Oracle Financial Services Liquidity Risk Management

# **User Guide**

Release 2.0

September 2013

ORACLE<sup>®</sup> **FINANCIAL SERVICES** 

# **Table of Contents**

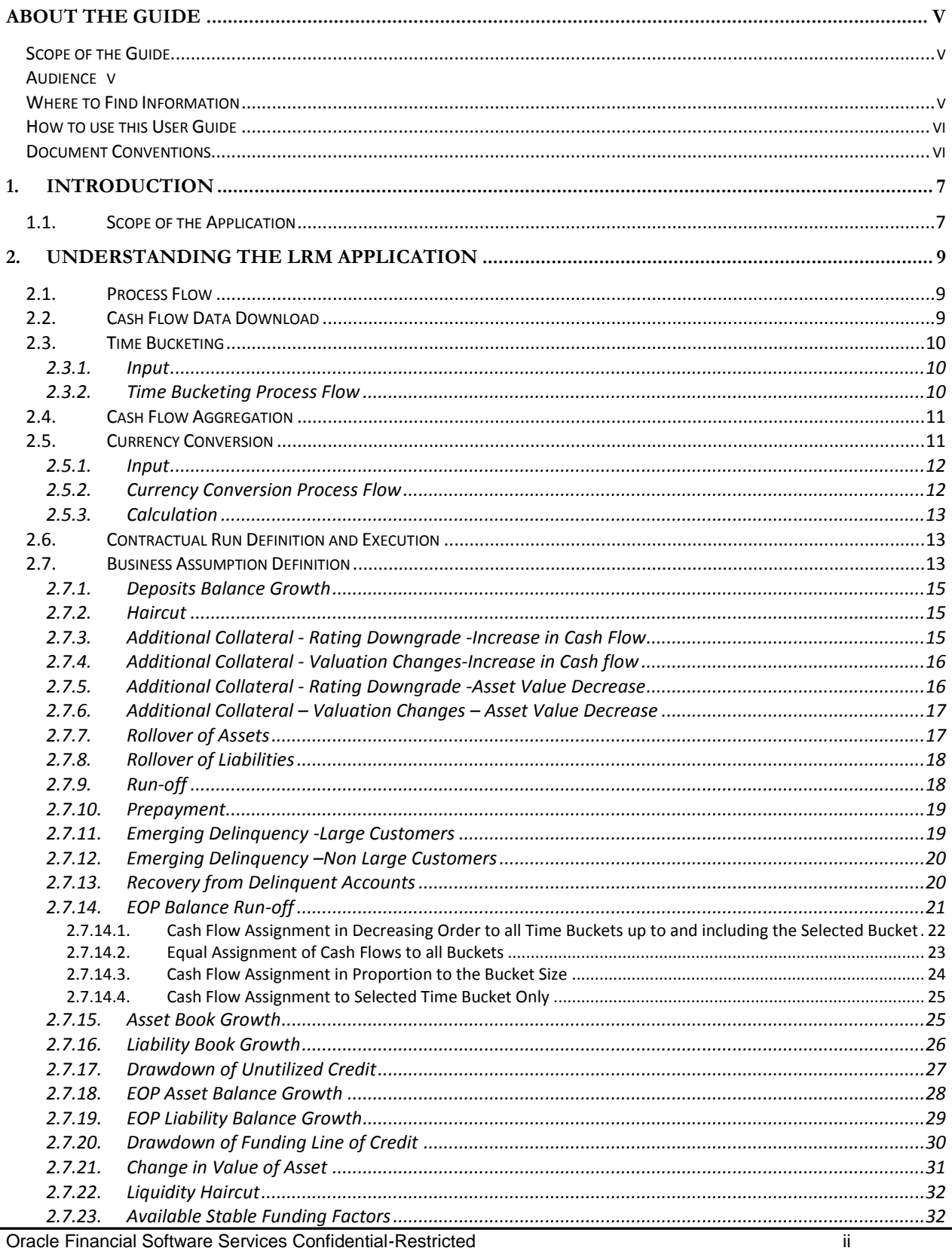

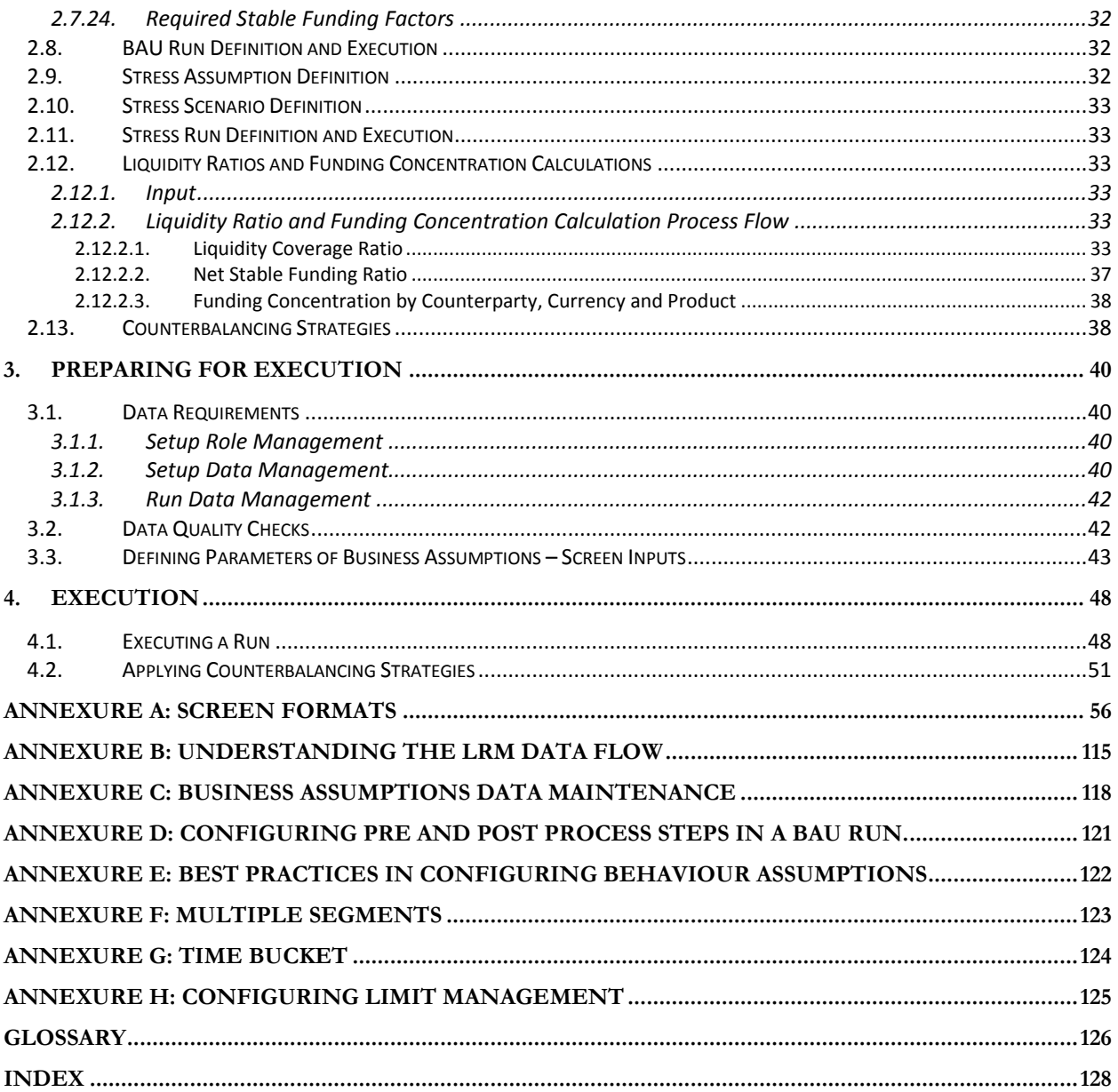

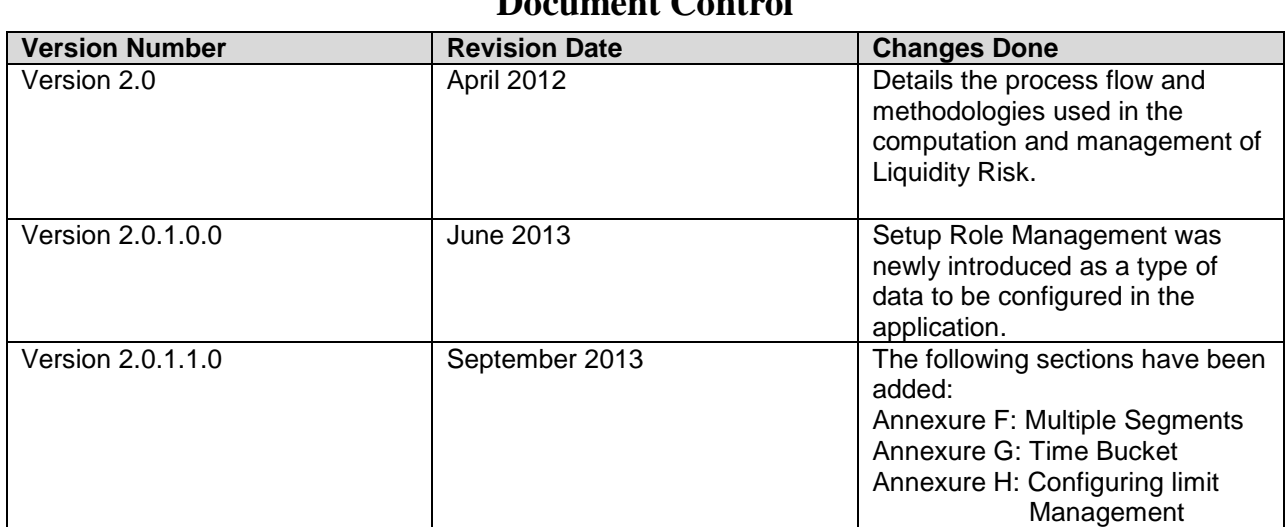

# **Document Control**

# <span id="page-4-0"></span>**About the Guide**

This section provides a brief description of the scope, the audience, the references, the organization of the User Guide and conventions incorporated into the User Guide. The topics in this section are organized as follows:

- Scope of the Guide
- Audience
- Where to Find Information
- How to Use this User Guide
- Document Conventions

### <span id="page-4-1"></span>*Scope of the Guide*

The objective of this User Guide is to provide a comprehensive working knowledge on Oracle Financial Services Liquidity Risk Management, Release 2.0. This User Guide is intended to help you understand the key features and functionalities of Oracle Financial Services Liquidity Risk Management (LRM) Release 2.0 and details the process flow and methodologies used in the computation and management of Liquidity Risk.

However, this User Guide is not meant to give details on the installation and handling of Oracle Financial Services Analytical Application Infrastructure (OFSAAI). This User Guide is also not meant to provide details on the installation of Oracle Financial Services Liquidity Risk Management, Release 2.0.

#### <span id="page-4-2"></span>*Audience*

This manual is intended for the following audience:

- Business User: This user reviews the functional requirements and information sources, like reports.
- Strategists: This user identifies strategies to maintain an ideal Liquidity ratio and Liquidity gap based on the estimated inflow and outflow of cash.
- Data Analyst: This user would be involved with cleaning, validation and importing of data into the OFSAA Download Specification Format.

#### <span id="page-4-3"></span>*Where to Find Information*

For additional information on Oracle Financial Services Liquidity Risk Management, Release 2.0, refer to the following documents:

- Business Metadata Documents: These documents are grouped into two sets as follows:
	- Oracle Financial Services Liquidity Risk Management V2.0 Business Metadata.xls: This document contains the definitions of the Business Metadata like Measures, Business Processors, Hierarchies, Hierarchy Attributes, Aliases, Derived Entities and Datasets in the LRM Application.
	- Oracle Financial Services Liquidity Risk Management V2.0 Rule Metadata.xls: This document contains the definitions of Rules, Pooling, Optimizer and Processes.
- Download Specifications: The format and structure of the RDBMS tables is specified in the Download Specifications (DL Specs) Document. Download Specifications document contains details of the attributes required for processing the LRM Application.
- *OFSAAI* Infrastructure documents: The set of OFSAAI documents packaged in the installer, to help you understand the functions of the various components of the Oracle Financial Services Analytical Application Infrastructure (OFSAAI).

Oracle Financial Services Liquidity Risk Management, Release 2.0, Installation Manual.

#### <span id="page-5-0"></span>*How to use this User Guide*

The information in this User Guide is divided into the following chapters

- Chapter 1 "Introduction": The main objective of this chapter is to introduce you to Oracle Financial Services Liquidity Risk Management, Release 2.0 and explain the scope of the LRM Application.
- Chapter 2 "Understanding the LRM Application": The main objective of this chapter is to provide a detailed explanation of the various functionalities of Oracle Financial Services Liquidity Risk Management, Release 2.0.
- Chapter 3 "Preparing for Execution": The main objective of this chapter is to provide a detailed explanation on the activities to be performed before execution of Runs such as data configuration and defining business assumptions.
- Chapter 4 "Execution": The main objective of this chapter is to provide a step by step understanding on the procedure to execute a run and thereafter apply counterbalancing strategies.

### <span id="page-5-1"></span>*Document Conventions*

Certain practices have been incorporated into this document, to help you easily navigate through the document. The table given below lists some of the document conventions incorporated into this User Guide:

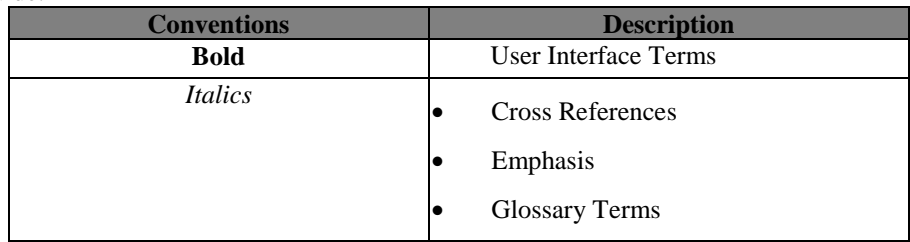

#### **Table 1: Document Conventions**

The other document conventions incorporated into this User Guide are as follows:

- Oracle Financial Services Liquidity Risk Management, Release 2.0 has been referred to as LRM Application in this User Guide.
- In this document, a Note is represented as follows:

#### ाख **NOTE**

Important or useful information has been represented as a Note.

# <span id="page-6-0"></span>**1. Introduction**

Liquidity Risk Management (LRM) has emerged as a critical risk management function for banking institutions, as regulators increasingly require banks to have a robust liquidity management framework in place. As per the Basel Committee on Banking Supervision (*BCBS*), "*liquidity is the ability of a bank to fund increases in assets and meet obligations as they come due, without occurring unacceptable losses*".<sup>1</sup> Oracle Financial Services Liquidity Risk Management, Release 2.0, is designed to address liquidity risk of banking institutions across the world. It allows institutions to comply with the Individual Liquidity Adequacy Standards (*ILAS*) or similar standards issued by other regulators. The objective of the LRM Application is to provide a control system to financial institutions to help them identify, measure, monitor, and manage liquidity risk.

#### <span id="page-6-1"></span>*1.1.Scope of the Application*

Oracle Financial Services Liquidity Risk Management, Release 2.0 supports the following functionalities:

 Supports storage and reporting of cash flows (*BAU*, Stress) across natural, local and reporting currencies.

#### **Liquidity Gap Calculation**

Calculate liquidity gaps under the following scenarios:

- Contractual: where cash inflows and outflows are considered to take place on contractual terms. *For more information on Contractual Execution, see ["Contractual Run Definition and Execution"](#page-12-1) on page [13](#page-12-1)*.
- Business as Usual (BAU): In a BAU scenario, various business assumptions are applied to the contractual cash flows and gaps are re-calculated. *For more information on BAU Execution, see ["BAU Run Definition and Execution"](#page-31-3) on page [32.](#page-31-3)*
- Stress Scenario: In a Stress Scenario, certain stressed business assumptions are applied to the BAU cash flows and gaps are re-calculated. *For more information on Stress Scenario, see ["Stress Scenario Definition"](#page-32-0) on page [33.](#page-32-0)*

There are 24 pre-configured business assumptions pa**c**kaged as part of the LRM Application which are used for BAU as well as Stress Scenarios. *For more information on the business assumptions, see ["Business Assumption Definition"](#page-12-2) on page [13.](#page-12-2)*

- Define stress scenarios and create a library of rule shocks: Multiple stress scenarios can be configured using the above mentioned Business Assumption types and parameters.
- Ability to execute Business As Usual (BAU) and Stress Runs across multiple legal entities and support Solo and Consolidated Runs.

#### **Liquidity Coverage and Funding Concentration Calculation**

Calculate the following as per Basel III Guidelines:

- Liquidity coverage ratio
- Net stable funding ratio
- Funding concentration is calculated on the basis of following dimensions:
	- o Currency
	- o Product

l

<sup>&</sup>lt;sup>1</sup> As defined by BCBS in Principles of Sound Liquidity Risk Management and Supervision published in September 2008

o Customer

#### **Defining Counterbalancing Strategies**

Ability to define counterbalancing strategies to minimize the gaps identified as part of a BAU or a Stress Run. The following types of counterbalancing positions are supported in order to define counterbalancing strategies:

- Sale of Marketable Assets
- Sale of Other Assets
- Roll Over of existing Repos
- Create a New Repo Deal
- New Funding like Deposits, Primary Issuances, Borrowing and so on.

# <span id="page-8-0"></span>**2. Understanding the LRM Application**

The main objective of this chapter is to familiarize you with the various functionalities of Oracle Financial Services Liquidity Risk Management, Release 2.0, through the process flow. The logical order, in which the LRM Application functionalities are executed, will help you understand, execute, and maintain data in the LRM Application.

### <span id="page-8-1"></span>*2.1.Process Flow*

Oracle Financial Services Liquidity Risk Management, Release 2.0, allows you to identify and monitor liquidity risk, through the Liquidity Risk Gap Report. Liquidity Risk is managed by the LRM Application through the following functionalities as represented in the given diagram:

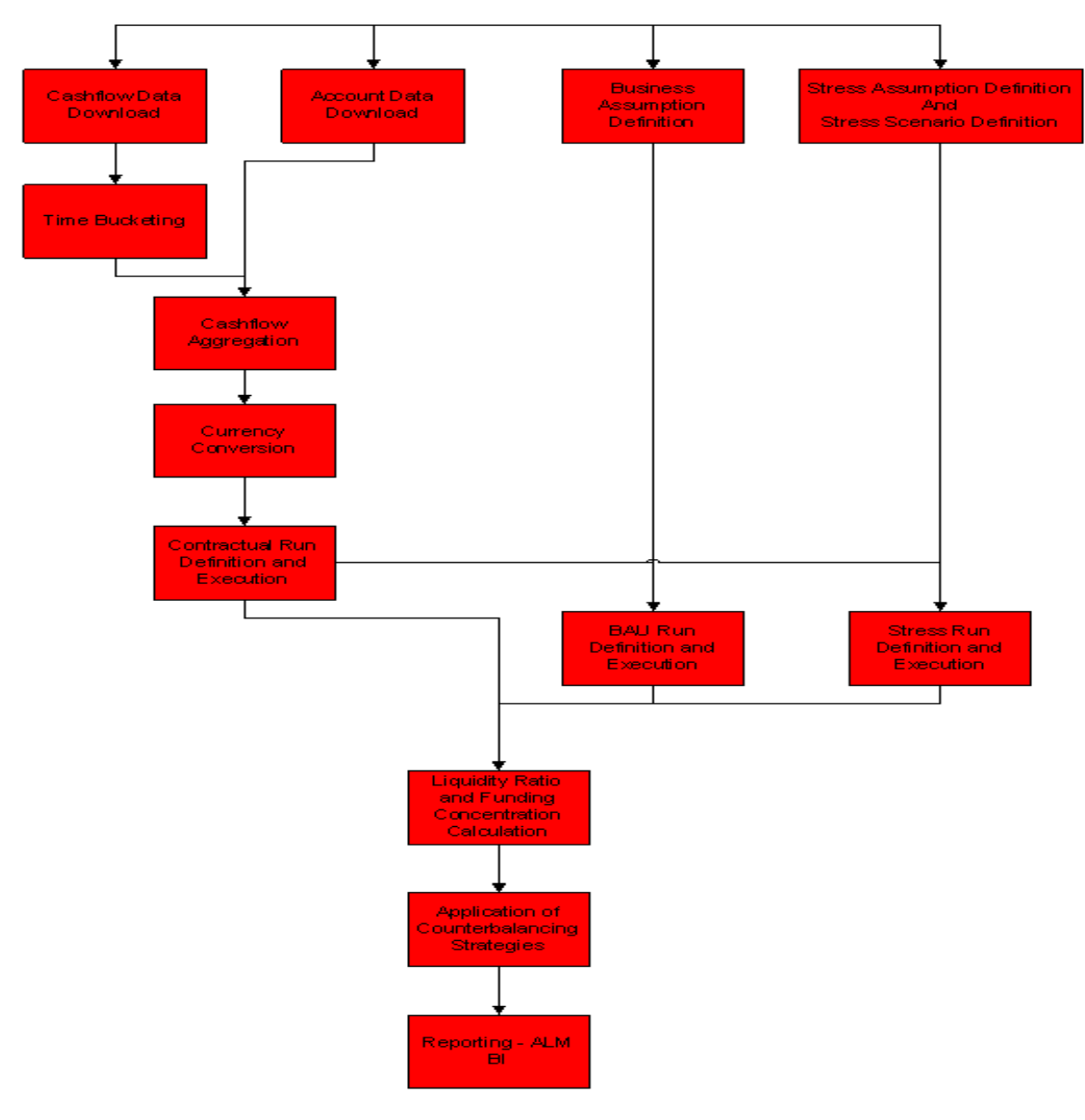

**LRM Process Flow**

### <span id="page-8-2"></span>*2.2.Cash Flow Data Download*

The cash flow data is to be provided as a download by the bank. This data is transformed and loaded to **FCT\_PROCESS\_CASHFLOW** from **STG\_ACCOUNT\_CASH\_FLOWS**. **FCT\_PROCESS\_CASHFLOW** contains the cash flow amount and cash flow date of all the accounts. The cash flows are further bucketed and moved to **FCT\_ACCOUNT\_CASH\_FLOWS** table based on the defined Liquidity Risk time buckets.

*For more information on the Data Flow, see ["Annexure B: Understanding the LRM Data Flow](#page-114-0)*" *on page*  [115](#page-114-0)*.*

#### <span id="page-9-0"></span>*2.3.Time Bucketing*

Time Bucketing is the process of allocating cash flows to defined time intervals to identify, measure, and manage liquidity risk. The purpose of time bucketing is to increase operational efficiency as it helps save time in measuring liquidity risk on cash flows on a daily basis.

#### <span id="page-9-1"></span>**2.3.1. Input**

Inputs required for Time Bucketing are as follows:

- Defining time buckets.
- Cash flows and cash flow dates.
- Legal entity details of the account to which the cash flow relates to.
- <span id="page-9-2"></span>Country specific holiday list.

# **2.3.2. Time Bucketing Process Flow**

Time bucket definitions are uploaded in the **DIM\_RESULT\_BUCKET** table.

*For more information on the setup processing tables, see ["](#page-39-4) Data* [Requirements](#page-39-4)*" on pag[e 40.](#page-39-4)*

Once time buckets are uploaded it can be viewed in the Time Buckets screen. *To view the Time Buckets Screen and the relevant descriptions of each field, see ["Annexure A: Screen Format](#page-55-0)*" *on page [56](#page-55-0)*. The process flow for Time Bucketing is as follows:

- 1. Calculate the number of holidays between the execution date and cash flow date
- 2. Calculate number of business days for a cash flow on the basis of cash flow date and holidays
- **3.** Assign the cash flow to the time buckets on the basis of the business days

**Calculate the number of holidays between the execution date and cash flow date:** Oracle Financial Services Liquidity Risk Management, Release 2.0, supports multiple holiday calendars to enable multijurisdictional estimation of liquidity gaps in each time bucket based on business days. Each legal entity is mapped to a country and each country has a corresponding holiday calendar. The number of holidays between the execution date and cash flow date is determined by looking up the calendar corresponding to the legal entity of the cash flow. The LRM Application stores the list of holidays in two tables **FSI HOLIDAY MASTER** and **FSI HOLIDAY DETAIL** corresponding to the relevant country. **FSI\_HOLIDAY\_MASTER** stores the calendar ID of each country and **FSI\_HOLIDAY\_DETAIL** stores the list of holidays against the given IDs.

# **ISP** NOTE

The time bucketing module supports multiple calendars. The holiday calendar for each cash flow is selected based on the calendar corresponding to the country to which the cash flow belongs to. The country of origin is determined based on the legal entity mapped to it which is an attribute of each cash flow.

**Calculate number of business days for a cash flow on the basis of cash flow date and holidays:** Once the number of holidays between the execution date and cash flow date is known using the holiday list, the days of the cash flow is computed and subsequently assigned to the corresponding time bucket. The business day convention used for cash flows falling on holidays will be as per the selection made by you while executing the Run. *For more information on selection of business day convention while executing a Run, see ["Executing a Run](#page-47-1)*" *on pag[e 48.](#page-47-1)*

The business day conventions supported by the LRM Application are as follows:

- No Adjustment: No holiday adjustments are made to the cash flows and the cash flow is assigned to the time bucket accordingly.
- Prior: All the cash flows which occur on a holiday are shifted to the previous business day and allocated to a time bucket accordingly.
- Following: All the cash flows which occur on a holiday are shifted to the next business day and allocated to a time bucket accordingly.
- Conditional Prior: All the cash flows which occur on a holiday are shifted to the previous business day only if the cash flow date and previous business day falls within the same time bucket or else the cash flow is shifted to the next business day and allocated to a time bucket accordingly.
- Conditional Following: All the cash flows which occur on a holiday is shifted to the next business day only if the cash flow date and next business day falls within the same time bucket or else the cash flow is shifted to the previous business day and assigned to a time bucket accordingly.

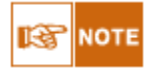

○You also have the flexibility of selecting three levels of time buckets (Level 0, Level 1 and Level 2). These levels can be used for defining business assumptions. Although data in FACT tables are stored in Level 0, business assumptions can be applied to Level 0, Level 1 as well as Level 2. Level 0 time buckets refer to time buckets that are defined at the highest level of granularity. These are subsequently grouped together to form lower levels of granularity of time buckets.

○The LRM Application applies the business assumptions at a time bucket level and not on an individual cash flow.

**Assign cash flow to the time buckets on the basis of the business days:** As mentioned earlier, in the LRM Application time buckets are defined on the basis of business days (ignoring holidays which is available in the holiday calendar). Each cash flow is assigned to its respective time bucket based on the cash flow date, the holiday calendar and the business day convention. For example: if the first time bucket is over night, second time bucket is business days 1 to 7 and third time bucket is business days 8 to 14, then the process of assigning cash flows is as follows:

- If the business day of the cash flow is 0 then it is assigned to the first time bucket.
- If the business day of the cash flow is 4 then it is assigned to the second time bucket.
- If the business day of the cash flow is 9 then it is assigned to the third time bucket.

The method used to calculate the business days of the cash flow are as follows:

#### <span id="page-10-0"></span>**Business days for cash flow = Execution Date – Cash Flow Date – (Number of Holidays between Execution Date and Cash Flow Date)**

#### *2.4.Cash Flow Aggregation*

Once the cash flow is assigned to a time bucket, then all the cash flows are aggregated on the basis of 48 dimensions that are the attributes of the cash flow and are loaded into **FCT\_AGG\_CASH\_FLOWS**. The LRM Application applies specific business assumptions at the aggregated cash flow level and not at the individual cash flow level.

*For more information on the Data Flow, see ["Annexure B: Understanding the LRM Data Flow](#page-114-0)*" *on page*  [115](#page-114-0)*.*

#### <span id="page-10-1"></span>*2.5.Currency Conversion*

Currency conversion is the next step in the process flow. All the input data is captured in its natural currency, that is, all cash flows are generated in the natural currency. Currency conversion, converts the cash flow from its natural currency to the local or reporting currency based on the prevailing spot rates or forward rates, as specified by you.

The features of currency conversion in the LRM Application are as follows:

- Option to select forward exchange rate or spot rate for currency conversion.
- Forward exchange rate is interpolated to the cash flow date using linear or log linear interpolation method, as specified by you.
- If a direct quote between currencies is not available then an indirect quote is used. For currency pairs that do not have a quotation against each other, either direct or indirect, the cross exchange rate is calculated using the direct quotes available against US Dollar (USD) for each currency, as USD is considered as the base currency in each quote. The base currency can be configured in the **SETUP MASTER** table.

### <span id="page-11-0"></span>**2.5.1. Input**

Inputs required for currency conversion are as follows:

- Interpolation method to be used.
- Cash flows in natural currency
- Specification of local and reporting currency
- Spot rates between all the natural, local, and reporting currencies
- Forward exchange rates between the natural, local, and reporting currencies
- <span id="page-11-1"></span>Selection of rate to be applied on each currency, that is, spot rate or forward exchange rate

# **2.5.2. Currency Conversion Process Flow**

The process flow for currency conversion is as follows:

- **1. For currency conversion the direct quote or the indirect quote (as per availability) is derived**
- **2. For each currency, the rate to be used, that is, spot rate or forward exchange rate is to be specified**

**For currency conversion the direct quote or the indirect quote is derived:** For Example: To derive the conversion rate between GBP to JPY, the LRM Application first checks for a direct quote. If a direct quote is unavailable then the LRM Application checks for an indirect quote, that is, a JPY to GBP Rate. If an indirect quote is also not available, a cross currency rate with USD as the base currency is considered (base currency can be configured in the **SETUP\_MASTER** table) that is, the rate between GBP and USD and the rate between JPY and USD is derived to arrive at the conversion rate between GBP and JPY.

**For each currency, the rate to be used, that is, spot rate or forward exchange rate is to be specified:** On the basis of the input, the exchange rate between currencies is obtained for conversion. For forward exchange rate the mid points of all the defined time buckets are calculated. Forward exchange rates are interpolated for all the currency combinations provided by the bank at the midpoint of all the time buckets. For example: Forward rate for GBP and JPY is available at Spot, 30 days, 60 days and 90 days. If the time bucket is defined as 8 - 14 days then the midpoint of the time bucket will be 11 days. Therefore, for the  $11<sup>th</sup>$  day time bucket, the forward exchange rate will be calculated by interpolating the spot rate and the 30 days forward exchange rate using the Linear and Log Linear Interpolation method based on your selection. If interpolation is to be done on the  $95<sup>th</sup>$  day (which does not have any upper forward exchange rate available) then the  $95<sup>th</sup>$ day forward exchange rate will be calculated by extrapolating 60 and 90 forward exchange rates.

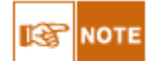

rate. If a cash flow is not assigned to a particular time bucket then forward exchange rate for that cash flow will not be computed.

○For each currency, you can select the spot rate or forward exchange rate to be used for currency conversion, however the interpolation method is selected while defining the parameters of a Run.

○For interpolation of a day, the two forward exchange rates obtained are the ones which is closest to the lower tenor forward exchange rate available or higher tenor forward exchange rate available. If higher tenor forward exchange rate is not available, then using the two nearest lower tenor forward exchange rates available an extrapolation is done.

#### <span id="page-12-0"></span>**2.5.3. Calculation**

The steps to obtain the exchange rate of currencies are as follows: For rate between INR to JPY:

#### **Check 1: If (INR to JPY) is available then**

- Rate required = Rate between INR to JPY
- **Check 2: If (JPY to INR) is available then** 
	- Rate required  $= 1/$  Rate between JPY to INR
- **Check 3: If (INR to USD) and (USD to JPY) is available then**
	- Rate required = Rate between INR to USD  $*$  Rate between USD to JPY
- **Check 4: If (USD to INR) and (USD to JPY) is available then**
	- Rate required  $= (1/$  Rate between USD to INR)  $*$  Rate between USD to JPY
- **Check 5: If (INR to USD) and (JPY to USD) is available then**
	- Rate required = Rate between INR to USD  $*(1)$  Rate between JPY to USD)
- **Check 6: If (USD to INR) and (JPY to USD) is available then**
	- Rate required  $= (1/Rate between USD to INR) * (1/Rate between JPY to USD)$
- **Else fail (no data available)**

For spot, the rate is obtained on a combination of currencies and for forward the rate is obtained on a combination of currencies and time bucket.

#### <span id="page-12-1"></span>*2.6.Contractual Run Definition and Execution*

A contractual run allows you to estimate liquidity gaps based on the contractual cash flows received as a download from the bank. All inflows and outflows of cash are assumed to be generated based on the terms of the contract. The liquidity gaps are estimated on a standalone (Solo) basis for each selected legal entity or on a consolidated basis at the level of the selected legal entity. The gap report enables the analysis of the current liquidity gaps in each time bucket purely based on contractual terms. Contractual Execution caters to the *as of date* liquidity status of the organization without the application of any business assumption.

A Contractual Run is defined using the Run Framework of the Oracle Financial Services Analytical Applications Infrastructure (OFSAAI) and executed using the Run Management User Interface (UI) of the LRM Application.

*For more information on defining Contractual Run , see "OFSAAI Rule, Process and Run Framework User Guide".*

*For more information on Execution of a Contractual Run, see ["Executing a Run](#page-47-1)*" *on page [48.](#page-47-1)*

### <span id="page-12-2"></span>*2.7.Business Assumption Definition*

After defining and executing a contractual run, business assumptions are to be defined and applied to the contractual cash flows, through BAU execution (under normal conditions) or stress execution (under stressed conditions). The Liquidity Gap report provides the liquidity status of the organization based on the impact of these business assumptions on the cash flows. A Rule forms the basis of any business assumption. Each rule pre-configured in the LRM Application is associated with one business assumption.

*For more information on defining Rules, see "OFSAAI Run Rule Framework User Guide" For more information on defining the parameters of a business assumption, see ["Defining Parameters of](#page-42-0)  [Business Assumptions –](#page-42-0) Screen Inputs" on page [43.](#page-42-0)*

The types of business assumptions that are supported by the LRM Application are as follows:

- Deposit Balance Growth
- Haircut
- Additional Collateral Rating Downgrade Increase In Cash flow
- Additional Collateral Valuation Changes-Increase In Cash flow
- Additional Collateral Rating Downgrade Asset Value Decrease
- Additional Collateral Valuation Changes Decrease in value of Asset
- Rollover of Assets
- Rollover of Liabilities
- Run-off
- Prepayment
- Emerging Delinquency -Large Customers
- Emerging Delinquency –Non Large Customers
- Recovery from Delinquent Accounts
- EOP Balance Run-off
- Asset Book Growth
- Liability Book Growth
- Drawdown of Unutilized Credit
- EOP Asset Balance Growth
- EOP Liability Balance Growth
- Drawdown of Funding Line of Credit
- Change in Value Of Asset
- **Liquidity Haircut**
- Available Stable Funding Factors
- Required Stable Funding Factors

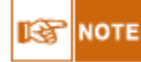

○All business assumptions can be defined based on any of the hierarchies supported by the LRM application. Time bucket hierarchy is a mandatory selection to define business assumptions for all cases except **[Emerging Delinquency -Large Customers](#page-18-2)**.

○All business assumptions except **[Emerging Delinquency -Large Customers,](#page-18-2) [Available Stable](#page-31-1)  [Funding Factors,](#page-31-1) [Liquidity Haircut,](#page-31-0)** and **[Required Stable Funding](#page-31-2)** allow you to specify the amount in percentage as well as value. If percentage has been selected then the specified percentage amount is that of the corresponding cash flow amount on the specified combination. If value has been selected as input, then the currency of the amount specified in the assumption has to be selected.

○You have the option to select two types of currencies namely; natural currency or equivalent currency. If you have opted for natural currency then the currency hierarchy becomes a mandatory hierarchy for the assumption and the amount specified is in the corresponding natural currency displayed in the hierarchy. Similarly, for equivalent currency, a particular currency is selected and all amounts specified by you in such scenarios are considered in the selected currency.

*For more information on maintaining business assumptions metadata, see ["Annexure C: Business](#page-117-0) Assumptions [Data Maintenance](#page-117-0)*" *on page [118.](#page-117-0)*

The detailed descriptions of all the business assumptions supported in the LRM Application are as follows:

# <span id="page-14-0"></span>**2.7.1. Deposits Balance Growth**

Deposits balance refers to the cash in hand and the deposits maintained by the bank with other institutions including the central bank. Increase in deposit balance results in an increased cash inflow in the maturing time bucket. Old cash inflow is replaced with the new cash inflow in the specified time bucket.

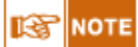

Deposits Balance Growth can either be positive or negative.

Cash flow assignment is done in the following manner:

```
Cash Flow<sub>for Bucket</sub> n = (Cash Inflow Amount * Percentage Specific d) OR (Amount Specific d)
```
An example of the assumption applied to product type (Deposits), legal entity (LE 1) and currency (USD) is as follows:

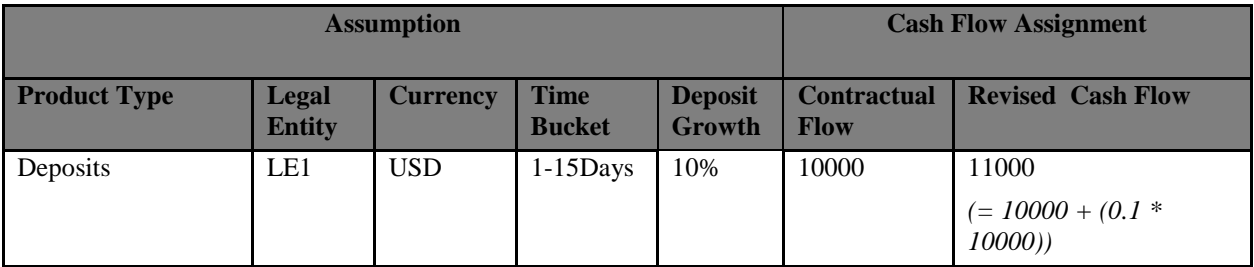

**Table 2: Deposit Balance Growth**

### <span id="page-14-1"></span>**2.7.2. Haircut**

Haircut is applied only to *unencumbered* marketable assets to determine the value of the repo. The haircut percentage is a measure, which is a part of the contractual cash flow. Haircut would lead to a reduced cash outflow in the selected time bucket. This assumption is applied to the marked to market value of unencumbered marketable assets.

Cash flow assignment is done in the following manner:<br> **Cash Flow**  $f_{or Bucket n} = (Mark to Market Value * Percentage specified)$ 

An example of the assumption applied to product type (Repo), legal entity (LE 1) and currency (USD) is as follows:

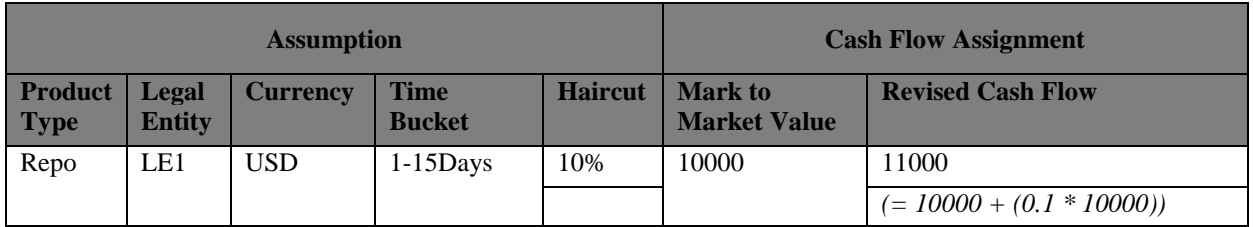

**Table 3: Haircut** 

### <span id="page-14-2"></span>**2.7.3. Additional Collateral - Rating Downgrade -Increase in Cash Flow**

For some financing transactions or derivatives with embedded triggers for downgrade, a downgrade in the bank's rating by a recognized credit rating institution requires the bank to post additional collateral which will result in an increase of cash outflow of unencumbered liquid assets as specified by the bank. The downgrade trigger and collateral value is available as part of the account information. Cash flow assignment is done in the following manner:

**Cash Flow** for Bucket n

 $=\big(\textit{Collateral Amount}_{\textit{for the specified note}}\big)$ 

\* Percentage Specified) OR (Amount Specified)

The following example illustrates the effect of this business assumption on the cash outflows when the downgrade trigger is selected as 3-Notches.

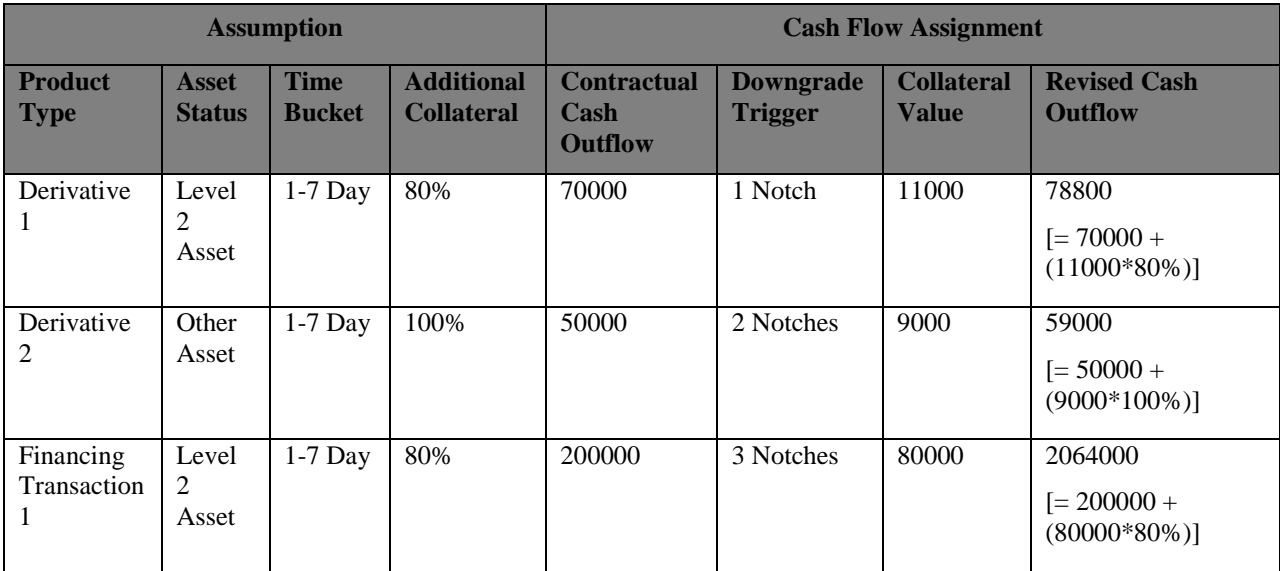

**Table 4: Additional Collateral - Rating Downgrade - Increase in Cash flow**

# <span id="page-15-0"></span>**2.7.4. Additional Collateral - Valuation Changes-Increase in Cash flow**

Some derivatives are secured by collateral to cover losses arising from changes in marked to market valuations. For changes in the value of the derivative, additional collateral is posted resulting in a cash outflow. This additional collateral posted is encumbered and is not available for the purpose of counterbalancing or for estimating the cash inflows for Liquidity Coverage Ratio (*LCR*). This assumption is defined and cash flows are assigned in a manner similar to that under the assumption Additional Collateral – Rating Downgrade as per the increase in cash outflow option. Under this assumption only net cash outflows are affected. In this case, the additional collateral to be posted is deemed to be purchased which involves a cash outflow. This collateral is marked as encumbered.

# <span id="page-15-1"></span>**2.7.5. Additional Collateral - Rating Downgrade -Asset Value Decrease**

For some financing transactions or derivatives with embedded downgrade triggers, downgrade in a bank's rating by a recognized credit rating institution will require the bank to post additional collateral which will result in deducting the relevant amount from the stock of high quality liquid assets.

This assumption also allows you to select the downgrade.

New Stock of *HQLA* assignment is done in the following manner:

#### Stock of High Quality Liquid Asset to be reduced

 $= (Collateral\,Amount_{for\,the\,specified\,\,}$ 

\* Percentage Specified) OR (Amount Specified)

Assuming a downgrade trigger of 3-Notches, this assumption is specified as follows:

| <b>Asset Level</b> | <b>Additional</b><br><b>Collateral</b> | <b>Collateral Value</b> | <b>Downgrade</b><br><b>Trigger</b> | <b>Decrease in HQLA</b>    |
|--------------------|----------------------------------------|-------------------------|------------------------------------|----------------------------|
| Level 2 Asset      | 80%                                    | 11000                   | 1 Notch                            | 8800<br>$[=(11000*80\%)]$  |
| Level 1 Asset      | 100%                                   | 9000                    | 2 Notches                          | 9000<br>$[=(9000*100\%)]$  |
| Level 1 Asset      | 80%                                    | 80000                   | 3 Notches                          | 64000<br>$[=(80000*80\%)]$ |

**Table 5: Additional Collateral - Rating Downgrade - Asset Value Decrease**

# <span id="page-16-0"></span>**2.7.6. Additional Collateral – Valuation Changes – Asset Value Decrease**

In this assumption, the additional collateral posted will result in the selected assets being marked as encumbered. The relevant amount is deducted from the stock of high quality liquid assets where applicable. These assets will not be available for the purpose of counterbalancing or for estimating the cash inflows for LCR. This assumption is specified and cash flows are assigned in the same manner as that for the assumption Additional Collateral – Rating Downgrade under the decrease in value of level 1 assets option.

# <span id="page-16-1"></span>**2.7.7. Rollover of Assets**

Rollover of Assets refers to the rescheduling of a certain percentage of cash flows to a future time bucket. This occurs when an asset is renewed for an additional term. The amount of cash flow rolled over is thus reduced from the original time bucket and assigned to the new time bucket. The effect of this assumption would be an altered final cash flow in the affected time buckets. Rollover of assets impacts the inflow amount.

Cash flow assignment is done in the following manner:

```
Cash Flow for Original Bucket
              =-1* (Cash Flow _{Original\ Bucket}* Percentage Specified) OR (Amount Specified)
Cash Flow for Revised Bucket
              = \left( \mathit{Cash Flow}_{\mathit{Original Bucket}} \right)* Percentage Specified) OR (Amount Specified)
```
An example of the assumption applied to product type (Loan), legal entity (LE 1) and currency (USD) is as follows:

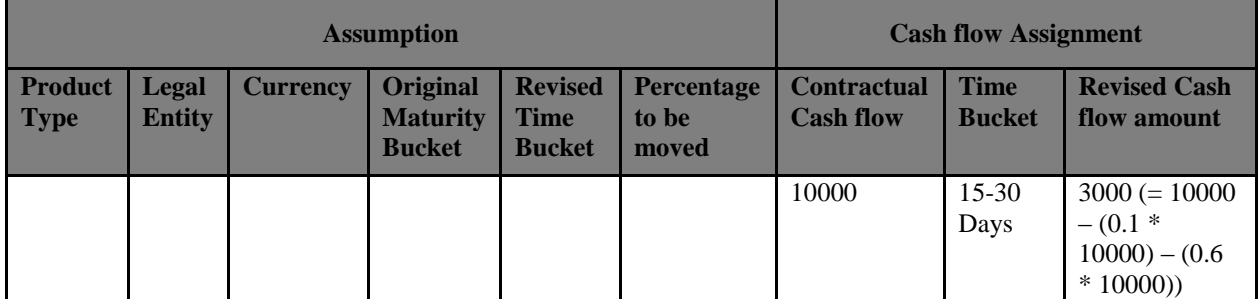

| <b>Assumption</b>             |                        |                 |                                                     |                                         |                                     | <b>Cash flow Assignment</b>            |                              |                                          |
|-------------------------------|------------------------|-----------------|-----------------------------------------------------|-----------------------------------------|-------------------------------------|----------------------------------------|------------------------------|------------------------------------------|
| <b>Product</b><br><b>Type</b> | Legal<br><b>Entity</b> | <b>Currency</b> | <b>Original</b><br><b>Maturity</b><br><b>Bucket</b> | <b>Revised</b><br>Time<br><b>Bucket</b> | <b>Percentage</b><br>to be<br>moved | <b>Contractual</b><br><b>Cash flow</b> | <b>Time</b><br><b>Bucket</b> | <b>Revised Cash</b><br>flow amount       |
| Loan                          | LE <sub>1</sub>        | <b>USD</b>      | $15 - 30$<br>Days                                   | $60-90$<br>Days                         | 10%                                 | 5000                                   | $60-90$<br>Days              | $6000 (= 5000$<br>$+$ (0.1 $*$<br>10000) |
|                               |                        |                 |                                                     | 180-360<br>Days                         | 60%                                 | 7000                                   | 180-360<br>Days              | $13000 (= 7000$<br>$+ (0.6 *$<br>10000)  |

**Table 6: Rollover of Assets** 

# <span id="page-17-0"></span>**2.7.8. Rollover of Liabilities**

Rollover of liabilities refers to the rescheduling of a certain percentage of cash flows to a future time bucket. It occurs when the liabilities are renewed for an additional term. The amount of cash flow rolled over is thus increased in the original maturity time bucket and assigned to the new maturity time bucket. The effect of the business assumption would be an altered final cash flow in the various time buckets. Rollover of liabilities impacts the cash outflow amount.

Cash flow assignment is done in the following manner:

```
\label{thm:cs} Cash \, Flow_{for\, Original\, Bucket}= -1 * (Cash Flow<sub>original Bucket</sub> Percentage Specific d) OR (Amount Specifically)\label{thm:cs} Cash \ Flow_{for \ Revisied \ Bucket}= (Cash Flow_{Original Bucket}* Percentage Specified) OR (Amount Specified)
```
<span id="page-17-1"></span>Cash flow assignment for Rollover of Liabilities is similar to the business assumption - Rollover of Assets.

### **2.7.9. Run-off**

In a Run-off assumption the bank assumes that a certain percentage of deposits will be withdrawn by their customers before the scheduled maturity of the deposit. This business assumption would result in an additional outflow in an earlier time bucket and a reduction in the contractual cash outflow in the original time bucket.

Cash flow assignment is done in the following manner:

 $\emph{Cash Flow}_{for~Original~Bucker}$  $=-1$  $*$   $\left( \mathit{Cash Flow}_{\mathit{Original Bucket}}\right)$ \* Percentage Specified) OR (Amount Specified)  $\label{thm:cs} Cash \ Flow_{for \ Revisied \ Bucket}$  $= (Cash Flow_{Original~Bucker})$ \* Percentage Specified) OR (Amount Specified)

Cash flow assignment for this business assumption is similar to the business assumption – Rollover of Assets.

### <span id="page-18-0"></span>**2.7.10. Prepayment**

Prepayment is a situation where the customer repays the loan in part or full, at any time before the maturity of the loan. Prepayment would lead the bank lose out on the interest component that it would have received if the loan was not pre-paid. Prepayment results in a cash inflow in a time bucket prior to the original time bucket and reduced cash inflow in the original time bucket. The percentage of prepayment is to be specified by you and the balance is payable only when it is due.

Cash flow assignment is done in the following manner:

 $\label{thm:cs} Cash \ Flow_{for\ Original\ Bucket}$  $=-1$  $*$  (Cash Flow  $_{Original\ Bucket}$ \* Percentage Specified) OR (Amount Specified) **Cash Flow** for Revisied Bucket  $= (Cash Flow_{original Buckets}$ \* Percentage Specified) OR (Amount Specified)

<span id="page-18-2"></span>Cash flow assignment for this business assumption is similar to the business assumption – Rollover of Assets.

### <span id="page-18-1"></span>**2.7.11. Emerging Delinquency -Large Customers**

Emerging Delinquency -Large Customers is a business assumption where the bank anticipates an emerging loss due to the delinquency of certain large customers and applies the business assumption on the future cash flows due from that customer. To define this, based on the data selected in the dimensions, the customers who are expected to be delinquent are to be specified by you. Hence, all the cash flows of the customer marked as delinquent would be summed up across time buckets and would be placed in the overnight time bucket as contractually the entire dues are to be paid by the customer immediately. Since, contractually the entire dues are to be paid by the customer immediately providing an amount or

percentage is irrelevant, hence all the options will be disabled under this assumption.

Cash flow assignment is done in the following manner:

```
Cash Flow for Original Bucket = -1 * (Cash Flow_{original~Buckets})
```
 $\begin{aligned} \textit{Cash Flow}_{\textit{for Overnight Bucket}} \\ & = \left(\textit{Cash Flow}_{\textit{Overnight Bucket}}\right) + \left(\textit{Cash Flow}_{\textit{Original Bucket}}\right) \end{aligned}$ 

An example of the assumption applied to product type (product 01), legal entity (LE 1) and currency (USD) is as follows:

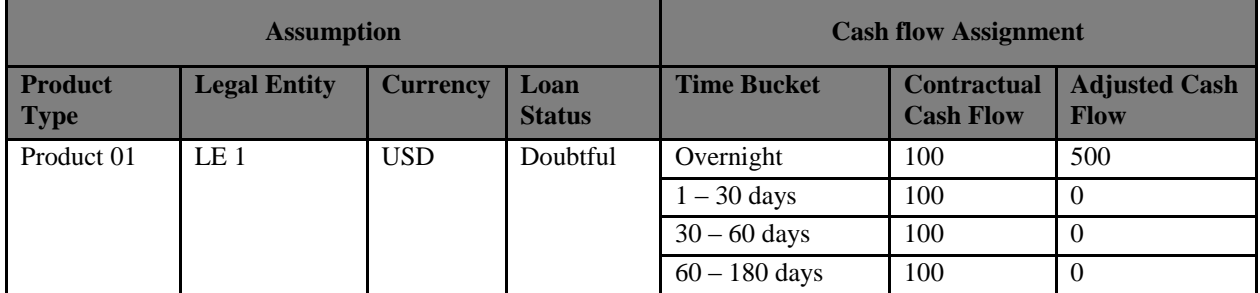

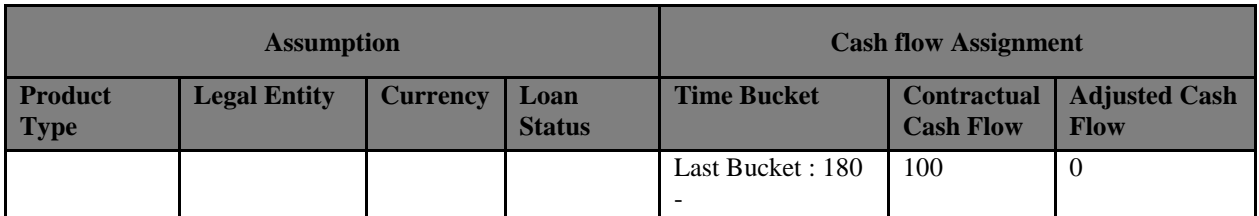

**Table 7: Emerging Delinquency -Large Customers**

# <span id="page-19-0"></span>**2.7.12. Emerging Delinquency –Non Large Customers**

Emerging Delinquency –Non Large Customers is a business assumption where the bank anticipates an emerging loss due to delinquency of its customers and applies the business assumption on the future cash flows. In order to define this, based on the data selected in the dimensions, the customers that are expected to be delinquent are to be specified by you. Percentage of the cash flows of the customer marked as delinquent would be placed in the time bucket selected by you. Cash flow assignment is done in the following manner:

 $\label{thm:cs} Cash \ Flow_{for\ Original\ Bucket}$  $=-1$  $*$  (Cash Flow  $_{Original\text{ Bucket}}$ \* Percentage Specified) OR (Amount Specified) **Cash Flow** for Overnight Bucket  $= (Cash Flow_{\textit{Overnight Bucket}})$  $+(Cash Flow_{Original Bucket}$ \* Percentage Specified) OR (Amount Specified)

An example of the assumption applied to product type (loan), legal entity (LE 1) and currency (USD) is as follows:

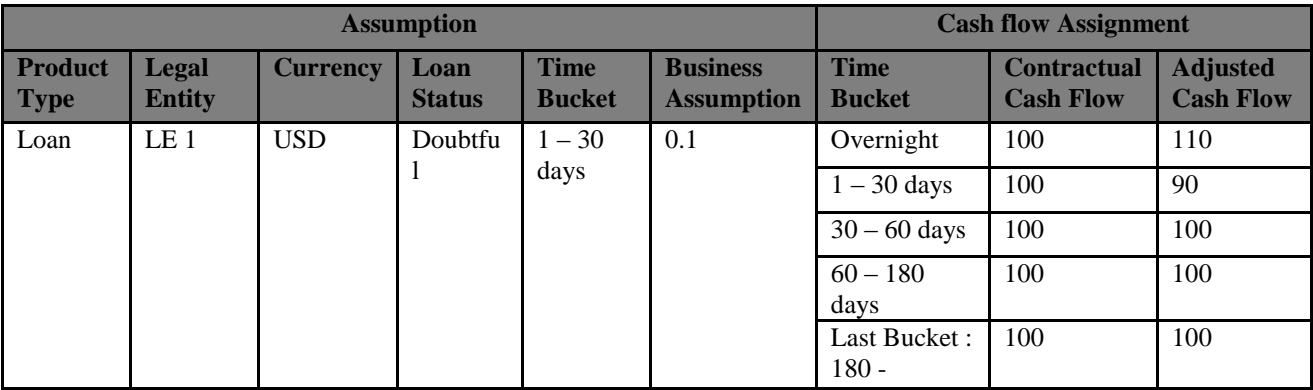

**Table 8: Emerging Delinquency –Non Large Customers**

#### <span id="page-19-1"></span>**2.7.13. Recovery from Delinquent Accounts**

In this assumption, the contractual cash flows assigned to the overnight time bucket is considered. Even though contractually it is due immediately, the actual recovery takes place only over a period of time. Hence, based on past experiences you are allowed to specify the percentage of recovery in each time bucket. The balance percentage which is not specified by you is placed in the last time bucket. Hence, the contractual cash flow is first deducted from the overnight time bucket and assigned to various other time buckets based on the defined percentages.

Cash flow assignment is done in the following manner:

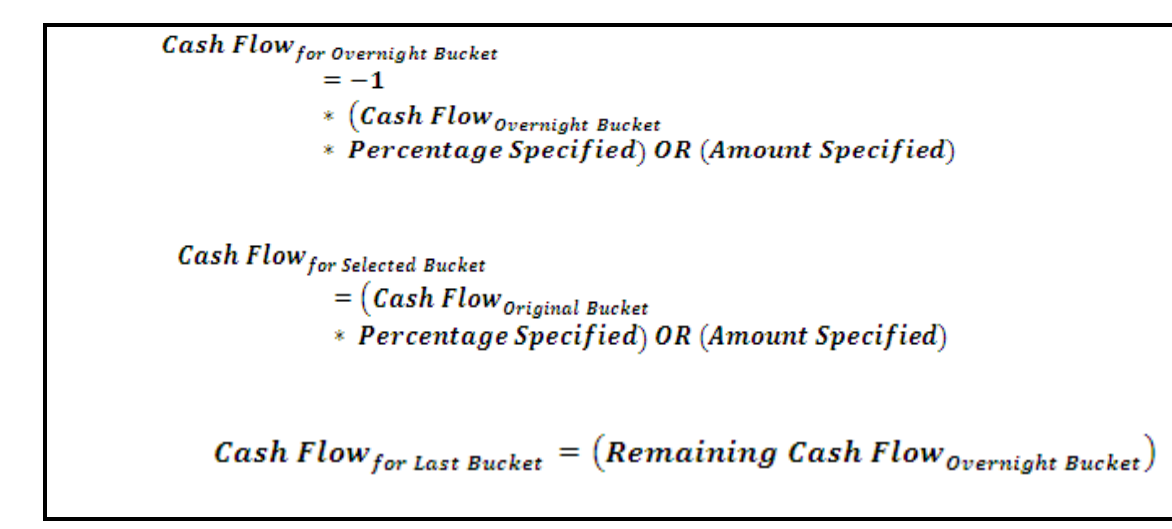

An example of the assumption applied to product type (loan), legal entity (LE 1) and currency (USD) is as follows:

| <b>Assumption</b>             |                               |                 |                       |                              |                                      | <b>Cash flow Assignment</b>         |                                        |                                      |                                                  |
|-------------------------------|-------------------------------|-----------------|-----------------------|------------------------------|--------------------------------------|-------------------------------------|----------------------------------------|--------------------------------------|--------------------------------------------------|
| <b>Product</b><br><b>Type</b> | <b>Legal</b><br><b>Entity</b> | <b>Currency</b> | Loan<br><b>Status</b> | <b>Time</b><br><b>Bucket</b> | <b>Business</b><br><b>Assumption</b> | <b>Time</b><br><b>Bucket</b>        | <b>Contractual</b><br><b>Cash Flow</b> | <b>Business</b><br><b>Assumption</b> | <b>Adjusted</b><br>Cash<br>flow                  |
|                               |                               |                 |                       |                              |                                      | Overnight                           | 10000                                  |                                      | $-10000$                                         |
| Product<br>01                 | LE <sub>1</sub>               | <b>USD</b>      | Doubtful              | $1 - 30$<br>days             | 10%                                  | $1 - 30$<br>days                    |                                        | 10%                                  | 1000                                             |
|                               |                               |                 |                       | $30 - 60$<br>days            | 15%                                  | $30 - 60$<br>days                   |                                        | 15%                                  | 1500                                             |
|                               |                               |                 |                       | $60 -$<br>180<br>days        | 25%                                  | $60 - 180$<br>days                  |                                        | 25%                                  | 2500                                             |
|                               |                               |                 |                       |                              |                                      | Last<br><b>Bucket</b><br>i.e. 180 - |                                        |                                      | 5000<br>$(=10000-$<br>$1000 -$<br>1500-<br>2500) |

**Table 9: Recovery from Delinquent Accounts**

#### <span id="page-20-0"></span>**2.7.14. EOP Balance Run-off**

EOP Balance Run-off is applied to the End of Period (EOP) liability balances indicating the amount of liabilities that are withdrawn prior to their scheduled maturity. Run-offs are also applicable to debt instruments issued by the bank. Run-off is applied to the EOP balances and assigned to the time buckets in multiple ways.

This assumption also allows you to select the method for cash flow assignment. The various options supported for cash flow assignment are as follows:

- Decreasing In decreasing order to all time buckets up to and including the selected time bucket.
- Equal Equal to all time buckets up to and including the selected time bucket.
- Proportional In proportion to the time bucket size.
- Selected Selected time bucket only

Run-off calculations for demand deposits and time deposits differ to some extent. For demand deposits, there is no contractual cash flow assigned to time buckets, hence the run-off is applied to the EOP balance and the value is assigned to the respective time bucket. For time deposits, the contractual cash flow is assigned to time buckets based on the maturity of the deposit. The run-off is applied to the EOP balance and the value is added to the cash outflows available in the respective time buckets.

The following section detail the assignment of cash flows to time buckets under each methodology when the EOP balances for demand and time deposits is 200000 and 500000 respectively. The standard time buckets are Overnight, 1-7 Days, 8-15 Days, 16-30 Days, 1-3 Months, 3-6 Months, 6-12 Months, 1-5 years and  $>$  5 Years.

#### <span id="page-21-0"></span>**2.7.14.1. Cash Flow Assignment in Decreasing Order to all Time Buckets up to and including the Selected Bucket**

Cash flow assignment for this methodology is done using the following formula:

 $\mathit{Cash Flow}_{\mathit{for Bucket}\;n}$ = EOP amount \* Percentage Specified \*  $(1 - Percentage Specific d)^{(n-1)}$ 

where  $n = number of time buckets$ 

If a run-off is specified for more than one time bucket, then the cash flow value is calculated based on the first run-off percentage ,assigned in decreasing order to all time buckets up to the first selected time bucket. For all subsequent time buckets, cash flow values are calculated based on the respective runoff percentages and assigned in decreasing order to the time buckets immediately succeeding the time bucket selected previously, up to the selected time bucket as follows:

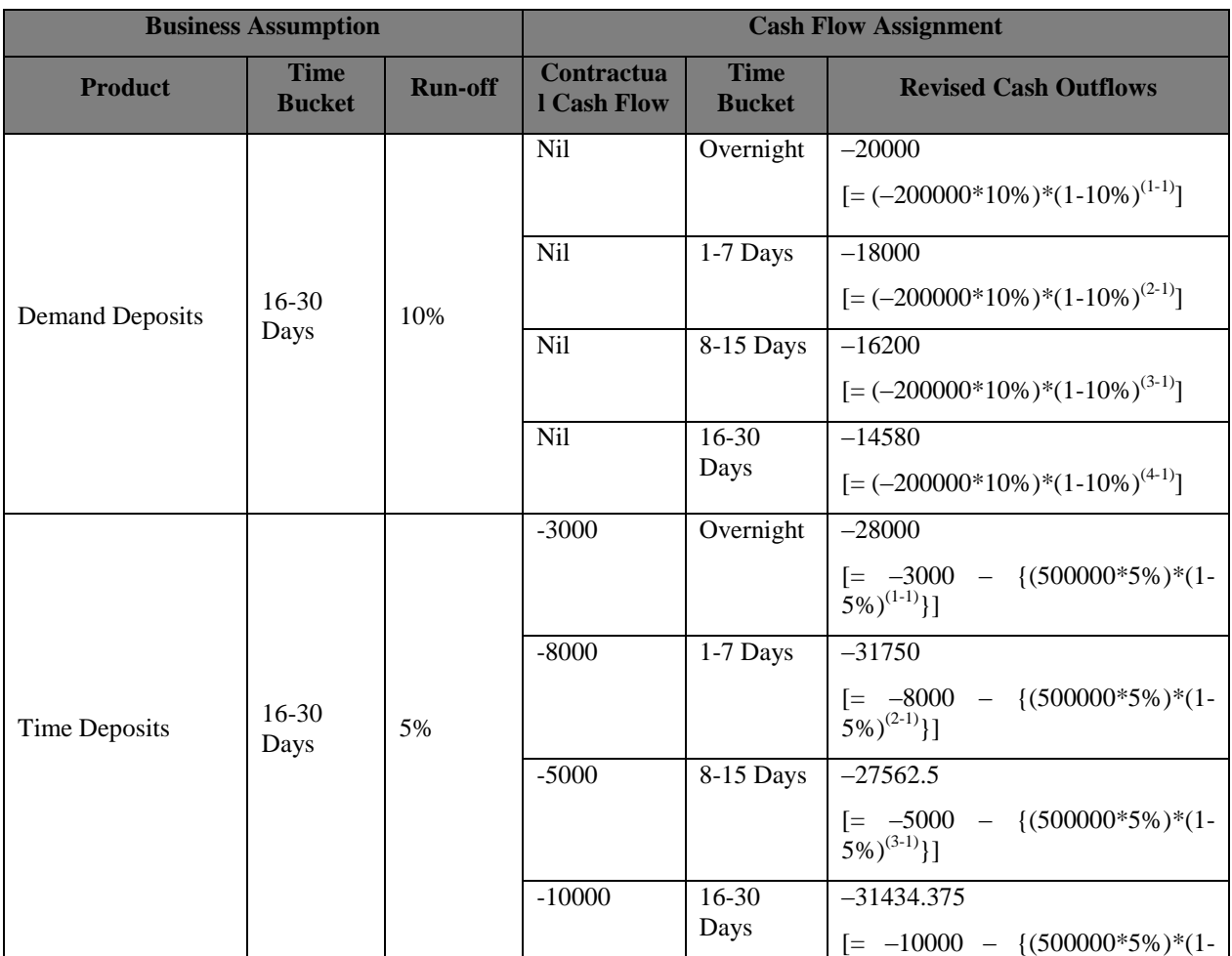

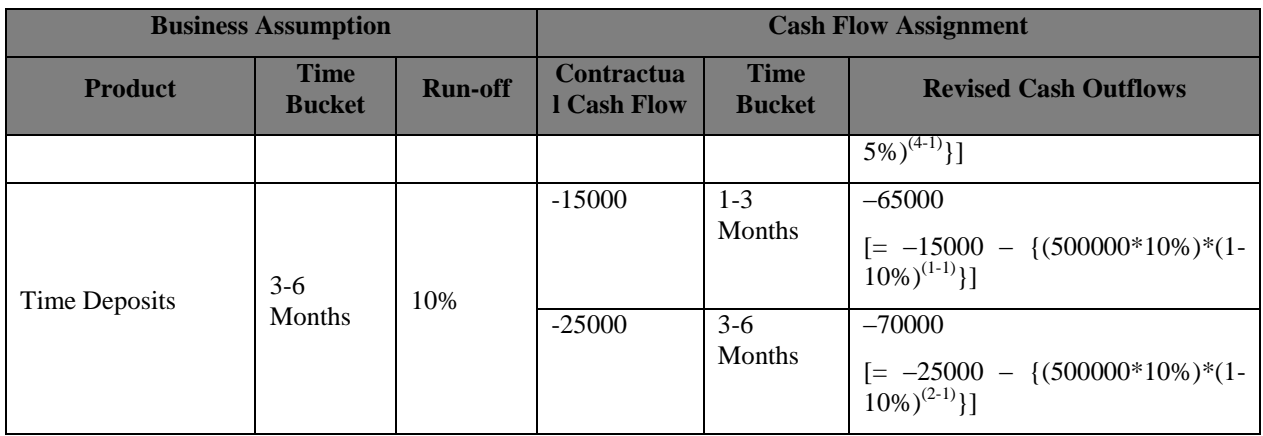

**Table 10: Decreasing assignment of cash flows**

#### <span id="page-22-0"></span>**2.7.14.2. Equal Assignment of Cash Flows to all Buckets**

**Equal** cash flow assignment is done in the following manner:

 $\emph{Cash Flow}_{\emph{for Bucket }n}$ (EOP amount \* Percentage Specified) OR (Amount Specified)  $=$ **Total number of Time Buckets** 

If a run-off is specified for more than one time bucket, then the cash flow value is calculated based on the first run-off percentage assigned equally to all time buckets up to the first selected time bucket. For all subsequent time buckets, cash flow values are calculated based on the respective run-off percentages and assigned equally to the time buckets immediately succeeding the time bucket selected previously up to the selected time bucket as follows:

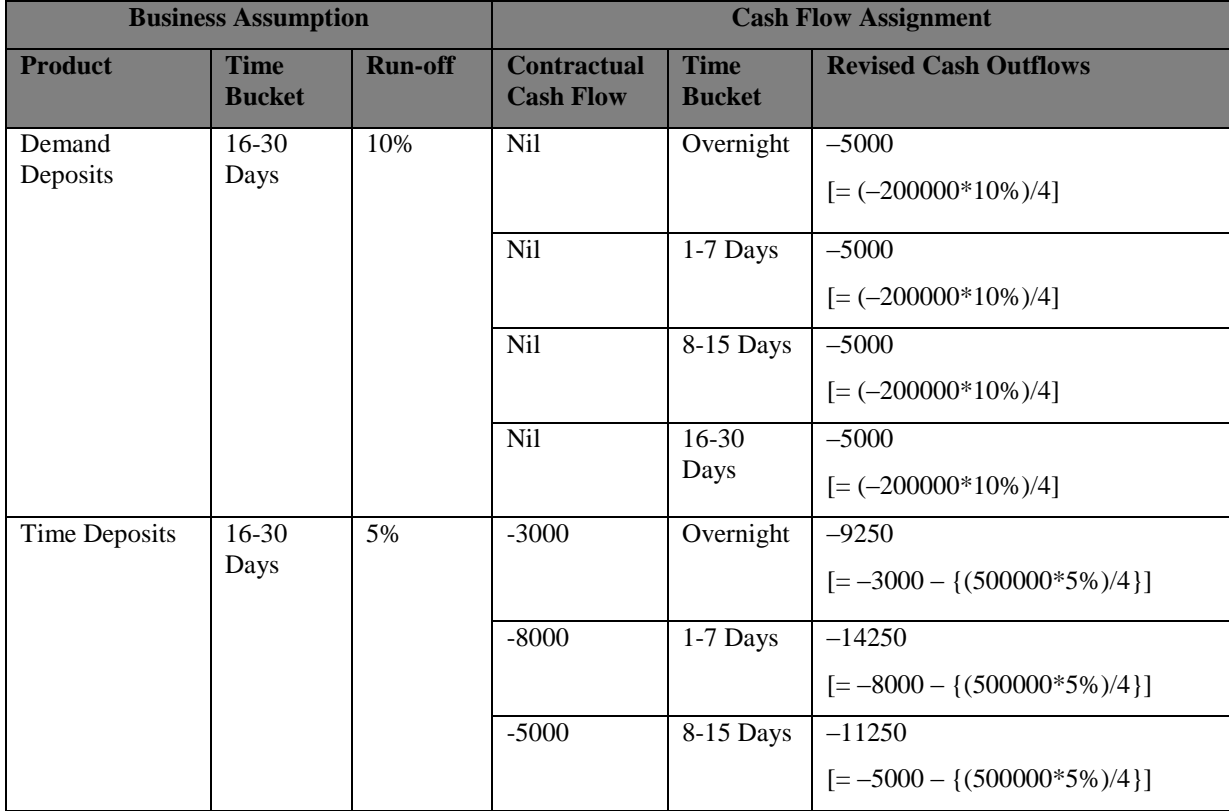

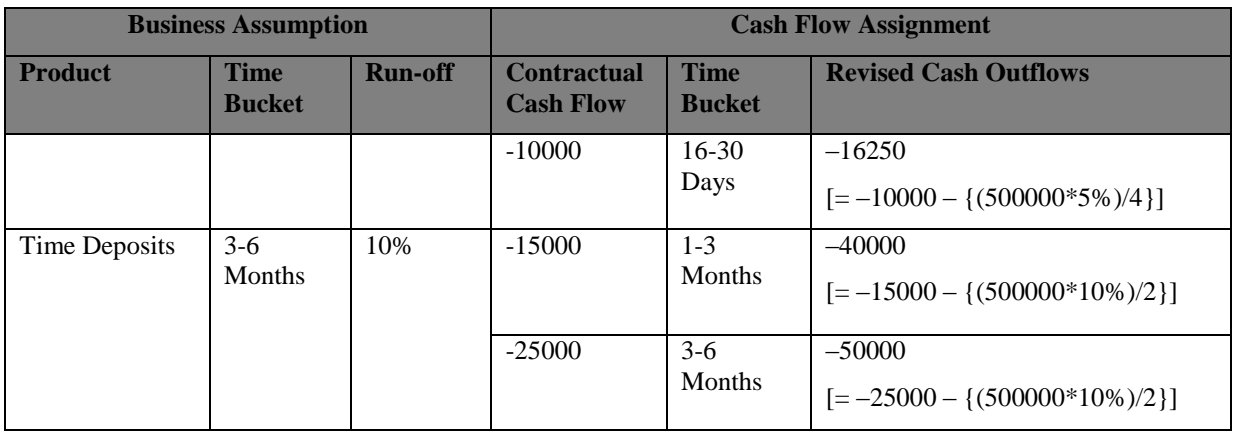

**Table 11: Equal Assignment of Cash flows**

#### <span id="page-23-0"></span>**2.7.14.3. Cash Flow Assignment in Proportion to the Bucket Size**

Cash flow assignment is done in the following manner:

Cash Flow for Bucket n  $=$  (EOP amount \* Percentage Specified) OR (Amount Specified) Number of days in Time bucket n Total number of days in all the considered Time buckets

For proportionate assignment, the cash outflow is assigned to all time buckets up to the first selected time bucket, in proportion to the number of days in each time bucket divided by the total number of days up to the selected time bucket. For all subsequent time buckets, the number of days in each subsequent set of time buckets is divided by the difference between the total number of days up to the selected time bucket and the total number of days up to the time bucket immediately preceding the selected time bucket as follows:

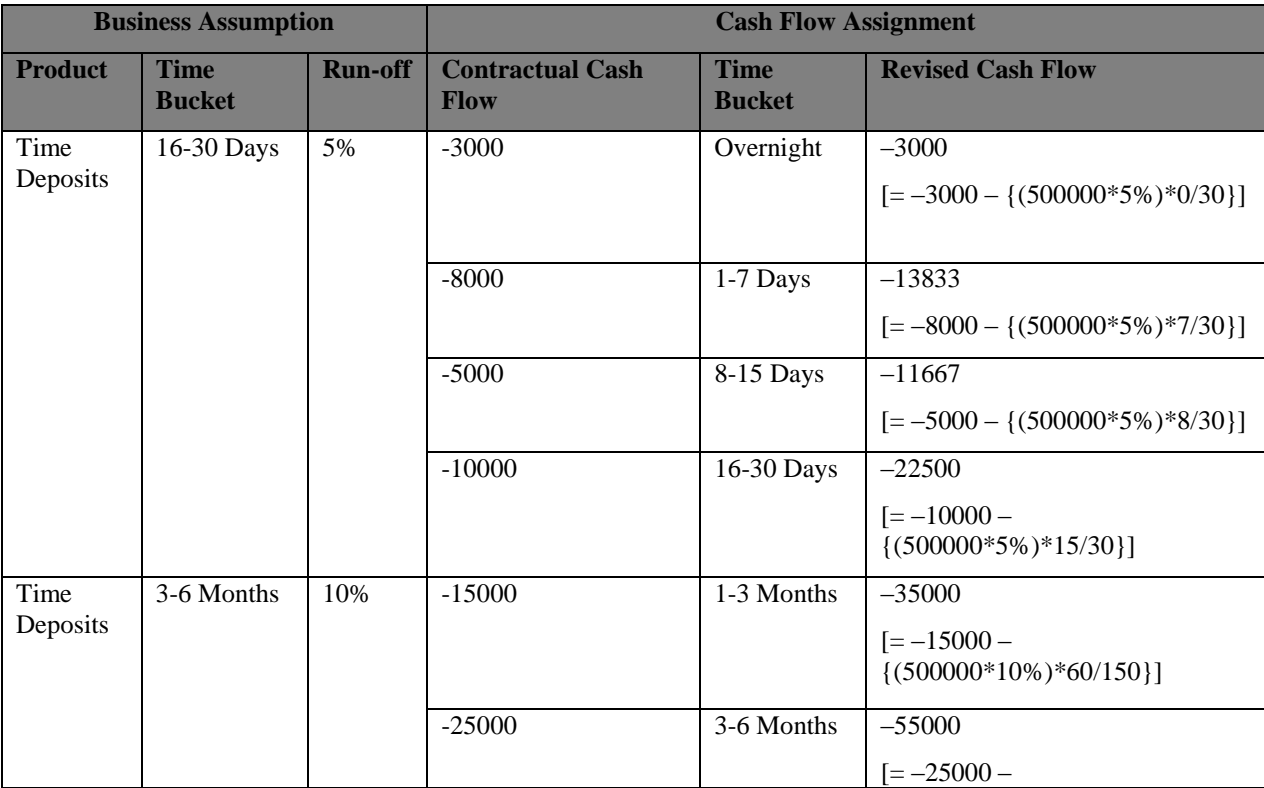

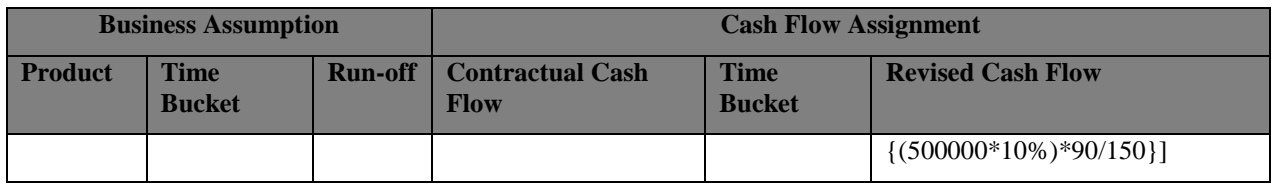

**Table 12: Proportional assignment of cash flows**

#### <span id="page-24-0"></span>**2.7.14.4. Cash Flow Assignment to Selected Time Bucket Only**

Cash flow assignment is done in the following manner:

 $\label{thm:cs} Cash \ Flow_{for \ Bucket\ n}$  $=$  (EOP amount \* Percentage Specified) OR (Amount Specified)

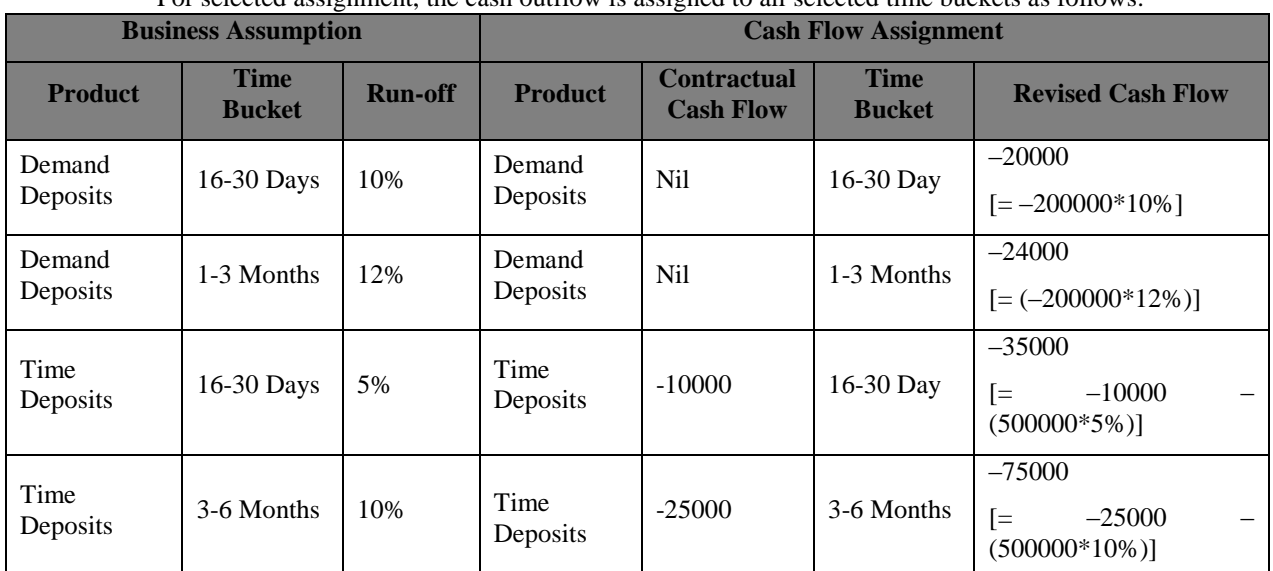

For selected assignment, the cash outflow is assigned to all selected time buckets as follows:

**Table 13: Selected cash flow assignment**

#### <span id="page-24-1"></span>**2.7.15. Asset Book Growth**

Asset book refers to the balances of loans and advances given by the bank. Increase in the asset balance results in an increased cash outflow in the selected time bucket and corresponding inflows in future time buckets. Old inflows will be replaced by new inflows in the selected time bucket. This assumption also accounts for both the initial outflows as well as corresponding inflows occurring due to growth in the business represented by Leg 1 and Leg 2.

Cash flow assignment is done in the following manner:

 $\mathit{Cash Flow}_{\mathit{for Bucket}\;n}$  $=$  (Cash flow Amount \* Percentage Specified) OR (Amount Specified)

An example of the assumption applied to product type (auto loan), legal entity (LE 1) and currency (USD) is as follows:

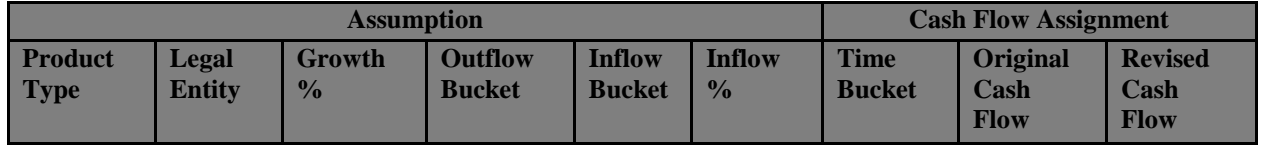

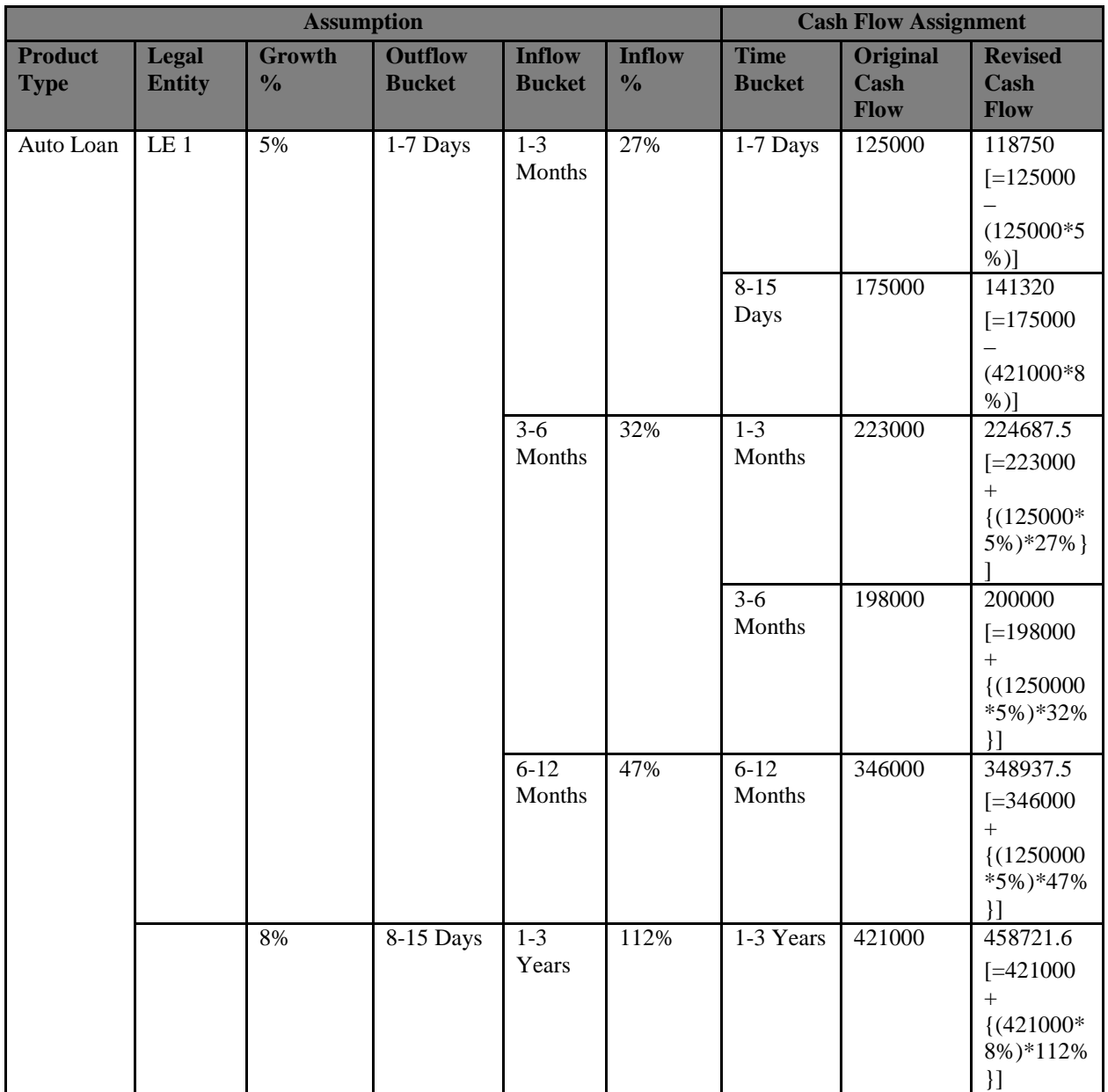

#### **Table 14: Asset Book Growth**

# <span id="page-25-0"></span>**2.7.16. Liability Book Growth**

Liability Book Growth refers to the growth in the value of deposits which are maintained by the bank's customers or borrowings that have been taken by the bank. The growth in the value of deposits results in an additional cash outflow in the maturing time bucket. Old outflow will be replaced by new outflows. This assumption also accounts for both the outflows and corresponding inflows occurring due to the growth in business represented by Leg 1 and Leg 2.

Cash flow assignment is done in the following manner:

 $\emph{Cash Flow}_{for\textit{ Bucket n}}$ 

```
= (Cash flow Amount
```
\* Percentage Specified) OR (Amount Specified)

An example of the assumption applied to product type (fixed deposit), legal entity (LE 1) and currency (USD) is as follows:

| <b>Assumption</b>             |                               |                         |                                 |                                |                                | <b>Cash Flow Assignment</b>  |                                     |                                                               |
|-------------------------------|-------------------------------|-------------------------|---------------------------------|--------------------------------|--------------------------------|------------------------------|-------------------------------------|---------------------------------------------------------------|
| <b>Product</b><br><b>Type</b> | <b>Legal</b><br><b>Entity</b> | Growth<br>$\frac{0}{0}$ | <b>Outflow</b><br><b>Bucket</b> | <b>Inflow</b><br><b>Bucket</b> | <b>Inflow</b><br>$\frac{0}{0}$ | <b>Time</b><br><b>Bucket</b> | <b>Original</b><br><b>Cash Flow</b> | <b>Revised Cash Flow</b>                                      |
|                               |                               |                         |                                 |                                |                                |                              | 125000                              | 118750<br>$[=125000]$                                         |
|                               |                               |                         |                                 | $1 - 3$<br>Months              | 27%                            | 1-7 Days<br>8-15 Days        | 175000                              | $(125000*5%)$<br>141320<br>$[=175000]$<br>$(421000*8\%)$      |
|                               |                               |                         |                                 |                                |                                | $1 - 3$<br>Months            | 223000                              | 224687.5<br>$[-223000]$<br>$+$<br>$\{(125000*5\%)*27\% \}\$   |
|                               |                               |                         |                                 | $3-6$<br>Months                | 32%                            | $3-6$<br>Months              | 198000                              | 200000<br>$[=198000]$<br>$+$<br>$\{(1250000*5\%)*32\% \}\$    |
|                               | LE <sub>1</sub>               | 5%                      | $1 - 7$<br>Days                 | $6-12$<br>Months               | 47%                            | $6-12$<br>Months             | 346000                              | 348937.5<br>$[ = 346000$<br>$+$<br>$\{(1250000*5\%)*47\% \}\$ |
| Fixed<br>Deposit              |                               | 8%                      | $8 - 15$<br>Days                | $1 - 3$<br>Years               | 112%                           | 1-3 Years                    | 421000                              | 458721.6<br>$[=421000]$<br>$+$<br>$\{(421000*8\%)*112\% \}$   |

**Table 15: Liability Book Growth** 

# <span id="page-26-0"></span>**2.7.17. Drawdown of Unutilized Credit**

Banks generally allow its customers to withdraw a certain amount which is a percentage of the value specified as the limit. This business assumption is applied to the undrawn portion, the assumption being that certain portion of the undrawn amount is drawn by the customer at the specified time bucket thus leading to additional cash out flows. This assumption also allows you to specify the corresponding cash in flow for the specified cash out flow.

This business assumption also allows you to select the method for cash flow assignment. Various options for cash flow assignment available are as follows:

- Decreasing In decreasing order to all time buckets up to and including the selected time bucket.
- Equal Equally to all time buckets up to and including the selected time bucket.
- Proportional In proportion to the time bucket size.
- Selected Selected time bucket only.

**Decreasing** Cash flow assignment is done using the following formula:

Cash Flow for Bucket n

 $=$  Undrawn amount  $*$  Percentage Specified

\*  $(1 - Percentage\,Special)^{(n-1)}$ 

#### where  $n = number of time bucket$

Decreasing cash flow assignment methodology is similar to the decreasing cash flow assignment methodology supported by the business assumption - [EOP Balance Run-off.](#page-20-0) **Equal** Cash flow assignment is done using the following formula:

Cash Flow for Bucket n (Undrawn amount \* Percentage Specified) OR (Amount Specified)

**Total number of Time Buckets** 

Equal cash flow assignment methodology is similar to the equal cash flow assignment methodology supported by the business assumption - [EOP Balance Run-off.](#page-20-0) **Proportional** Cash flow assignment is done using the following formula:

**Cash Flow** for Bucket n  $=$   $($ Undrawn amount \* Percentage Specified) OR (Amount Specified) Number of days in Time bucket n Total number of days in all the considered Time buckets

Proportional cash flow assignment methodology is similar to the proportional cash flow assignment methodology supported by the business assumption - [EOP Balance Run-off.](#page-20-0) **Selected** Cash flow assignment is done using the following formula:

**Cash Flow** for Bucket n  $=$  (Undrawn amount \* Percentage Specified) OR (Amount Specified)

Selected cash flow assignment methodology is similar to the selected cash flow assignment methodology supported by the business assumption - [EOP Balance Run-off.](#page-20-0)

#### <span id="page-27-0"></span>**2.7.18. EOP Asset Balance Growth**

EOP Asset Balance of Growth assumption estimates new businesses based on the EOP balance of assets and liabilities. It accounts for both legs of the transactions, that is, inflows as well as outflows. Growth is applied to the EOP balance and assigned to time buckets in multiple ways.

This business assumption also allows you to select the method for cash flow assignment. Various options for cash flow assignment available are as follows:

- Decreasing In decreasing order to all time buckets up to and including the selected time bucket.
- Equal Equally to all time buckets up to and including the selected time bucket
- Proportional In proportion to the time bucket size
- Selected Selected time bucket only.

**Decreasing** Cash flow assignment is done using the following formula:

**Cash Flow** for Bucket n  $= EOP$  amount \* Percentage Specified

\*  $(1 - Percentage Specificd)^{(n-1)}$ 

where  $n = number of time buckets$ 

Decreasing cash flow assignment methodology is similar to the decreasing cash flow assignment methodology supported by the business assumption - [EOP Balance Run-off.](#page-20-0) **Equal** cash flow assignment is done using the following formula:

**Cash Flow** for Bucket n

(EOP amount \* Percentage Specified) OR (Amount Specified)

**Total number of Time Buckets** 

Equal cash flow assignment methodology is similar to the equal cash flow assignment methodology supported by the business assumption - [EOP Balance Run-off.](#page-20-0) **Proportional** Cash flow assignment is done using the following formula:

**Cash Flow** for Bucket n  $= (EOP amount * Percentage Special) OR (Amount Specifically)$ Number of days in Time bucket n

Total number of days in all the considered Time buckets

Proportional cash flow assignment methodology is similar to the proportional cash flow assignment methodology supported by the business assumption - [EOP Balance Run-off.](#page-20-0) **Selected** Cash flow assignment is done using the following formula:

 $\mathit{Cash Flow}_{\mathit{for Bucket}\,n}$  $= (EOP amount * Percentage Specific d) OR (Amount specified)$ 

Selected cash flow assignment methodology is similar to the selected cash flow assignment methodology supported by the business assumption - [EOP Balance Run-off.](#page-20-0)

# <span id="page-28-0"></span>**2.7.19. EOP Liability Balance Growth**

EOP Liability Balance Growth assumption estimates new businesses based on the EOP balance of assets and liabilities. It accounts for both legs of the transactions, that is, inflows as well as outflows. Growth is applied to the EOP balance and assigned to time buckets in multiple ways. Various options for cash flows assignment available are as follows:

- Decreasing In decreasing order to all time buckets up to and including the selected time bucket.
- Equal Equally to all time buckets up to and including the selected time bucket.
- Proportional In proportion to the time bucket size
- Selected Selected time bucket only.

**Decreasing** Cash flow assignment is done using the following formula:

**Cash Flow** for Bucket n

 $= EOP$  amount \* Percentage Specified

\*  $(1 - Percentage Special)^{(n-1)}$ 

```
where n = number of time bucket
```
Decreasing cash flow assignment methodology is similar to the decreasing cash flow assignment methodology supported by the business assumption - [EOP Balance Run-off.](#page-20-0)

**Equal** Cash flow assignment is done using the following formula:

Cash Flow for Bucket n

```
(EOP amount * Percentage Specified) OR (Amount Specified)
```
Total number of time buckets

Equal cash flow assignment methodology is similar to the equal cash flow assignment methodology supported by the business assumption - [EOP Balance Run-off.](#page-20-0) **Proportional** Cash flow assignment is done using the following formula:

 $Cash Flow_{for Bucket n}$  $= (EOP amount * Percentage Specific d) OR (Amount specified)$ Number of days in Time bucket n

Total number of days in all the considered Time buckets

Proportional cash flow assignment methodology is similar to the proportional cash flow assignment methodology supported by the business assumption - [EOP Balance Run-off.](#page-20-0) **Selected** Cash flow assignment is done using the following formula:

 $\mathit{Cash Flow}_{\mathit{for Bucket}\;n}$  $= (EOP amount * Percentage Specific d) OR (Amount Specific d)$ 

Selected cash flow assignment methodology is similar to the selected cash flow assignment methodology supported by the business assumption - [EOP Balance Run-off.](#page-20-0)

### <span id="page-29-0"></span>**2.7.20. Drawdown of Funding Line of Credit**

Banks receive lines of credit from other banks and financial institutions. The bank can drawdown these lines as per its requirement at anytime during the tenure of the facility. A percentage of the total undrawn amount is assumed to be drawn down over each time bucket. Drawdown of funding line of credit results in cash inflow first and outflow at a later date. This assumption also allows you to specify the corresponding cash outflow for the specified cash inflow.

Various options for cash flows assignment available for this assumption are as follows:

- Decreasing In decreasing order to all time buckets up to and including the selected time bucket.
- Equal Equally to all time buckets up to and including the selected time bucket
- Proportional In proportion to the time bucket size
- Selected Selected time bucket only.

**Decreasing** Cash flow assignment is done using the following formula:

Cash Flow for Bucket n

 $= Under a {\bf w} n\ a {\bf m} {\bf o} {\bf u} n$   $* **Percentage Special**$ 

```
* (1 - Percentage\,Special)^{(n-1)}
```
where  $n = number of time bucket$ 

Decreasing cash flow assignment methodology is similar to the decreasing cash flow assignment methodology supported by the business assumption - [EOP Balance Run-off.](#page-20-0)

**Equal** Cash flow assignment is done using following formula:

```
Cash Flow for Bucket n
  (Undrawn amount * Percentage Specified) OR (Amount Specified)
                   Total number of Time Buckets
```
Equal cash flow assignment methodology is similar to the equal cash flow assignment methodology supported by the business assumption - [EOP Balance Run-off.](#page-20-0) **Proportional** Cash flow assignment is done using the following formula:

```
Cash Flow for Bucket n
           = (Undrawn amount
           * Percentage Specified) OR (Amount Specified)
                        Number of days in Time bucket n
             Total number of days in all the considered Time buckets
```
Proportional cash flow assignment methodology is similar to the proportional cash flow assignment methodology supported by the business assumption - [EOP Balance Run-off.](#page-20-0) **Selected** Cash flow assignment is done using the following formula:

```
Cash Flow for Bucket n
            = (Undrawn amount
            * Percentage Specified) OR (Amount Specified)
```
Selected cash flow assignment methodology is similar to the selected cash flow assignment methodology supported by the business assumption - [EOP Balance Run-off.](#page-20-0)

### <span id="page-30-0"></span>**2.7.21. Change in Value of Asset**

This assumption is applied to the current Market value and the changed value is used as the revised Market Value for the purpose of counterbalancing.

For example: the Market Value of Bond A is \$100 and the bank has 100 units of Bond A (-10% change in bond value is specified). In this case, the asset value change assumption estimates the revised Market Value value as \$90  $[100 - (100*10\%)]$  and stores it. 50 units of Bond A are sold for the purpose of counterbalancing at a 12% discount. The cash flow from the sale of Bond A is  $$3960 \; [50*]90 -$ (90\*12%)}]. In this case, the revised Market value of \$90 (based on the change in asset value assumption) is taken into consideration while counterbalancing and not the actual Market which is \$100. Change in Value of Asset assignment is done in the following manner:

**MTM Value** Adjusted

```
= (MTM Value_{original}
```
\* Percentage Specified) OR (Amount Specified)

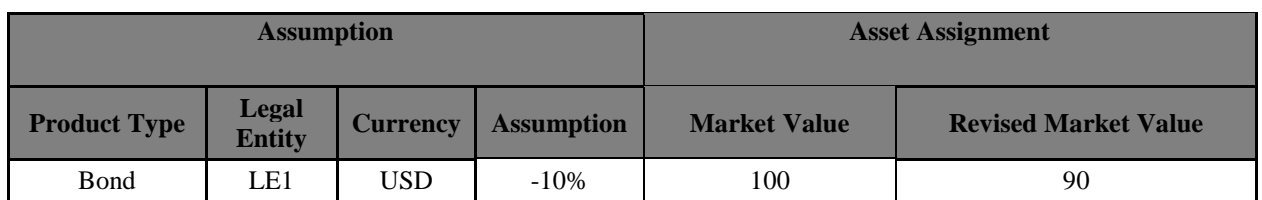

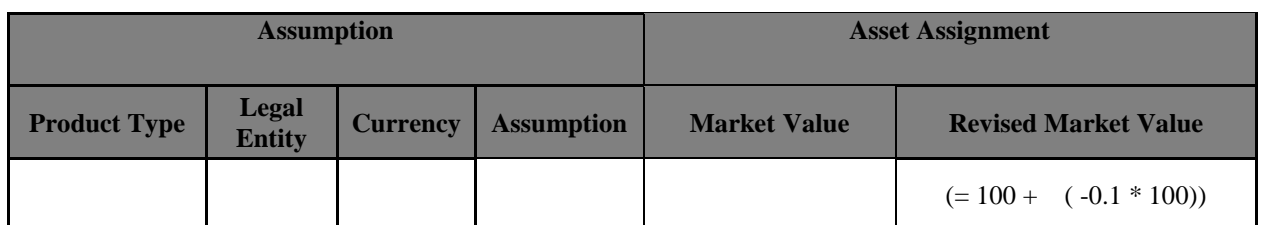

**Table 16: Change in Value of Asset**

# <span id="page-31-0"></span>**2.7.22. Liquidity Haircut**

Liquidity haircuts are applied to high quality liquid assets in order to determine the stock of high quality liquid assets. This assumption does not affect the cash flows. This business assumption allows you to specify the amount in percentage only. Percentage specified will be applied to the selected combination in order to calculate the Stock of High Quality Liquid Assets.

This business assumption is an assignment assumption and there are no calculations involved. The assigned percentage is used in calculating Liquidity Coverage Ratio (LCR). *For more information on Liquidity Coverage Ratio, see ["Liquidity Ratio and Funding Concentration Calculation Process](#page-32-4) Flow*" *on page [33.](#page-32-4)*

# <span id="page-31-1"></span>**2.7.23. Available Stable Funding Factors**

Available stable funding factors are the multiplication factors specified for liabilities and equities for the purpose of calculating the Net Stable Funding Ratio (NSFR). This assumption does not affect the cash flows for the purpose of computing liquidity gaps, but is used only for calculating the total available stable funding. This business assumption allows you to specify the amount in percentage only. The percentage specified is applied to the selected combination in order to calculate the NSFR.

This business assumption is an assignment assumption and there are no calculations involved. This assigned percentage is used in calculating Net Stable Funding Ratio. *For more information on Liquidity Coverage Ratio, see ["Liquidity Ratio and Funding Concentration Calculation Process](#page-32-4) Flow" on pag[e 33.](#page-32-4)*

# <span id="page-31-2"></span>**2.7.24. Required Stable Funding Factors**

Required stable funding factors are the multiplication factors specified for assets for the purpose of calculating the NSFR. This business assumption does not affect the cash flows for the purpose of computing liquidity gaps, but is used for calculating the total required stable funding only. This assumption allows you to specify the amount in percentage only. The percentage specified is applied to the selected combination in order to calculate the Net Stable Funding Ratio (NSFR).

This business assumption is an assignment assumption and there are calculations involved. This assigned percentage is used in calculating Net Stable Funding Ratio. *For more information on Liquidity Coverage Ratio, see ["Liquidity Ratio and Funding Concentration Calculation Process](#page-32-4) Flow*" *on page [33.](#page-32-4)*

# <span id="page-31-3"></span>*2.8.BAU Run Definition and Execution*

In Business As Usual (BAU) Execution one or multiple business assumptions under normal conditions are applied to the contractual cash flows and the cash inflows and outflows are modified accordingly. A BAU Execution allows you to estimate and analyze the liquidity gaps under normal business conditions. The liquidity gap report (after BAU Execution) provides the liquidity status of the organization based on the impact of these business assumptions on the contractual cash flows. Additionally, liquidity ratios are estimated based on cash flows adjusted for normal conditions in accordance with the Basel III guidelines specified by BIS.

A BAU Run is defined using the Run Framework of the Oracle Financial Services Analytical Applications Infrastructure (OFSAAI) and executed using the Run Management User Interface (UI) of the LRM Application.

*For more information on defining BAU Run, see the "OFSAAI Rule, Process and Run Framework User Guide".*

*For more information on Execution of a Contractual Run, see ["Executing a Run](#page-47-1)*" *on page [48.](#page-47-1)*

# <span id="page-31-4"></span>*2.9.Stress Assumption Definition*

Business assumptions (as explained in the earlier section) are also applied to the contractual or BAU cash flows through stress execution. The definition and application of these assumptions in a stress execution is

different from that of BAU execution as it is stressed based on historical data or user judgment. A Rule is the basis of any business assumption. Each rule pre-configured in the LRM Application is associated with a single business assumption. A rule can be defined or modified in the Rule framework of the OFSAAI.

## <span id="page-32-0"></span>*2.10. Stress Scenario Definition*

Rule shocks can be easily defined by replacing an existing rule with a stressed rule. Each stressed rule captures an assumption related to Asset Sale, Run-off, Repo- Rollover, Collateral Haircut change and so on, under a stressed or BAU scenario. These rules can be easily modified and saved as new stress rules. Multiple Rules can be consolidated to form a single scenario. *For more information on definition of Stress Scenarios, see the "Stress Testing Framework".*

# <span id="page-32-1"></span>*2.11. Stress Run Definition and Execution*

A stressed scenario is mapped to a Baseline Run to create a Stress Run. A Stress Run or execution is used to study the adverse effects of the application of stressed business assumptions on the liquidity gaps. *For more information on executing a Stress Run, see ["Executing a Run](#page-47-1)*" *on page [48.](#page-47-1)*

### <span id="page-32-2"></span>*2.12. Liquidity Ratios and Funding Concentration Calculations*

Various parameters in Liquidity Risk Management help in analyzing the liquidity status of the bank. Liquidity ratios are one such parameter prescribed in the Basel III Guidelines. There are two types of ratios calculated by the LRM Application which are as follows:

- **Liquidity Coverage Ratio:** Liquidity coverage ratio addresses the short-term liquidity needs of an institution during a stress situation. It estimates whether the stock of high quality liquid assets is sufficient to cover the net cash outflows under stress situations over a specified future period. Liquidity coverage ratio is calculated at the legal entity level. Liquidity coverage ratio is also calculated at the currency level, which is known as Foreign Currency Liquidity Coverage Ratio.
- **Net stable funding ratio**: addresses the medium and long-term liquidity needs of a bank during a stress situation. It specifies the minimum amount of stable funding required to be maintained in order to promote stable long term funding.

**Funding Concentration Calculation**

Wholesale funding from significant sources is calculated in order to monitor the liquidity risk arising from the withdrawal of such funds. Funding concentration is calculated on the basis of following dimensions:

- Concentration by Significant Counterparties
- Concentration by Significant Products
- Concentration by Significant Currencies

### <span id="page-32-3"></span>**2.12.1. Input**

Inputs required for Liquidity Ratios to be calculated by the LRM Application are as follows:

- Definition of assumptions **Liquidity Haircut**, **Available Stable Funding Factors** and **Required Stable Funding Factors**.
- <span id="page-32-4"></span>Liquidity Horizon specified as the run time parameter

# **2.12.2. Liquidity Ratio and Funding Concentration Calculation Process Flow**

This section aims to explain the procedure of calculating the Liquidity Coverage Ratio (LCR) and Net Stable Funding Ratio (NSFR) as well as provides a brief explanation on Funding Concentration calculation.

#### <span id="page-32-5"></span>**2.12.2.1. Liquidity Coverage Ratio**

The procedure for calculating Liquidity Coverage Ratio is as follows:

#### **1. Asset level identification**

- **2. Level 1 asset amount calculation**
- **3. Level 2 asset amount used computation**
- **4. Level 2 asset amount unused computation**
- **5. Stock of High Quality Liquid Asset (SHQLA) computation**
- **6. Cash inflow computation**
- **7. Cash outflow computation**
- **8. Net Cash Outflow (NCOF) computation**
- **9. Liquidity Coverage Ratio computation**

**Asset level identification:** A set of Asset Reclassification Rules which assigns an Asset Level to each account is supported by the LRM Application. The asset levels, Level 1 and Level 2, are as specified by BIS as part of the Basel III guidelines. If any asset is not assigned to Level 1 or Level 2 asset category, they are marked as Other Assets.

**Level 1 asset amount calculation**: Total *Level 1 Asset* amount is calculated and stored at legal entity and currency granularity. This process is performed by a Table to Table (T2T) transformation in the Liquidity Coverage Ratio Run, namely **LRM\_LCR\_DATA\_POPULATION**. The formula for calculating Total Level 1 Asset Amount is as follows:

$$
Total Level 1 Asset Amount = \sum_{i=1}^{n} MTM_i * Liquidity\,haircut_i
$$

where  $n = Total Number of Assets assigned as Level 1 Asset$ 

**Level 2 asset amount used computation**: Total *Level 2 Asset* amount used is calculated and stored at legal entity and currency granularity. This process is done by a T2T Transformation in the Liquidity Coverage Ratio Run, namely **LRM\_LCR\_DATA\_POPULATION.** The formula used for calculating Total Level 2 Asset Amount Used is as follows:

Total Level 2 Asset Amount Used  
\n
$$
= Minimum \left( \langle \sum_{j=1}^{m} MTM_j * Liquidity\;Haircuit_j \rangle, \langle \frac{40}{60} \rangle \right)
$$
\n
$$
* \sum_{i=1}^{n} MTM_i * Liquidity\;Haircuit_i \rangle
$$

where  $n = Total Number of Assets assigned as Level 1 Asset$ 

where  $m = Total$  Number of Assets assigned as Level  $m$  Asset

**Level 2 asset amount unused computation:** Total Level 2 Asset amount unused is calculated and stored at legal entity and currency granularity. This process is done by a T2T transformation in the Liquidity Coverage Ratio Run, namely **LRM\_LCR\_DATA\_POPULATION**. The formula for calculating Total Level 2 Asset Amount Unused is as follows:

**Total Level 2 Asset Amount Unused** =  $\langle \sum_{j=1}^{m} M T M_j * Liquidity\;Haircuit_j \rangle$ <br>-  $\left[ Minimum \left( \langle \sum_{j=1}^{m} M T M_j * Liquidity\;Haircuit_j \rangle, \langle \frac{40}{60} \right) \right]$ \*  $\sum_{i=1}^{n} M T M_i * Liquidity\, Haircut_i)$ where  $n = Total Number of Assets assigned as Level 1 Asset$ where  $m = total$  Number of Assets assigned as Level  $m$  Asset

> **Stock of High Quality Liquid Asset (SHQLA) computation:** SHQLA is calculated at legal entity and currency granularity. This is performed by the rule **LRM - SHQLA Computation**. The formula for calculating SHQLA is as follows:

Stock of High Quality Liquid Asset  $= Total Level 1 Amount + Total Level 2 Amount Use d$ 

**Cash inflow computation:** Cash inflow is the sum of all the cash inflows that occur within the specified liquidity horizon and for all the accounts which are marked as *other assets*. This process is performed by the rule **LRM - Cash Inflow Computation**. The formula for calculating cash inflow is as follows:

$$
Cash\ inflow = \sum_{i=1}^{n} Cash\ inflow_i
$$

where  $n = All$  the account which are marked as Other Asset and

their cash flow date is less than the liquidity horizon

**Cash outflow computation:** Cash outflow is the sum of the all cash outflows that occur within the specified liquidity horizon and for all the accounts which are marked as Other Assets. This process is performed by the Rule **LRM - Cash Outflow Computation**. The formula for calculating Cash Outflow is as follows:

$$
Cash outflow = \sum_{i=1}^{n} Cash outflow_{i}
$$

where  $n = All$  the accounts which are marked as Other Asset

#### and the cashflow date is less than Liquidity Horizon

**Net cash outflow computation (NCOF):** Net Cash Outflow is derived from cash inflow and cash outflow. This is performed at the granularity of legal entity and currency. This process is performed by the Rule **LRM - NCOF Computation**. The formula for calculating net cash outflow is as follows:

 $NCOF = Cash$  Outflow – Minimum ((Cash Inflow), (75% of Cash Outflow))

**Liquidity Coverage Ratio computation:** Liquidity coverage ratio is calculated at legal entity and Currency Granularity and stored in the database. This is performed by the Rule **LRM - Liquidity Coverage Ratio Computation**. The formula for calculating liquidity coverage ratio is as follows:

Liquidity Coverage Ratio =  $\frac{Stock\ of\ High\ Quality\ Light\ Asset\ (SHQLA)}{Net\ Cash\ Outflow\ (NCOF)}$ **Net Cash Outflow (NCOF)** 

The formula to calculate LCR at legal entity level only is as follows:

Liquidity Coverage Ratio  $\sum_{i=1}^{n} Stock$  of High Quality Liquid Asset  $(SHQLA)_i$  $\sum_{i=1}^{n} Net Cash Outputflow (NCOF)$ where  $n = Total Number of distinct Currencies available in the Legal Entity$ 

Some jurisdictions may not have sufficient amount of Level 1 or Level 2 liquid assets. In such cases, the following options may be exercised in order to cover the net cash outflows:

- **Option 1: Contractually Committed Liquidity Facilities from the Relevant Central Bank**
- **Option 2: Foreign Currency Liquid Assets**
- **Option 3: Additional Use of Level 2 Assets**

#### **Option 1**

 $\overline{a}$ 

Option 1 increases the Stock of HQLA. For currencies in which sufficient HQLA is not available, the bank can add the amount to Stock of HQLA from Product Type **Contractual Committed Liquidity Facilities from the Central Bank**. This computation happens in **LRM LCR Option1 Computation** Process. Data is first inserted in the table with Option Type as Option 1 and then a set of Rules are executed which updates the Option 1 Amount, the Stock of HQLA, and then recalculates the Liquidity Coverage Ratio post Options 1.

#### **Option 2**

Option 2 increases the Stock of HQLA. For currencies in which sufficient HQLA is not available, the bank can add the amount to Stock of HQLA from foreign currency. Stock of HQLA from foreign currencies can only be added if there is extra Stock of HQLA available in foreign currency. This computation happens in **LRM LCR Option2 Computation** Process.

Data is first inserted in the table with Option Type as Option 2 and then a set of Rules are executed which brings in the extra Stock of HQLA from foreign Currency and adds it to the Stock of HQLA of the currency where the funds are insufficient. Once the Option amount and New Stock of HQLA is updated then Liquidity Coverage Ratio is recalculated.
#### **Option 3**

Option 3 increases the Stock of HQLA for currencies in which sufficient HQLA is not available, banks can take the additional amount from Asset 2 if available. This computation happens in **LRM LCR Option3 Computation** process.

Data is first inserted in the table with Option Type as Option 3 and then a set of Rules are executed which updates the Option 3 Amount, Stock of HQLA and then recalculates the Liquidity Coverage Ratio post Options 3.

ľЭ **NOTE** 

Different processes have been created in the Run for all three Options. You are allowed to specify the sequence in which these options are to be executed. The sequence of execution is available as part of the Run.

#### **2.12.2.2. Net Stable Funding Ratio**

The procedure to calculate Net Stable Funding Ratio is as follows:

- **1. Available amount of stable funding computation**
- **2. Required amount of stable funding computation**
- **3. Net Stable funding ratio computation**

**Available amount of stable funding computation**: is calculated and stored at legal entity and currency granularity. This process is performed by a Table to Table (T2T) transformation in the Liquidity Coverage Ratio Run, **LRM\_LCR\_DATA\_POPULATION**. The formula for calculating Available Amount of Stable Funding is as follows:

*Available Amount of Stable Funding* = 
$$
\sum_{i=1}^{n} \text{Liability}_{i} * Factor_{i}
$$

where  $n = All$  Liability Products and Factors is the percentage allocated in

**Available Stable Funding Factors Business Assumption** 

**Required amount of stable funding computation:** is calculated and stored at legal entity and currency granularity. This process is done by T2T transformation in LCR Run, namely **LRM\_LCR\_DATA\_POPULATION**. The following formula is used for calculating the Required Amount of Stable Funding:

Required Amount of Stable Funding  
\n
$$
= \left(\sum_{i=1}^{n} Asset_i * Factor_i\right) + \left(\sum_{i=1}^{m} Off Balance Sheet_i * Factor_i\right)
$$
\nwhere n = All Asset Product

where  $m = All$  Off Balance Sheet Products and

factor is the percentage allocated in

### Required Stable Funding Factors Business Assumption

**Net Stable Funding Ratio (***NSFR***) computation**: is calculated at legal entity and currency granularity. This is done by the Rule **LRM - Net Stable Funding Ratio Computation**. The following formula is used for calculating Net Stable Funding Ratio:

Avaliable Amount of Stable Funding Net Stable Funding Ratio =  $\frac{Available\,Amount\,of\,Stable\,Funding}{Required\,Amount\,of\,Stable\,Funding}$ 

#### **2.12.2.3. Funding Concentration by Counterparty, Currency and Product**

Ratio of each of the cash flow in the aggregate table is first calculated with respect to the concentration at legal entity level. Any counterparty or product is termed as significant if the sum of its concentration is greater than 1%. A currency is termed as a significant currency if the sum of its concentration is greater than 5% of the currency.

### <span id="page-37-0"></span>*2.13. Counterbalancing Strategies*

 $\overline{a}$ 

Counterbalancing Strategy caters to the requirement of applying preventive measures to manage a bank's liquidity gaps. A counterbalancing strategy or a contingency funding plan refers to certain measures undertaken by banks to minimize or nullify the gaps identified under the BAU and Stress conditions. The purpose is to identify negative and positive liquidity gaps across defined time buckets and apply a funding plan that will reduce the negative gaps. A counterbalancing strategy consists of a set of one or more positions. Counterbalancing Strategies are implemented after business assumptions have been applied and liquidity gaps have been estimated. The LRM Application gives you the option of applying five different types of Counterbalancing Strategies, where you can sell existing instruments or purchase new instruments to manage liquidity gaps. The counterbalancing strategies that can be applied by the bank are as follows:

- **Sale of Marketable Assets:** Additional cash inflow can be generated by the sale of marketable assets. Unencumbered marketable assets (identified through encumbrance status and marketable asset indicator) are available as a part of this counterbalancing strategy.
- **Sale of Other Assets:** Cash inflow can be created by sale of marketable assets. Unencumbered marketable assets (identified through encumbrance status and marketable asset indicator) are available as a part of this counterbalancing strategy.
- **Rollover of Existing Repos:** Rollover refers to rescheduling of cash outflows to a future date. This is applied at an individual repo position level.
- **New Repo Deal:** Creation of a new repo, results in a cash inflow and a corresponding outflow based on the date of contract and maturity date specified for the position. New repos can be created for the following types of debt instruments:
	- Unencumbered securities (identified through encumbrance status)
	- Securities for which the bank has re-hypothecation rights (indicator for rehypothecation rights)

The calculation of a new repo deal is similar to the calculation of rollover of existing repos. You can select the set of securities to create a new repo deal.

 **New Funding like Deposits, Primary Issuances, Borrowing and so on:** A new funding (deposits or borrowing) creates a cash inflow on the specified date. The LRM Application allows you to specify the select product, borrowing date (inflow date), borrowed amount, maturity date and amount.

The LRM Application has incorporated a Graphic User Interface (GUI) to allow a bank apply counterbalancing strategies of their choice on the liquidity gaps that have been identified in the various time buckets. *For more information on Application of Counterbalancing Strategies, see ["Applying](#page-50-0)  [Counterbalancing Strategies](#page-50-0)*" *on pag[e 51.](#page-50-0)*

# **3. Preparing for Execution**

This chapter aims to detail the important activities that you need to perform before executing Contractual, BAU or Stress Runs. It aims to provide details on the data required to be populated in the LRM Application and the steps to be followed to define business assumptions which will help identify liquidity gaps.

## *3.1.Data Requirements*

Configuring data into the LRM Application is the basic and most important activity to commence working on the LRM Application. Data to be configured in the LRM Application can be divided into three types:

- Setup Role Management
- Setup Data Management
- Run Data Management

The subsequent sections list the set of Setup tables and Run Data tables to be populated. However, for details on the columns to be populated within each table, refer to the Download Specifications (DL Specs) document.

### **3.1.1. Setup Role Management**

The following table provides details about the functions and their use. You are requested to create specific roles to access the respective functionality of the screens and map these roles to user groups.

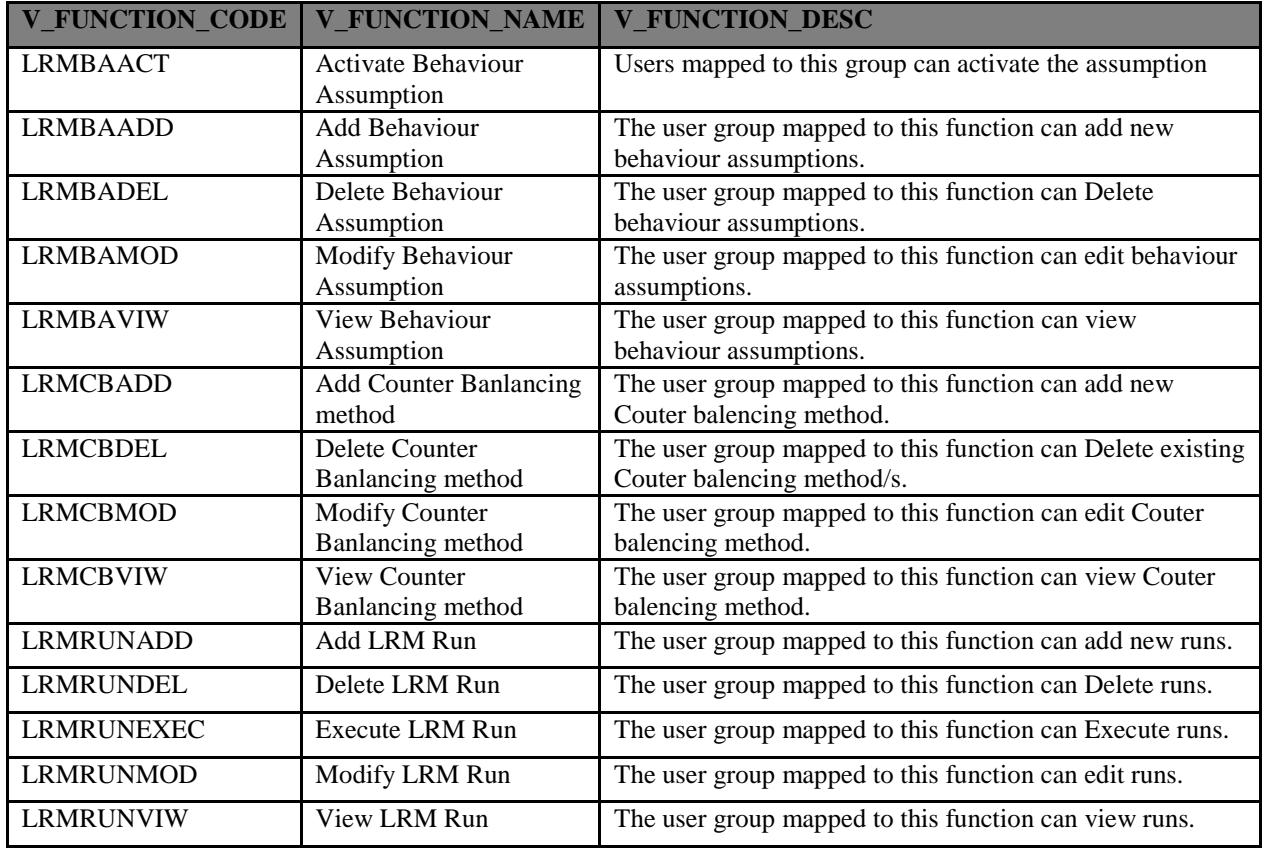

#### **Table 17: Setup Role Management**

### **3.1.2. Setup Data Management**

This section refers to the setup data required to be populated in Oracle Financial Services Liquidity Risk Management, Release 2.0. Setup data is a set of dimension tables which does not change frequently and can be categorized as a onetime setup activity.

The setup tables required to be populated in the LRM application are as follows:

- DIM\_ACCT\_STATUS
- DIM\_ASSET\_LEVEL
- DIM\_BASEL\_CREDIT\_RATING
- DIM\_BASEL\_CUSTOMER\_TYPE
- DIM\_BASEL\_GUARANTOR\_TYPE
- DIM\_BASEL\_ISSUER\_TYPE
- DIM\_BASEL\_PRODUCT\_TYPE
- DIM\_BOOLEAN\_FLAGS
- DIM\_CASH\_FLOW\_TYPE
- DIM\_COUNTRY
- DIM\_CREDIT\_RATING
- DIM\_CURRENCY
- DIM\_GL\_ACCOUNT
- DIM\_HOLDING\_TYPE
- DIM\_INSTRUMENT\_CATEGORY
- DIM\_INTEREST\_TYPE
- DIM\_LCR\_OPTION
- DIM\_LR\_COUNTER\_BALANCE\_METHOD
- DIM\_MATURITY\_BAND
- DIM\_ORG\_UNIT
- DIM\_RISK\_WEIGHT
- DIM\_RUN
- DIM\_RUN\_TYPE
- FSI\_BEHAVIOR\_ASSUMPTION\_TYPE
- MAP\_LE\_TB
- FSI\_M\_LOOKUP\_MASTER
- FSI\_M\_LOOKUP\_B
- FSI\_M\_LOOKUP\_TL
- FSI\_M\_OBJECT\_DEFINITION\_B
- FSI\_M\_OBJECT\_DEFINITION\_TL
- FSI\_TEMPLATE\_DEFINITION
- FSI\_TEMPLATE\_DEFINITION\_MLS
- FSI\_TEMPLATE\_DETAILS
- FSI\_LIMIT\_DEFINITION
- FSI\_LIMIT\_DEFINITION\_DETAILS
- FSI\_LIMIT\_DEFINITION\_VALUES
- SETUP\_ADVANCE\_FILTERS
- SETUP BA ALIAS FLAG MAP
- SETUP\_MASTER
- SYS\_STG\_JOIN\_MASTER
- SYS\_TBL\_MASTER
- DQ\_CHECK\_MASTER
- DQ\_GROUP\_MAPPING
- SETUP\_ASSUMPTION\_RULE\_MAP

*For more information on the specific columns to be populated within each table, see the "Download Specifications (DL Specs)" document.*

### **3.1.3. Run Data Management**

Run or Execution data management details the staging data to be populated that change with each execution. This section refers to the set of data which can be categorized as input data in the LRM Application. It provides information about the various staging tables required to be populated in the LRM Application. The list of staging tables to be populated in the LRM Application is as follows:

- STG\_ACCOUNT\_CASH\_FLOWS
- STG\_FORWARD\_EXCHG\_RATES
- STG\_CUSTOMER\_MASTER
- STG\_INSTRUMENT\_CONTRACT\_MASTER
- STG\_LOB\_MASTER
- STG\_PRODUCT\_MASTER
- STG\_PRODUCT\_TYPE\_MASTER
- STG\_SALES\_CHANNEL\_MASTER
- TMP\_INT\_ORG\_STRUCTURE\_MASTER
- STG\_FOREIGN\_CCY\_UTIL\_DETAILS
- FSI\_TIME\_BUCKET
- STG\_CUSTOMER\_TYPE\_MASTER
- STG\_GUARANTOR\_TYPE
- STG\_ISSUER\_TYPE
- FSI\_HOLIDAY\_MASTER
- FSI\_HOLIDAY\_LIST
- FCT\_REG\_CAP\_ACCOUNT\_SUMMARY

*For more information on the specific columns to be populated within each table, see the "Download Specifications (DL Specs)" document.*

### *3.2.Data Quality Checks*

In order to maintain the integrity and accuracy of the data populated into the LRM Application certain data quality checks have been pre-configured under the **Data Quality Framework** link in *OFSAAI*. A few of the data quality checks pre-configured in the LRM Application are as follows:

#### **Data Quality Checks on STG\_ACCOUNT\_CASH\_FLOWS**

• Cash flow date (D\_CASH\_FLOW\_DATE) must not be less than Execution date (FIC\_MIS\_DATE)

- Null Value checks for Cash Flow date (**D\_CASH\_FLOW\_DATE**)
- Null Value checks for Cash Flow amount (**N\_CASH\_FLOW\_AMT**)
- List of Value Checks on Cash flow type (**V\_CASH\_FLOW\_TYPE**). Value should be either **I** or **O** (Inflow/Outflow).
- List of Value Checks on Financial Element type (**V\_FINANCIAL\_ELEMENT\_CODE**) of Cash flow. Value should be **P**, **I** or **O** (Principal or Interest or Others). If no value is given, it would be taken as **P** (Principal).
- Reference Checks on Cash flow date (D\_CASH\_FLOW\_DATE) from **DIM\_DATES**.
- Reference Checks on Currency (**V\_CCY\_CODE**) from **DIM\_CURRENCY**.
- Reference Checks on Product (**V\_PROD\_CODE**) from **DIM\_PRODUCT**.
- Reference Checks on Organization Unit (**V\_ORG\_UNIT\_CODE**) from **DIM\_ORG\_UNIT**.
- Reference Checks on Account Number (**V\_ACCOUNT\_NUMBER**) from **DIM\_ACCOUNT**.
- Reference Checks on Instrument Type (**N\_INSTRUMENT\_TYPE\_CD**) from **DIM\_INSTRUMENT\_TYPE**.
- Reference Checks on GL Account Code (**V\_GL\_ACCOUNT\_CODE**) from **DIM\_GL\_ACCOUNT**.

#### *3.3.Defining Parameters of Business Assumptions – Screen Inputs*

After configuring setup data and run or staging data (as mentioned in the earlier section) in the LRM Application, the next step is to define the parameters of the business assumption before executing a Run. Business Assumptions can be defined by you in the **Business Assumptions Definition** screen of the LRM Application. This section provides a step-by-step explanation of the process of defining the parameters of business assumptions.

r a **NOTE** 

Certain fields appearing in the Business Definition Screen are unique to specific business assumptions. *To view the respective business assumption screenshots with the relevant description of each field to be updated, see ["Annexure A: Screen Format](#page-55-0)*" *on page [56.](#page-55-0)*

Follow the steps given below to define a Business Assumption:

- 1. Click **Business Assumption Definition** Link under **Liquidity Risk Management** to open the **Business Assumptions Summary** screen.
- 2. Click **th** to open the **Business Assumption Definitions** screen to add and define new business assumptions.
- 3. Enter the description of the Assumption in the **Assumption Description** field, under **Assumption Details** shown in the following figure:

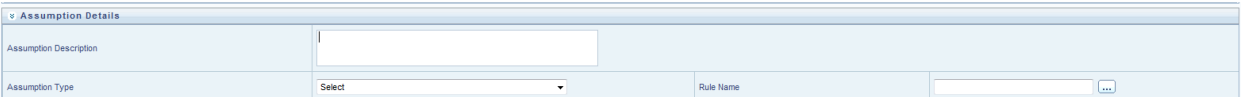

#### **Figure 1: Assumption Details Section**

- 4. Select the Business Assumption from the **Assumption Type** dropdown shown in figure 2.
- 5. Click to select the relevant **Rule Name** as shown in the preceding figure..

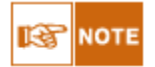

○All the rules for selected assumption type will be displayed. This mapping of assumption type and rule is maintained in SETUP\_ASSUMPTION\_RULE\_MAP setup table. If new rule is created then SETUP\_ASSUMPTION\_RULE\_MAP should be updated with the mapping of rule code and assumption type.

There are two ways to select a Rule:

○Enter the name of the assumption or rule in the search field and click **nd**.

○Select the relevant Rule from the list of Rules and click .

6. Click against each dimension to select one or multiple members (nodes) of the dimension required to define the business assumptions under the **Dimension Member Selection** field, shown in the following figure. Dimensions displayed in this section are the ones which are selected as the source hierarchy in the associated rule.

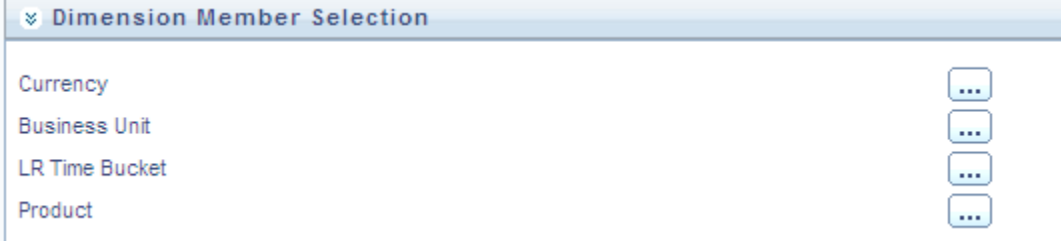

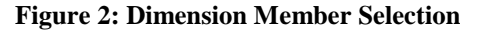

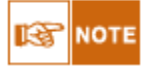

○The **Business Assumption Definition** screen provides you with the flexibility to apply filters in the columns. Once all the nodes in the dimensions are selected then a Cross Grid of the dimensions is created in the **Assumption Specification** section. You can select the required combination of the nodes and slice the grid to define the business assumption using the filter option based on the dimension columns as shown in the following figure.

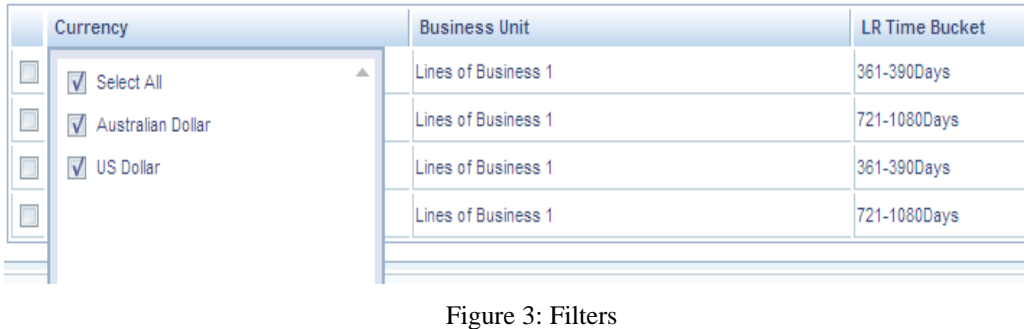

7. Click  $\bullet$  to select the **Assumption unit** as Value or Percentage, shown in the following figure.

| 1 to 4 of 4<br><b>X</b> Assumption Specification |                                    |                     |                                          |          |  |
|--------------------------------------------------|------------------------------------|---------------------|------------------------------------------|----------|--|
| Assumption Unit                                  | Value $\bullet$ Percentage $\circ$ | Assumption Currency | Equivalent Currency @ Natural Currency @ | Currency |  |

**Figure 4: Assumption Unit and Currency selection**

- 8. Click  $\bullet$  to select the **Assumption Currency** if the Assumption Unit selected is Value shown in the preceding figure.
- 9. Click  $\boxed{\cdots}$  to select the relevant currency if the Assumption Currency selected is Equivalent Currency shown in figure 3.
- 10. Click the **Downgrade** dropdown to select the notch over which the Business Assumption is to be applied shown in the following figure. This is applicable for the following Business Assumptions:
	- **i. Additional Collateral - Rating Downgrade Increase in Cash Flow**
	- **ii. Additional Collateral - Rating Downgrade Asset Value Decrease**

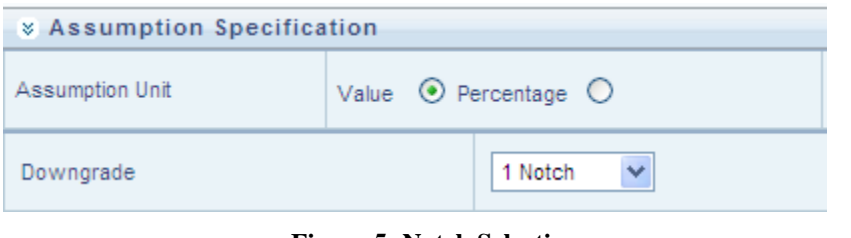

**Figure 5: Notch Selection**

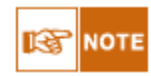

○For each of the rows in the business assumption a **Delete** icon has also been provided. A Delete button deletes the row from the Assumption.

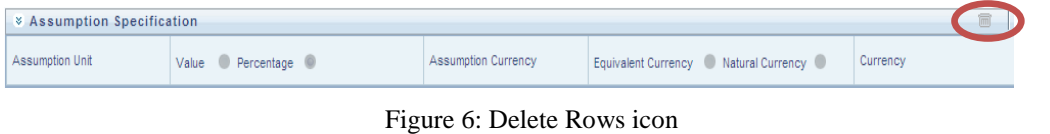

- 11. Select the relevant **Cash Flow Assignment Method for Leg 1 and Leg 2** as Decreasing, Equally, Proportional or Selected. This is applicable for the following business assumptions.
	- **i. Drawdown of Unutilized Credit**
	- **ii. EOP Asset Balance Growth**
	- **iii. EOP Liability Balance Growth**
	- **iv. Drawdown of Funding Line of Credit**

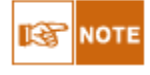

○When Leg 1 and Leg 2 Cash Flow assignment selections are made, the Assumption Value for Leg1 and Leg2 are to be entered in the **Outflow** or **Inflow Amount** field and **Offset Leg** field respectively, as shown in the following figure.

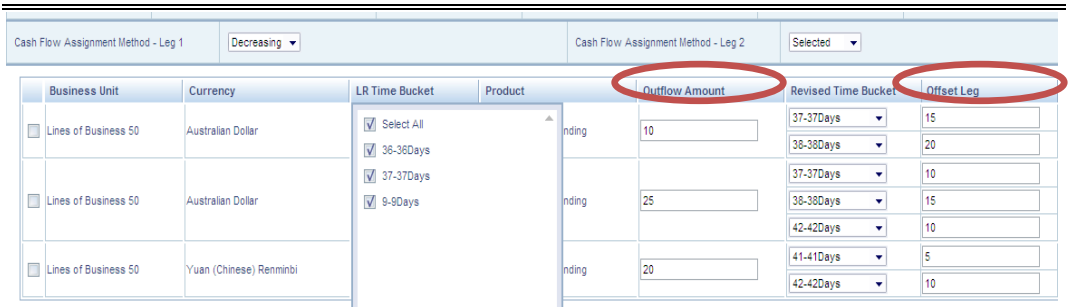

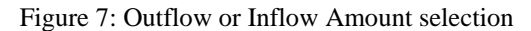

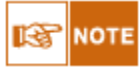

○For assumption **EOP Balance Run Off** a single field for **Cash Flow Assignment Method** selection is available.

○If **decreasing** has been selected then assumption unit should be in percentage and not value.

12. Enter the Assumption Value or Amount under field **Inflow Amount** or **Outflow Amount** depending on the type of assumption.

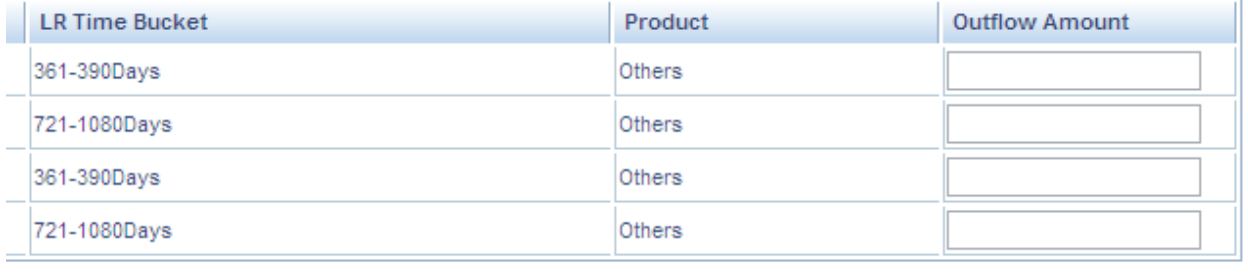

#### **Figure 8: Assumption Value Selection**

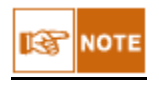

l

For business assumption **Emerging Delinquency- Large Customers** you have a choice to select the combination over which the assumption is to be applied under the **Inflow Amount** field shown in the following figure:

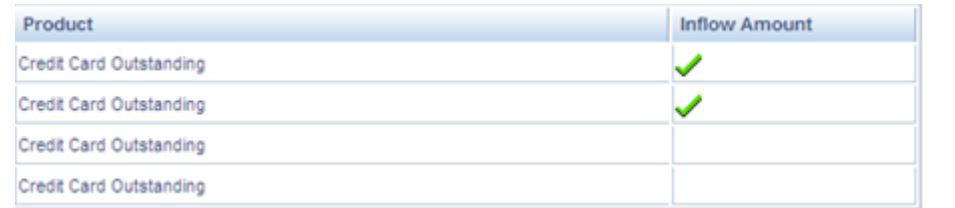

- 13. Select the *Revised Time Bucket* shown in the following figure. This is applicable for the following Business Assumptions:
	- **i. Rollover of Assets**
- **ii. Rollover of Liabilities**
- **iii. Run-off**
- **iv. Prepayment**
- **v. Asset Book Growth**
- **vi. Liability Book Growth**
- **vii. Drawdown of Unutilized Credit**
- **viii. EOP Asset Balance Growth**
- **ix. EOP Liability Balance Growth**
- **x. Drawdown of Funding Line of Credit**

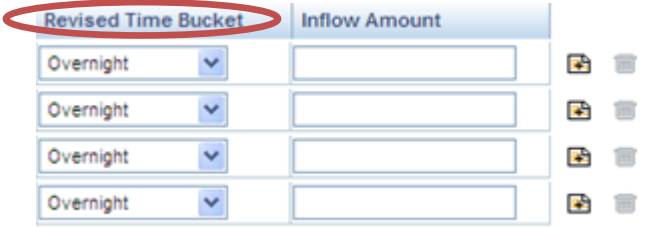

#### **Figure 9: Revised Time Bucket**

*To view the respective business assumption screenshots with the relevant description of each field to be updated, see ["Annexure A: Screen Format](#page-55-0)*" *on page [56.](#page-55-0)*

*For more information on business assumptions data maintenance, see ["Annexure C: Business Assumptions](#page-117-0)  [Data Maintenance"](#page-117-0) on page [123.](#page-117-0)*

# **4. Execution**

Once data stores are created and defined, the timing and frequency of execution of data can be established. The LRM application contains a Graphic User Interface (GUI) which contains the functionality of executing runs, by selecting different run level parameters for each execution. Runs can be defined in the Run framework of Oracle Financial Services Analytical Application Infrastructure (OFSAAI). *For more information on definition of a Run, see "OFSAAI Run Rule Framework User Guide".*

After execution of a Run, counterbalancing strategies are applied on the liquidity gaps identified. This chapter aims to explain the step by step procedure of executing a Run and thereafter the procedure to apply counterbalancing strategies to the liquidity gap report.

### *4.1.Executing a Run*

To define a Run, follow the steps given below:

- 1. Click **Run Management** on the LHS menu of the LRM Application to open the **Run Management Summary** Screen.
- 2. Click  $\blacksquare$  to select a Run under section **List of Runs,** shown in the following figure.

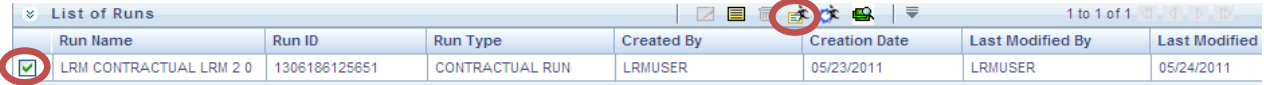

#### **Figure 10: List of Runs Selection**

**NOTE** 

○To search for a particular Run, enter the Run Name or select Run Type and click Equation under the search field.

○All the Runs mapped to the corresponding infodom and segment are displayed in the **Run Management** screen.

○All the Rules mapped to the corresponding infodom and segment are displayed in the **Rule Browser** under **Behaviour Assumption Definition** screen

3. Click  $\mathbb{E}$  to define the parameters of the Run, shown in figure 11. The Run Parameter Selection Screen appears, shown in the following figure:

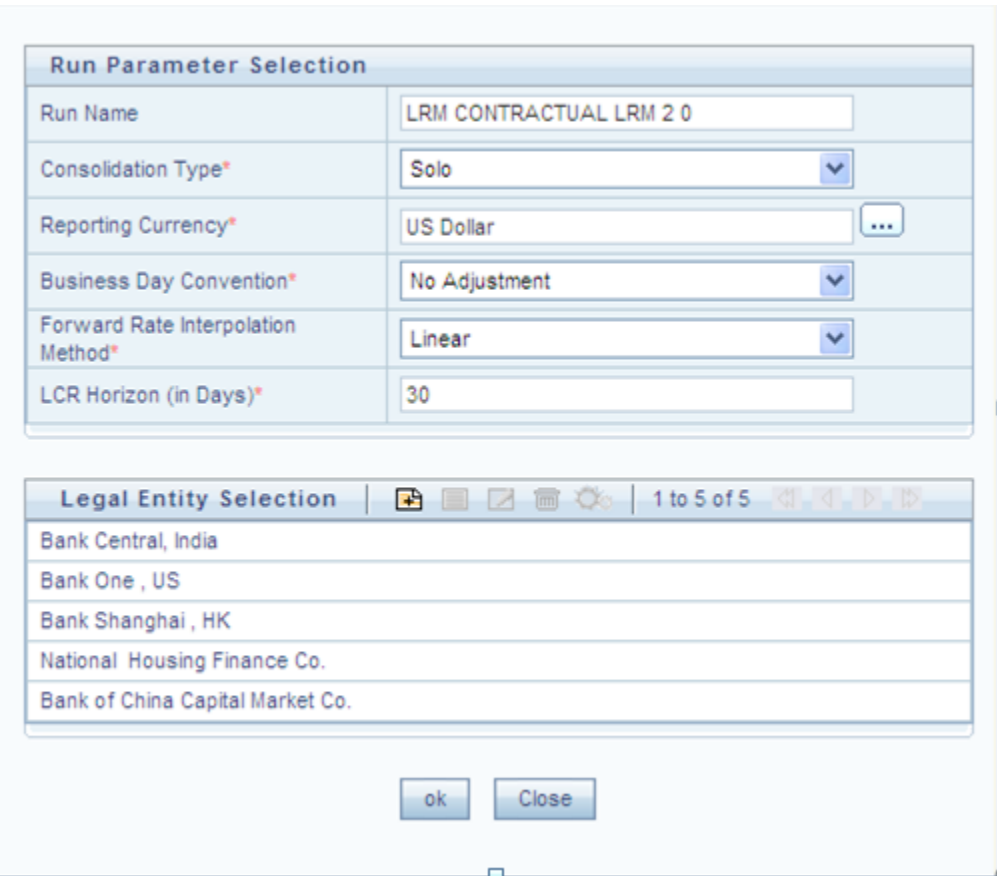

**Figure 11: Run Parameter Selection**

- 4. Enter the **Run Name**.
- 5. Enter the **Consolidation Type** as Solo or Consolidated, shown in figure 12.
- 6. Click **the Reporting Currency**, shown in figure 12.
- 7. Select the relevant **Business Day Convention** for the purpose of Time Bucketing, shown in figure 13.

*For more information on time buckets, see ["Time Bucketing"](#page-9-0) on pag[e 10.](#page-9-0)*

8. Select the **Forward Rate Interpolation Method** as **Linear** or **Log Linear** for the purpose of currency conversion, shown in figure 12.

*For more information on currency conversion, see ["Currency Conversion"](#page-10-0) on pag[e 11.](#page-10-0)*

- 9. Enter the **LCR Horizon (in Days)** for the purpose of calculating Liquidity Coverage Ratio as prescribed in the Basel III guidelines, shown in figure 12.
- 10. Select the Legal Entity under the **Legal Entity Selection** field**.**

**NOTE** 噁

Legal entity selection is dependent on the consolidation type selected:

○If Solo Run is selected, you will have to manually select all the Legal Entities for which the run is to be executed.

○If Consolidated Run is selected, you are allowed to select the parent node only and all the legal entities under this parent node is automatically selected for execution.

You have successfully defined a Run.

The procedure for executing a run is as follows:

- 1. Click to select a Run under section **List of Runs** in the **Run Management Summary** Screen.
- 2. Click  $\bullet$  in the **List of Runs** section to open the **Run Execution Parameter Selection** screen to define the execution parameters, shown in the following figure:

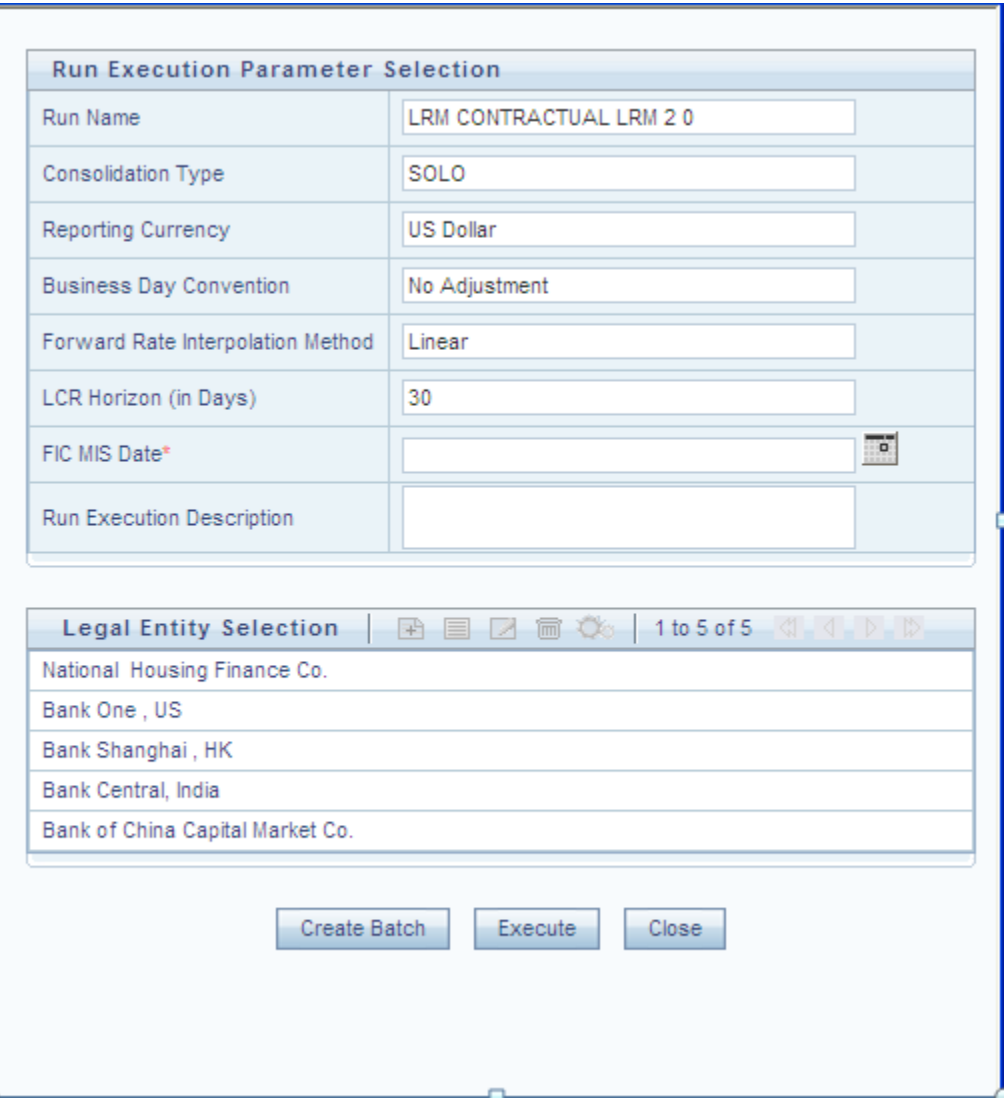

**Figure 12: Run Execution Parameter Selection**

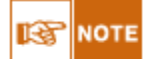

All fields except **FIC MIS Date** and **Run Execution Description** are non-editable fields.

- 3. Enter the **FIC MIS Date** which is the execution date in which the data is to be available in the stage table, shown in figure 13.
- 4. Enter the Run Description under the field **Run Execution Description,** shown in figure 13.
- 5. Click **Execute** to execute the Run immediately or else click **Create Batch** to schedule a batch to a later date.

*To view the Run Execution Summary screens with the relevant description of each field to be updated, see* 

*["Annexure A: Screen Format"](#page-55-0) on pag[e 56.](#page-55-0)*

re) **NOTE** 

○If you are not executing the run for the first time, then the parameters in the **Run Parameters** Link will be the same as the one selected for the previous run.

○You have the option of defining and executing any number of Runs. For each Run defined, you can select all or few assumptions to be applied to the run. You also have the option of re-executing the same run for different Execution dates.

### <span id="page-50-0"></span>*4.2.Applying Counterbalancing Strategies*

After executing BAU and Stress Runs, Counterbalancing Strategies are applied to the liquidity gaps identified after execution of the Run. *For more information on the types of Counterbalancing Strategies, see ["Counterbalancing Strategies](#page-37-0)*" *on pag[e 38.](#page-37-0)*

The step-by-step procedure to apply Counterbalancing Strategies on indentified liquidity gaps is as follows:

- 1. Click **Counterbalancing Strategy Definition** link on the Left Hand Side (LHS) menu of the LRM Application. The Counterbalancing Strategy Summary screen appears. *To view the Counterbalancing Strategy Summary screen with the relevant description of each field to be updated, see ["Annexure A: Screen Format"](#page-55-0) on page [56.](#page-55-0)*
- 2. Click  $\mathbb{E}$  in the counterbalancing strategy summary screen. The **Counterbalancing Strategy Definition** screen appears to define the counterbalancing strategy.
- 3. Enter the name of the counterbalancing strategy in the field **Counterbalancing Strategy Name,** shown in the following figure:

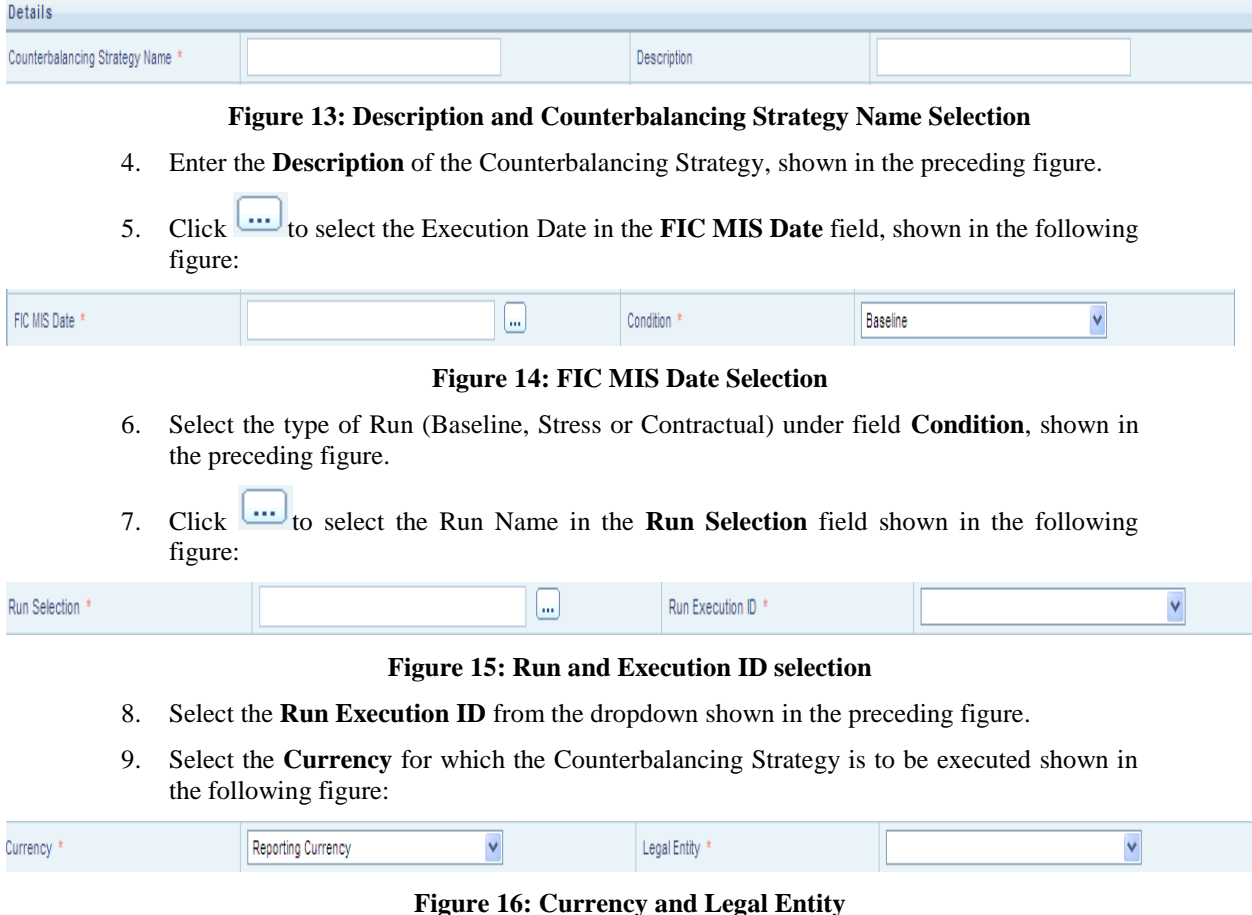

- 10. Select the **Legal Entity** for which the Counterbalancing Strategy is to be executed shown in the preceding figure.
- 11. Select the level at which the Time Buckets are to be displayed shown in the following figure:

*For more information on multi level time buckets, see ["Time Bucketing](#page-9-0)*" *on page [10.](#page-9-0)*

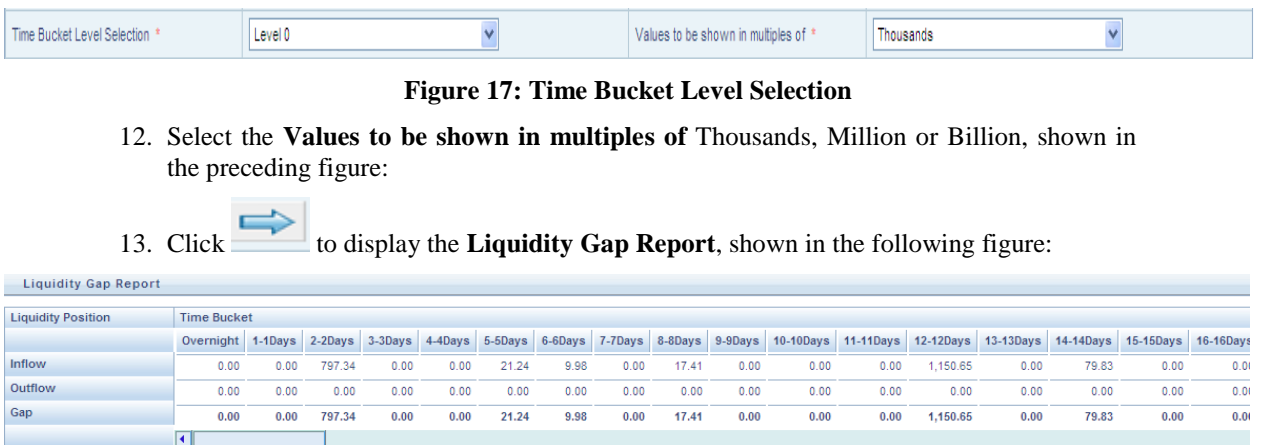

#### **Figure 18: Liquidity Gap Report**

- 14. Click button in the **Counterbalancing Positions** section to view the **Add Counterbalancing Position** screen. In this screen you can define five different types of counterbalancing strategies. *To view the "Add counterbalancing position" screen with the relevant description of each field, see ["Annexure A: Screen Format"](#page-55-0) on page [56.](#page-55-0)*
- 15. Each counterbalancing strategy has its own edit option  $(\mathbb{E})$  which will allow you to select the instrument from the **Instrument Selection Browser** screen and subsequently apply the counterbalancing strategy to the identified Liquidity Gap. A detailed explanation in relation to the inputs required for each counterbalancing strategy is provided in the following section:

#### **Sale of Marketable Assets**

The list of instruments displayed in the **Instrument Selection Browser** screen is taken from the table **FCT\_COMMON\_ACCOUNT\_SUMMARY** where Marketability Indicator is set to **Y**. You can alternatively search for the instrument by selecting the various filter options in the **Advanced Filter** field.

The following information is auto populated from the **FCT COMMON ACCOUNT SUMMARY** table when you select the instrument in the **Instrument Selection Browser** Screen.

- o Asset
- o Natural Currency
- o Asset Maturity Date
- o Units Available
- o Market Value per Unit(NCY)
- o Market Value per Unit (Converted)
- o Number of Days for Liquidation

The following information is to be updated by you:

- o Units to be sold: State the number units of the instrument to be sold.
- o Discount (in %): Discount provided on the price of the instrument is to

be entered in percentage.

o Revised Inflow Bucket: Select the inflow bucket where the above stated cash inflow will occur.

If an additional instrument is to be added then click  $\Box$  and repeat the above stated procedure.

**Sale of Other Assets**

The list of assets displayed in the Instrument Selection Browser screen is taken from the table **FCT\_COMMON\_ACCOUNT\_SUMMARY** where encumbrance status is set to **N**. You can alternatively search for the instrument by selecting the various filter options in the Advanced Filter field.

The following information is auto populated from the **FCT\_COMMON\_ACCOUNT\_SUMMARY** table when you select the Asset in the **Instrument Selection Browser** Screen.

- o Asset
- o Natural Currency
- o Asset Value(NCY)
- o Asset Value (Converted)
- o Number of Days for Liquidation

The following information is to be updated by you:

- o Percentage of Assets to be sold: Specify the percentage of units of instruments to be sold.
- o Discount (in Percentage): The discount provided on the price of the instrument is to be entered in percentage.
- o Inflow Bucket: Select the inflow bucket where cash inflows will occur.

If an additional asset is to be added then click  $\mathbb{E}$  button and repeat the above stated procedure.

#### **Rollover of existing Repos**

The list of Repos to be rescheduled, displayed in the **Instrument Selection Browser** screen is taken from the table FCT\_COMMON\_ACCOUNT\_SUMMARY and **STG\_ACCOUNT\_CASH\_FLOWS** where encumbrance status is set to 'N' and it's a Repo Transaction. You can alternatively search for the instrument by selecting the various filter options in the **Advanced Filter** field.

The following information is auto populated from the **FCT\_COMMON\_ACCOUNT\_SUMMARY** table when you select the Repos in the Instrument Selection Browser Screen.

- o Repo Name
- o Natural Currency
- o Repo Maturity Date
- o Repo Maturity Amount (NCY)
- o Repo Maturity Amount (Converted)
- o Underlying Instrument
- o Instrument Maturity Date
- o Number of Units
- o Market Value per unit (NCY)

The following information is to be updated by you:

- o Revised Maturity Bucket: Specify the Revised Time Bucket in which the repo values are to be readjusted. Revised Maturity Bucket should fall within the range of number of days to maturity of the underlying instrument.
- o Haircut (%): Provide the haircut in percentage.

If an additional repo is to be added then click  $\mathbb{E}$  button and repeat the above stated procedure.

#### **New Repo Deal**

The list of instruments displayed in the **Instrument Selection Browser** screen is taken from the table **FCT\_COMMON\_ACCOUNT\_SUMMARY** where the underlying is a Repo. You can alternatively search for the instrument by selecting the various filter options in the **Advanced Filter** field.

The following information is auto populated from the **FCT\_COMMON\_ACCOUNT\_SUMMARY** table when you select the Instrument to be purchased:

- o Natural Currency
- o Availability Start Date
- o Availability End Date
- o Units Available
- o Market Value per Unit(NCY)
- o Market Value per Unit (Converted)
- o Revised Maturity Amount

The following information is to be updated by you:

- o Number of units to be Repo'd: Specify the number of units to be repo'd.
- o Haircut (%): Provide the haircut in percentage.
- o Revised Inflow Bucket: Specify the Revised Inflow Bucket that is in which bucket you will purchase the Instrument.
- o Revised Maturity Bucket: Specify the Revised Maturity Bucket

If an additional instrument is to be added then click  $\mathbb{E}$  button and repeat the above stated procedure.

#### **New Funding like Deposits, Primary Issuances, Borrowing and so on**

The list of products to be purchased displayed in the **Instrument Selection Browser** screen is taken from the table GL Master, where GL items with GL Type as Liability is considered. You can alternatively search for the instrument by selecting the various filter options in the **Advanced Filter** field.

The following information is to be updated by you for the product selected:

- o Inflow Bucket: Specify the inflow bucket, that is, in which bucket the Instrument is to be purchased.
- o Inflow Amount: Specify the amount you are going to purchase in the given bucket.
- o Maturity Bucket: Specify the bucket in which the instrument is Maturing
- o Maturity Amount: Specify the maturity amount of the instrument.

If an additional instrument is to be added then click  $\mathbb{E}$  button and repeat the above stated procedure.

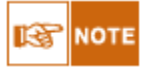

The following errors may pop up while defining Counterbalancing Strategies:

*○The Counterbalancing strategy name already exists. Please specify a different name:* This error appears if you enter the name of the counterbalancing strategy which is already defined then system.

*○The upper bound of the Inflow Bucket cannot be less than MIS Date + No. of Days for Liquidation:* This error appears when the time bucket selected is less than execution date.

*○Units to be sold cannot be greater than the Units Available:* This error message appears if the given units to be sold are more than the units available for the selected instrument.

*○Discount % needs to be between 0 and 100%:* This error message appears if the values provided in the discount field is not between Zero and Hundred.

*○Revised Maturity Bucket should fall within the range of the number of days to maturity of the underlying instrument:*If the revised maturity date bucket entered is greater than the maturity date of the underlying, this error pop up message would appear.

- 16. Click **Validate** to validate the entries updated by you or else click **OK** after defining the counterbalancing strategy.
- 17. Click **Apply Counterbalancing** in the **Counterbalancing Strategy Definition** screen to execute the Counterbalancing Strategy and view the updated report with the revised liquidity gaps.

You can now view the time bucket wise gap report and see the impact of each counterbalancing strategy selected in the **Liquidity Gap Report Post Counterbalancing** section. You can save these strategies for future use by clicking the **Save** button.

# <span id="page-55-0"></span>**Annexure A: Screen Formats**

### **LRM Application Login and Log off Procedures**

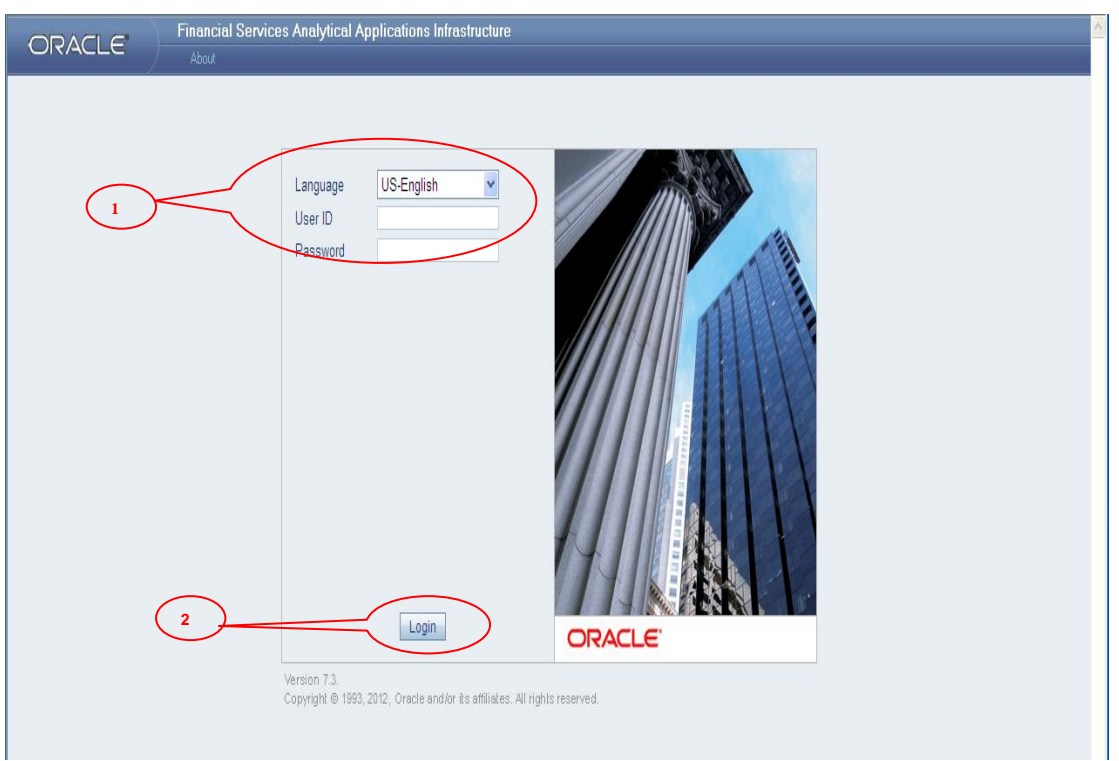

#### **Figure 19: OFSAAI Log in Screen**

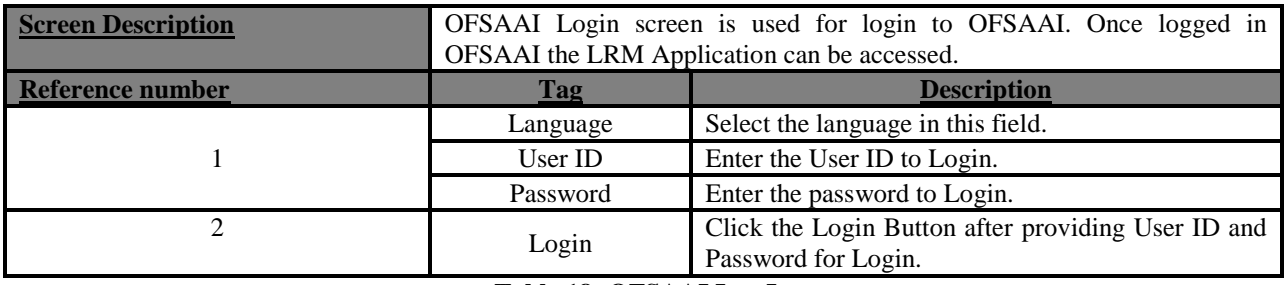

**Table 18: OFSAAI Log In**

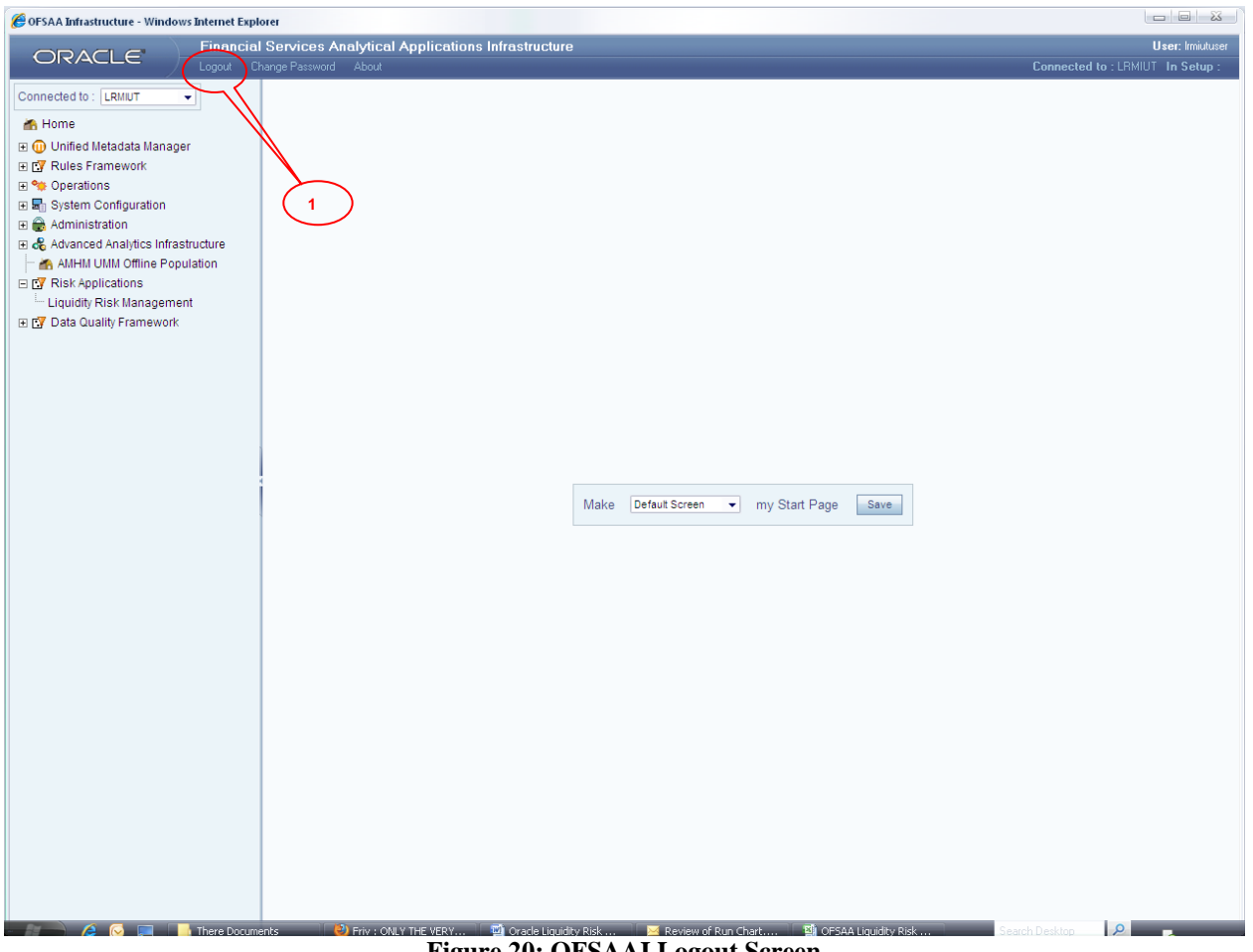

#### **Figure 20: OFSAAI Logout Screen**

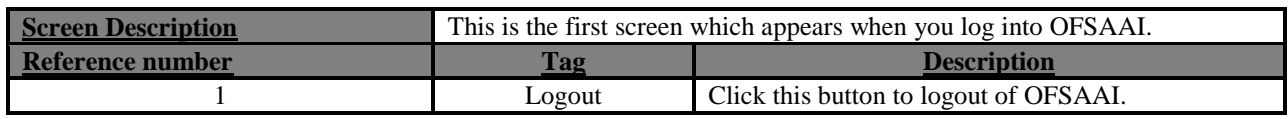

**Table 19: OFSAAI Log Out Screen**

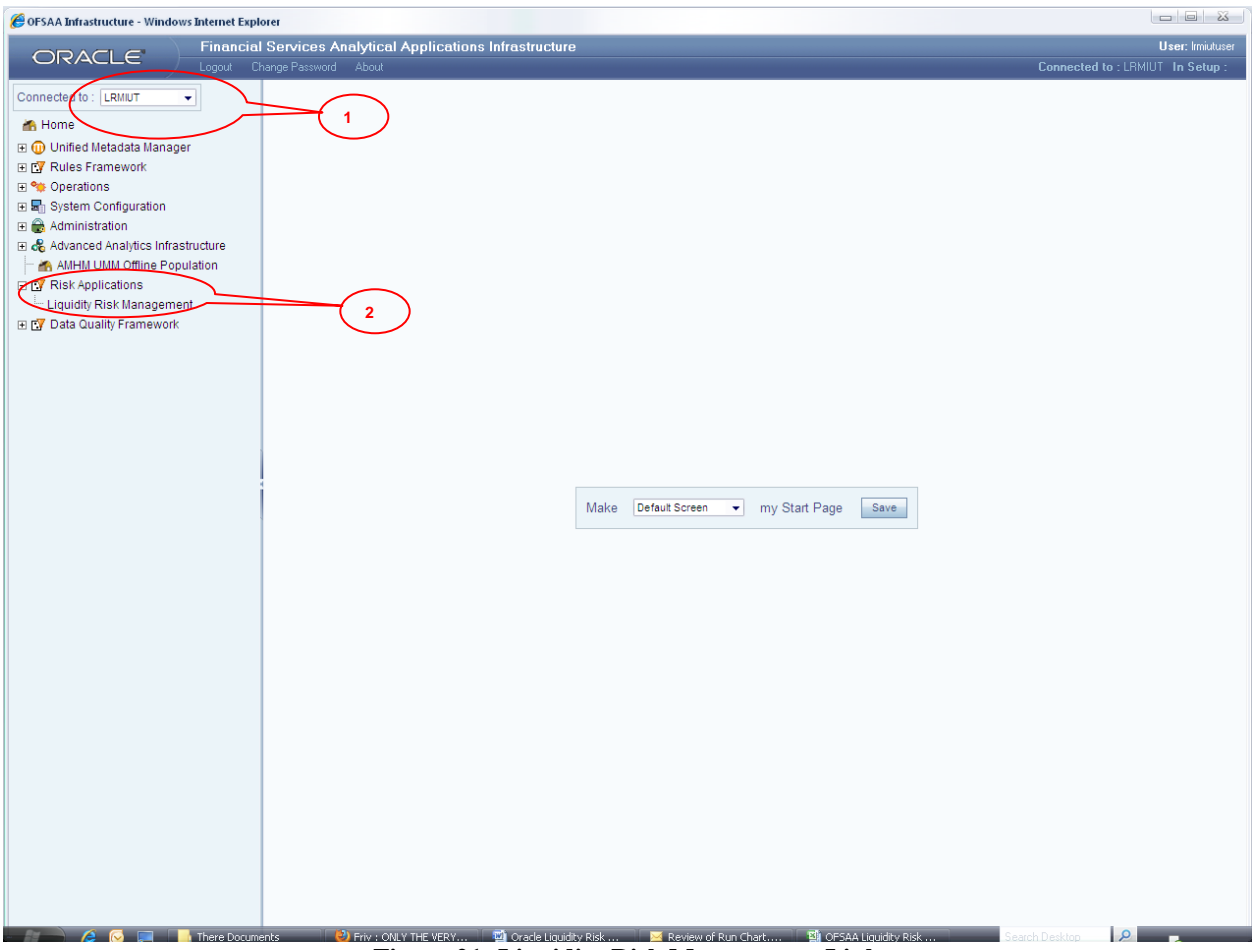

**Figure 21: Liquidity Risk Management Link**

| <b>Screen Description</b> | This is the first screen which appears when you log into OFSAAI. |                                                               |  |  |
|---------------------------|------------------------------------------------------------------|---------------------------------------------------------------|--|--|
| <b>Reference number</b>   | <b>Tag</b>                                                       | <b>Description</b>                                            |  |  |
|                           | Infodom                                                          | Select the infodom where the LRM Application is<br>installed. |  |  |
|                           | Liquidity risk<br>Management Link                                | Click this link to access LRM Application Screens.            |  |  |

**Table 20: Liquidity Risk Management Link**

# **Defining Time Buckets**

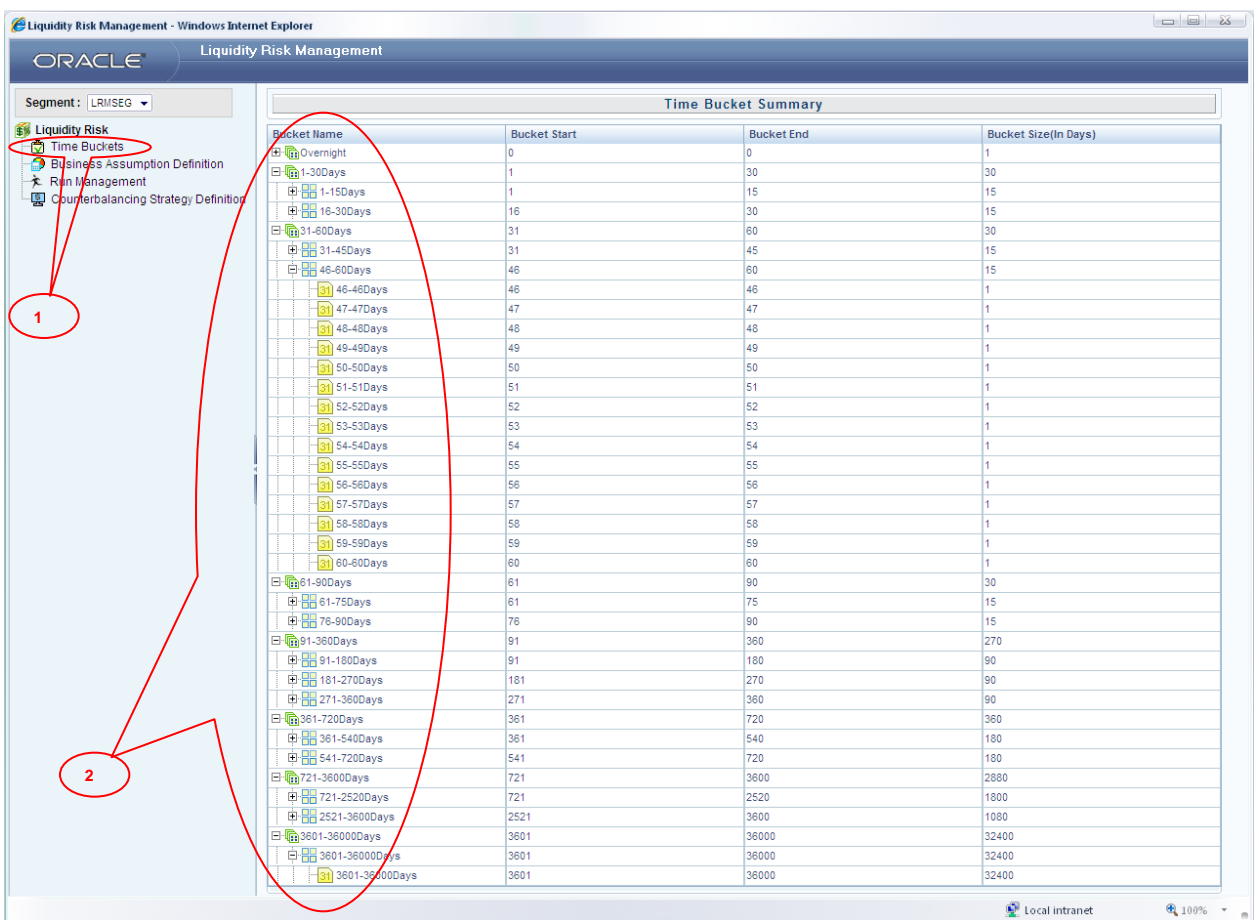

**Figure 22: Time Bucket**

| <b>Screen Description</b> | Time Bucket Definition Screen allows you to edit or define the Time |                                                     |  |  |  |
|---------------------------|---------------------------------------------------------------------|-----------------------------------------------------|--|--|--|
|                           | Buckets used in the LRM Application.                                |                                                     |  |  |  |
| Reference number          | Tag                                                                 | <b>Description</b>                                  |  |  |  |
|                           | Time bucket                                                         | Click this link to view the defined Time Buckets.   |  |  |  |
|                           | Definition                                                          |                                                     |  |  |  |
|                           |                                                                     | To view the time bucket definition click this link. |  |  |  |
|                           | <b>Bucket Name</b>                                                  | Time bucket definition is shown as a tree structure |  |  |  |
|                           |                                                                     | as shown in the preceding figure.                   |  |  |  |

**Table 21: Time Bucket**

# **Defining Business Assumptions**

| Liquidity Risk Management - Windows Internet Explorer<br>ORACLE         | <b>Liquidity Risk Management</b>                                                          |                                                                  |                                                                                                    |                               |                       |                                              |                  |
|-------------------------------------------------------------------------|-------------------------------------------------------------------------------------------|------------------------------------------------------------------|----------------------------------------------------------------------------------------------------|-------------------------------|-----------------------|----------------------------------------------|------------------|
| Segment: LRMSEG +                                                       | <b>Business Assumption Summary</b>                                                        |                                                                  |                                                                                                    |                               |                       |                                              |                  |
| <b>\$% Liquidity Risk</b>                                               | B a<br><b>× Search</b>                                                                    |                                                                  |                                                                                                    |                               |                       |                                              |                  |
| <b>Time Buckets</b><br>Business Assumption Definition<br>Run-Management | <b>Rule Name</b><br><b>Assumption Type</b><br>$\cdots$                                    |                                                                  |                                                                                                    |                               |                       |                                              |                  |
| Counterbalancing Strategy Definition                                    | $\blacksquare$<br>₹<br>团目盲病<br><b>&amp; List of Business Assumptions</b><br>1 to 25 of 26 |                                                                  |                                                                                                    |                               |                       | <b>DB</b>                                    |                  |
|                                                                         |                                                                                           |                                                                  |                                                                                                    | Lates                         |                       |                                              | Last             |
|                                                                         | <b>Assumption Description</b>                                                             | <b>Assumption Type</b>                                           | <b>Rule Name</b>                                                                                                    | Record<br>Number<br>Indicator | Created<br>By         | eation<br>Last<br>Date<br><b>Modified By</b> | Modified<br>Date |
|                                                                         | Additional Collateral Downgrade Additional Collateral - Rating<br>Decrease in Asset       | Downgrade Decrease in Asset                                      | <b>LRM Business Assumption - Additiona</b><br>Collateral - Rating Downgrade - DecreaseY<br>in Value of Asset                          | 5                             | LRMIUTUSER 10/06/2011 | <b>LRMIUTUSER</b>                            | 16/06/2011       |
|                                                                         | Liquidity Haircut Assumption5                                                             | <b>Liquidity Haircut</b>                                         | <b>LRM Business Assumption - Liquidity</b><br>Haircut                                                                                 |                               | LRMIUTUSER 16/06/2011 | $-MA-$                                       | NA-              |
|                                                                         | Drawdown of Funding Line of<br>Drawuu www.<br>Credit Assumption                           | Credit                                                           | Drawdown of Funding Line of LRM Business Assumption - Drawdown<br>of Funding LC                                                       |                               | LRMIUTUSER 10/06/2011 | <b>LRMIUTUSER</b>                            | 13/06/2011       |
|                                                                         | EOP Balance Growth - Liabilities                                                          | EOP Balance Growth of<br>Liabilities                             | LRM Business Assumption - EOP Bal<br>Growth-Liabilities                                                                               |                               | LRMIUTUSER 10/06/2011 | <b>LRMIUTUSER</b>                            | 13/06/2011       |
|                                                                         | <b>Liability Book Growth</b><br>$\Box$ Elaving                                            | Liability Book Growth                                            | LRM Business Assumption - Liability Boy<br>Growth - STR                                                                               | 'n                            | LRMIUTUSER 13/06/2011 | $-NA-$                                       | -NA-             |
|                                                                         | <b>RSFF-85%</b>                                                                           | Required Stable Funding<br>Factors                               | LRM Business Assumption - RSFF 85<br>Percent                                                                                          | 'n                            | LRMIUTUSER 10/06/2011 | -NA-                                         | -NA-             |
|                                                                         | ASFF - 80 %                                                                               | Available Stable Funding<br>Factors                              | LRM Business Assumption - ASFF 80<br>Percent                                                                                          | ln.                           | LRMIUTUSER 10/06/2011 | $-MA-$                                       | -NA-             |
|                                                                         | Additional Collateral Downgrade Additional Collateral - Rating<br>Decrease in Asset       | Downgrade Decrease in Asset in Value of Asset                    | <b>LRM Business Assumption - Additional</b><br>Collateral - Rating Downgrade - DecreaseN                                              | n                             | LRMIUTUSER 10/06/2011 | -NA-                                         | -NA-             |
|                                                                         | Additional Comption                                                                       | Changes                                                          | Additional Collateral - Valuation   Additional Collateral - Valuation LRM Business Assumption - Add Coll-<br><b>Valuation Changes</b> | 'n                            | LRMIUTUSER 10/06/2011 | $-NA-$                                       | -NA-             |
|                                                                         | Additional Collateral Rating<br>Downgrade increase in Cash<br><b>Flows</b>                | Additional Collateral - Rating<br>Downgrade Cashflow<br>Increase | LRM Business Assumption - Add Coll-<br>Rating Dord-Inc COF                                                                            |                               | LRMIUTUSER 10/06/2011 | LRMIUTUSER                                   | 10/06/2011       |
|                                                                         | Drawdown of Funding Line of<br>Drawuw<br>Credit Assumption                                | Credit                                                           | Drawdown of Funding Line of LRM Business Assumption - Drawdown<br>of Funding LC                                                       | lo.                           | LRMIUTUSER 10/06/2011 | $-NA-$                                       | -NA-             |
|                                                                         | EOP Balance Growth - Liabilities                                                          | EOP Balance Growth of<br>Liabilities                             | LRM Business Assumption - EOP Ball<br>Growth-Liabilities                                                                              | lo.                           | LRMIUTUSER 10/06/2011 | -NA-                                         | -NA-             |
|                                                                         | <b>EOP Balance Growth - Assets</b><br>$\Box$ EUP PHL                                      | <b>EOP Balance Growth of Asset</b>                               | <b>LRM Business Assumption - EOP Bal</b><br>Growth-Asset Multi Prod                                                                   | <b>o</b>                      | LRMIUTUSER 10/06/2011 | $-NA-$                                       | -NA-             |
|                                                                         | <b>EOP Balance Run Off</b>                                                                | <b>EOP Balance Run-off</b>                                       | LRM Business Assumption - EOP Balance<br>Run-off                                                                                      | n                             | LRMIUTUSER 10/06/2011 | $-NA-$                                       | -NA-             |
|                                                                         | Emerging Delinquency non<br>Large customers                                               | Customers                                                        | Emerging Delinquency - Other LRM Business Assumption - Emr Dela-<br>Non Large Customer                                                | lo                            | LRMIUTUSER 10/06/2011 | -NA-                                         | NA-              |
|                                                                         | Emerging Delinquency large<br>customers                                                   | Customers                                                        | Emerging Delinquency - Large LRM Business Assumption - Emr Delg-<br>Large Customer                                                    | lo.                           | LRMIUTUSER 10/06/2011 | -NA-                                         | -NA-             |
|                                                                         | Recovery Assumption                                                                       | Recovery                                                         | LRM Business Assumption - Recovery                                                                                                    | lo.                           | LRMIUTUSER 10/06/2011 | $-NA-$                                       | $-MA-$           |
|                                                                         | Prepayments Assumption                                                                    | Prepayments                                                      | LRM Business Assumption - Prepayment Y                                                                                                | <b>O</b>                      | LRMIUTUSER 10/06/2011 | -NA-                                         | -NA-             |
|                                                                         | Rollover of Liabilities<br>Assumption                                                     | Rollover of Liabilities                                          | LRM Business Assumption - Rollover-<br>Liabilities                                                                                    | 'n                            | LRMIUTUSER 10/06/2011 | -NA-                                         | $-NA-$           |
|                                                                         | Rollover of Asset Assumption                                                              | Rollover of Assets                                               | <b>LRM Business Assumption - Rollover-</b><br>Assets                                                                                  | 'n                            | LRMIUTUSER 10/06/2011 | LNA-                                         | -NA-             |
|                                                                         | Haircut Assumption                                                                        | <b>Haircut</b>                                                   | <b>LRM Business Assumption - Haircut</b>                                                                                              | $\overline{0}$                | LRMIUTUSER 10/06/2011 | $-NA-$                                       | -NA-             |
|                                                                         | Asset Book Growth Assumption Asset Book Growth                                            |                                                                  | <b>LRM Business Assumption - Asset Book</b>                                                                                           | o                             | LRMIUTUSER 10/06/2011 | $-MA-$                                       | -NA-             |

**Figure 23: Business Assumption Summary**

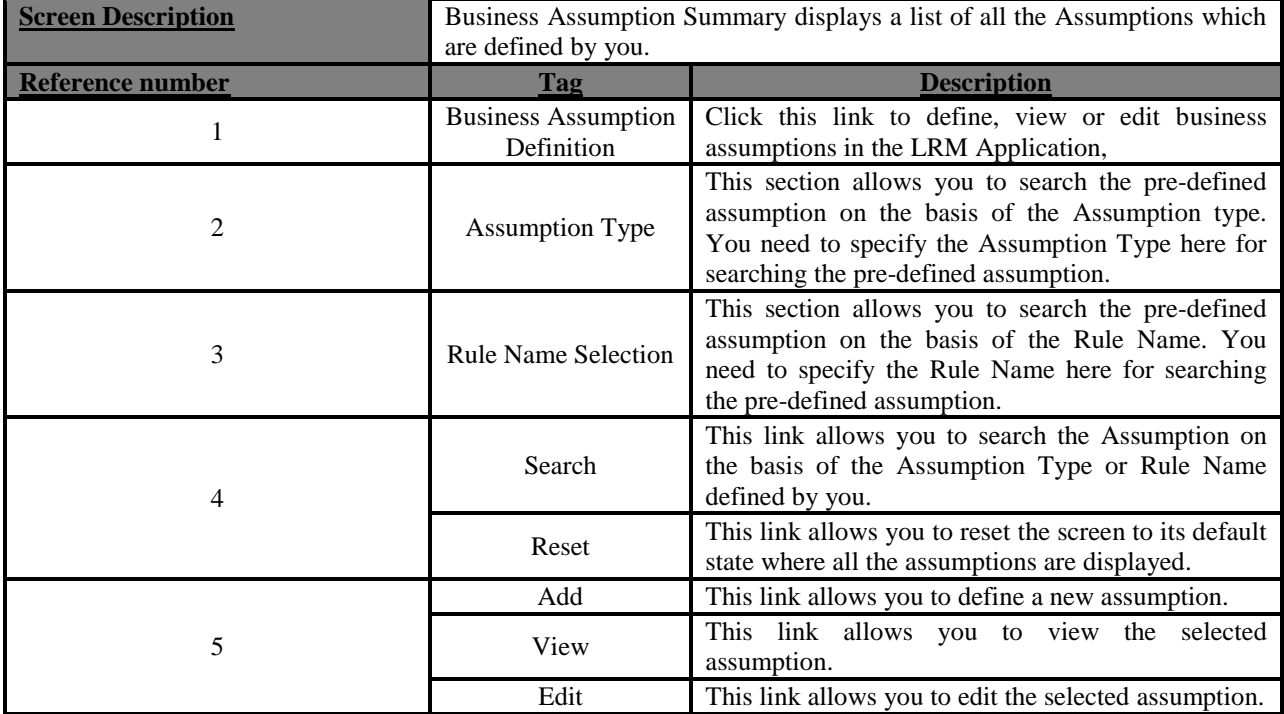

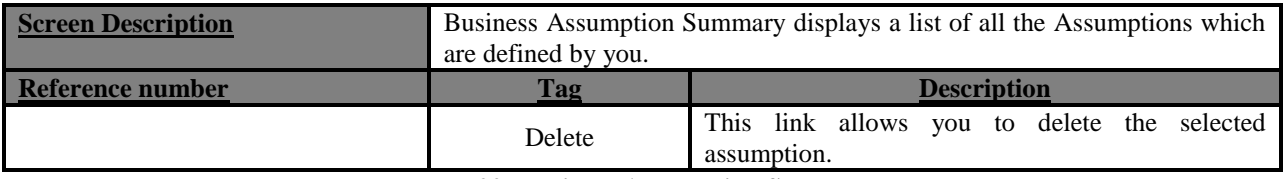

**Table 22: Business Assumption Summary**

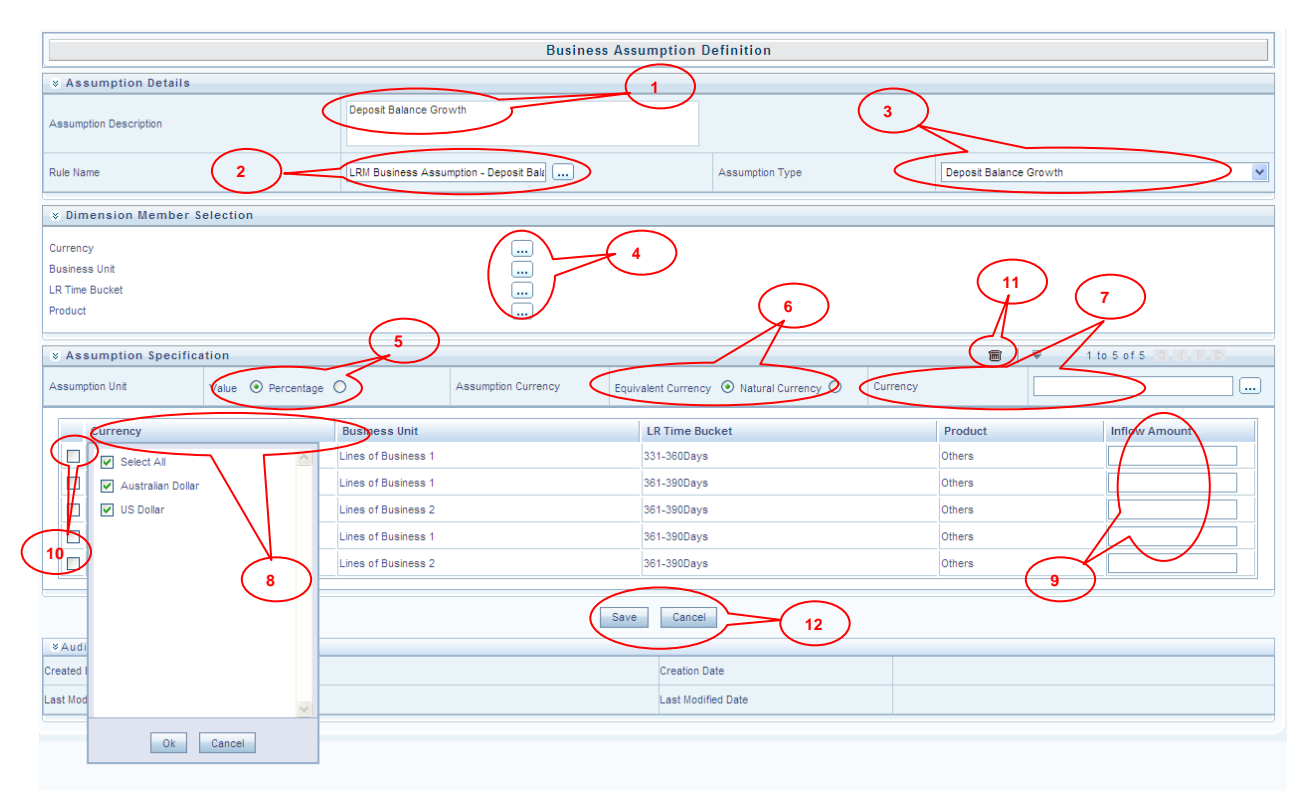

#### **Figure 24: Business Assumption Add - Deposit Balance Growth**

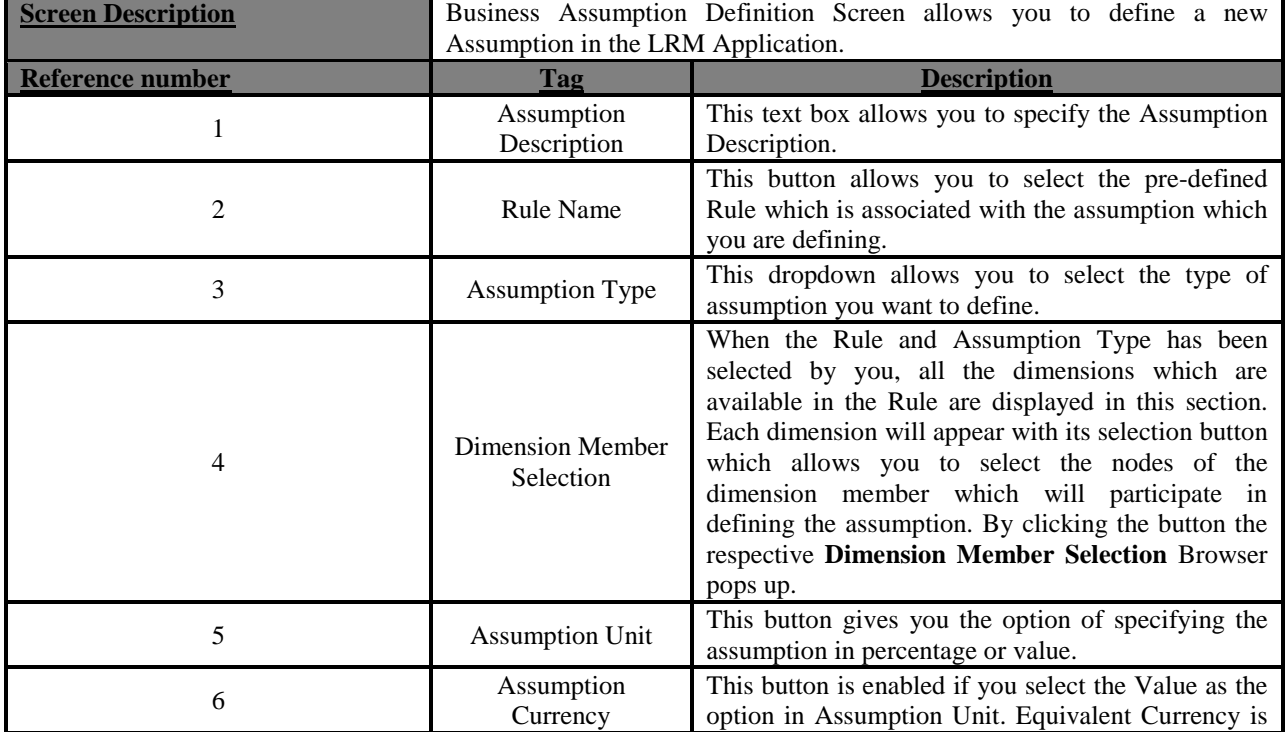

| <b>Screen Description</b> | Business Assumption Definition Screen allows you to define a new |                                                                                                    |  |  |  |
|---------------------------|------------------------------------------------------------------|----------------------------------------------------------------------------------------------------|--|--|--|
|                           | Assumption in the LRM Application.                               |                                                                                                    |  |  |  |
| Reference number          | <b>Description</b><br><b>Tag</b>                                 |                                                                                                    |  |  |  |
|                           |                                                                  | to be selected if you want to give value of the<br>assumption as the common currency. Natural<br>Currency is to be selected if you want to give the<br>values of the assumption in the natural currency of<br>the record. |  |  |  |
| 7                         | Currency                                                         | This button is activated if Equivalent Currency is<br>selected in the Assumption Currency. This button<br>allows you to define the Currency of the amount<br>entered.                                                     |  |  |  |
| 8                         | Filter                                                           | For each dimension of the rule, Filter is provided for<br>ease of defining the assumption.                                                                                                    |  |  |  |
| 9                         | <b>Assumption Value</b>                                          | This section allows you to enter the Assumption<br>Amount.                                                                                                    |  |  |  |
| 10                        | <b>Select Check Box</b>                                          | If you click this button then the corresponding<br>Assumption Row is selected.                                                                                                    |  |  |  |
| 11                        | Delete row                                                       | This button deletes all the records from the Grid<br>where <b>Select Check Box</b> button is selected.                                                                                                    |  |  |  |
| 12                        | Save                                                             | This button allows you to save the defined<br>assumption.                                                                                                    |  |  |  |
|                           | Cancel                                                           | This button allows you to discard all the changes<br>made to the screen.                                                                                                    |  |  |  |

**Table 23: Business Assumption Add - Deposit Balance Growth**

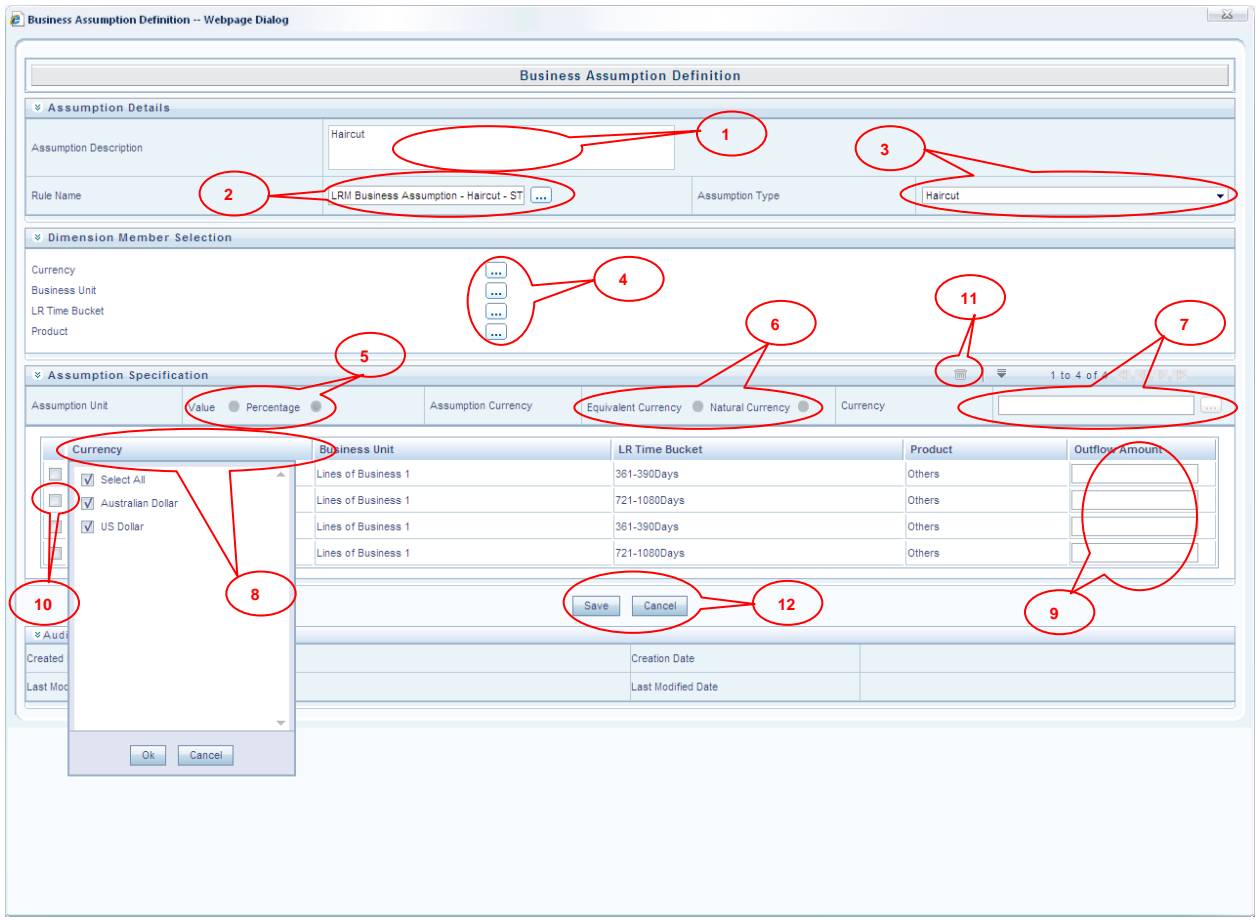

**Figure 25: Business Assumption Add - Haircut**

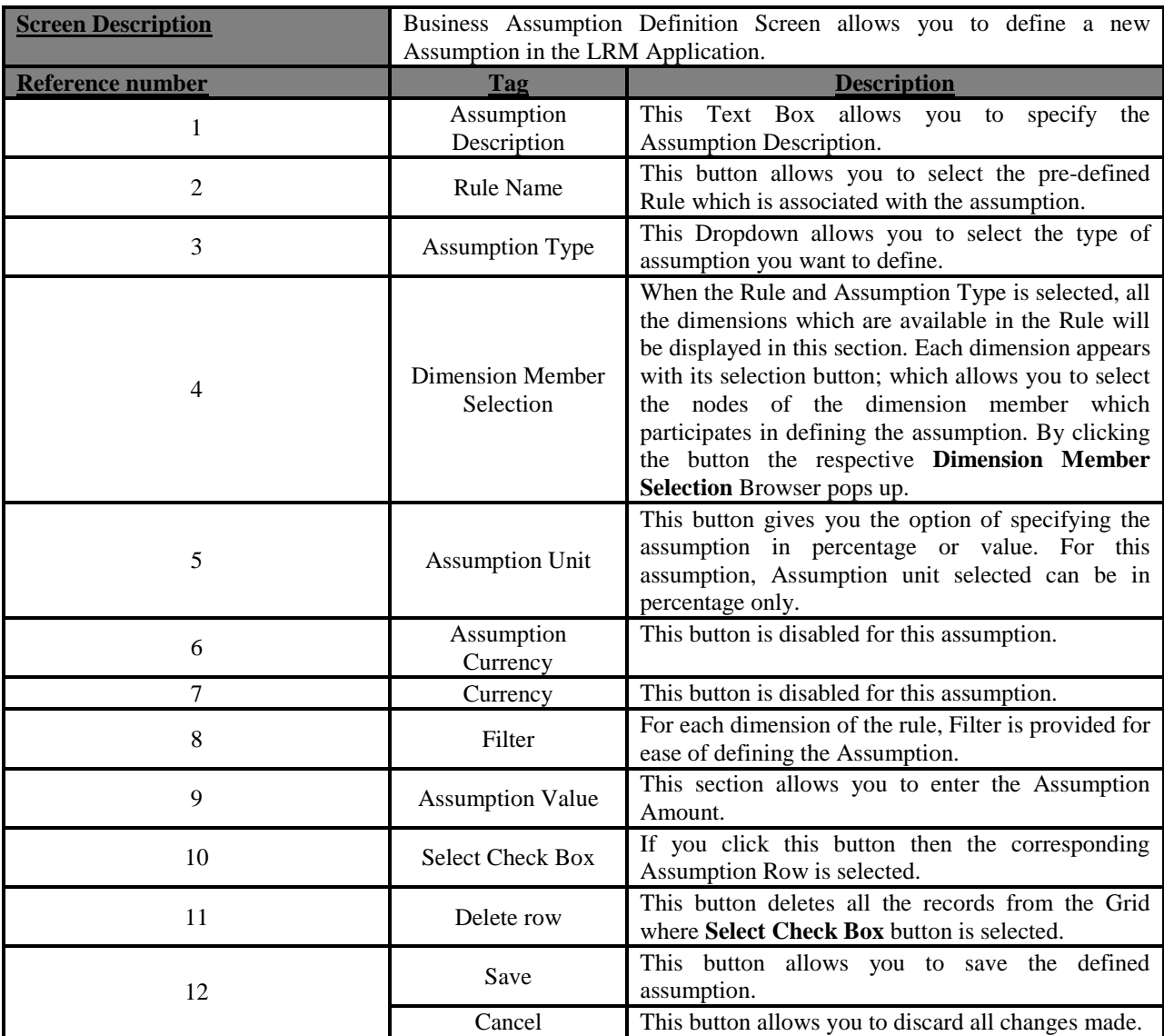

**Table 24: Business Assumption Add - Haircut**

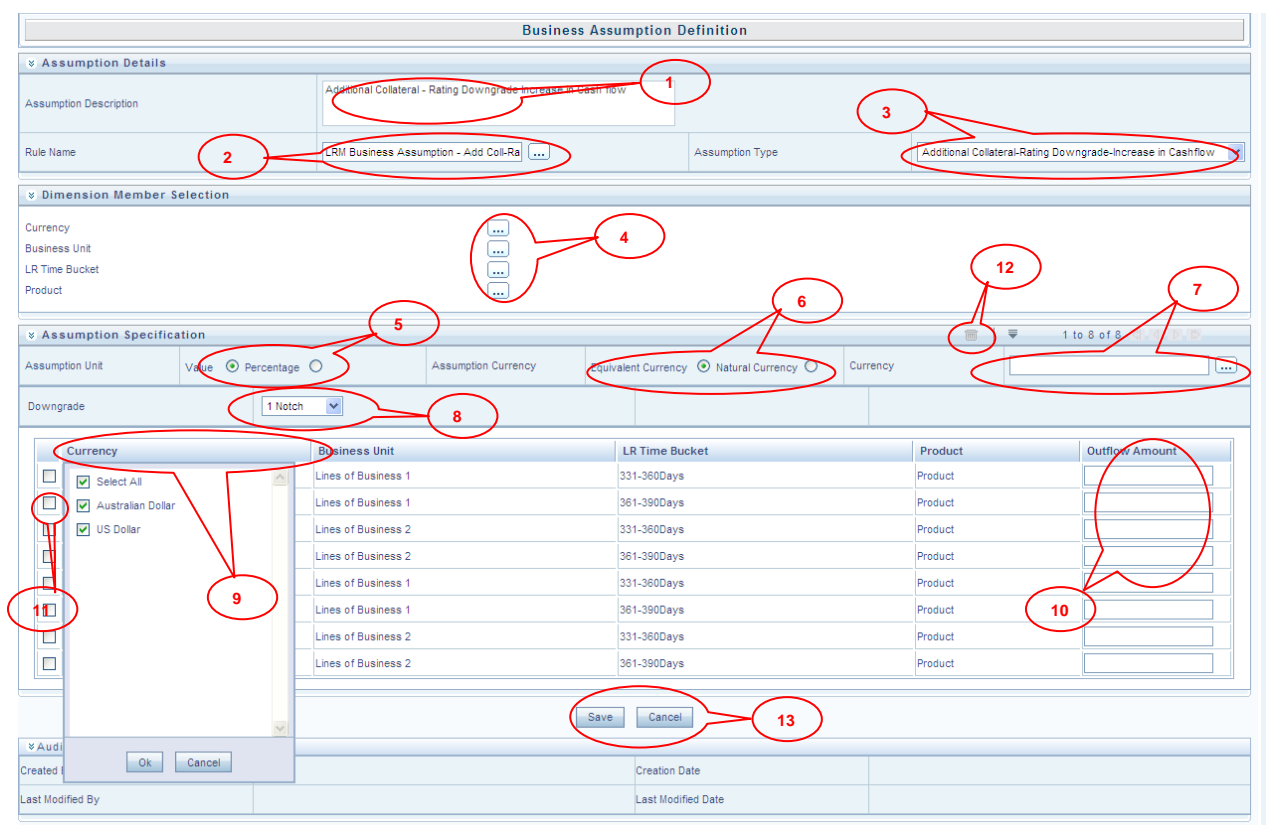

**Figure 26: Business Assumption Add - Additional Collateral - Rating Downgrade Increase in Cash flow**

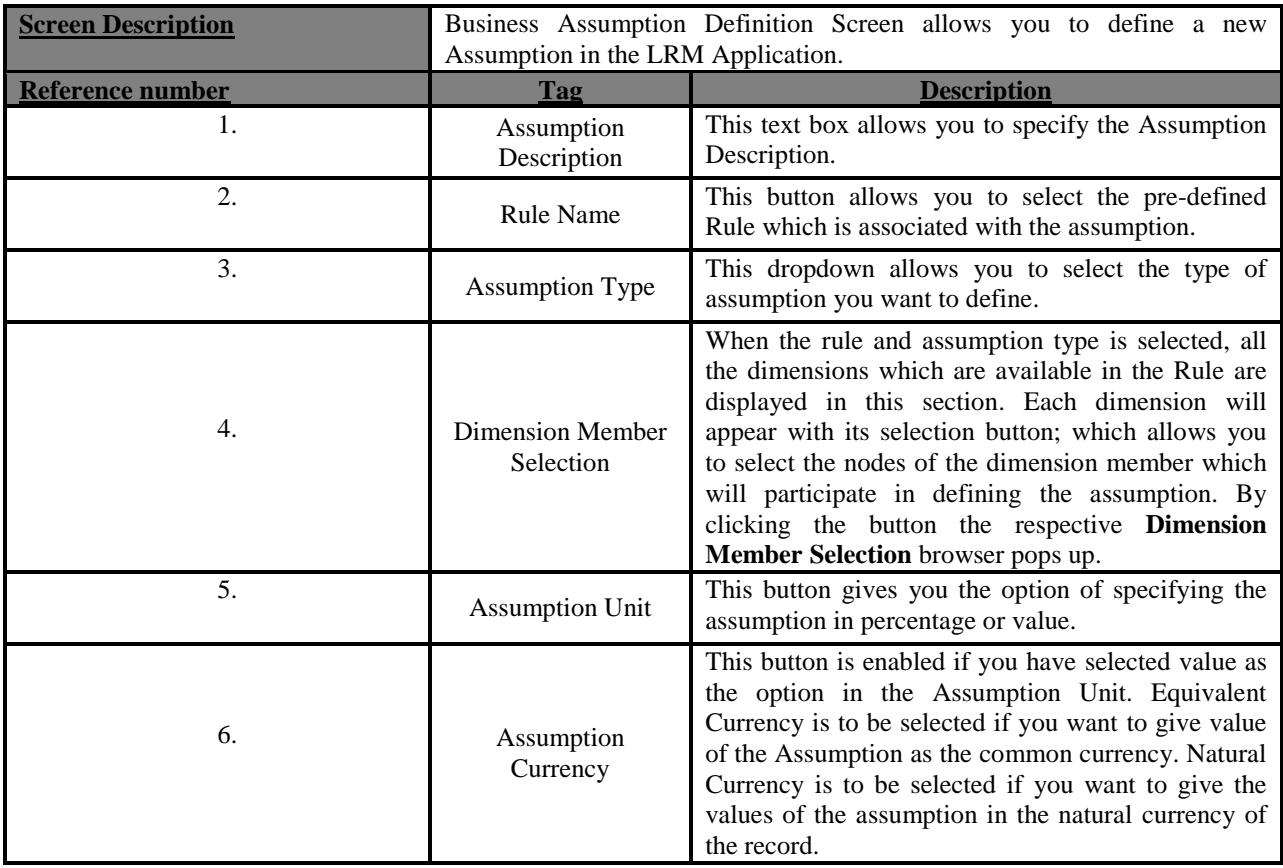

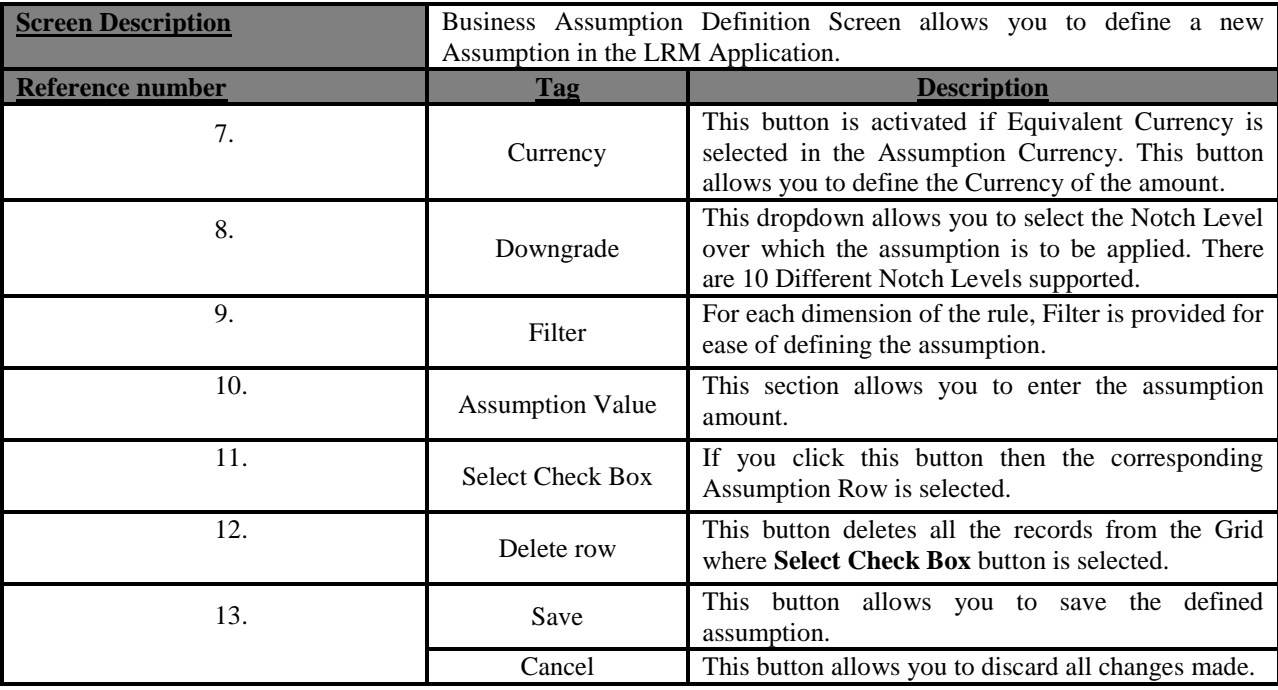

**Table 25: Business Assumption Add - Additional Collateral - Rating Downgrade Increase in Cash flow**

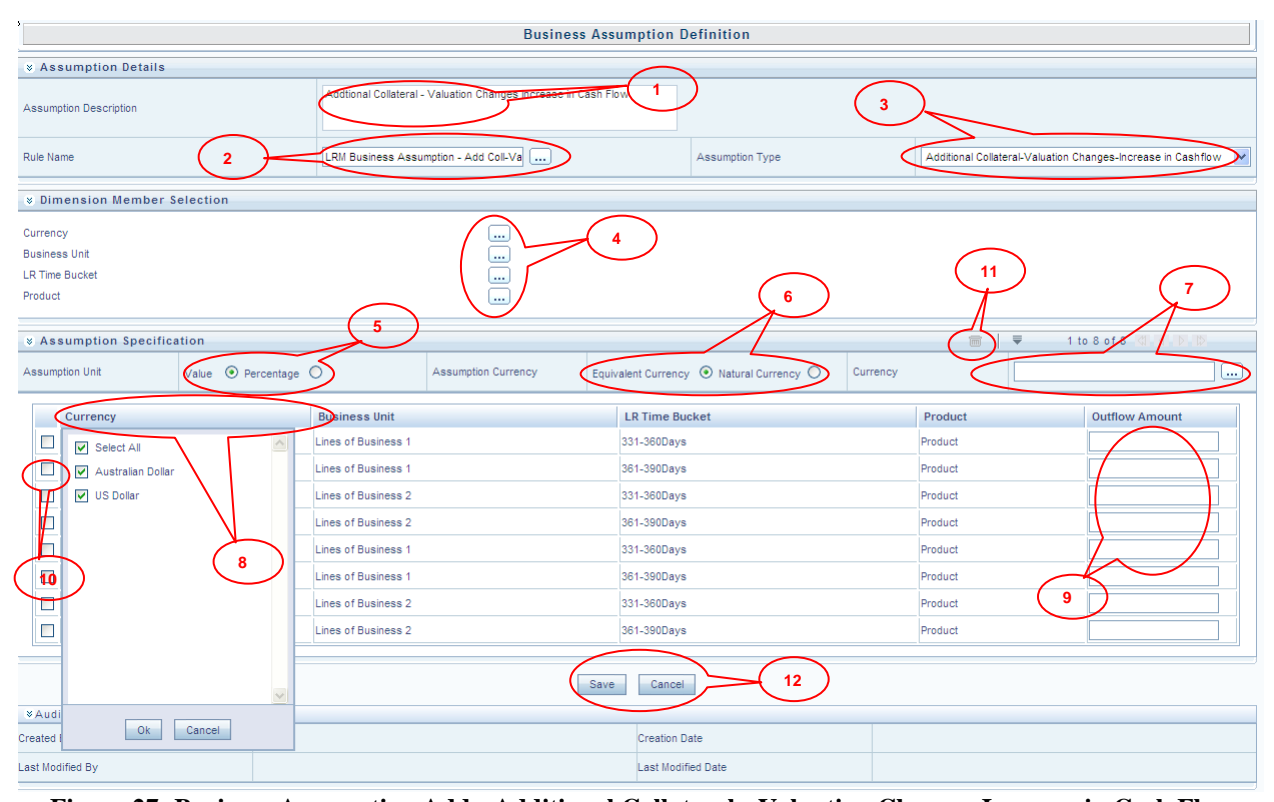

**Figure 27: Business Assumption Add - Additional Collateral - Valuation Changes Increase in Cash Flow Screen Description Business** Assumption Definition Screen allows you to define a new assumption in the LRM Application. **Reference number Tag Description** 1. Assumption Description This text box allows you to specify the assumption description.

you are defining.

This button allows you to select the pre-defined Rule which is associated with the assumption which

Rule Name

2.

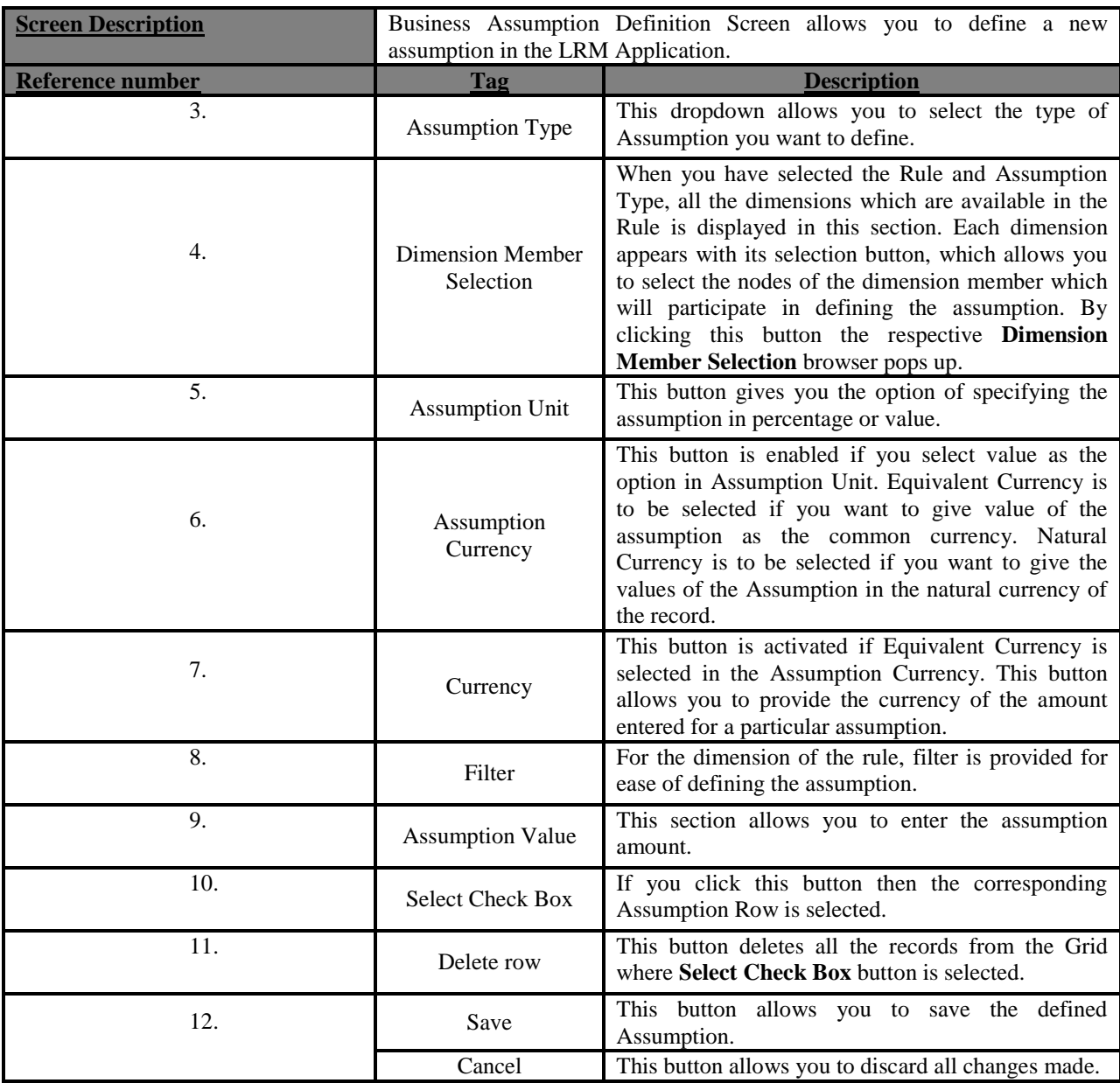

**Table 26: Business Assumption Add - Additional Collateral - Valuation Changes-Increase in Cash flow**

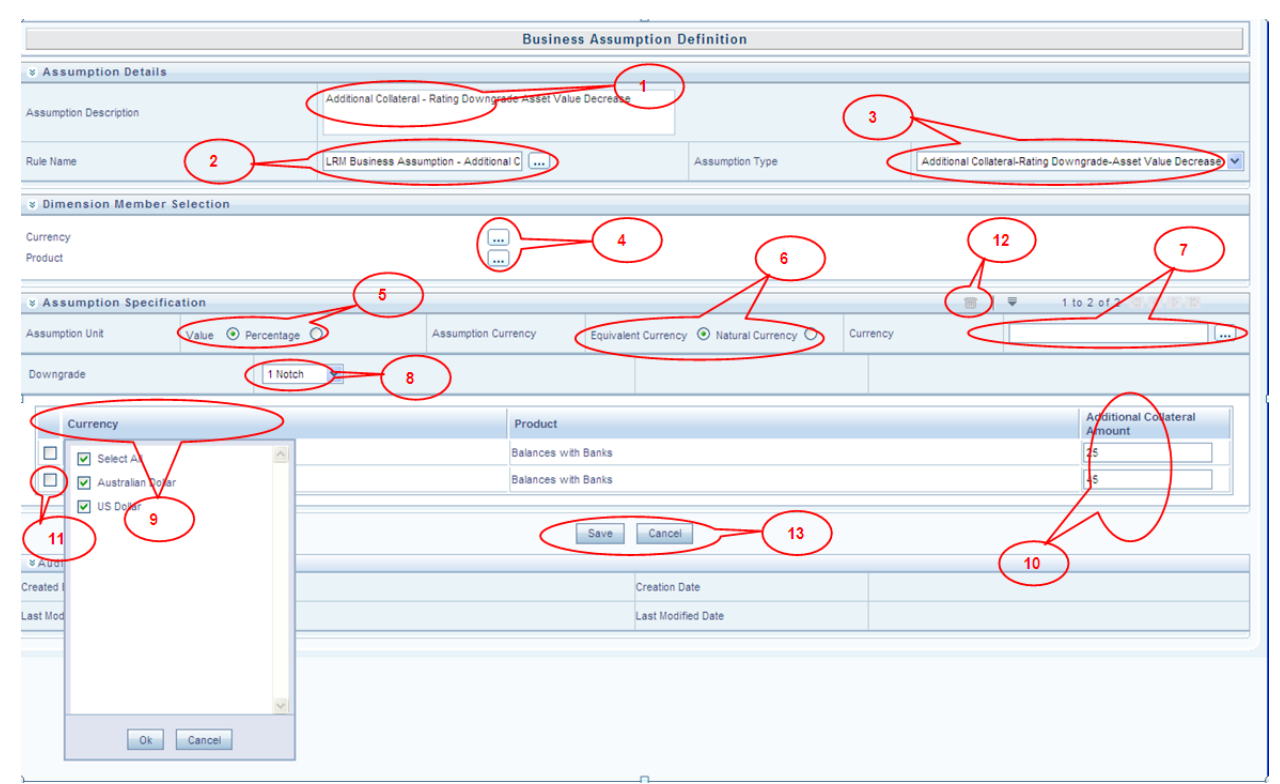

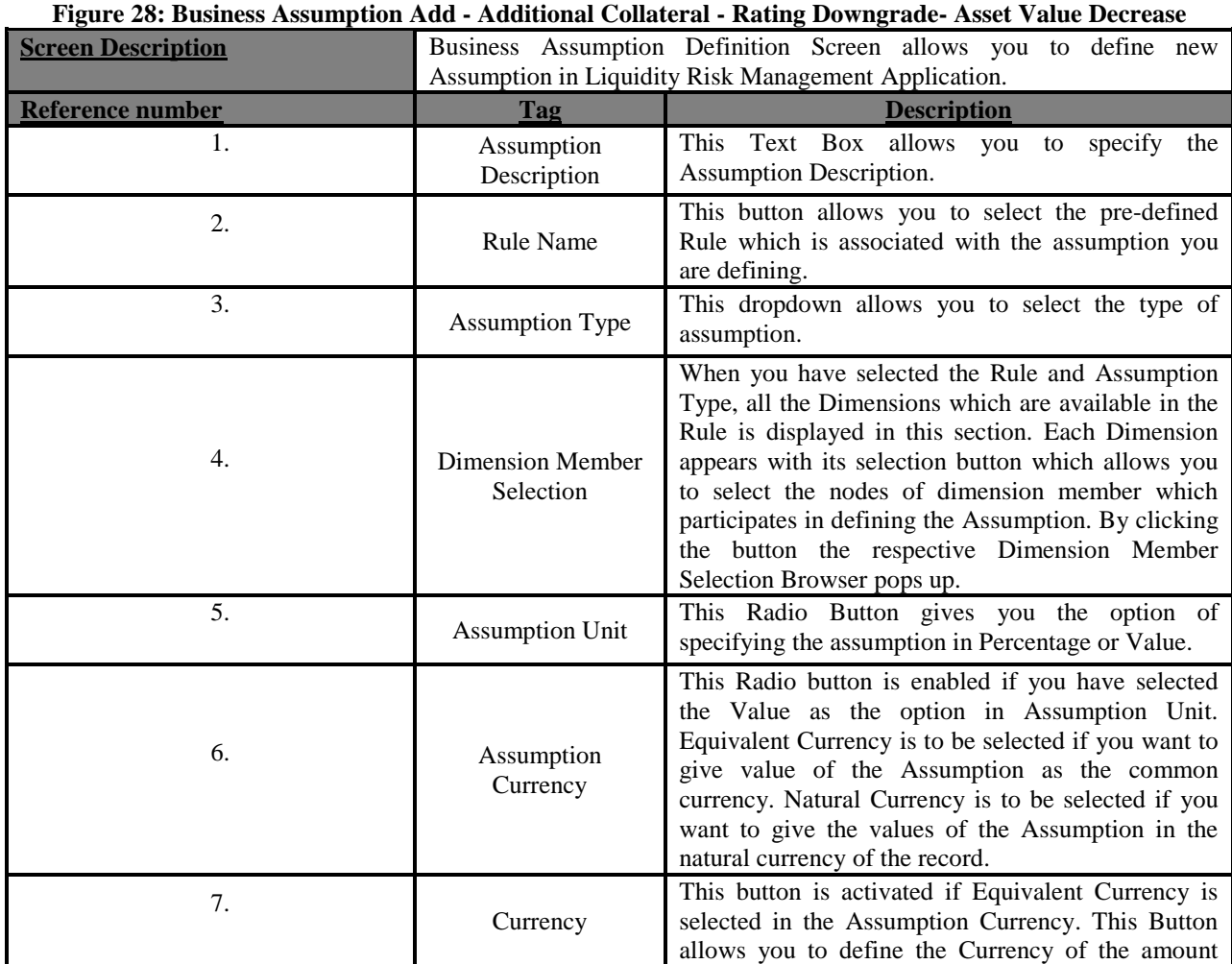

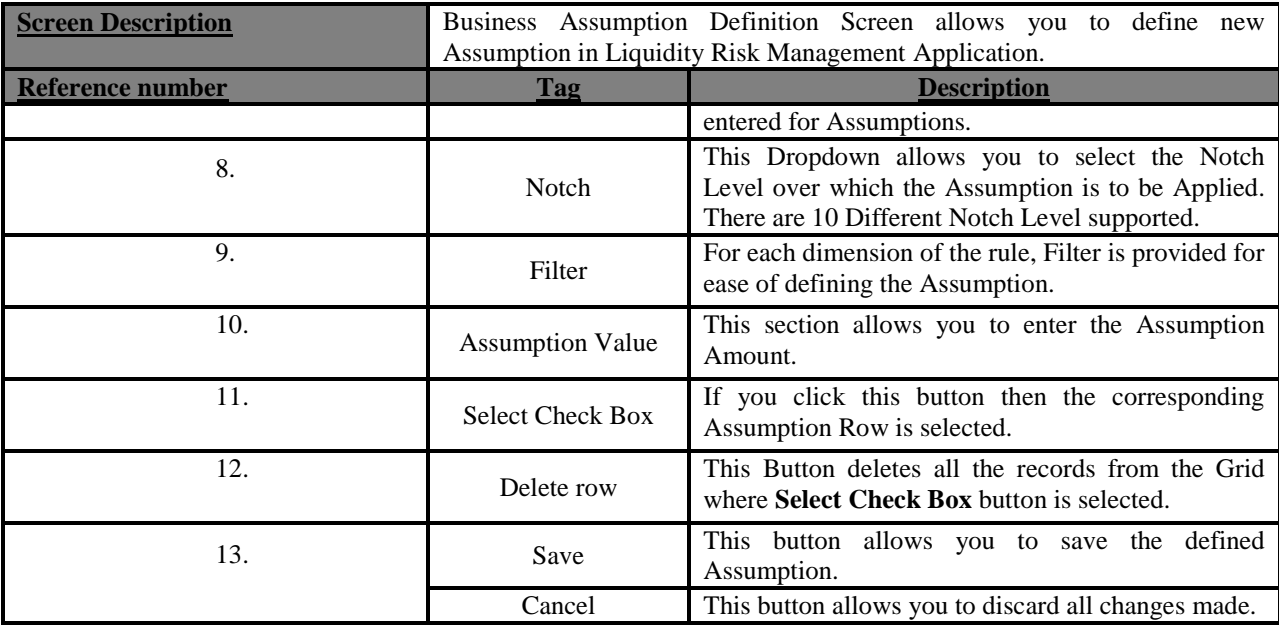

**Table 27: Business Assumption Add - Additional Collateral - Rating Downgrade- Asset Value Decrease**

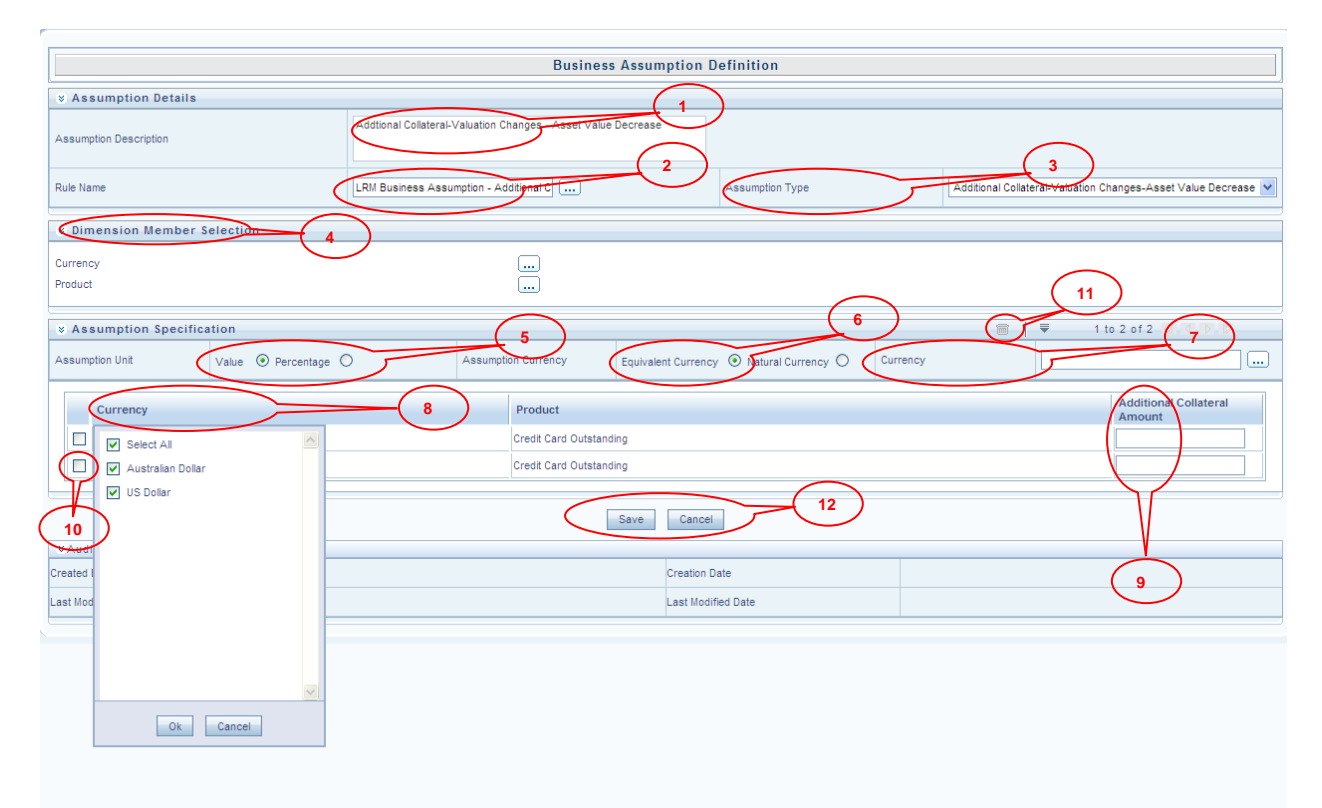

#### **Figure 29: Business Assumption Add - Additional Collateral - Valuation Changes- Asset Value Decrease**

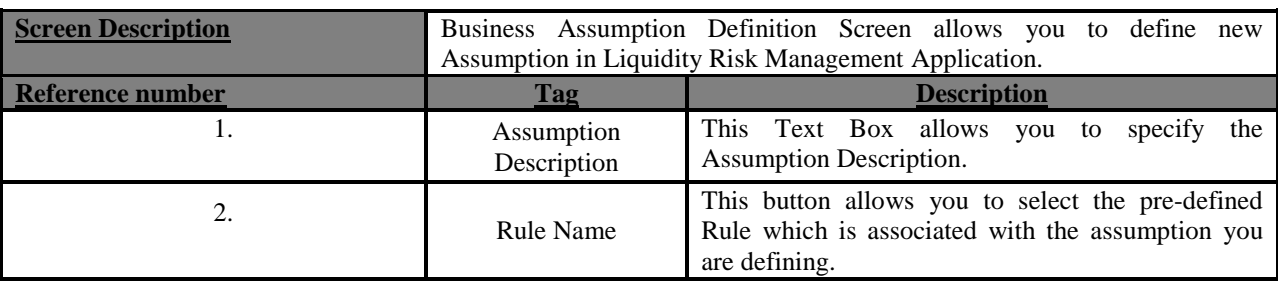

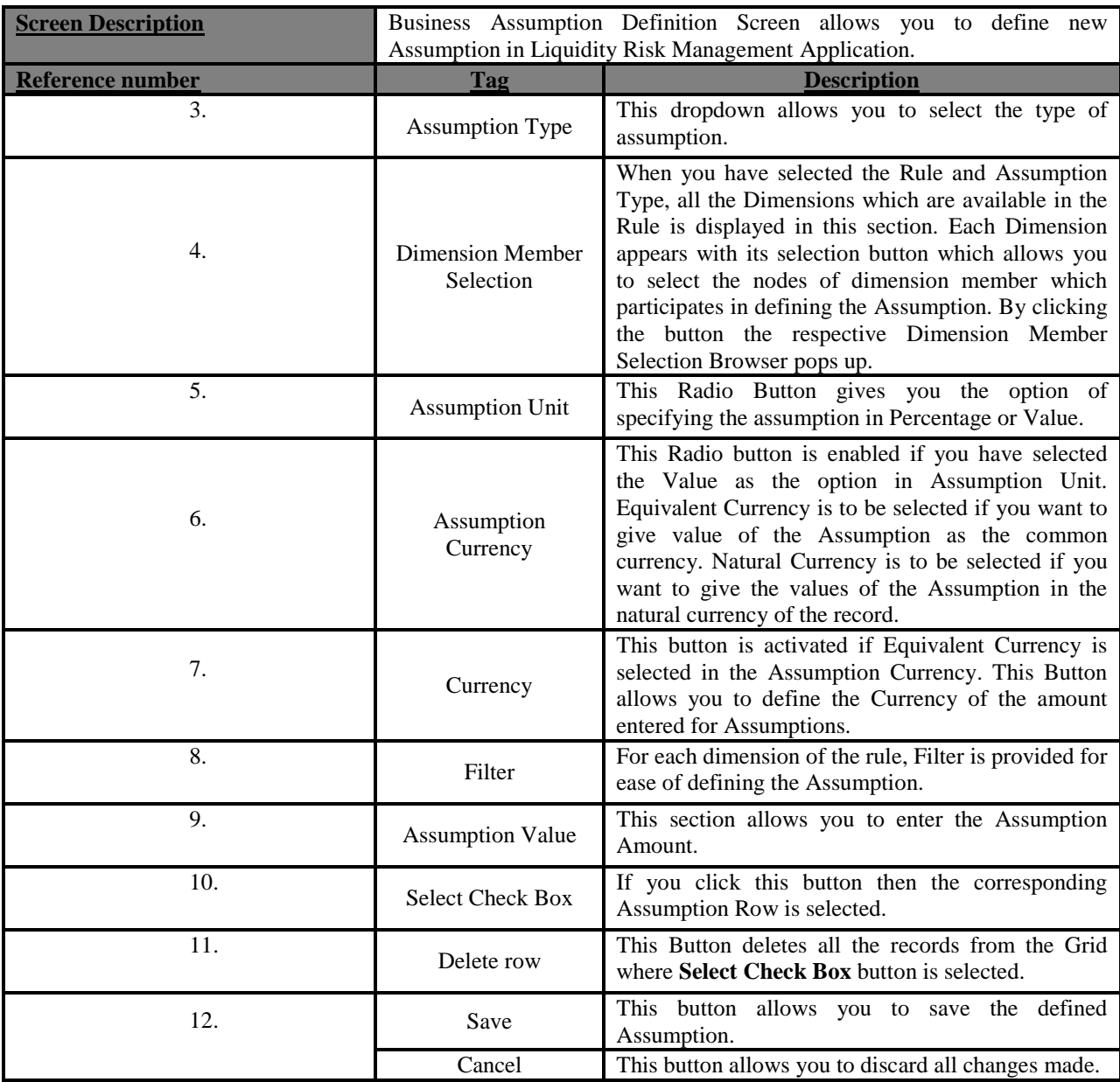

**Table 28: Business Assumption Add - Additional Collateral - Valuation Changes- Asset Value Decrease**

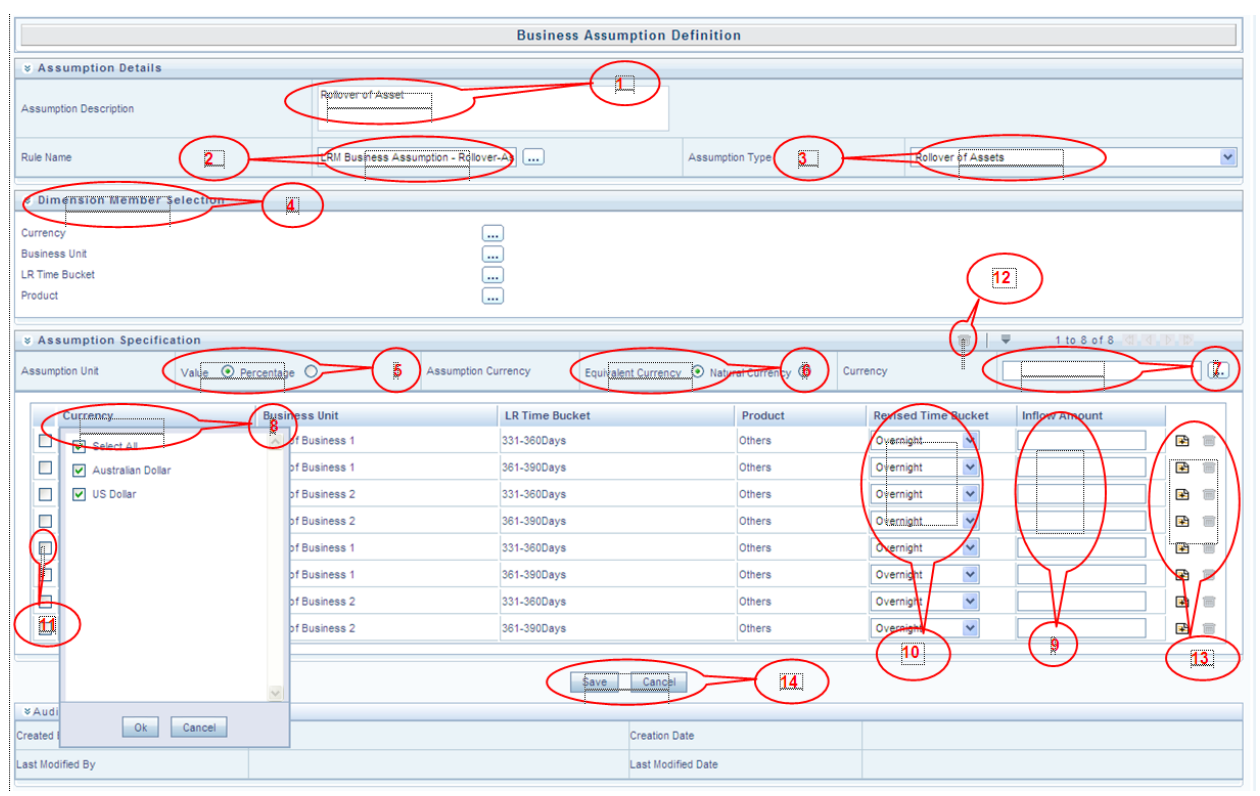

**Figure 30: Business Assumption Add - Rollover of Assets**

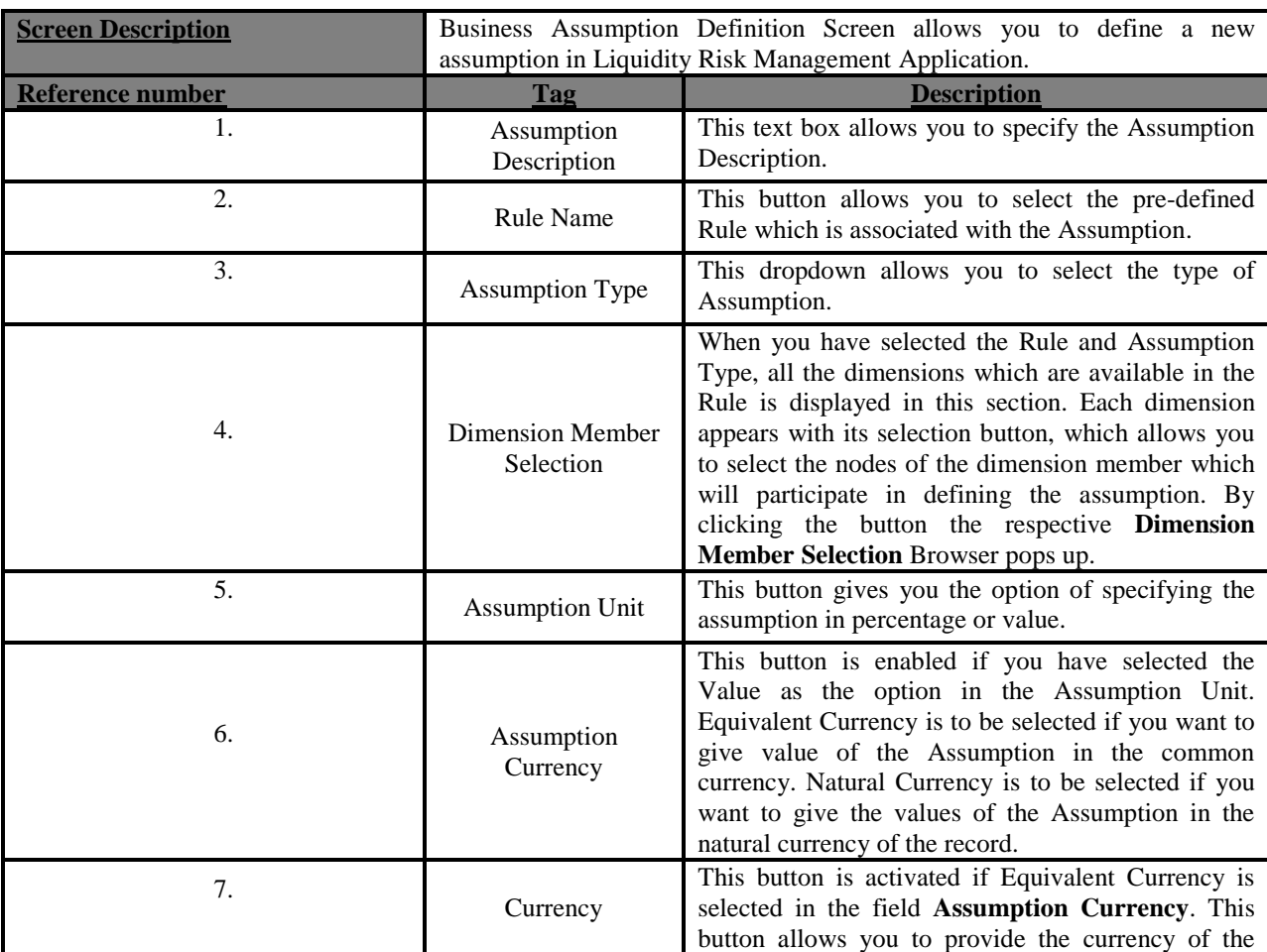

| <b>Screen Description</b> | Business Assumption Definition Screen allows you to define a new<br>assumption in Liquidity Risk Management Application. |                                                                                                    |  |  |  |
|---------------------------|----------------------------------------------------------------------------------------------------|----------------------------------------------------------------------------------------------------|--|--|--|
| <b>Reference number</b>   | <b>Tag</b>                                                                                                    | <b>Description</b>                                                                                                    |  |  |  |
|                           |                                                                                                    | amount entered.                                                                                                    |  |  |  |
| 8.                        | Filter                                                                                                    | For each dimension of the rule, filter is provided for<br>ease of defining the Assumption.                                                                                             |  |  |  |
| 9.                        | <b>Assumption Value</b>                                                                                                  | This section allows you to enter the Assumption<br>Amount.                                                                                                    |  |  |  |
| 10.                       | <b>Revised Time Bucket</b>                                                                                               | You can select the Revised Time bucket from the<br>dropdown. Revised Time buckets in the dropdown<br>will be at the same level at which the Time Bucket<br>Hierarchy has been created. |  |  |  |
| 11.                       | <b>Select Check Box</b>                                                                                                  | If you click this button then the corresponding<br>Assumption Row is selected.                                                                                                    |  |  |  |
| 12.                       | Delete row                                                                                                    | This button deletes all the records from the Grid<br>where Select Check Box button is selected.                                                                                        |  |  |  |
| 13.                       | Add                                                                                                    | If an additional amount for one more bucket for the<br>same combination is to be added then you can click<br>the Add button to insert one more rows at the same<br>combination.        |  |  |  |
|                           | Delete                                                                                                    | If you want to delete the row added for the same<br>combination then you can click the Delete button to<br>Delete row at the same combination.                                         |  |  |  |
| 14.                       | Save                                                                                                    | This button allows you to save the defined<br>Assumption.                                                                                                    |  |  |  |
|                           | Cancel                                                                                                    | This button allows you to discard all changes made.                                                                                                    |  |  |  |

**Table 29: Business Assumption Add - Rollover of Assets**

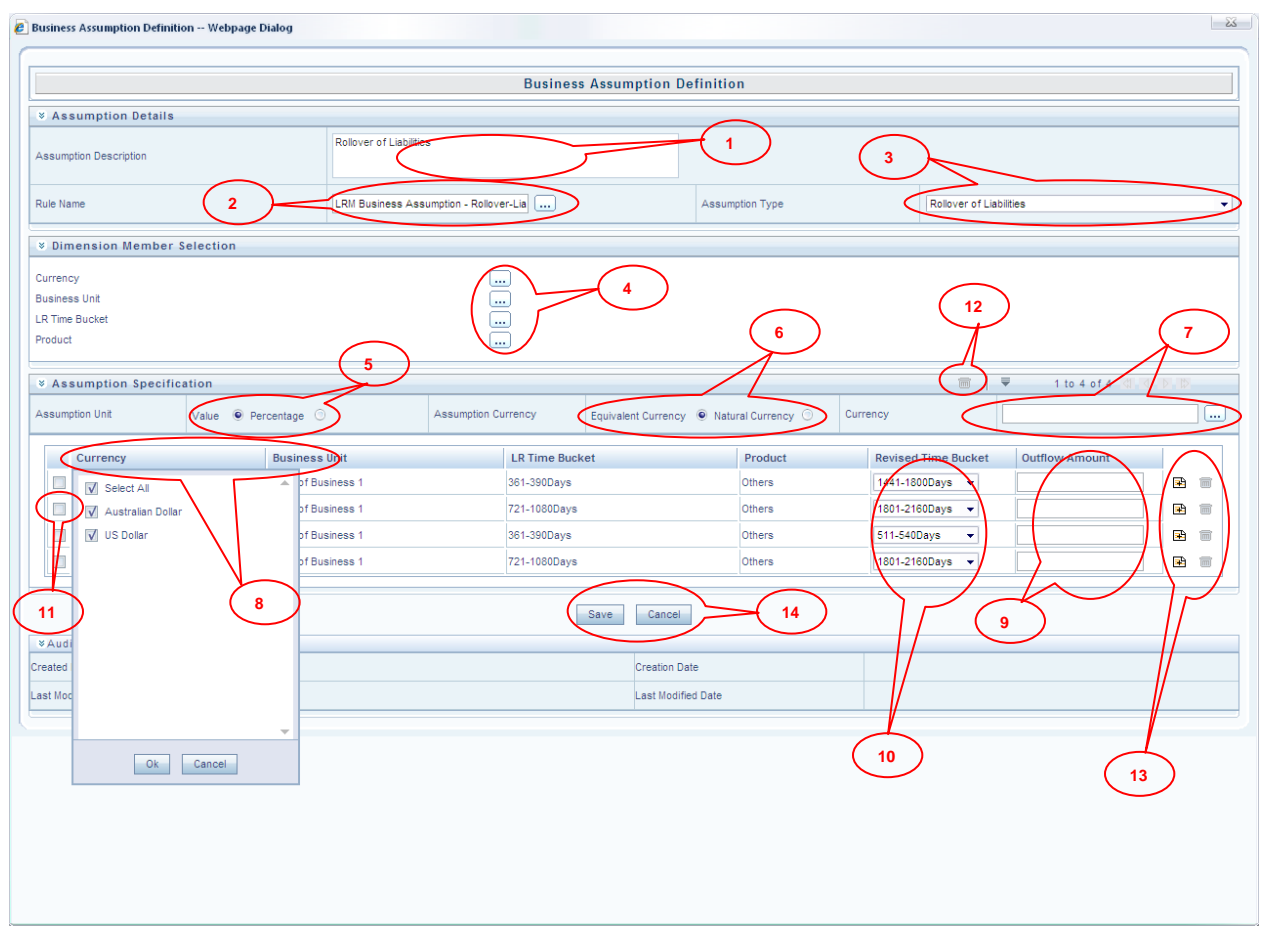

#### **Figure 31: Business Assumption Add - Rollover of Liabilities**

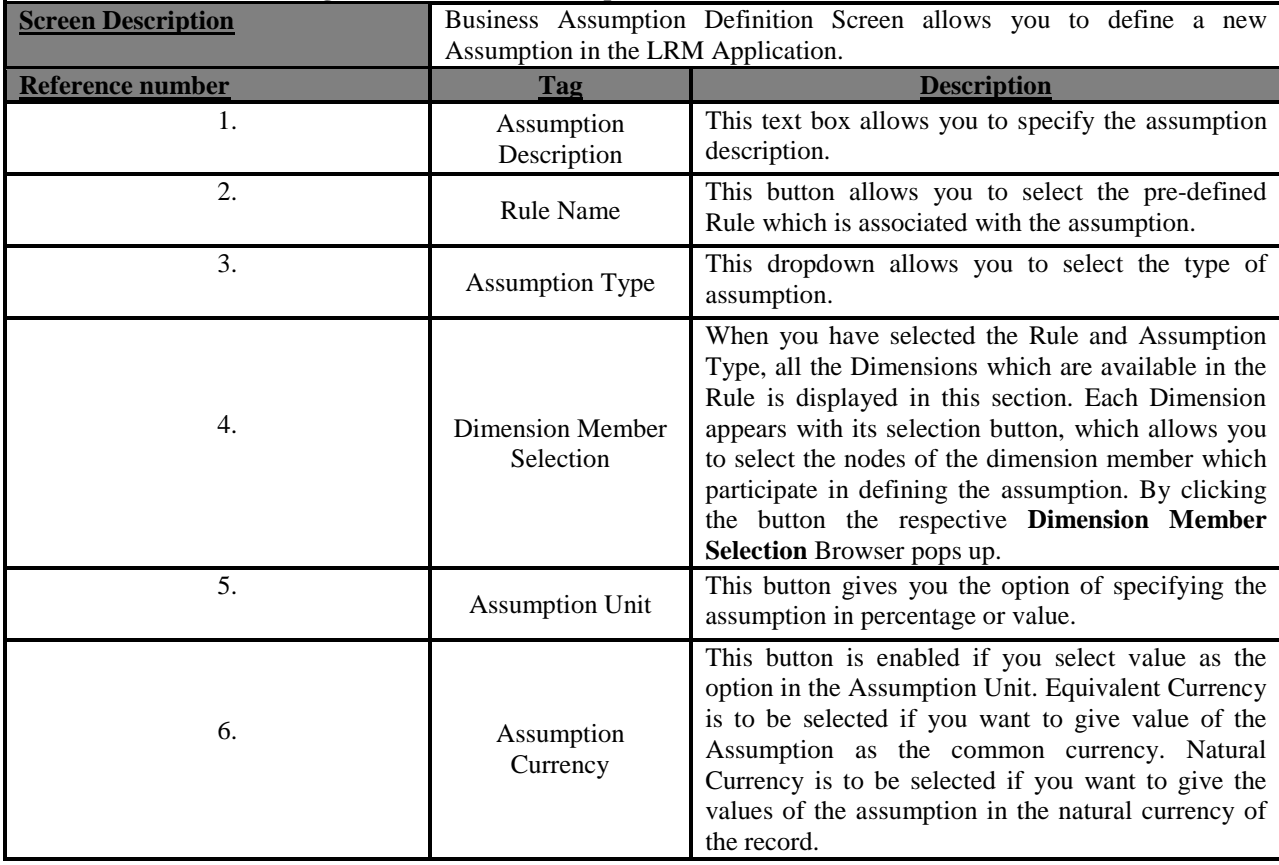
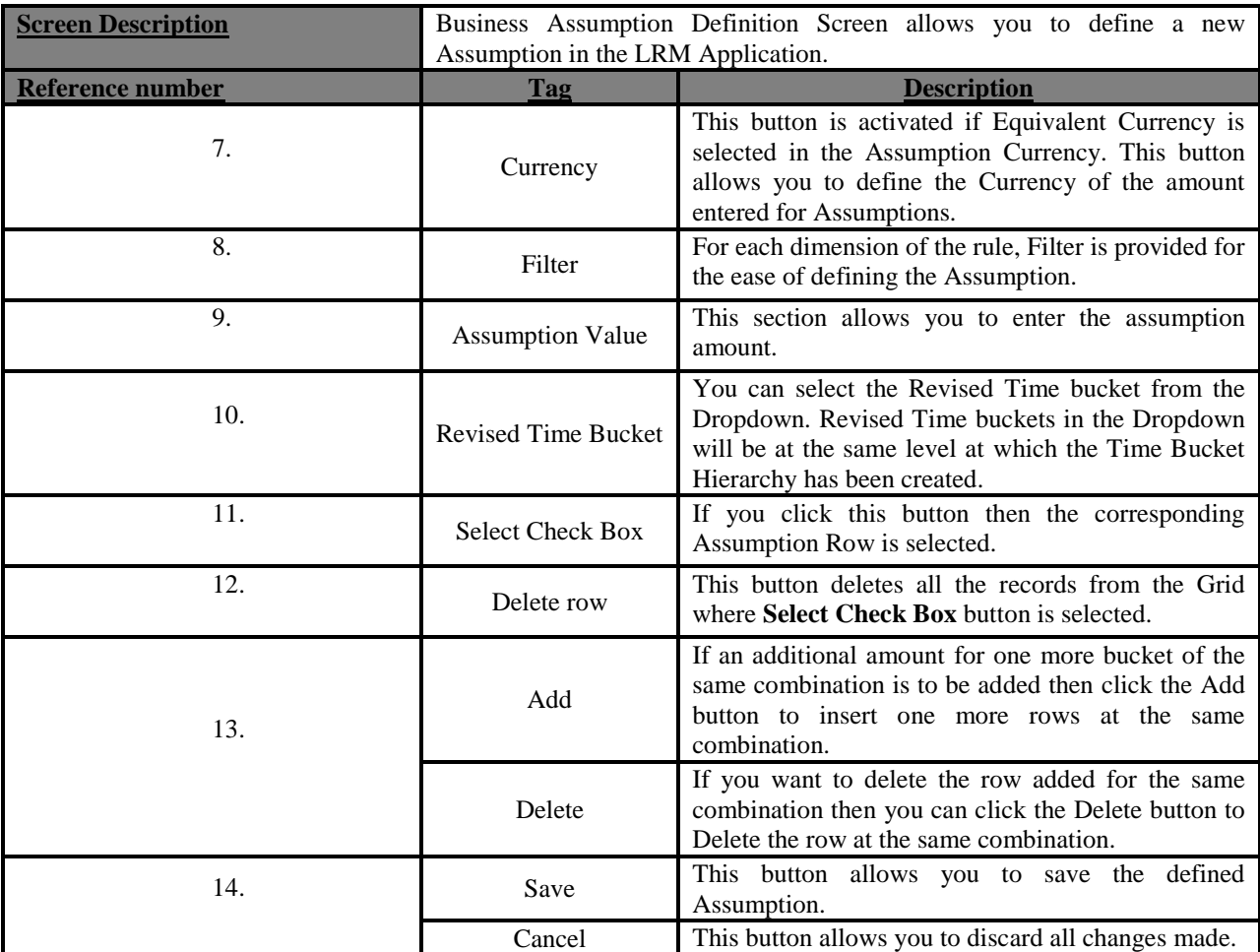

**Table 30: Business Assumption Add - Rollover of Liabilities**

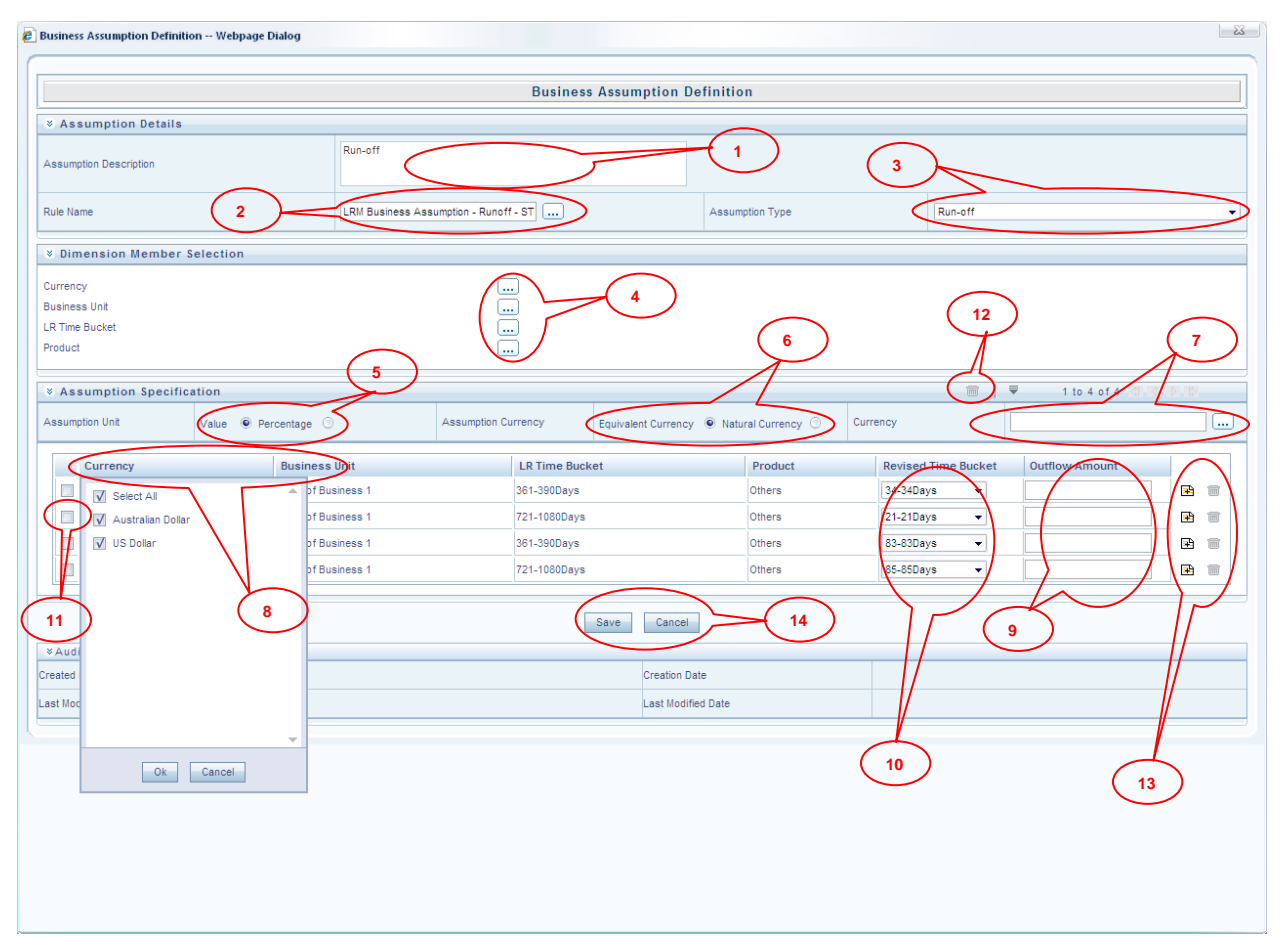

## **Figure 32: Business Assumption Add - Run-off**

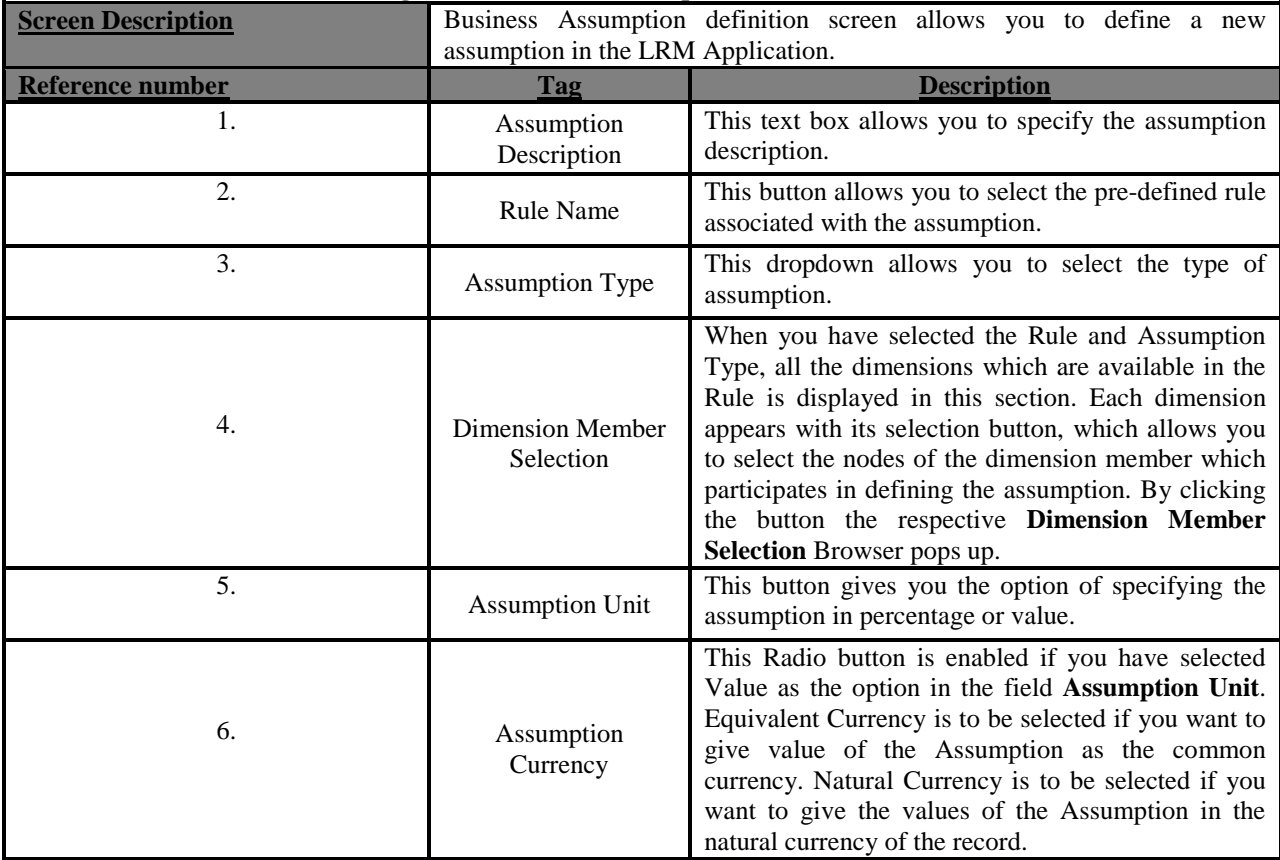

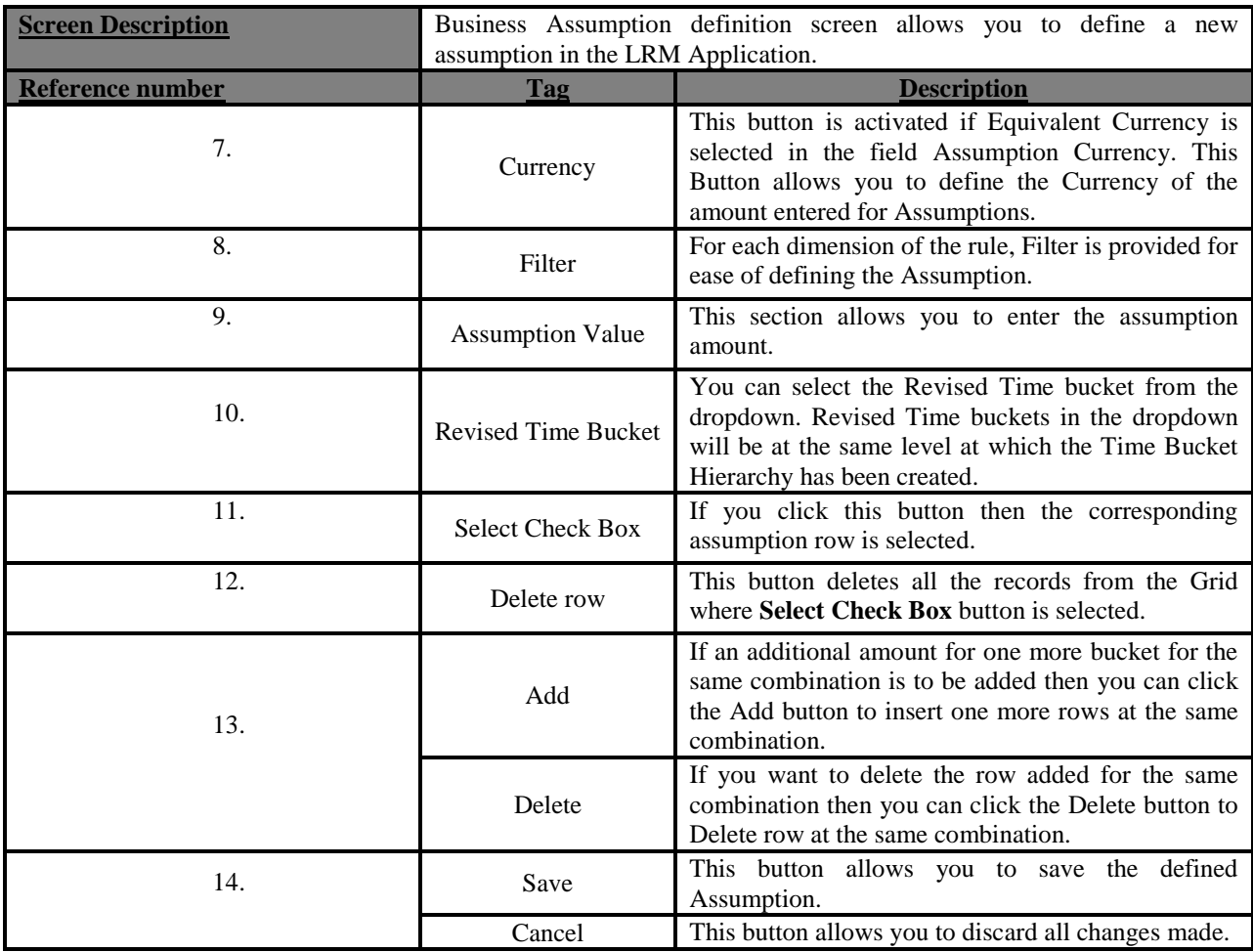

**Table 31: Business Assumption Add - Run-off**

| <b>Business Assumption Definition</b>                                |                                             |                                          |                 |                           |                 |
|----------------------------------------------------------------------|---------------------------------------------|------------------------------------------|-----------------|---------------------------|-----------------|
| <b>&amp; Assumption Details</b>                                      |                                             |                                          |                 |                           |                 |
| <b>Assumption Description</b>                                        | Prepayment                                  |                                          |                 | 3                         |                 |
| Rule Name<br>$\overline{2}$                                          | <b>TRM Business Assumption - Prepayment</b> | $\cdots$                                 | Assumption Type | Prepayment                |                 |
| <b>&amp; Dimension Member Selection</b>                              |                                             |                                          |                 |                           |                 |
| Currency<br><b>Business Unit</b><br><b>LR Time Bucket</b><br>Product | $\cdots$<br>$\cdots$<br>$\cdots$            |                                          | 6               | 12                        | 7               |
| <b>&amp; Assumption Specification</b>                                | 5                                           |                                          |                 | $\Rightarrow$             | 1 to $4$ of 4   |
| Value $\odot$ Percentage $\odot$<br><b>Assumption Unit</b>           | <b>Assumption Currency</b>                  | Equivalent Currency © Natural Currency O |                 | Currency                  |                 |
| Currency                                                             | <b>Business Vnit</b>                        | <b>LR Time Bucket</b>                    | Product         | Reysed Time Bucket        | In Now Amoun    |
| V Select All                                                         | <b>Ibf Business 1</b>                       | <b>LR Time Bucket</b>                    | Product         | wernight                  | œ<br>(m)        |
| Australian Dollar<br>ज                                               | <b>bf Business 2</b>                        | <b>LR Time Bucket</b>                    | Product         | $\checkmark$<br>Overnight | <b>B</b><br>ίmί |
| $\triangledown$ US Dollar                                            | <b>bf Business 1</b>                        | <b>LR Time Bucket</b>                    | Product         | $\checkmark$<br>Overnight | m<br><b>B</b>   |
|                                                                      | <b>bf Business 2</b>                        | <b>LR Time Bucket</b>                    | Product         | $\checkmark$<br>Overnight | œ<br>m          |
| 8<br>11<br><b><i>VAudi</i></b><br>Created                            |                                             | Save<br>Cancel<br><b>Creation Date</b>   | 14              | ۹                         |                 |
| Last Mod                                                             |                                             | Last Modified Date                       |                 | 10                        |                 |
| $\checkmark$<br>Ok.<br>Cancel                                        |                                             |                                          |                 |                           | 13              |

**Figure 33: Business Assumption Add - Prepayment**

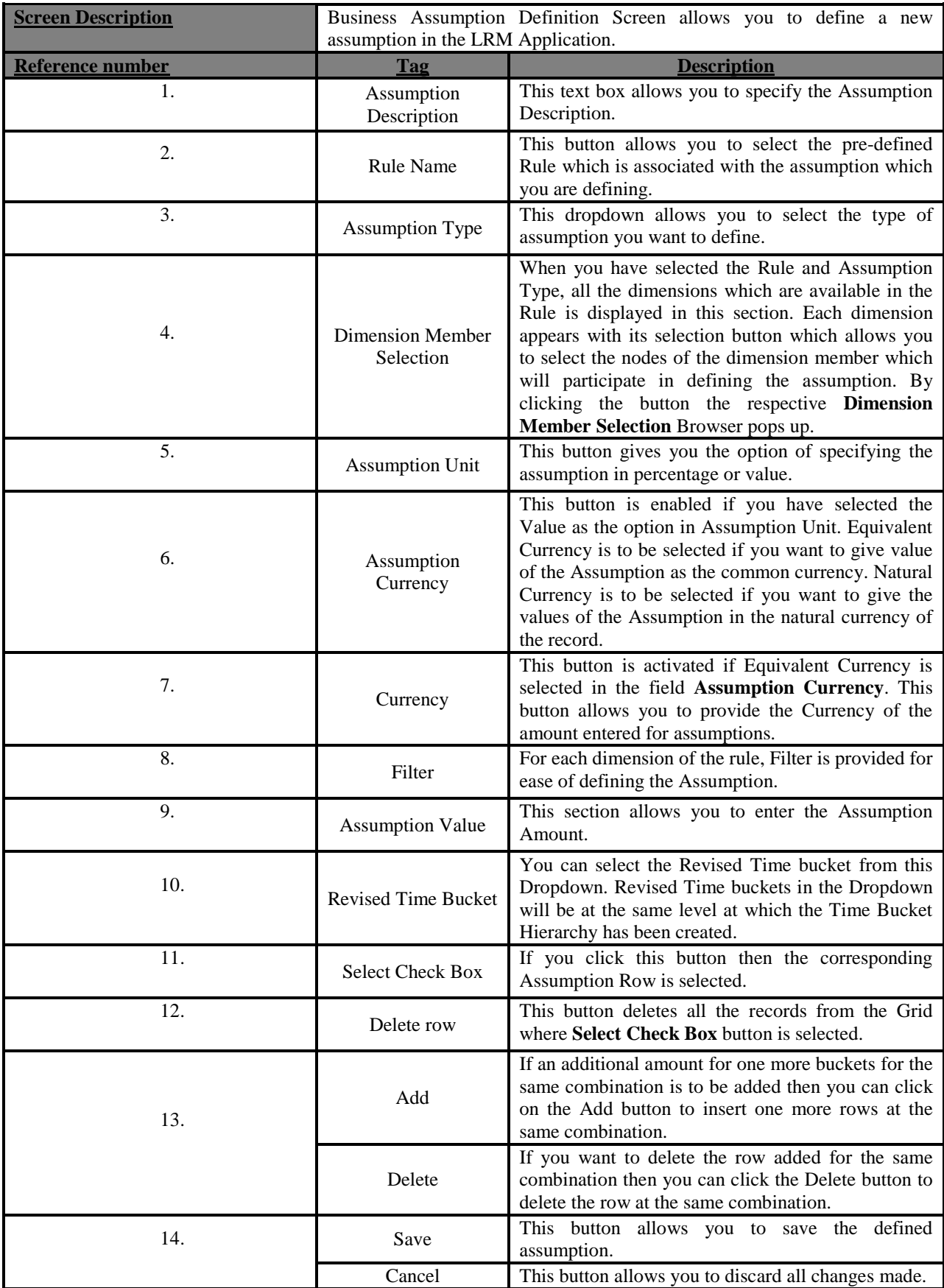

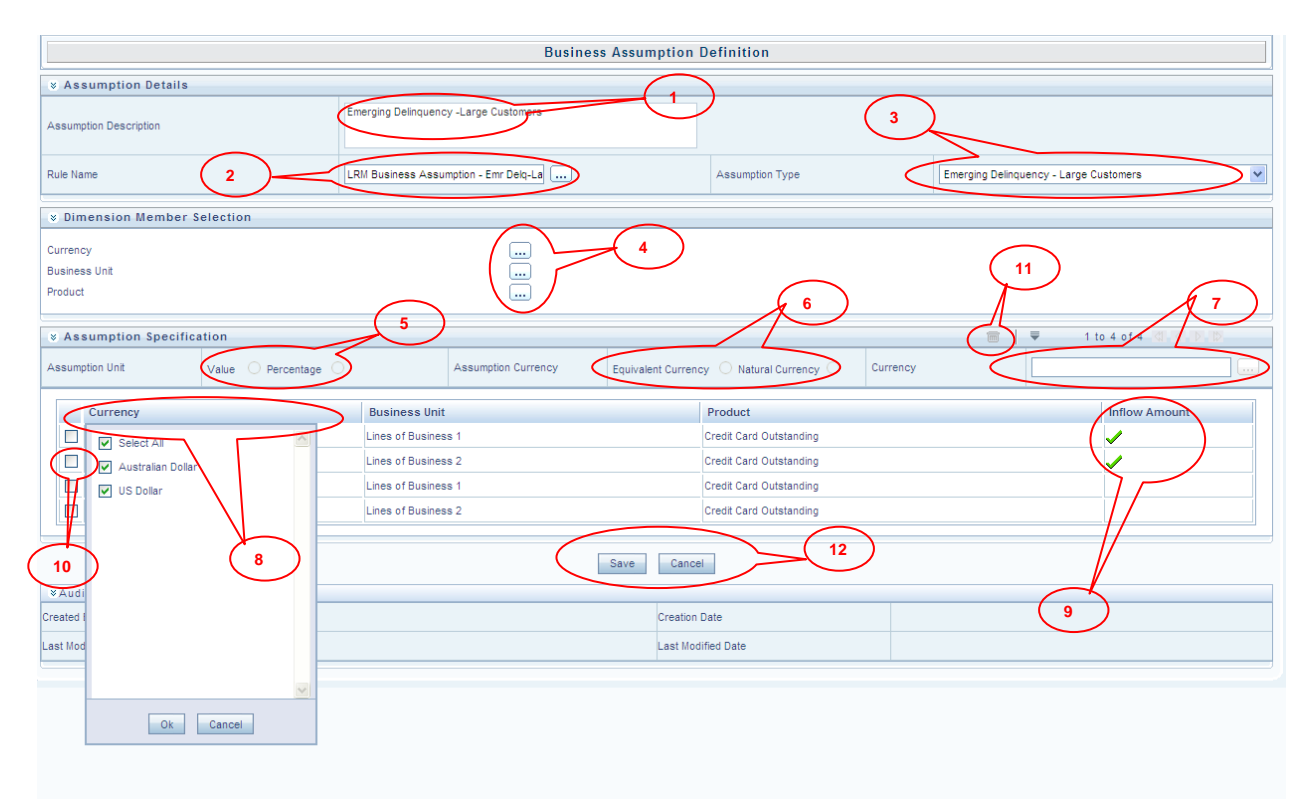

**Figure 34: Business Assumption Add - Emerging Delinquency -Large Customers**

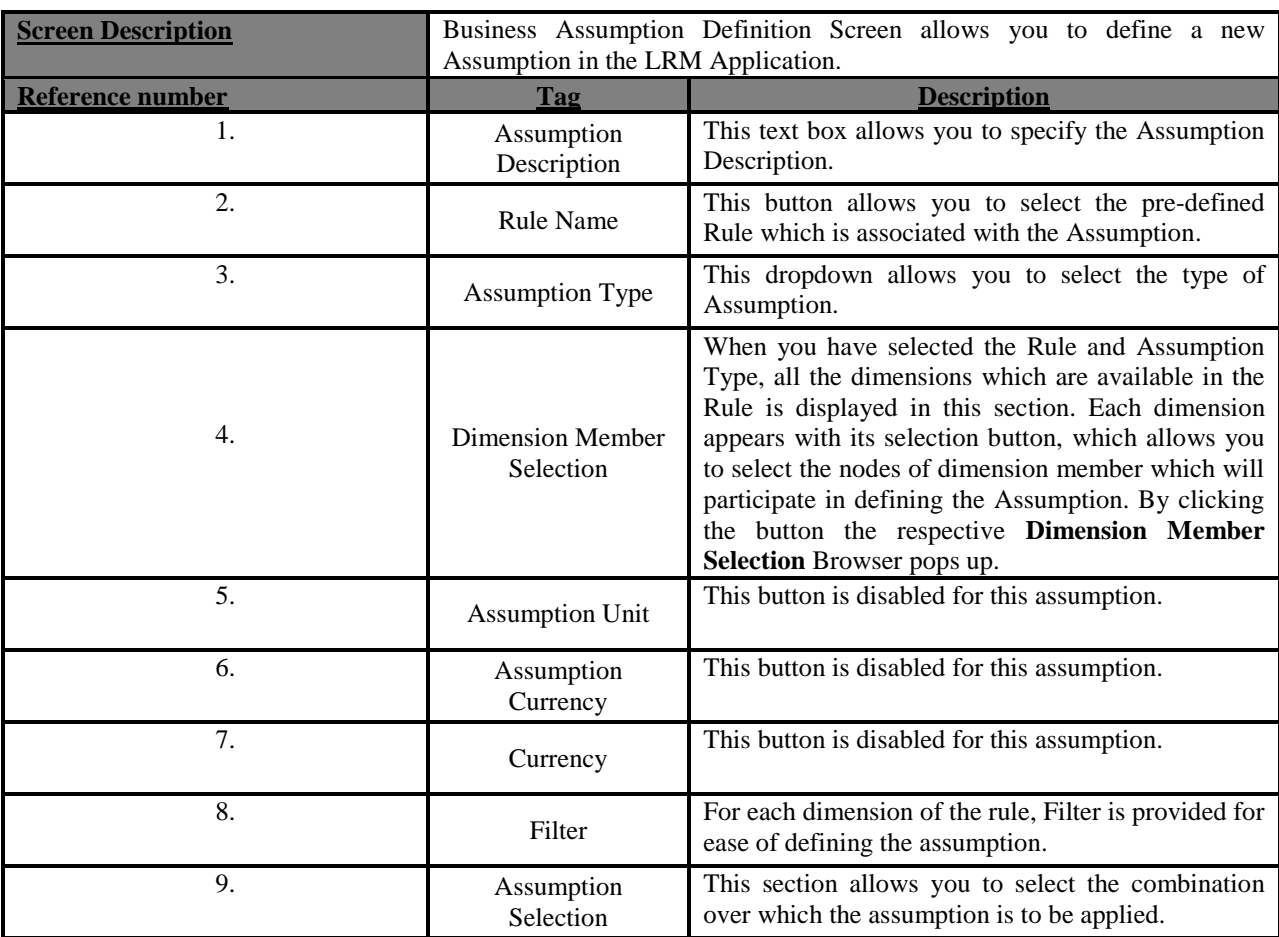

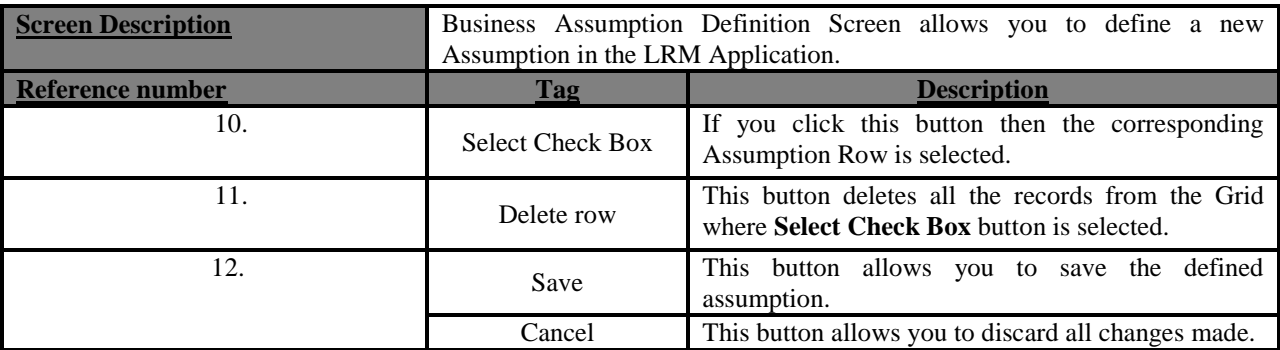

**Table 33: Business Assumption Add - Emerging Delinquency -Large Customers**

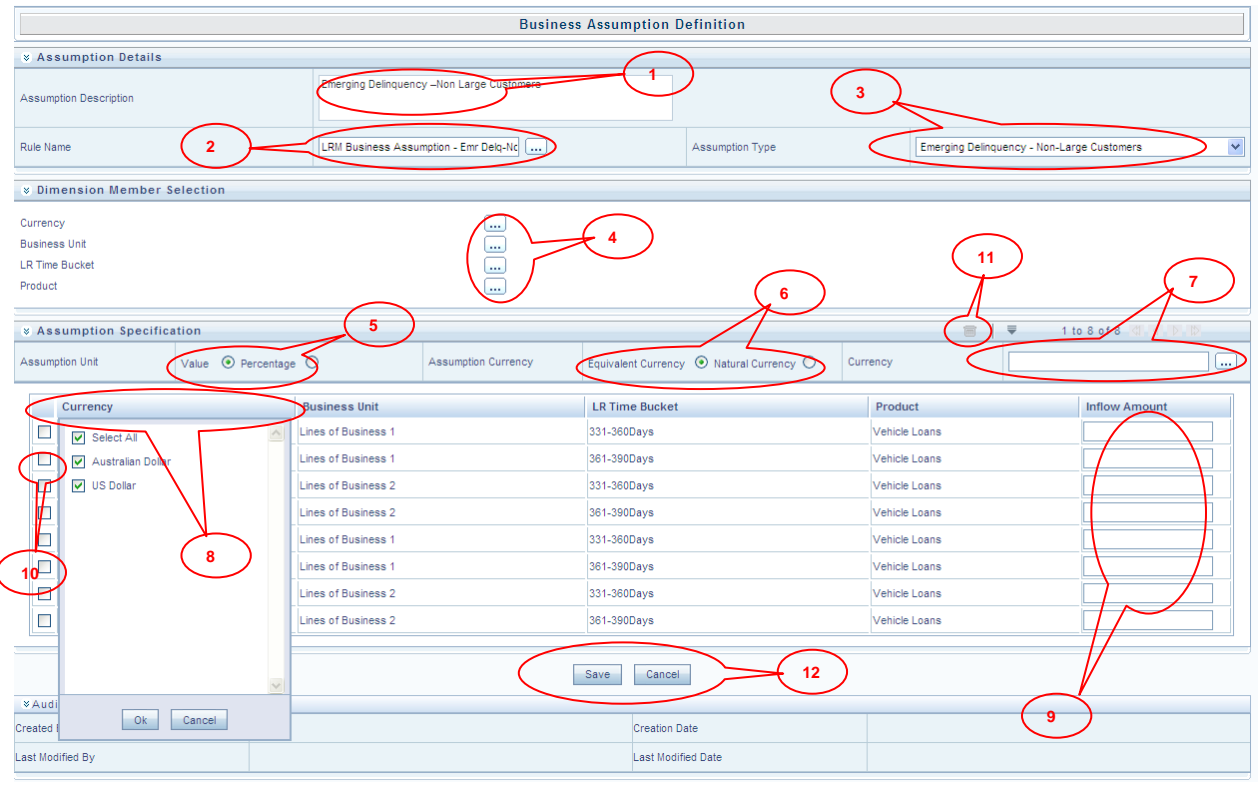

**Figure 35: Business Assumption Add- Emerging Delinquency –Non Large Customers**

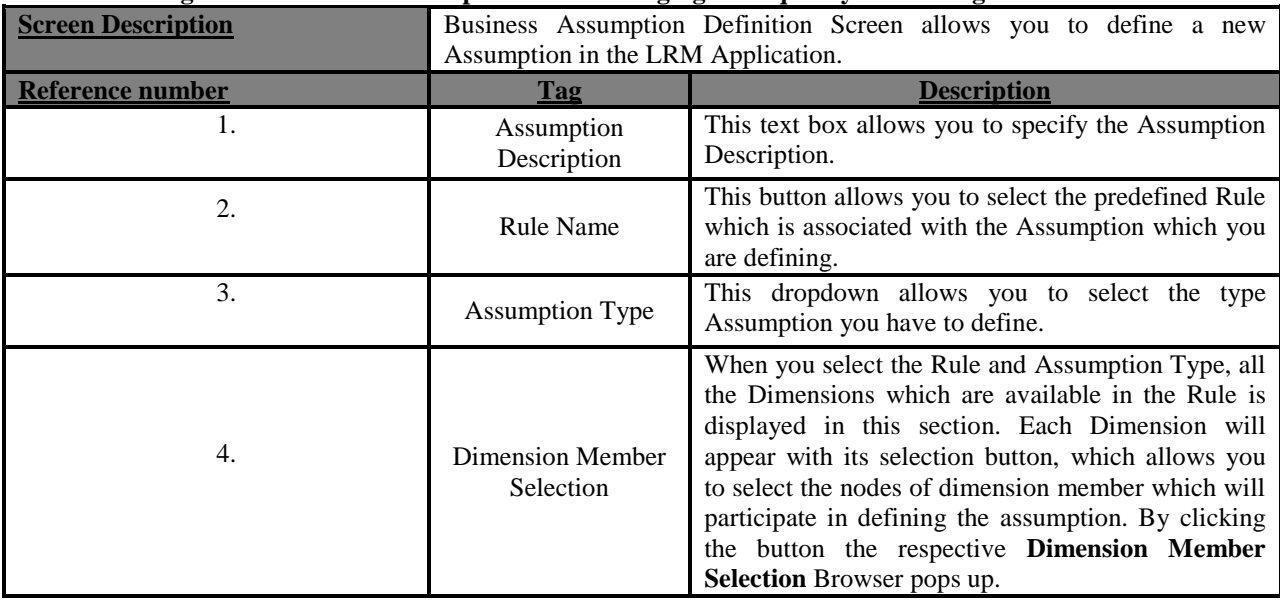

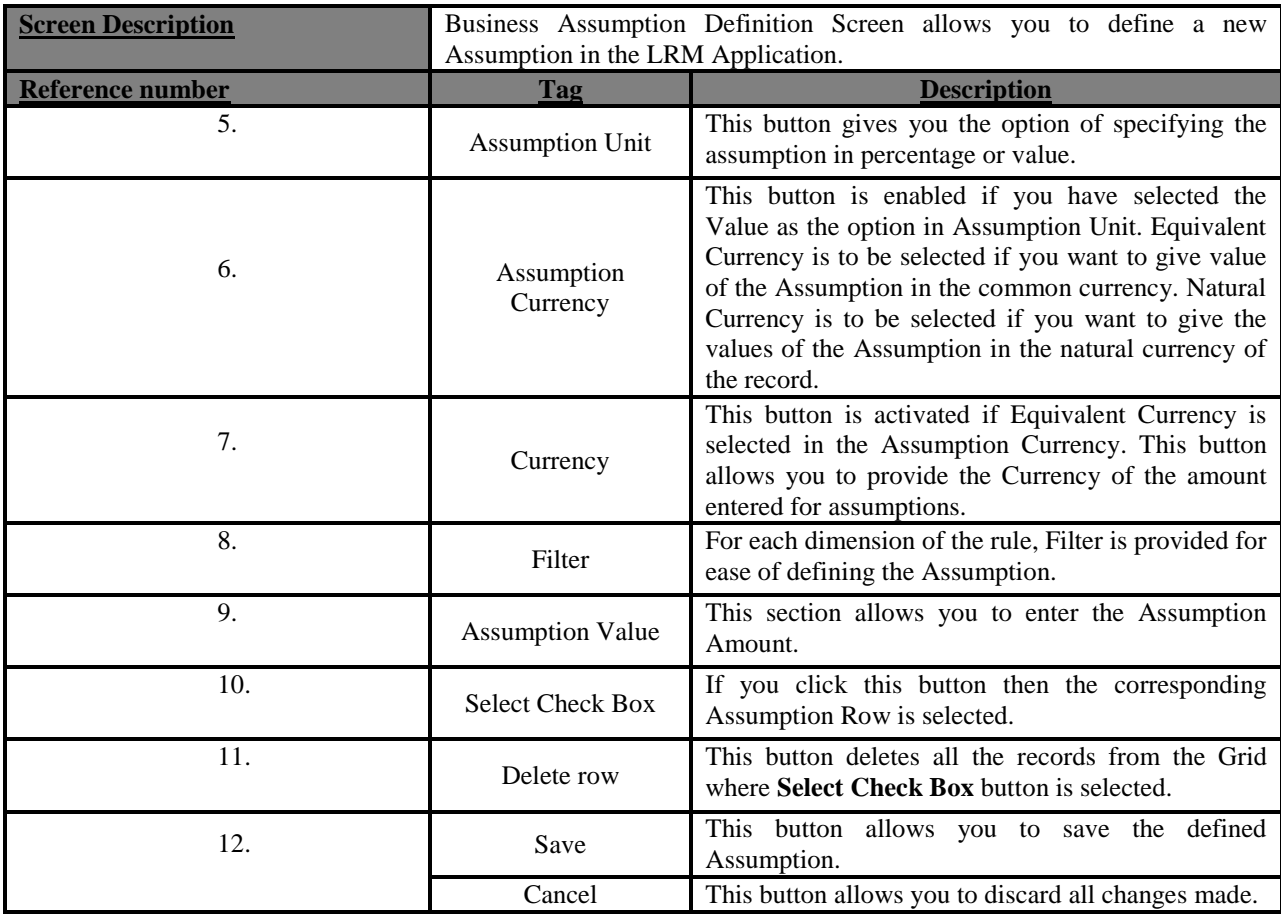

**Table 34: Business Assumption Add - Emerging Delinquency –Non Large Customers**

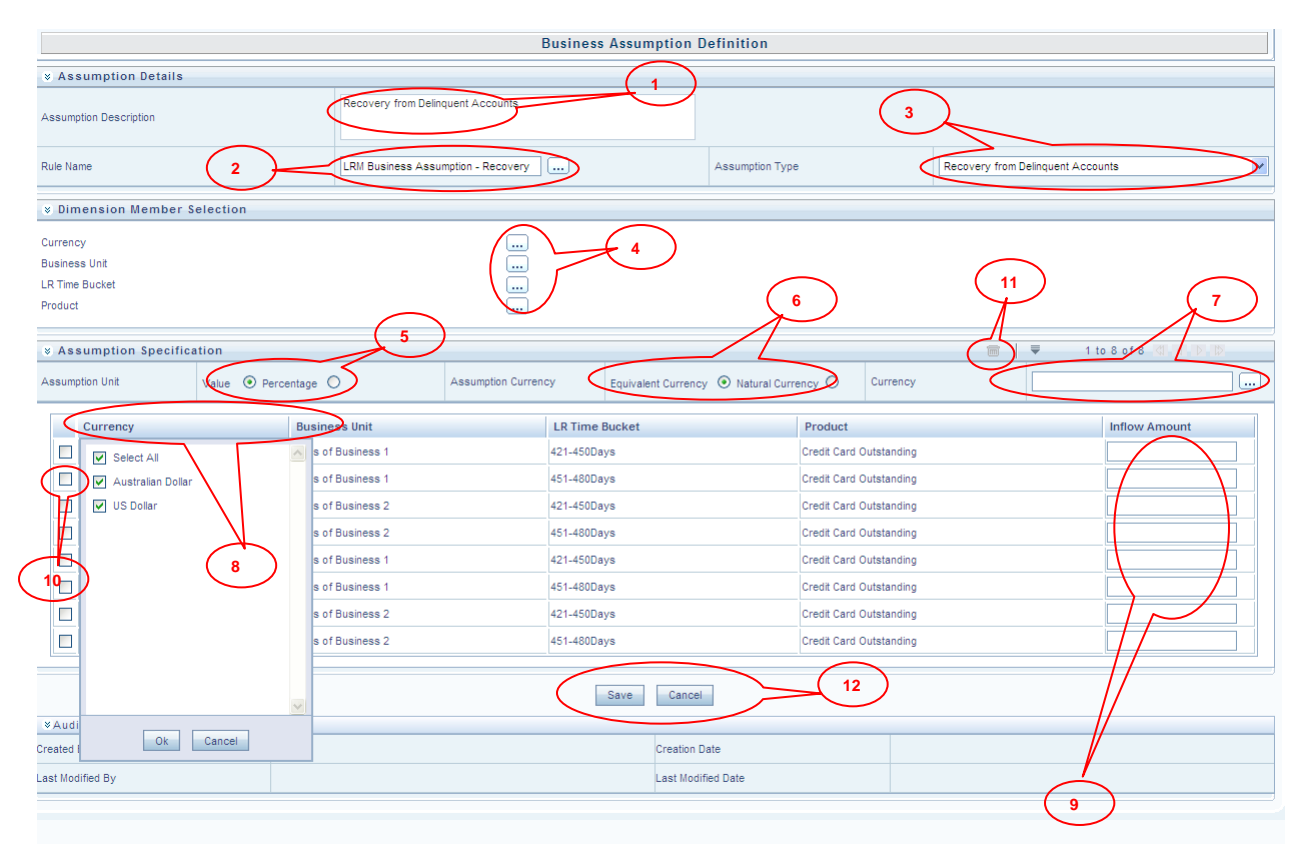

**Figure 36: Business Assumption Add- Recovery from Delinquent Accounts**

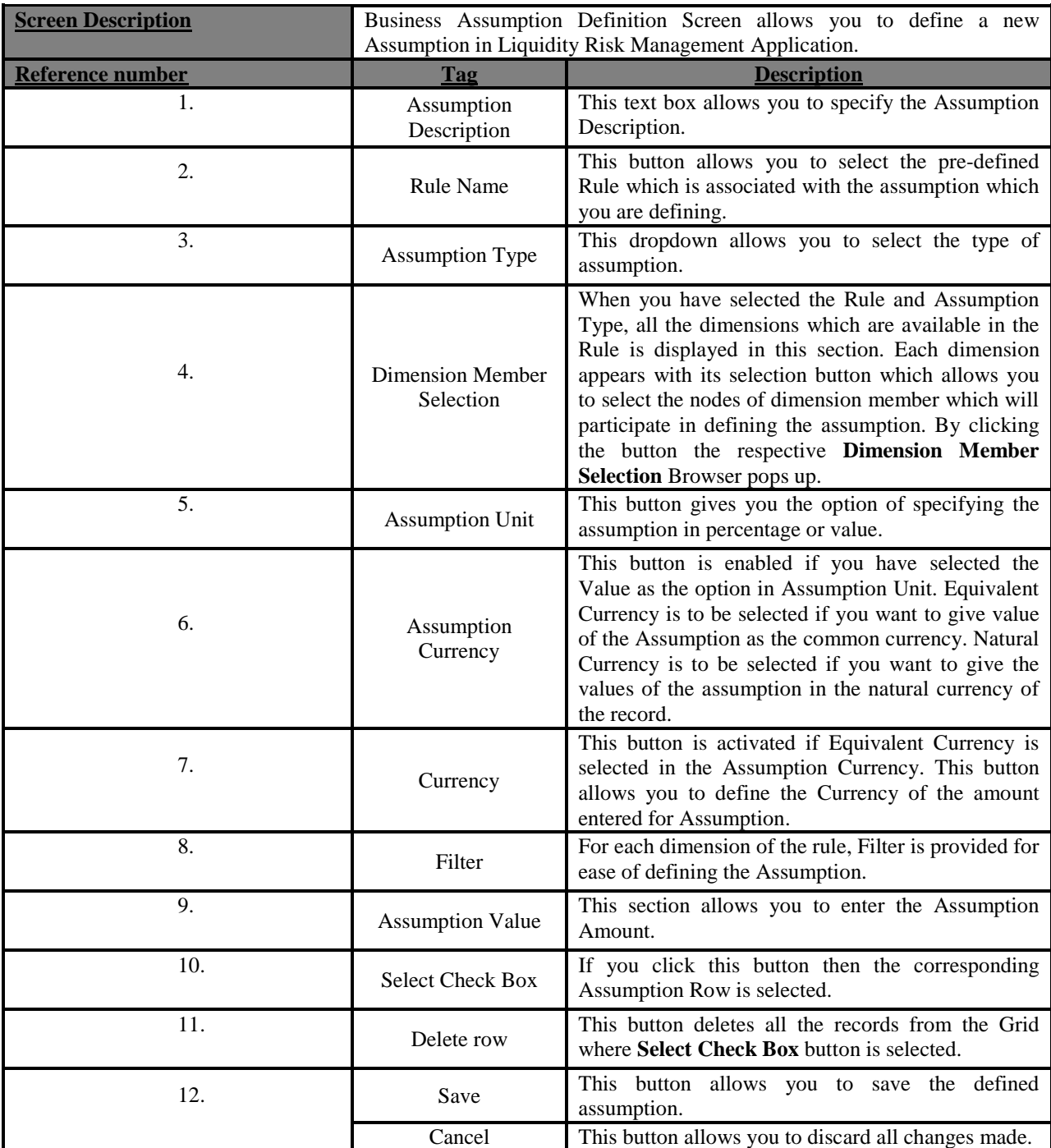

**Table 35: Business Assumption Add – Recovery from Delinquent Accounts**

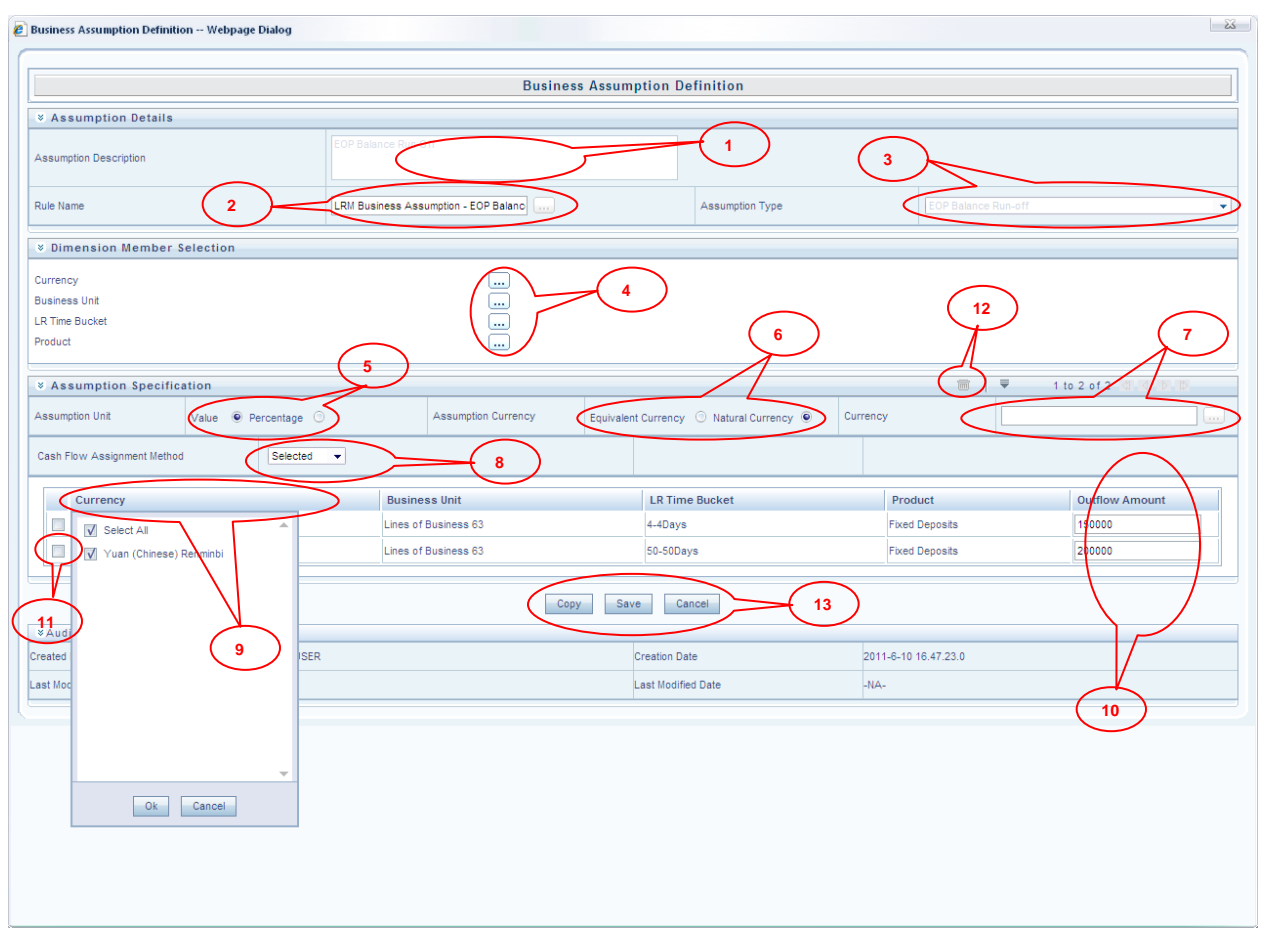

# **Figure 37: Business Assumption Add - EOP Balance Run-off**

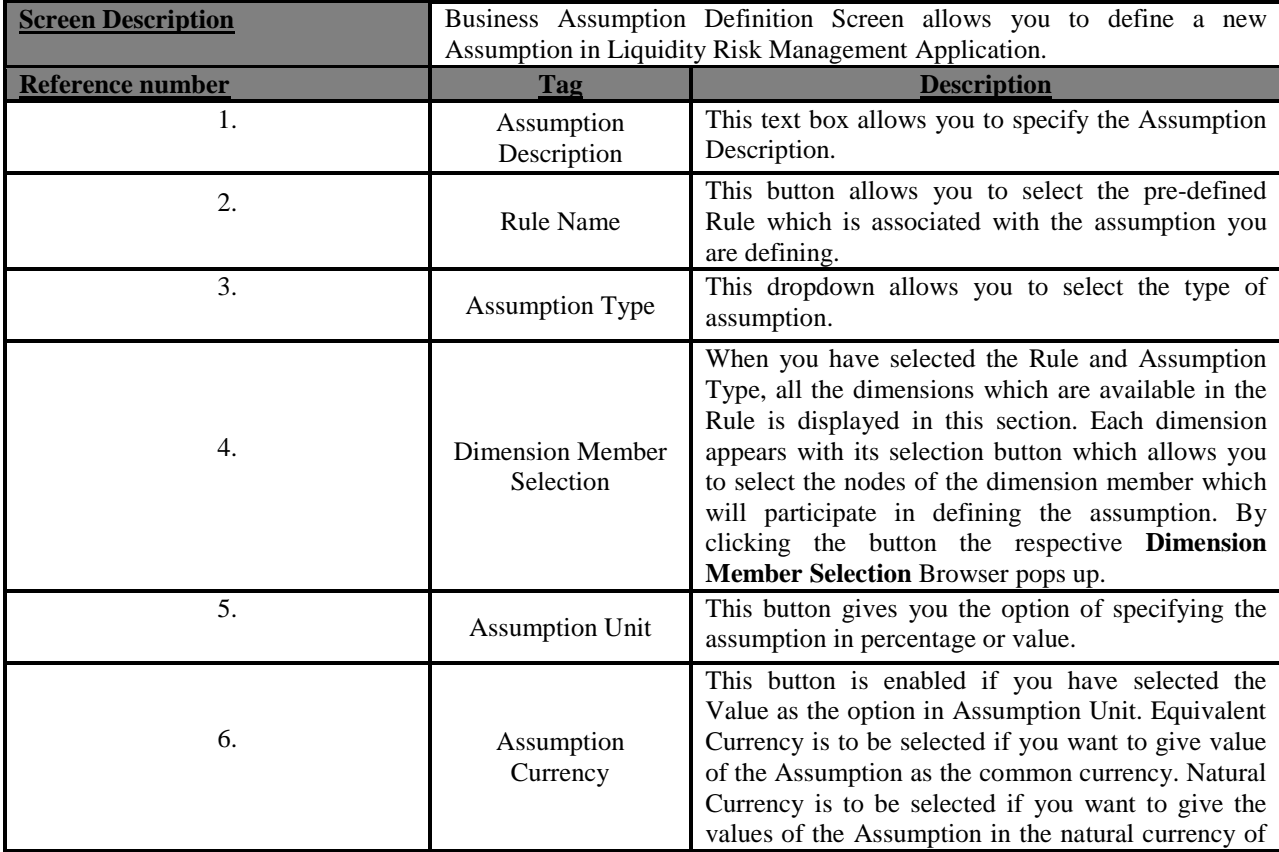

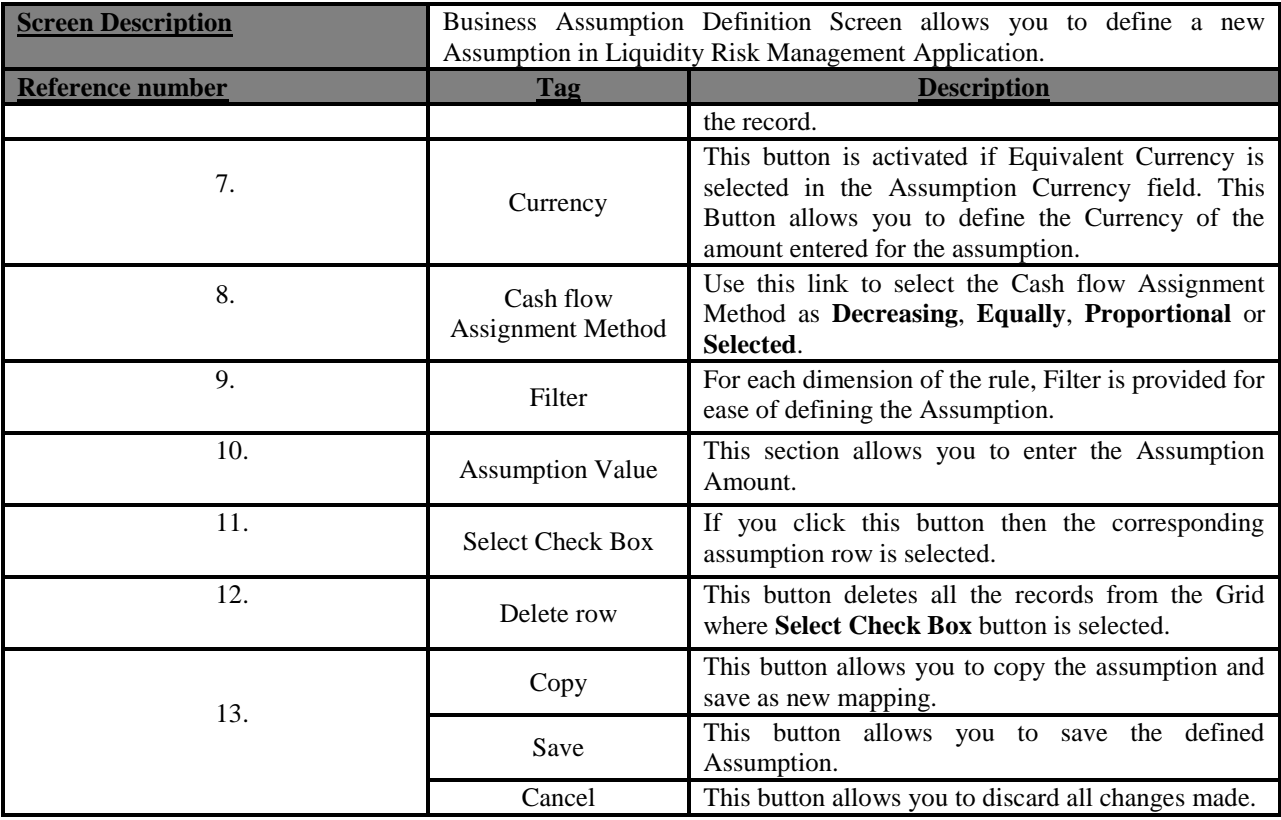

**Table 36: Business Assumption Add - EOP Balance Run-off**

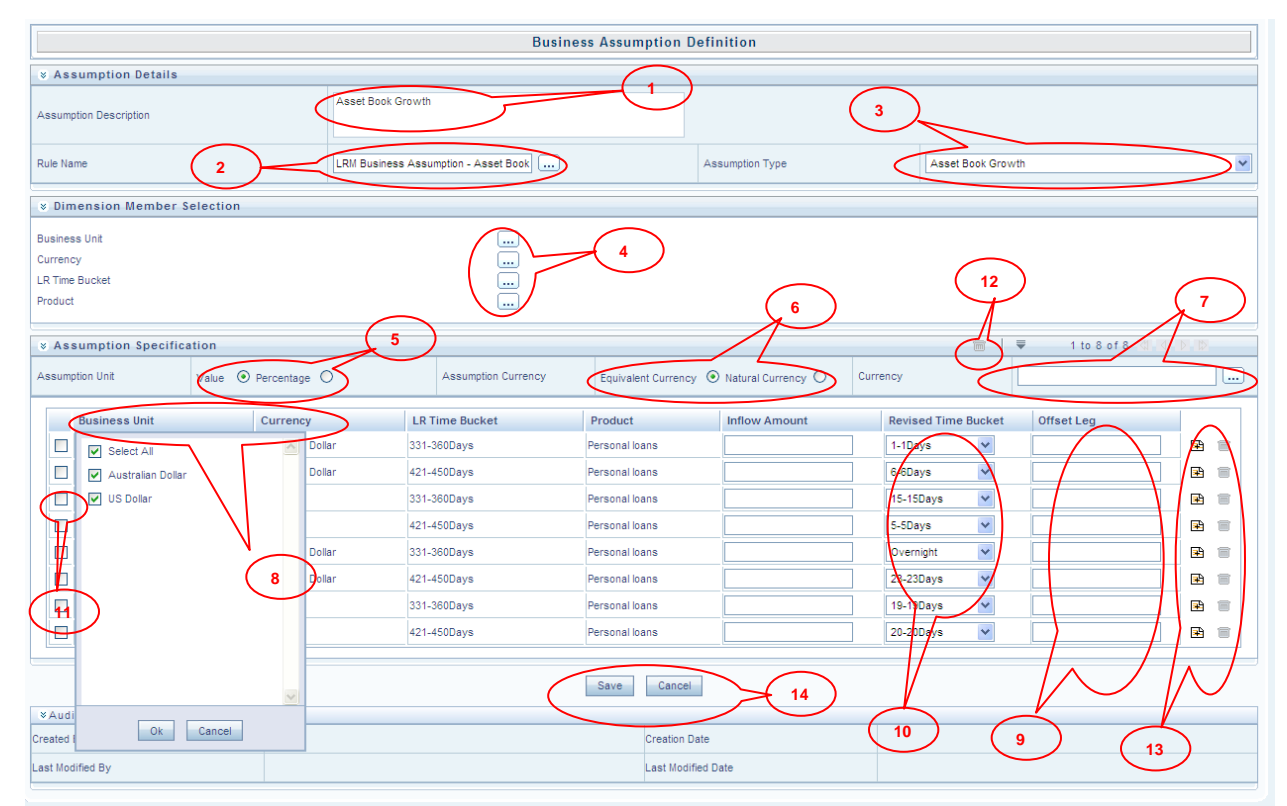

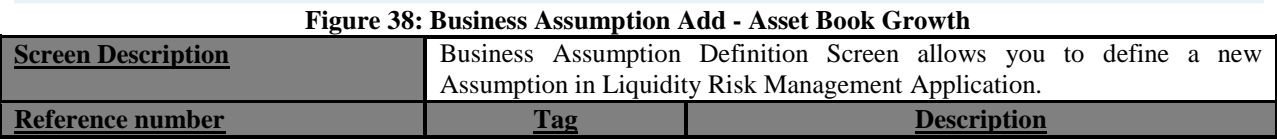

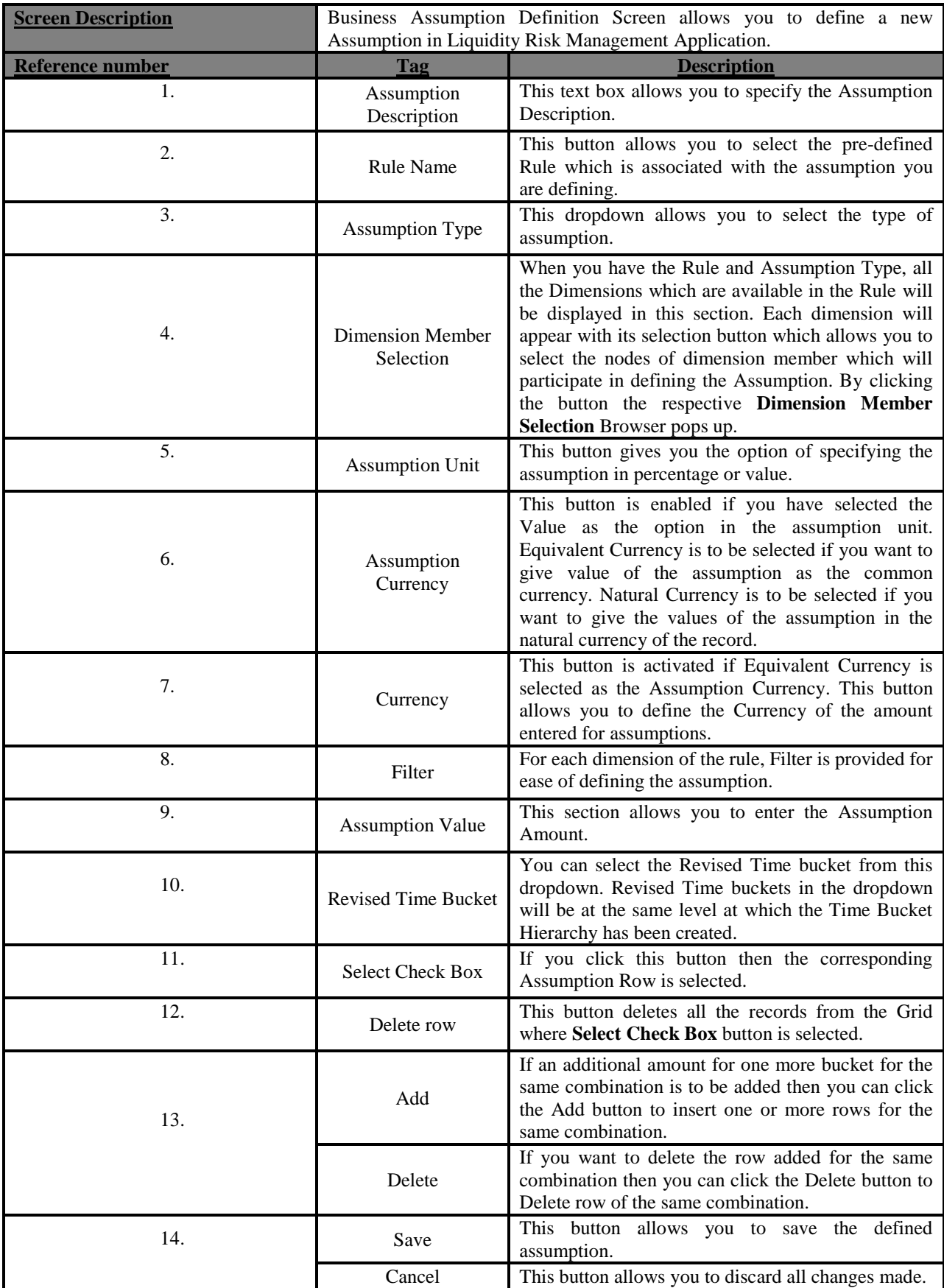

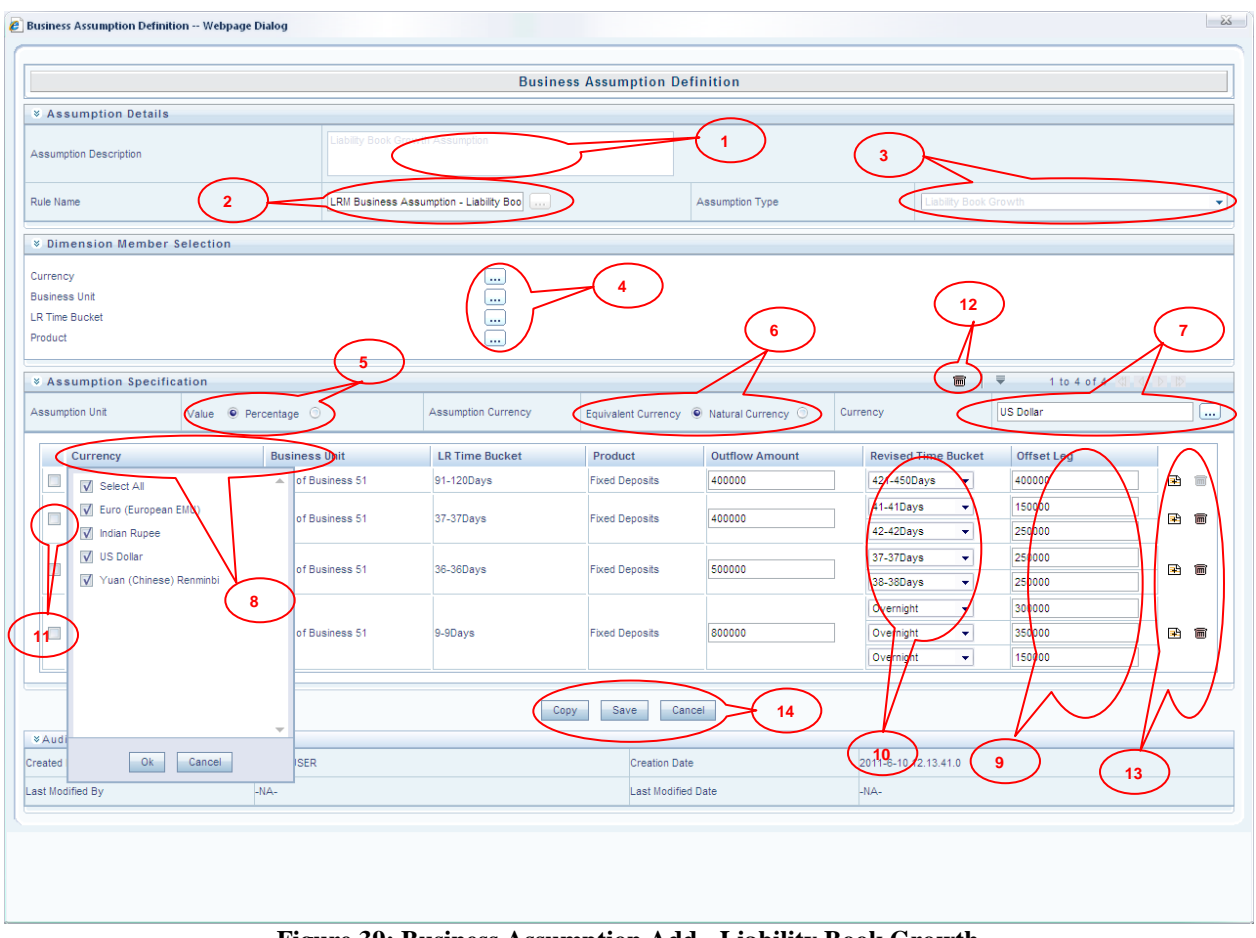

**Figure 39: Business Assumption Add - Liability Book Growth**

| <b>Screen Description</b> | Business Assumption Definition Screen allows you to define a new<br>Assumption in Liquidity Risk Management Application. |                                                                                                    |  |
|---------------------------|----------------------------------------------------------------------------------------------------|----------------------------------------------------------------------------------------------------|--|
| Reference number          | Tag                                                                                                    | <b>Description</b>                                                                                                    |  |
| 1.                        | Assumption<br>Description                                                                                                | This text box allows you to specify the assumption<br>description.                                                                                                    |  |
| 2.                        | Rule Name                                                                                                    | This button allows you to select the pre-defined<br>Rule which is associated with the assumption which<br>you are defining.                                                                                                    |  |
| 3.                        | <b>Assumption Type</b>                                                                                                   | This dropdown allows you to select the type of<br>assumption.                                                                                                    |  |
| 4.                        | <b>Dimension Member</b><br>Selection                                                                                     | When you have selected the Rule and Assumption<br>Type, all the dimensions which are available in the<br>Rule is displayed in this section. Each dimension<br>appears with its selection button which allows you<br>to select the nodes of the dimension member which<br>will participate in defining the Assumption. By<br>clicking the button the respective <b>Dimension</b><br>Member Selection browser pops up. |  |
| 5.                        | <b>Assumption Unit</b>                                                                                                   | This button gives you the option of specifying the<br>assumption in percentage or value.                                                                                                    |  |
| 6.                        | Assumption<br>Currency                                                                                                   | This button is enabled if you have selected the<br>Value as the option in Assumption Unit. Equivalent<br>Currency is to be selected if you want to give value<br>of the assumption as the common currency. Natural                                                                                                    |  |

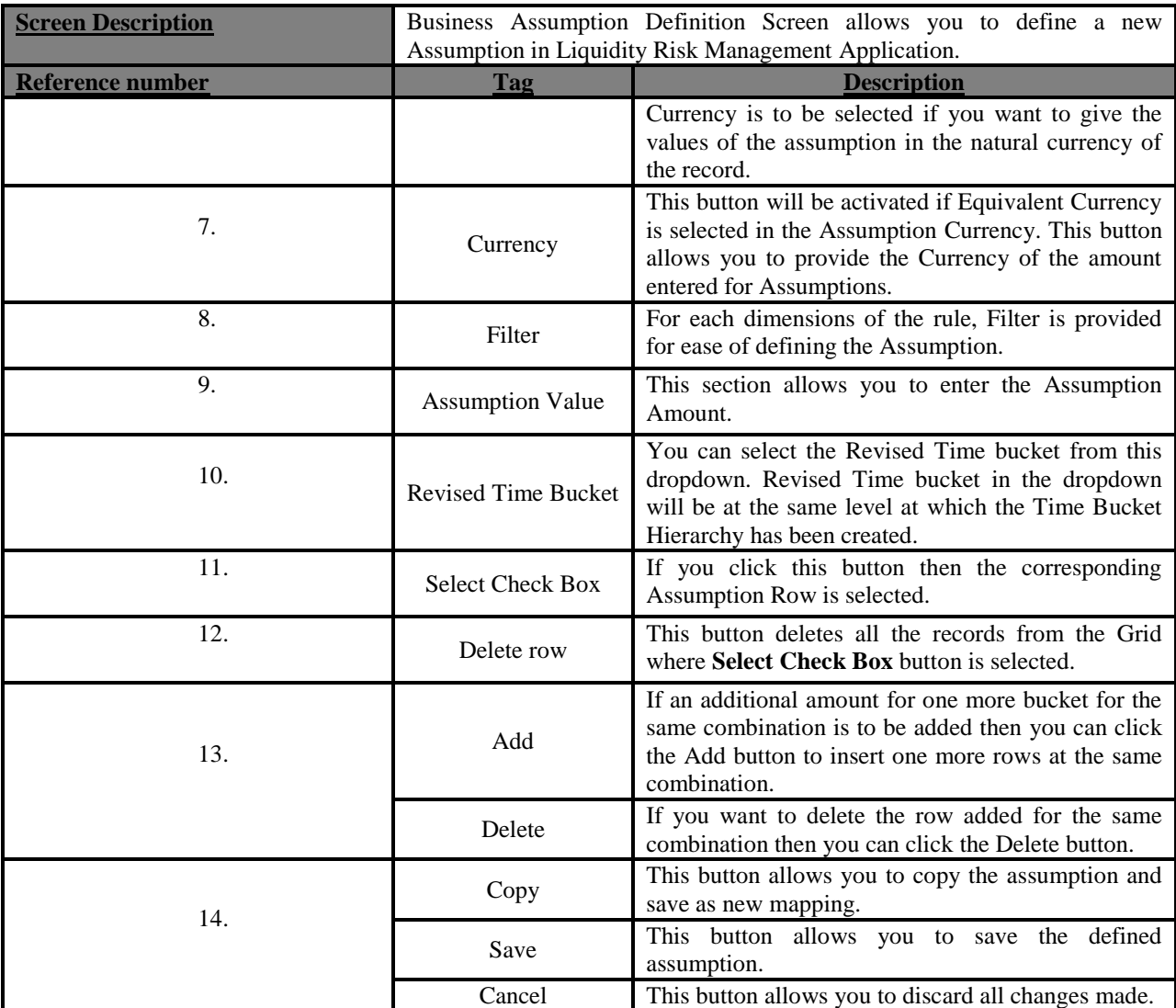

**Table 38: Business Assumption Add - Liability Book Growth**

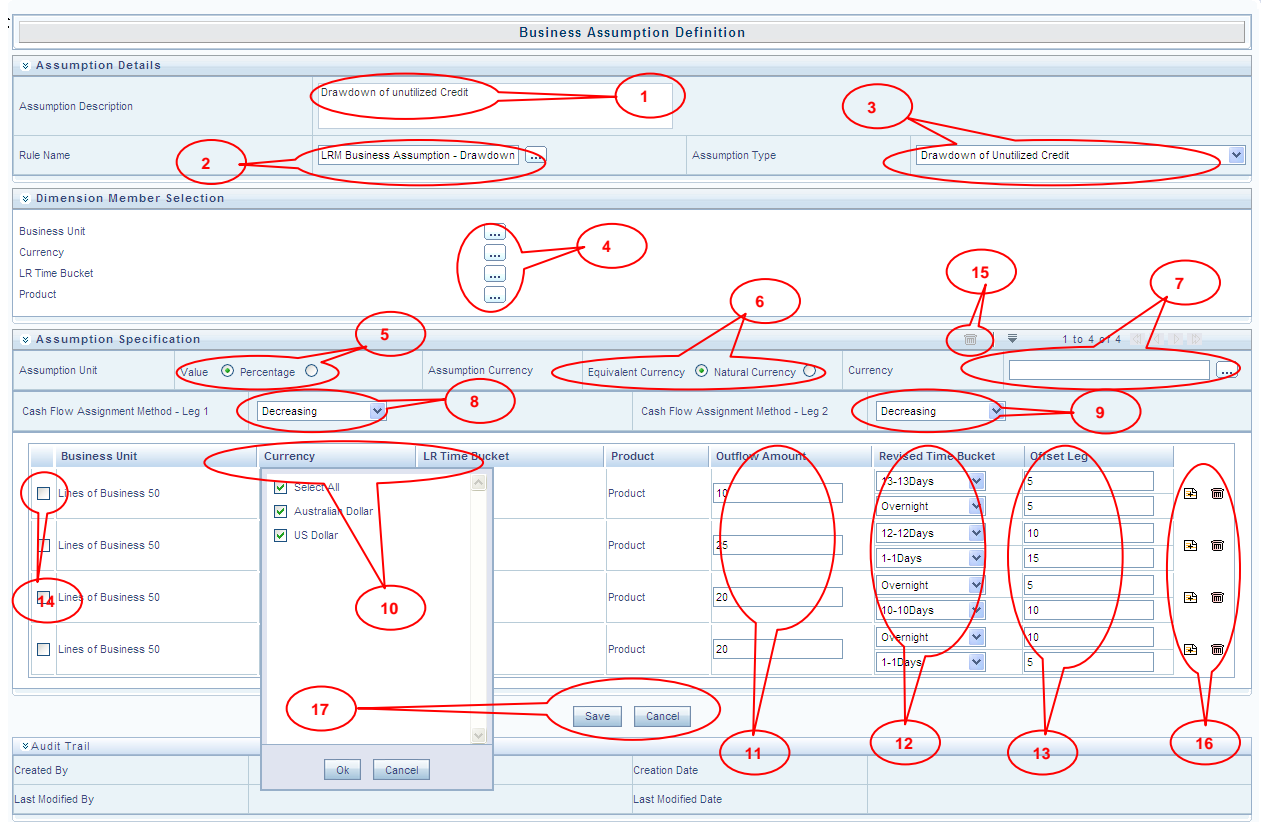

#### **Figure 40: Business Assumption Add - Drawdown of Unutilized Credit**

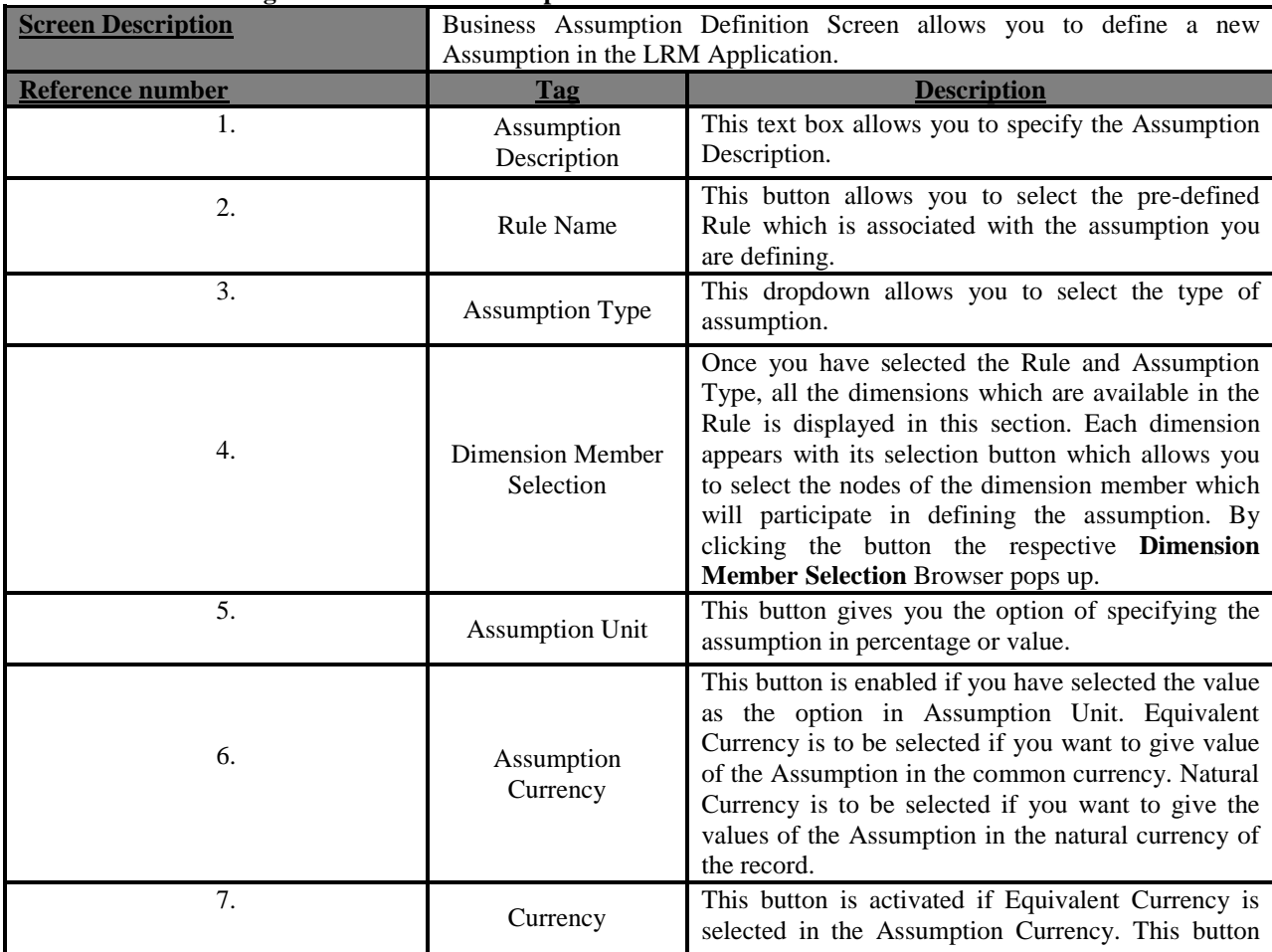

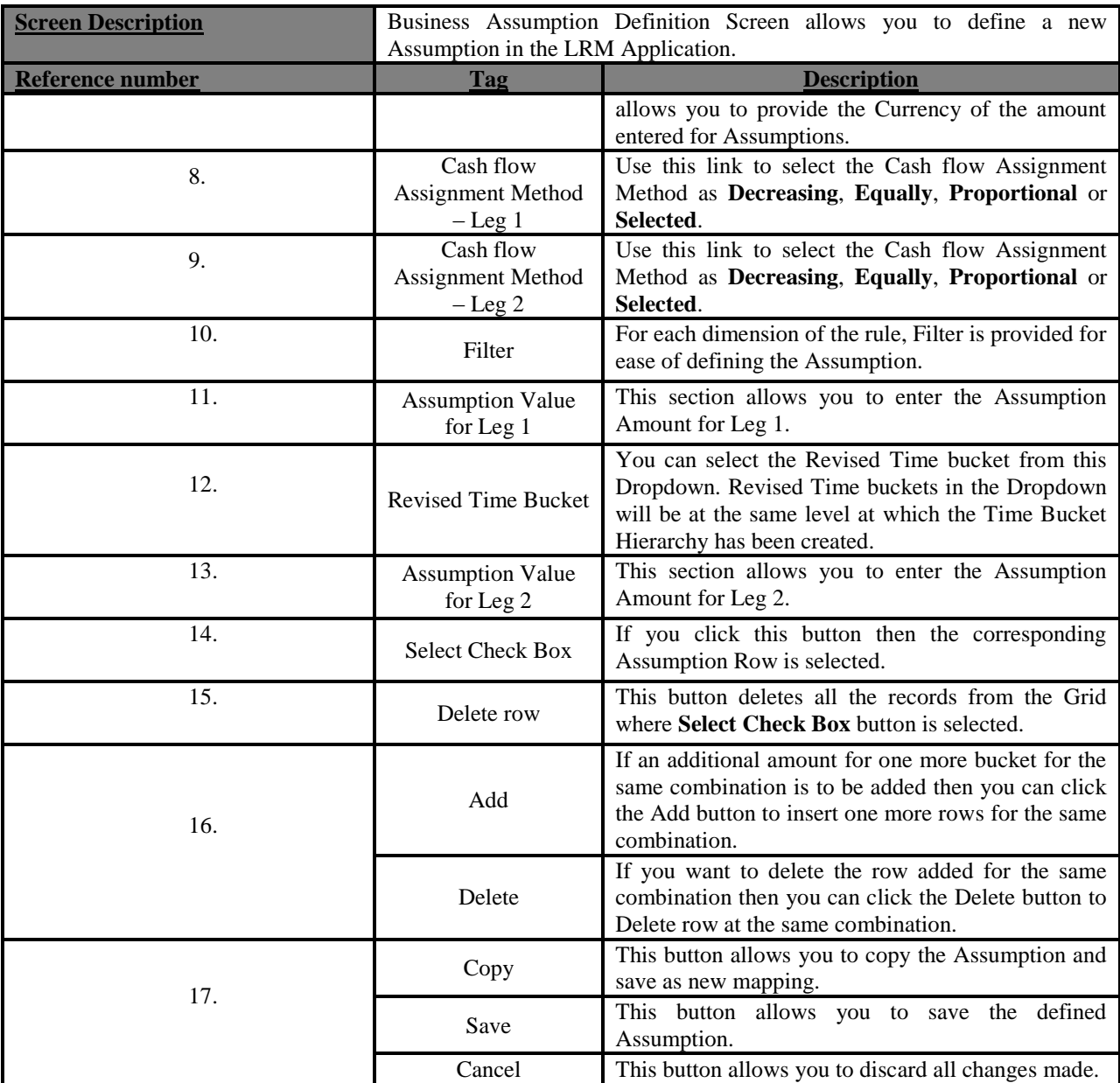

**Table 39: Business Assumption Add - Drawdown of Unutilized Credit**

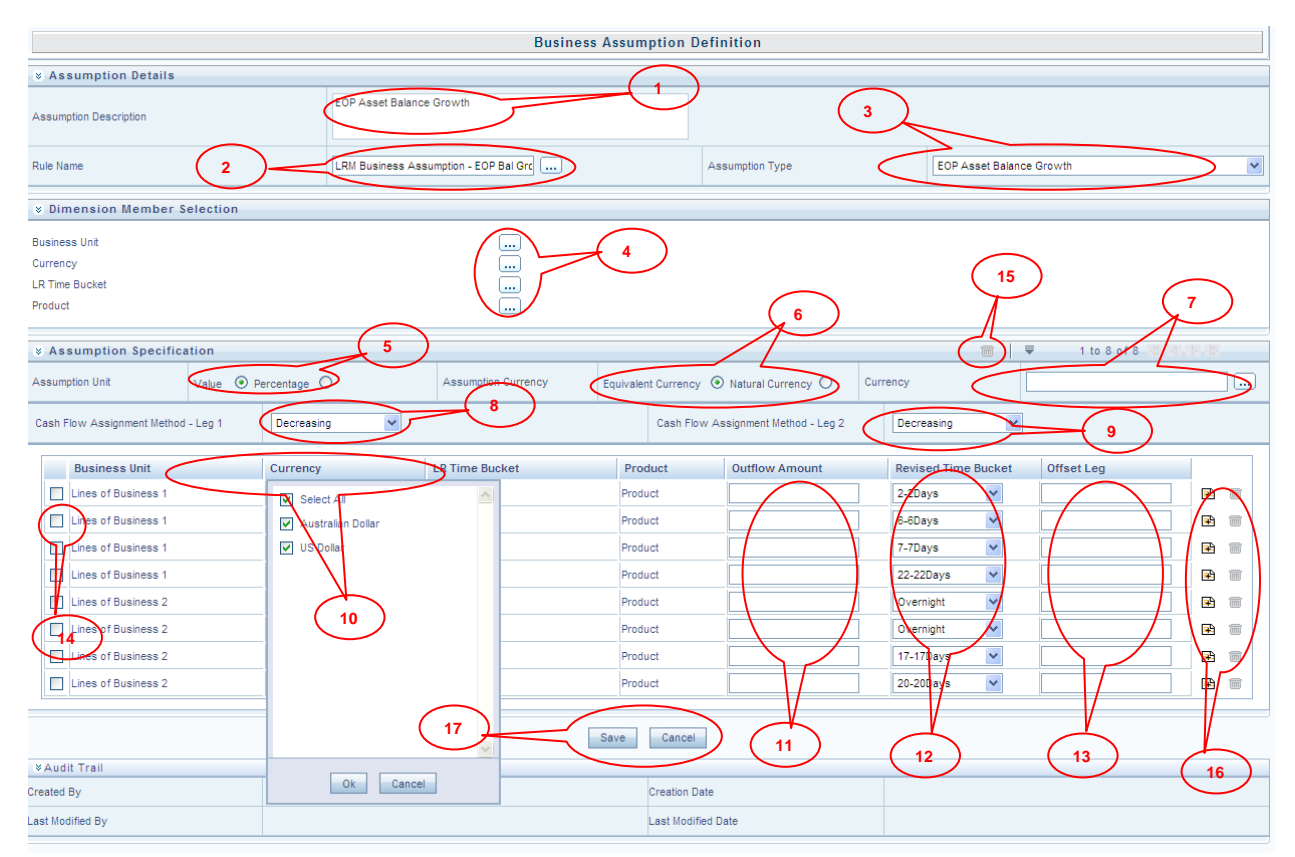

#### **Figure 41: Business Assumption Add - EOP Asset Balance Growth**

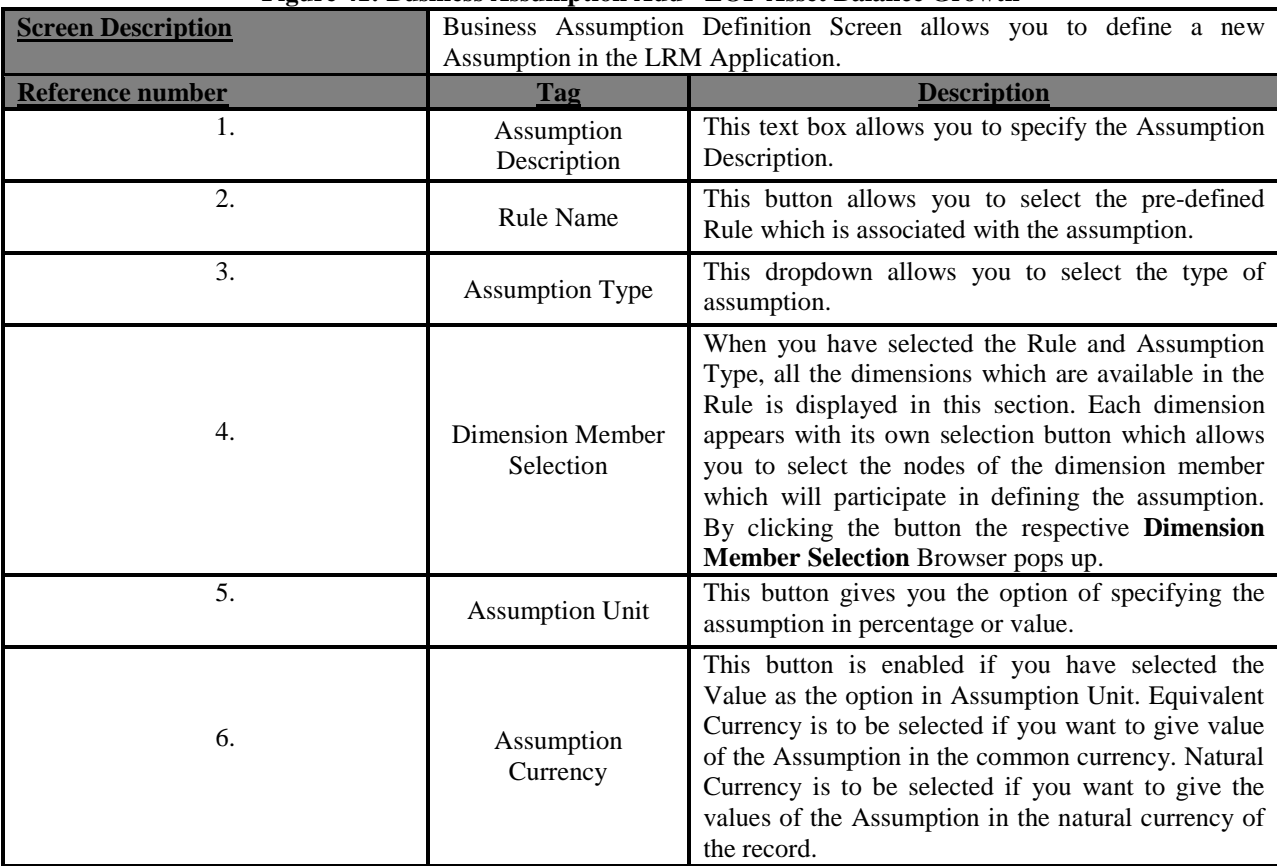

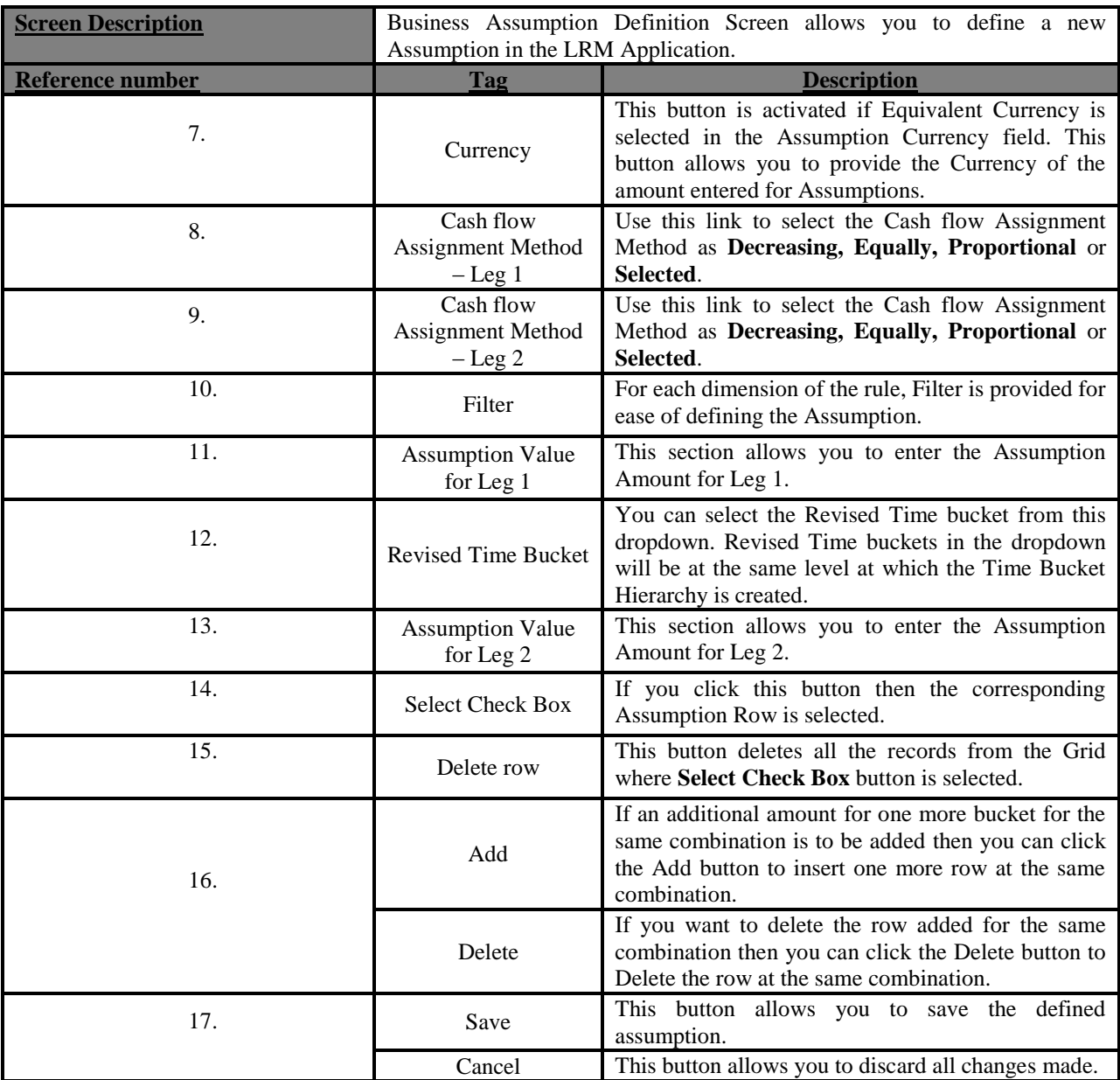

**Table 40: Business Assumption Add - EOP Asset Balance Growth**

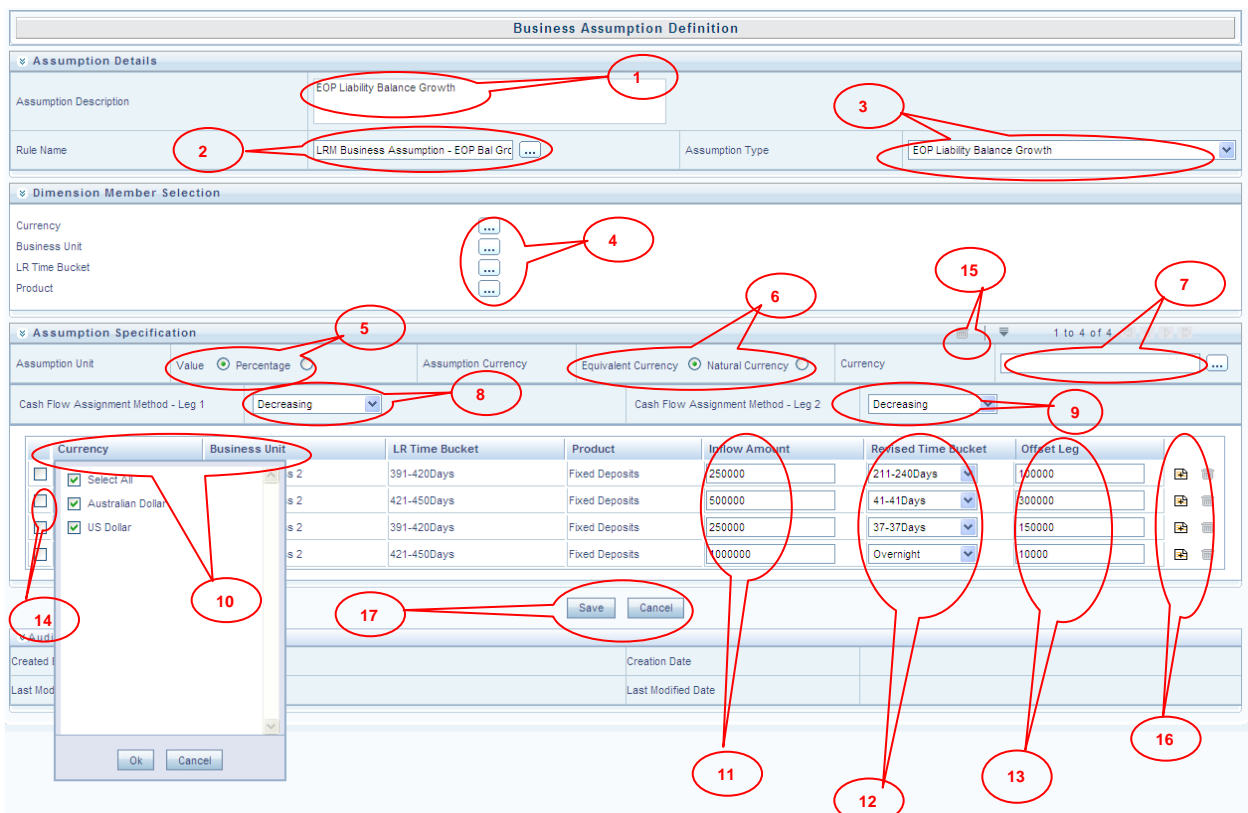

**Figure 42: Business Assumption Add - EOP Liability Balance Growth Screen**

| <b>Screen Description</b> | Business Assumption Definition Screen allows you to define a new<br>Assumption in the LRM Application. |                                                                                                    |  |
|---------------------------|----------------------------------------------------------------------------------------------------|----------------------------------------------------------------------------------------------------|--|
| <b>Reference number</b>   | Tag                                                                                                    | <b>Description</b>                                                                                                    |  |
| 1.                        | Assumption<br>Description                                                                              | This text box allows you to specify the Assumption<br>Description.                                                                                                    |  |
| 2.                        | <b>Rule Name</b>                                                                                       | This button allows you to select the pre-defined<br>Rule which is associated with the assumption which<br>you are defining.                                                                                                    |  |
| 3.                        | Assumption Type                                                                                        | This dropdown allows you to select the type of<br>Assumption.                                                                                                    |  |
| 4.                        | <b>Dimension Member</b><br>Selection                                                                   | When you have selected the Rule and Assumption<br>Type, all the dimensions which are available in the<br>Rule is displayed in this section. Each dimension<br>appears with its selection button which allows you<br>to select the nodes of dimension member which will<br>participate in defining the Assumption. By clicking<br>this button the respective Dimension Member<br>Selection Browser will popup. |  |
| 5.                        | <b>Assumption Unit</b>                                                                                 | This button gives you the option of specifying the<br>assumption in percentage or value.                                                                                                    |  |
| 6.                        | Assumption<br>Currency                                                                                 | This button is enabled if you have selected the<br>Value as the option in Assumption Unit. Equivalent<br>Currency is to be selected if you want to give value<br>of the Assumption in the common currency. Natural<br>Currency is to be selected if you want to give the<br>values of the Assumption in the natural currency of<br>the record.                                                                |  |

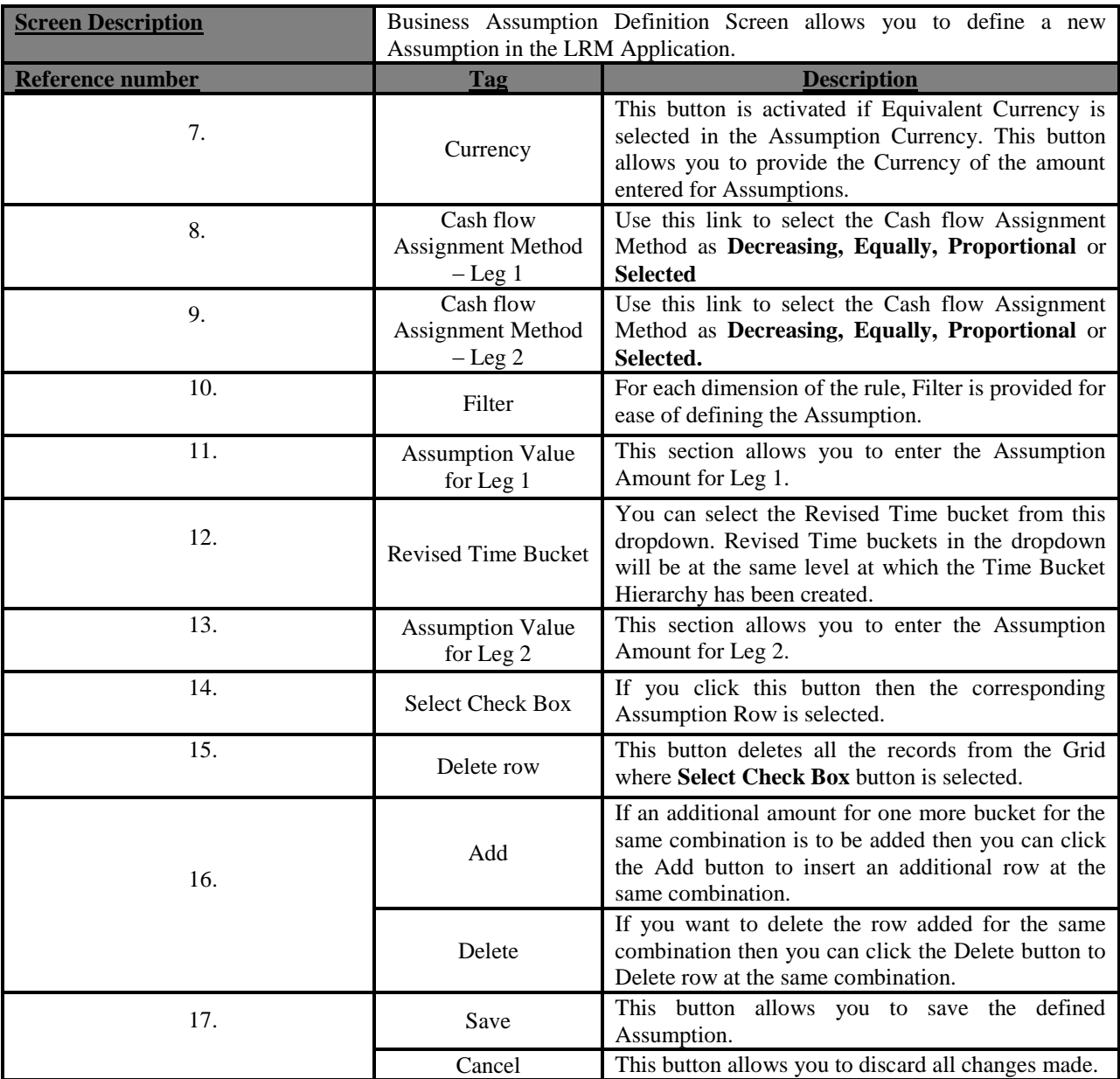

**Table 41: Business Assumption Add - EOP Liability Balance Growth**

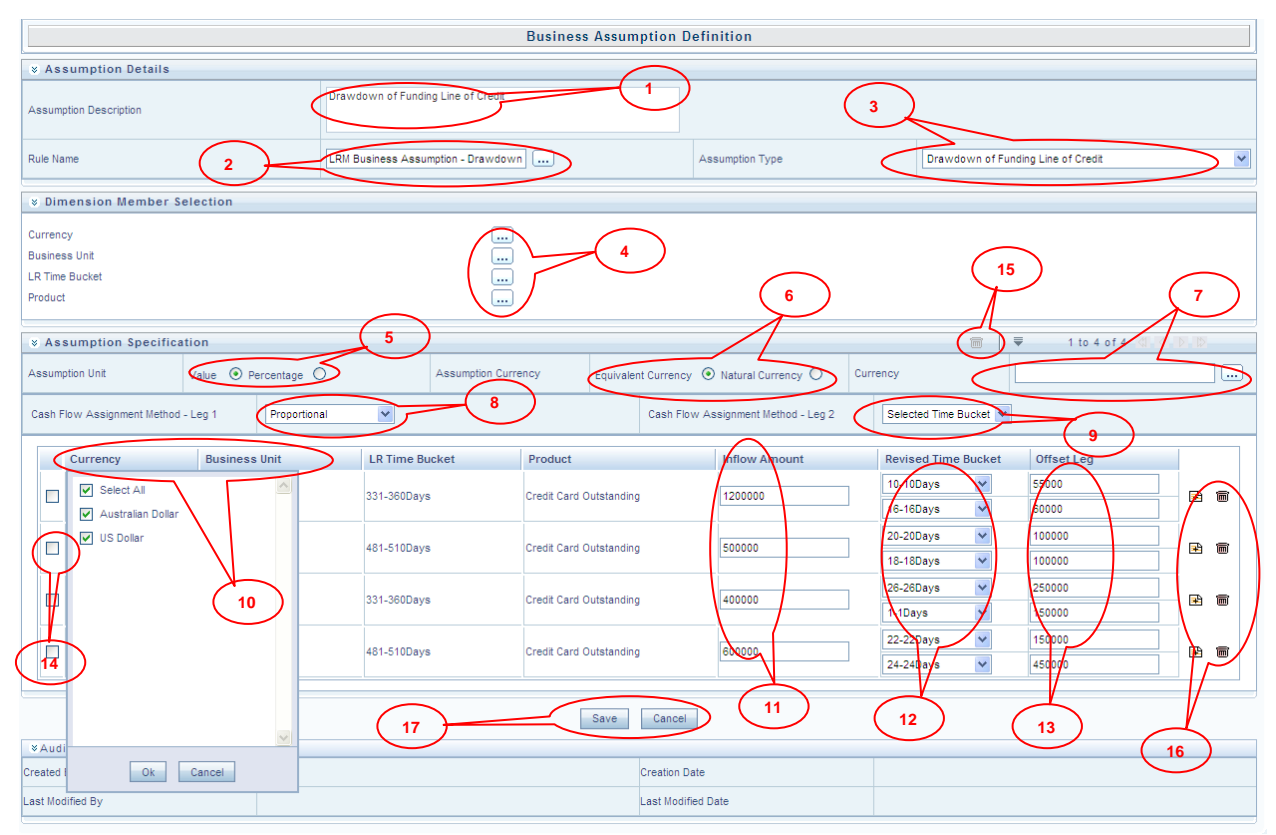

#### **Figure 43: Business Assumption Add - Drawdown of Funding Line of Credit**

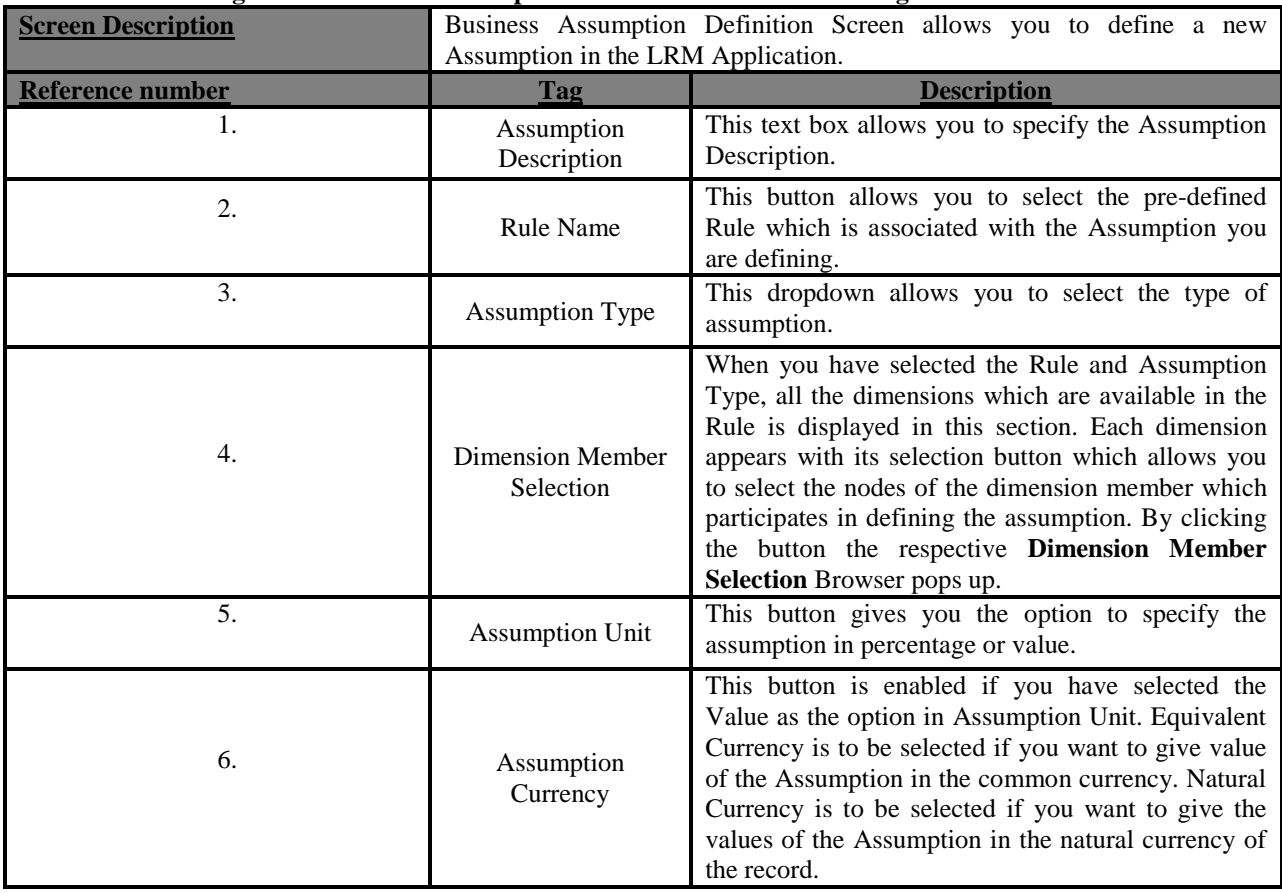

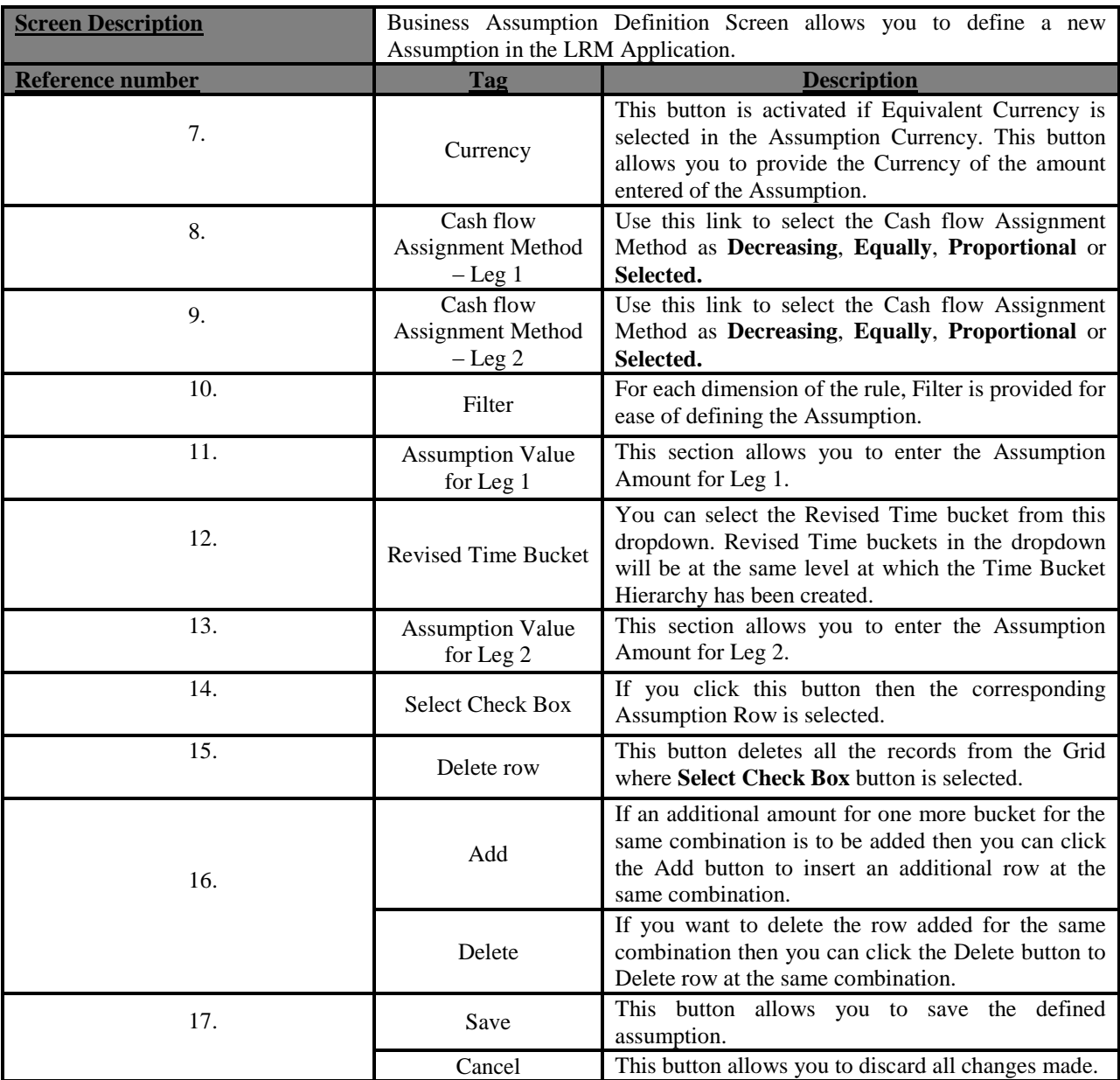

**Table 42: Business Assumption Add - Drawdown of Funding Line of Credit**

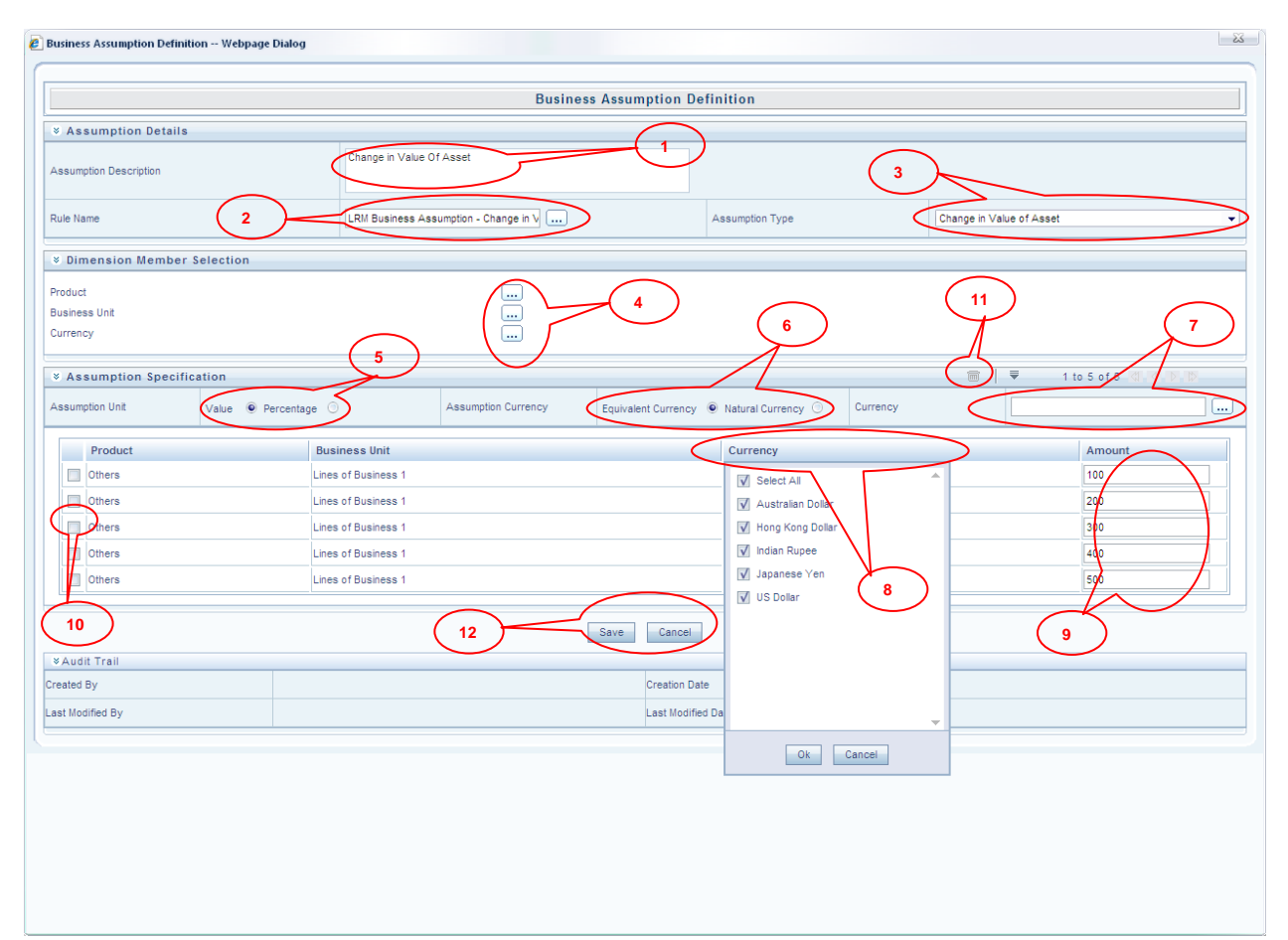

# **Figure 44: Business Assumption Add - Change in Value of Asset**

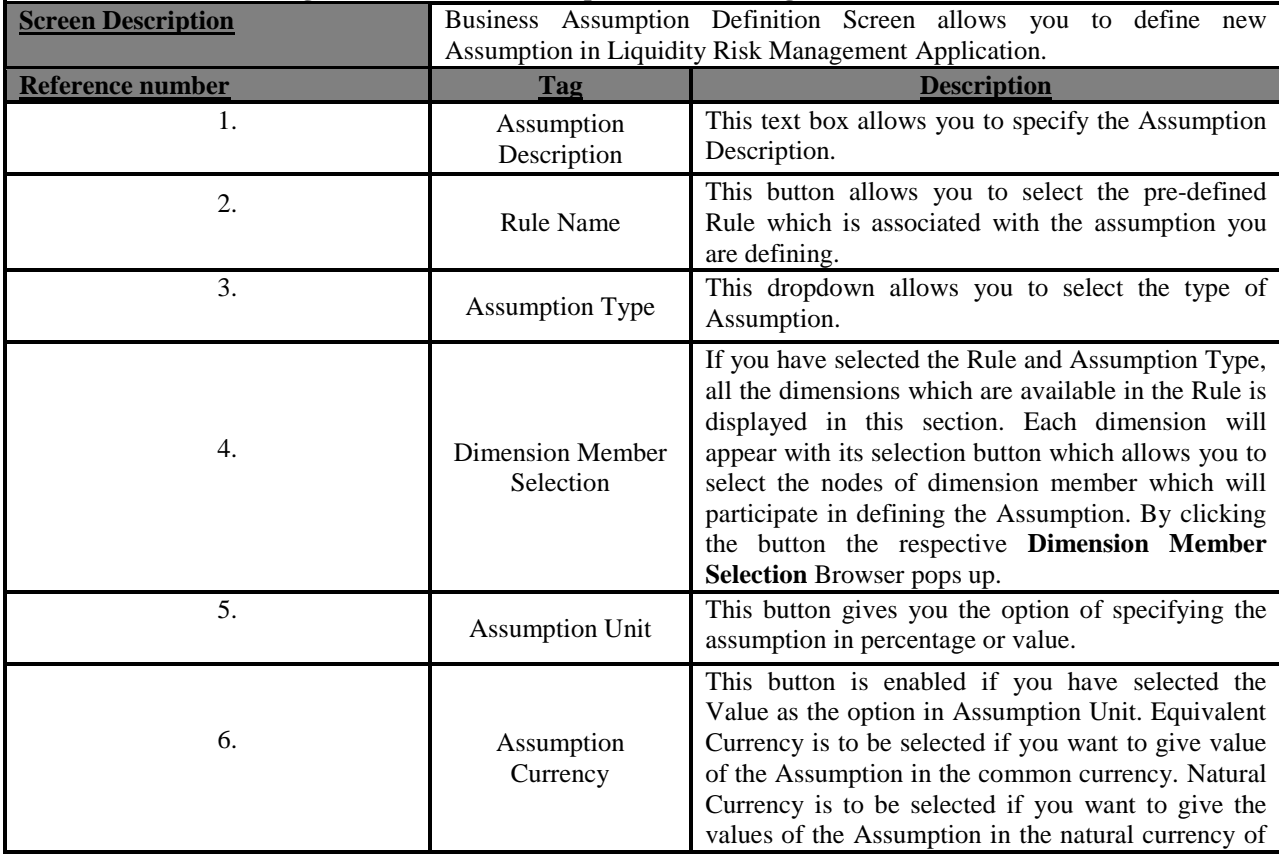

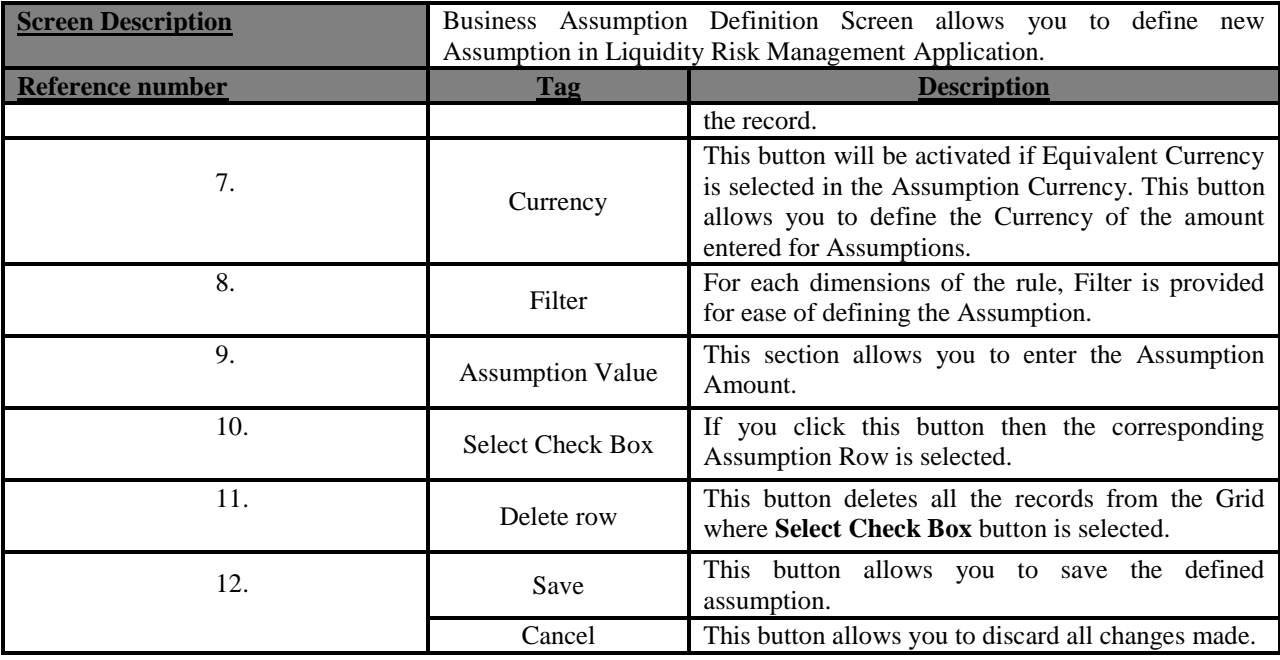

**Table 43: Business Assumption Add - Change in Value of Asset**

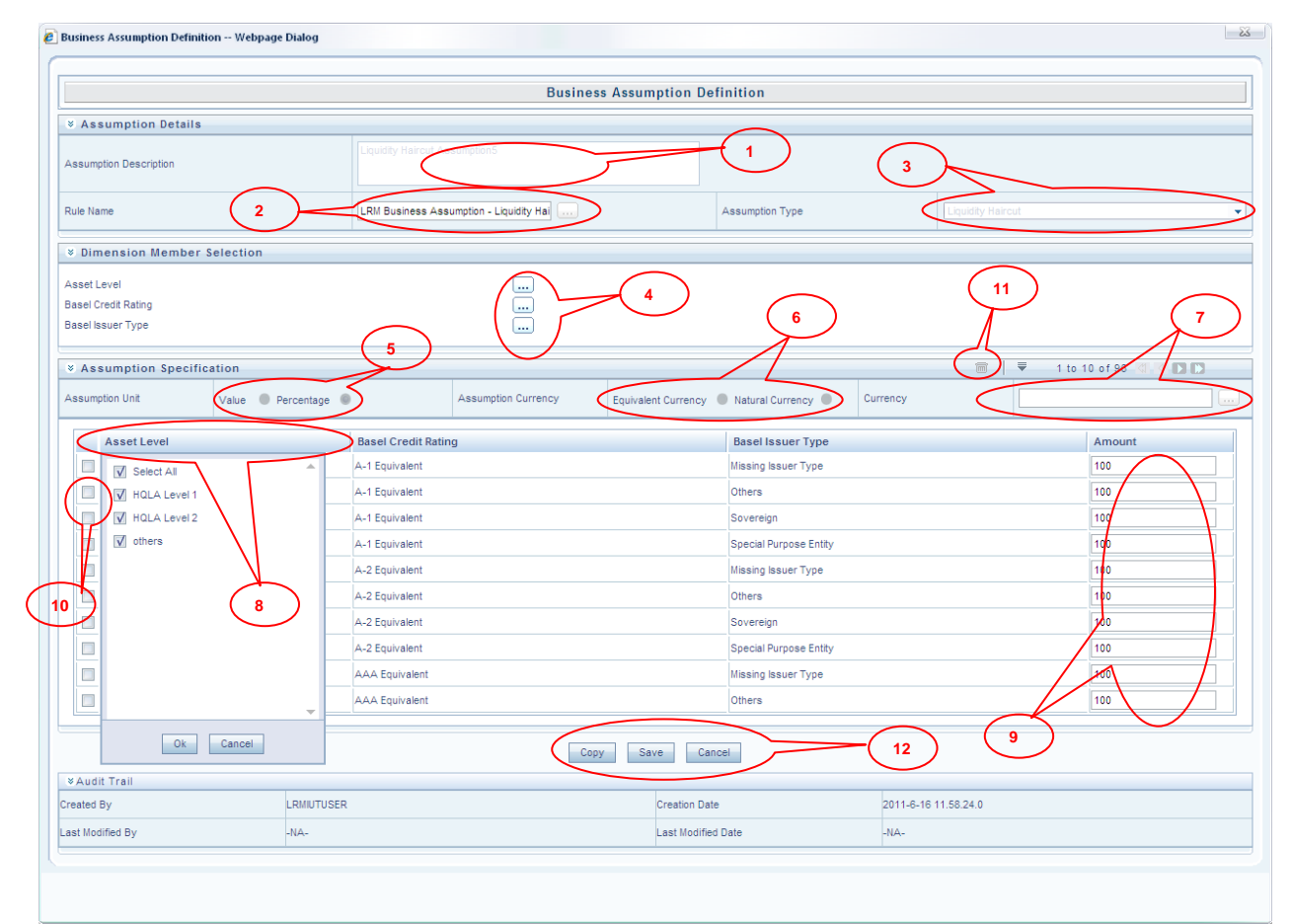

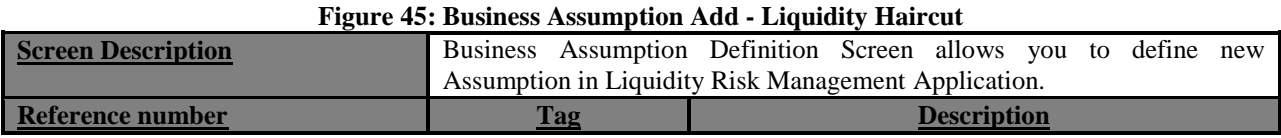

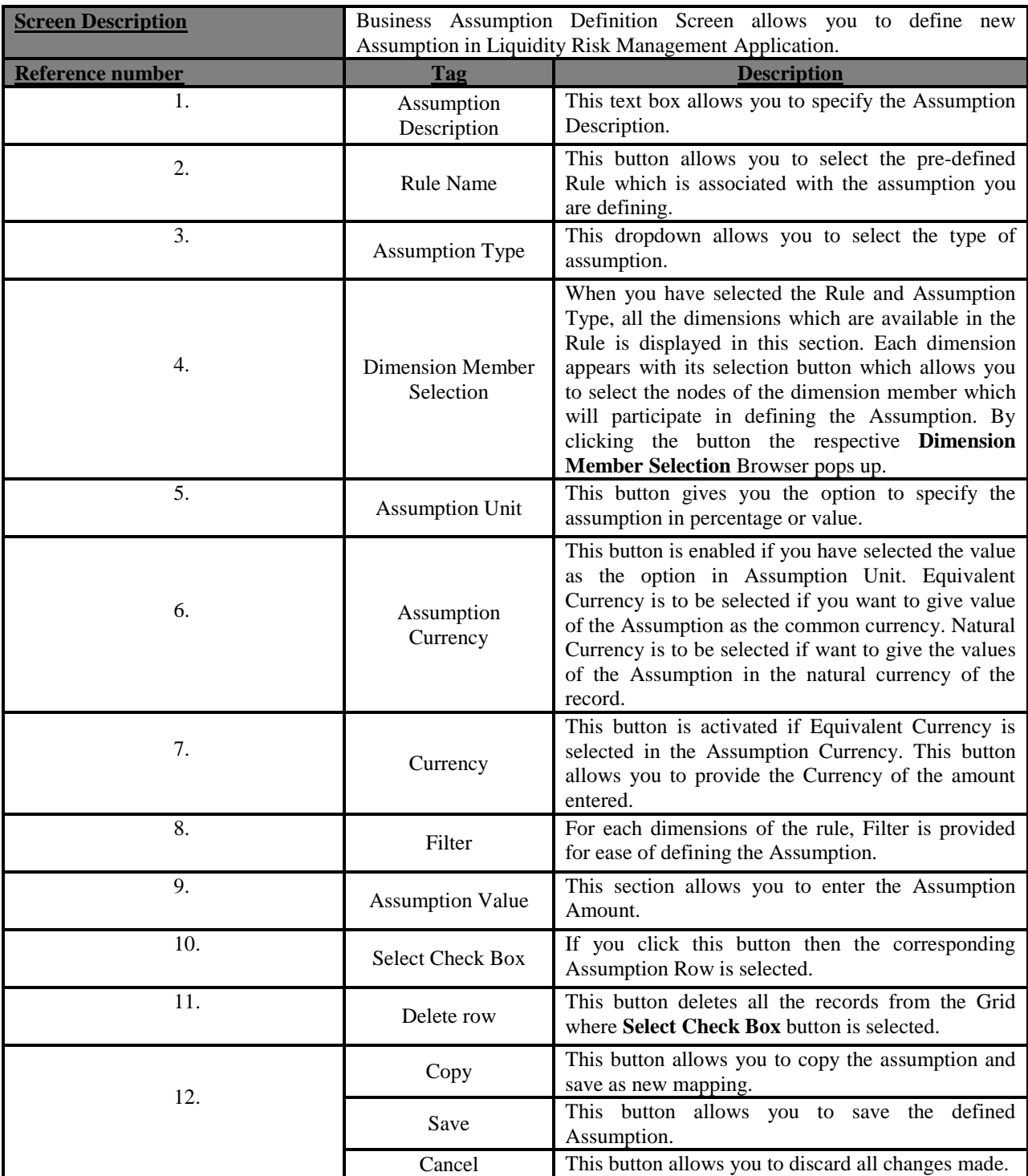

**Table 44: Business Assumption Add - Liquidity Haircut**

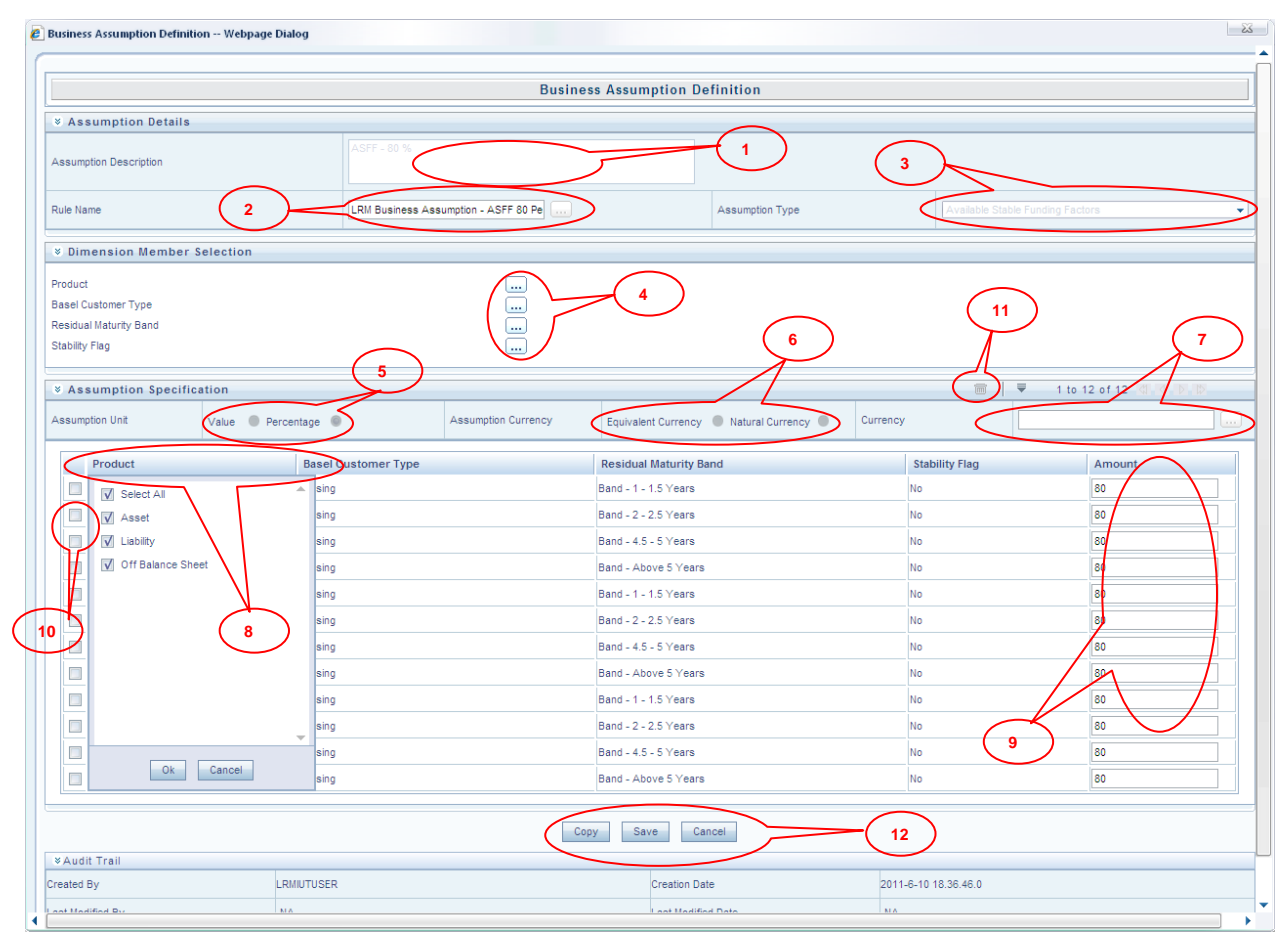

# **Figure 46: Business Assumption Add - Available Stable Funding Factors**

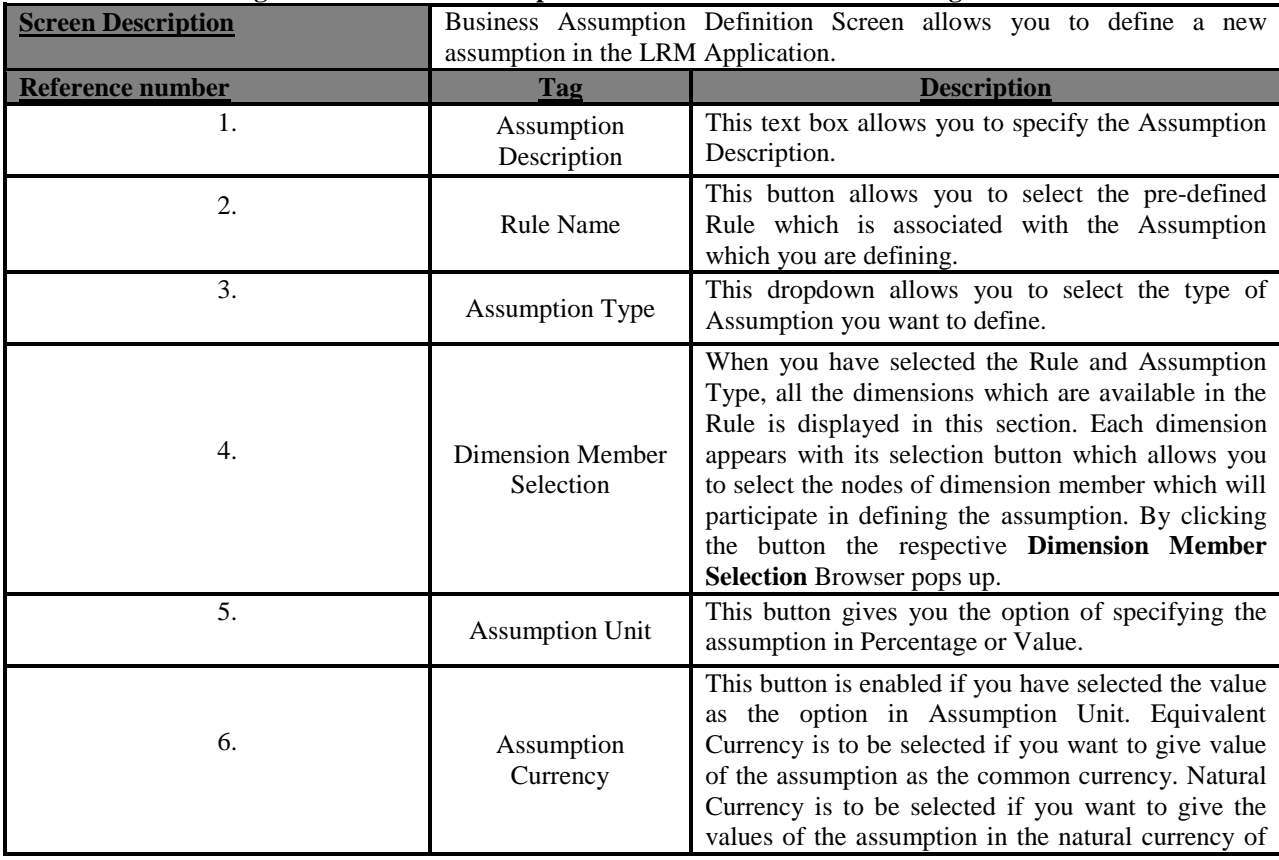

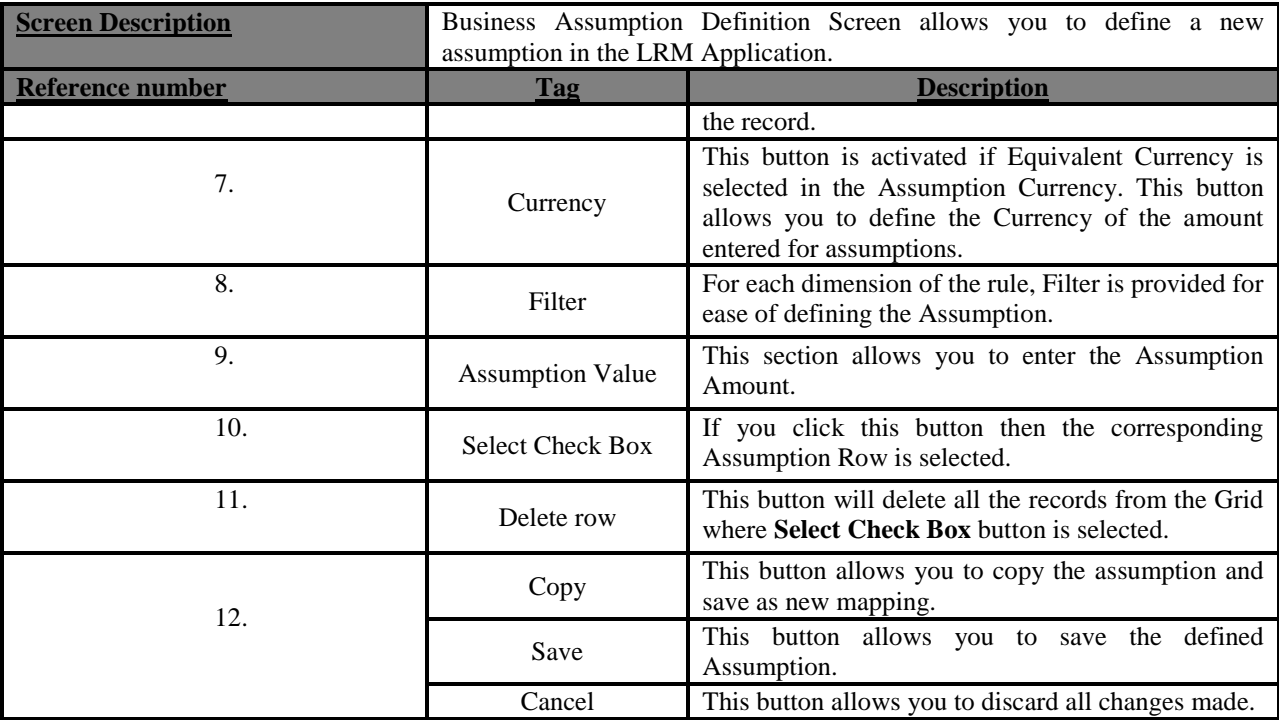

**Table 45: Business Assumption Add - Available Stable Funding Factors**

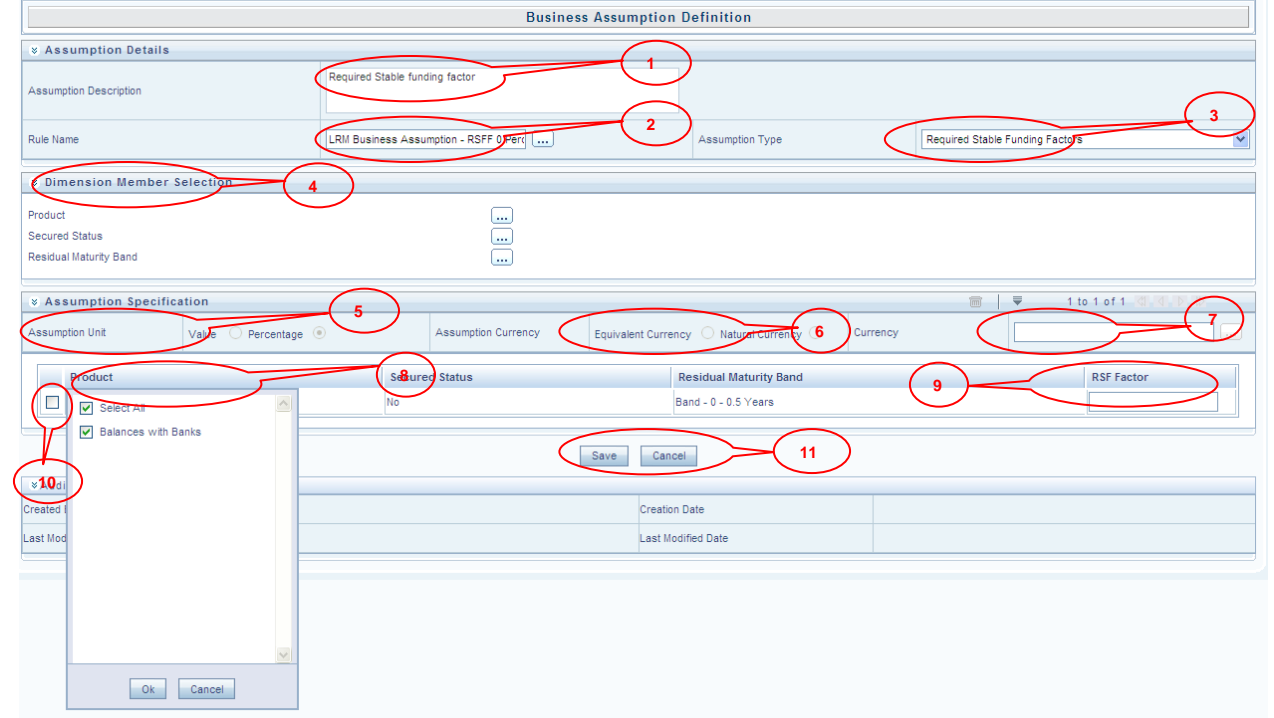

## **Figure 47: Business Assumption Add-Required Stable Funding Factor**

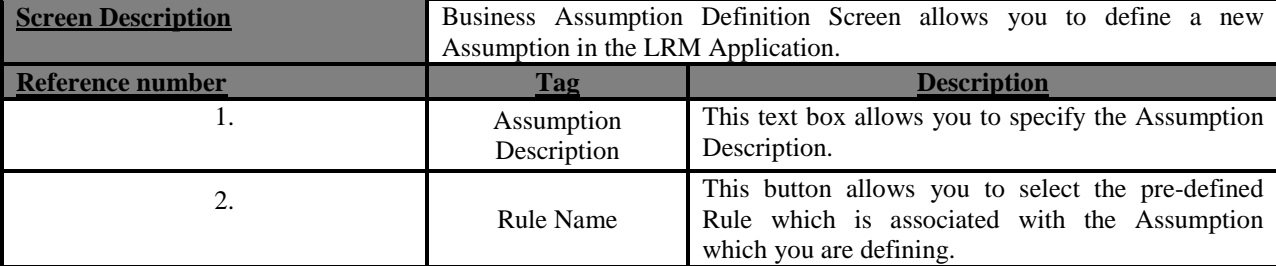

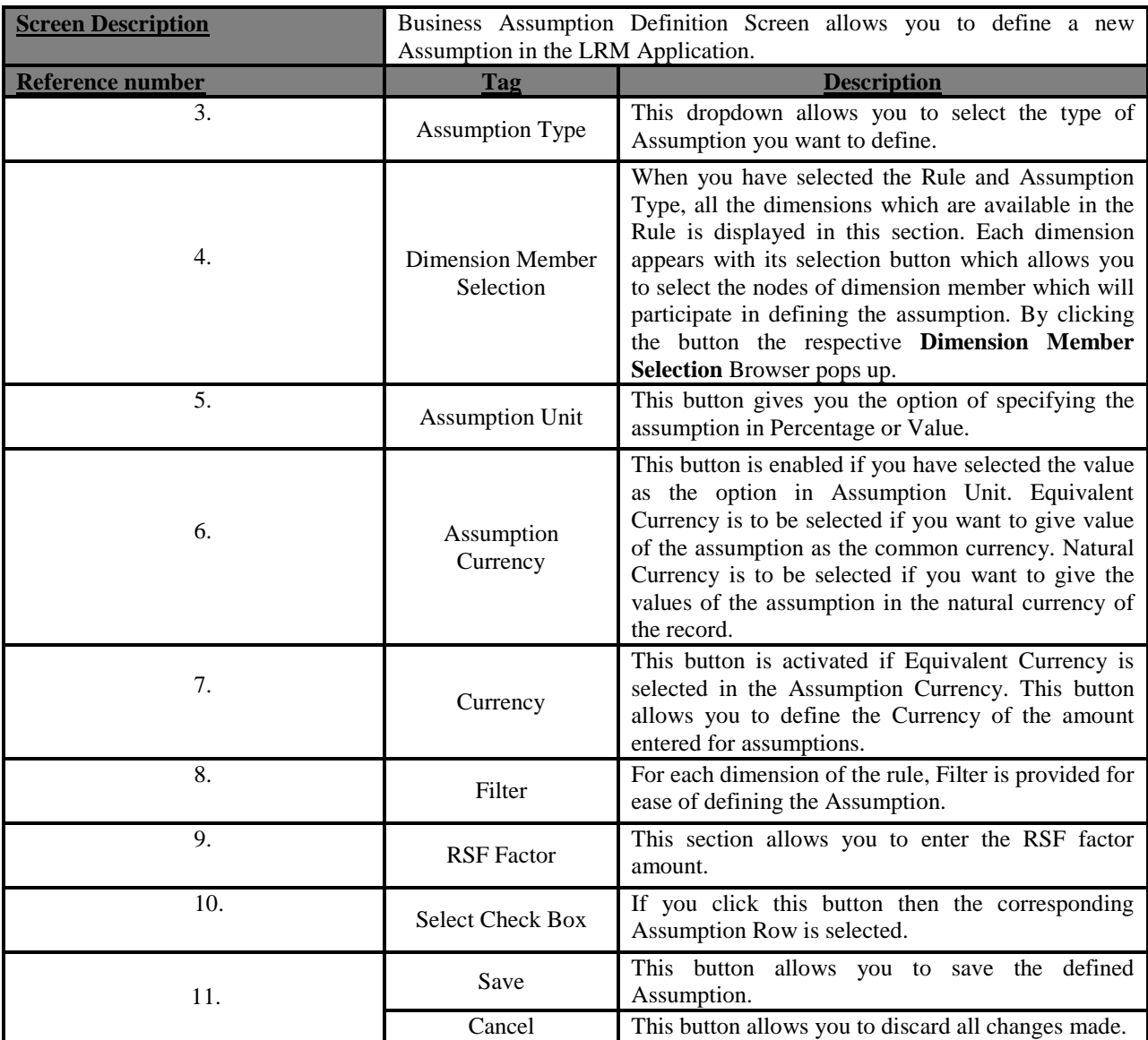

**Table 46: Business Assumption Add- Required Stable Funding Factor**

# **Executing Runs**

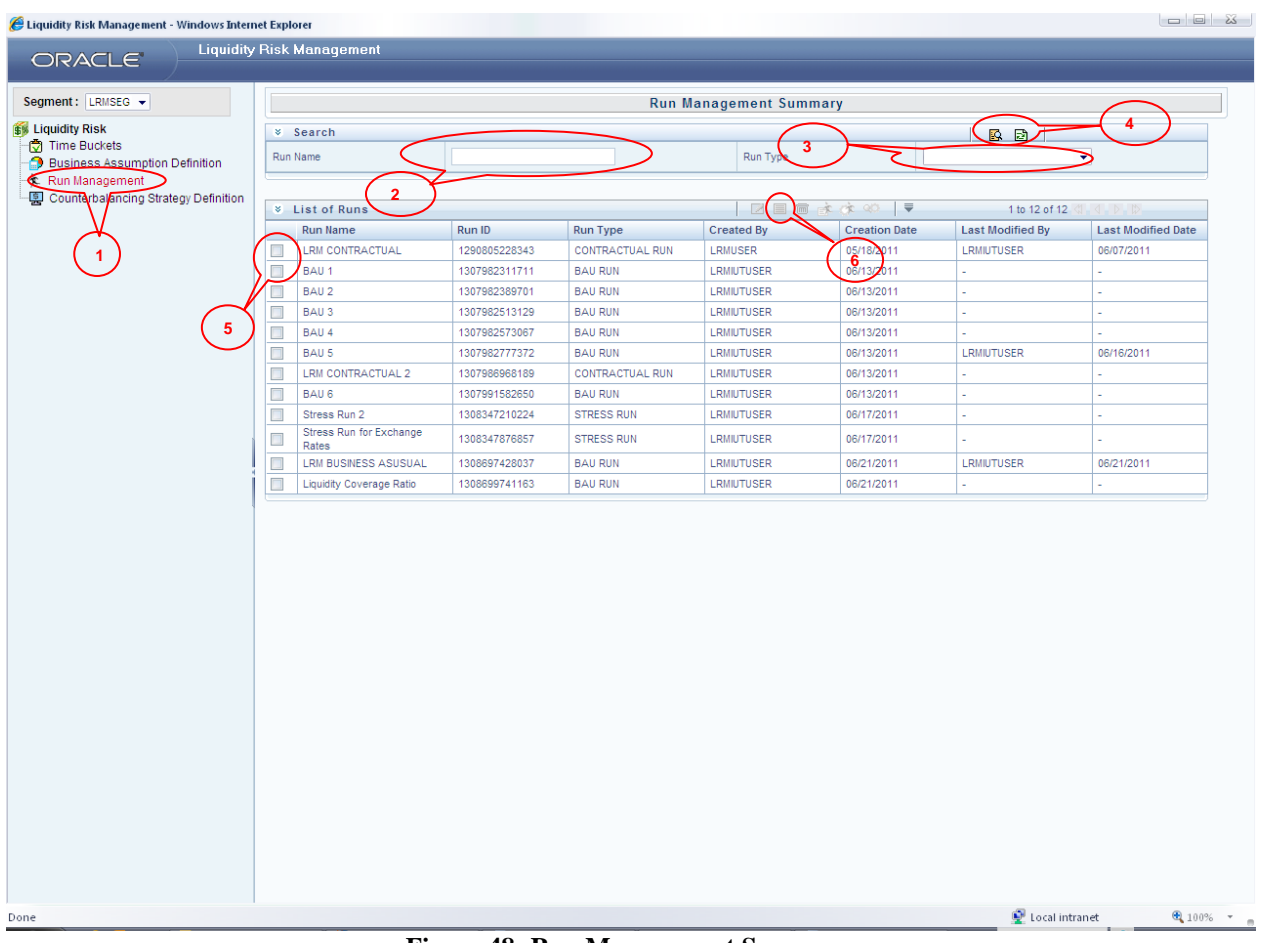

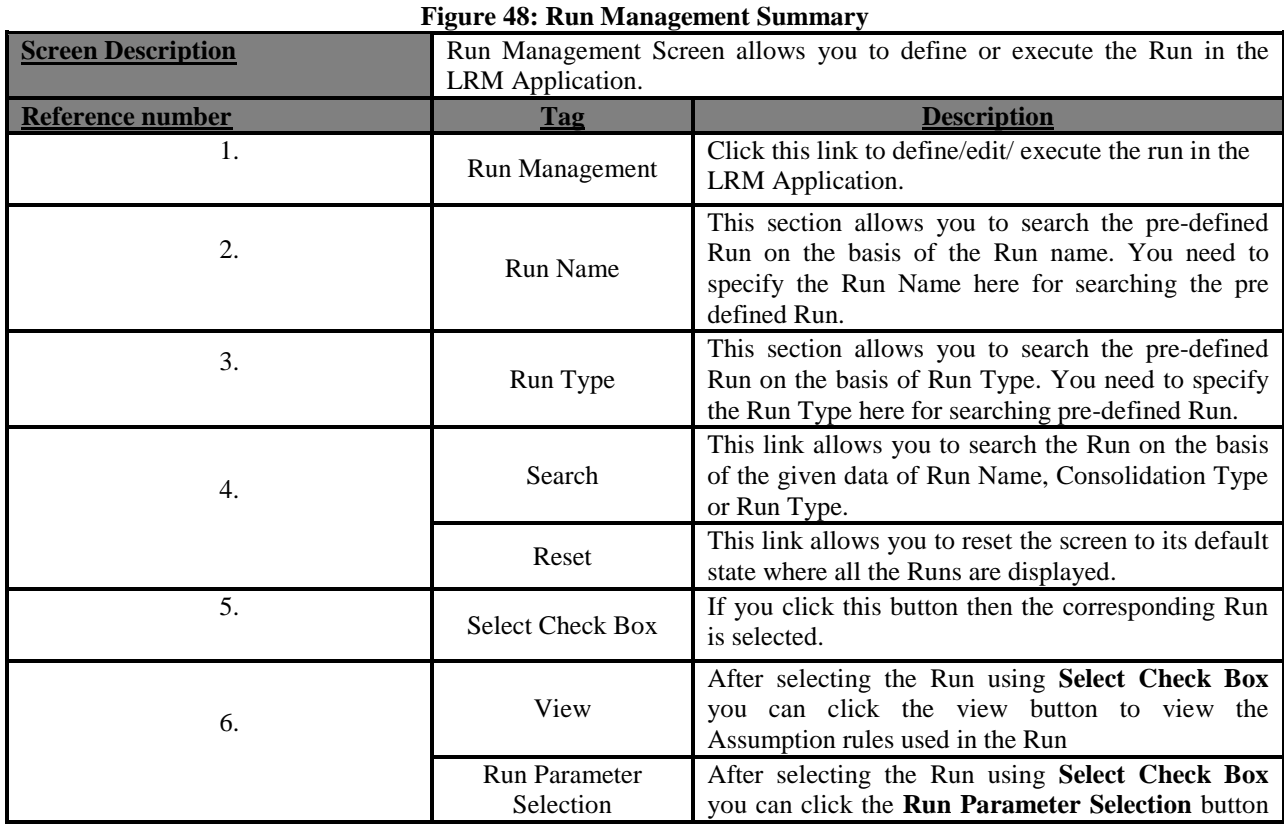

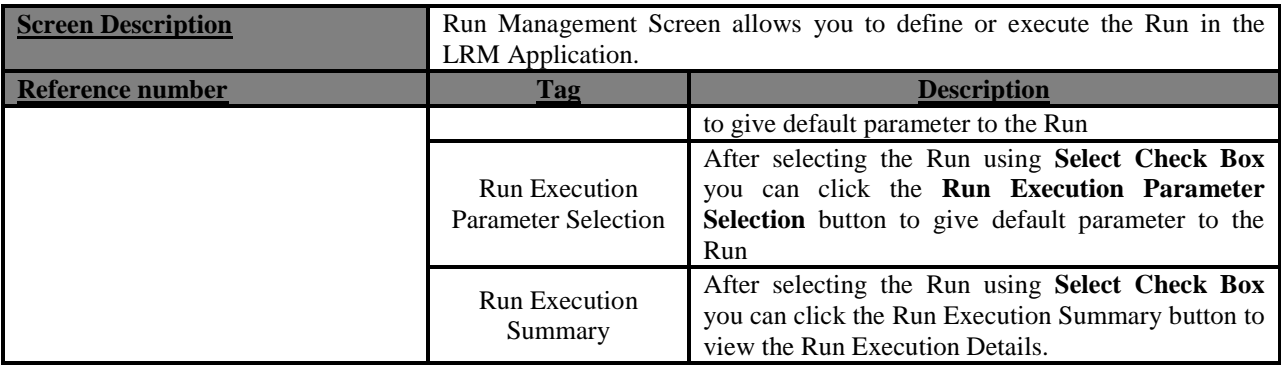

**Table 47: Run Management Summary**

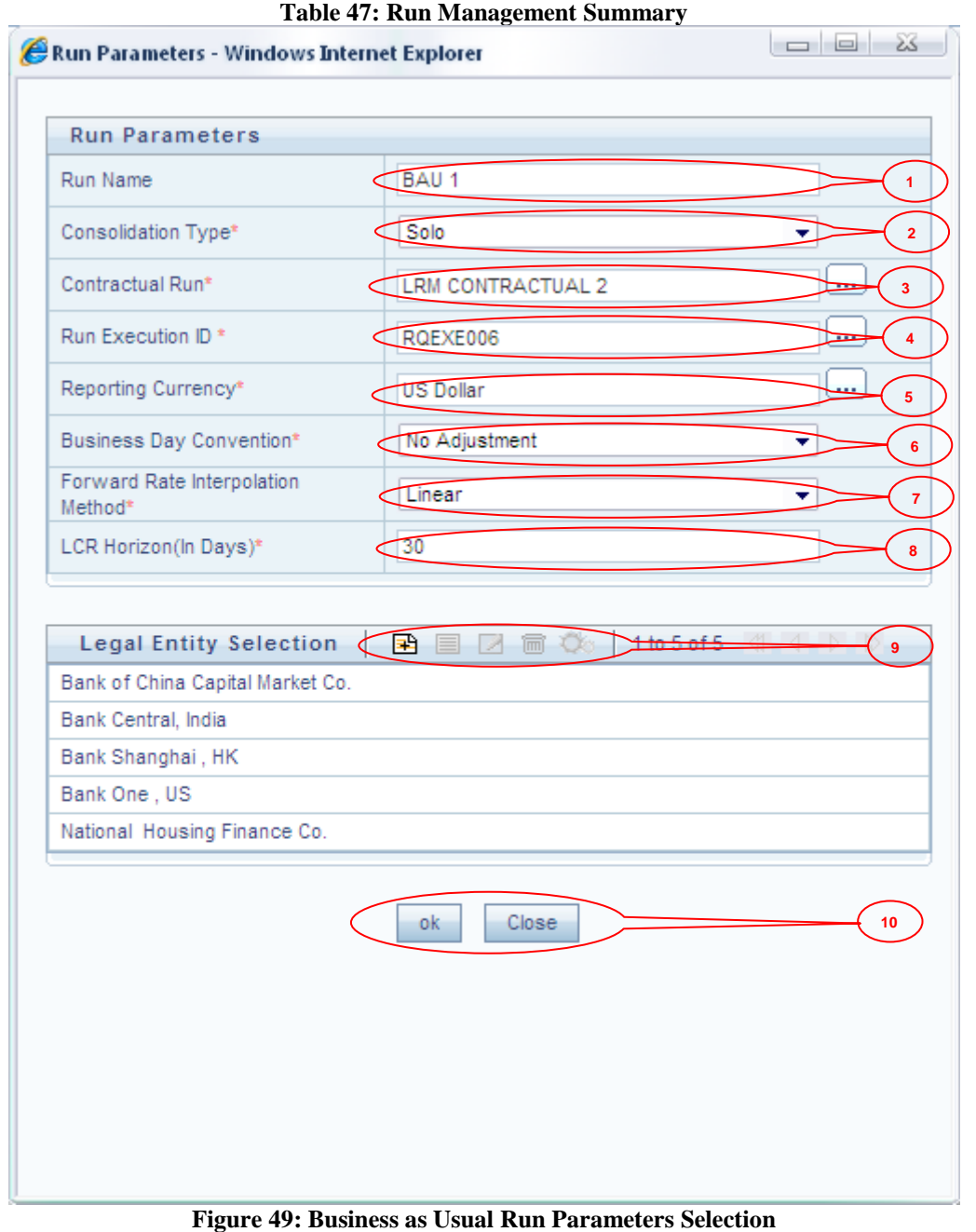

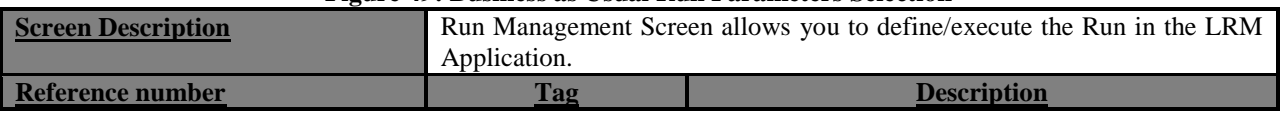

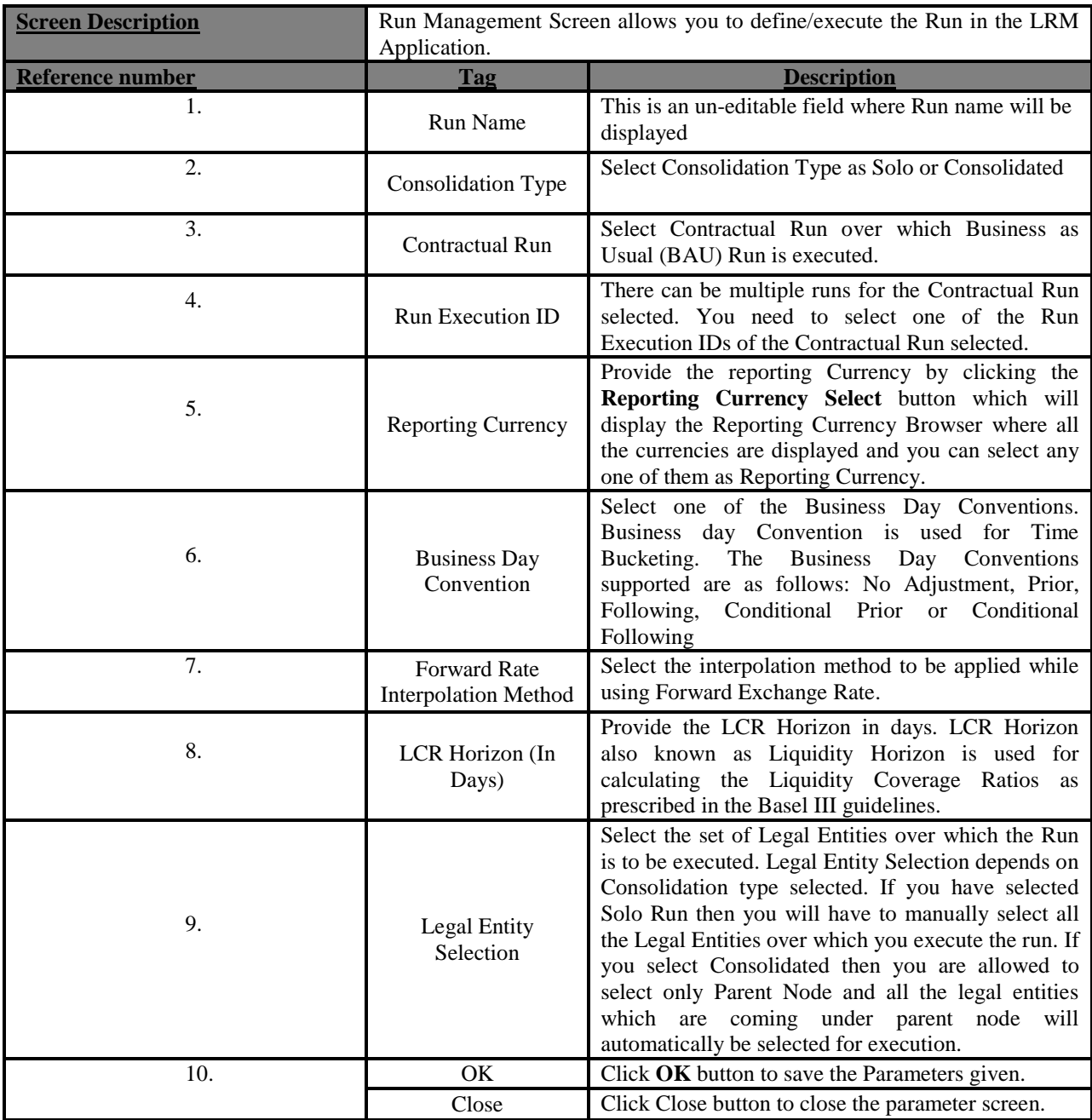

**Table 48: Business as Usual Run Parameters Selection**

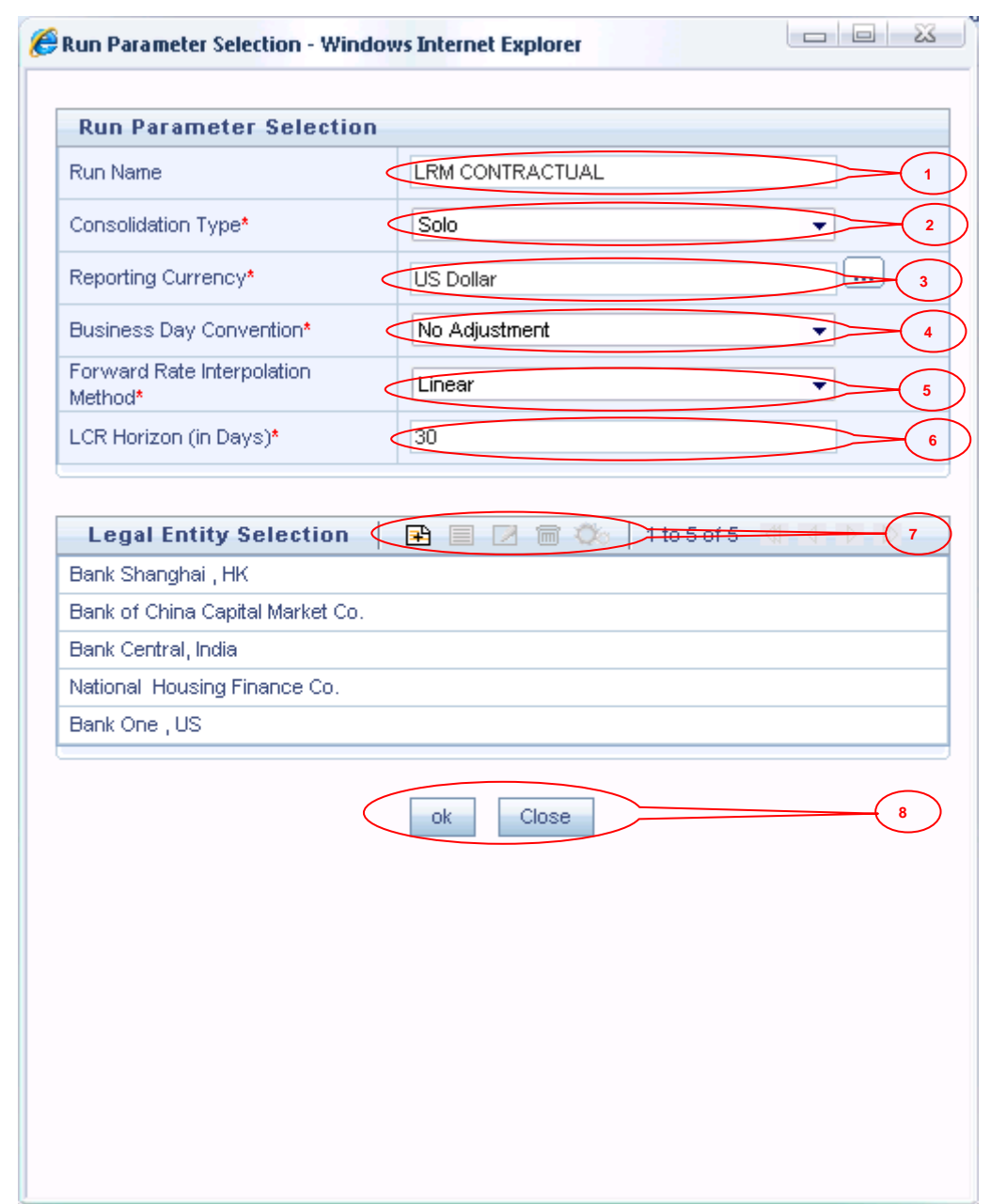

#### **Figure 50: Contractual Run Parameters Selection**

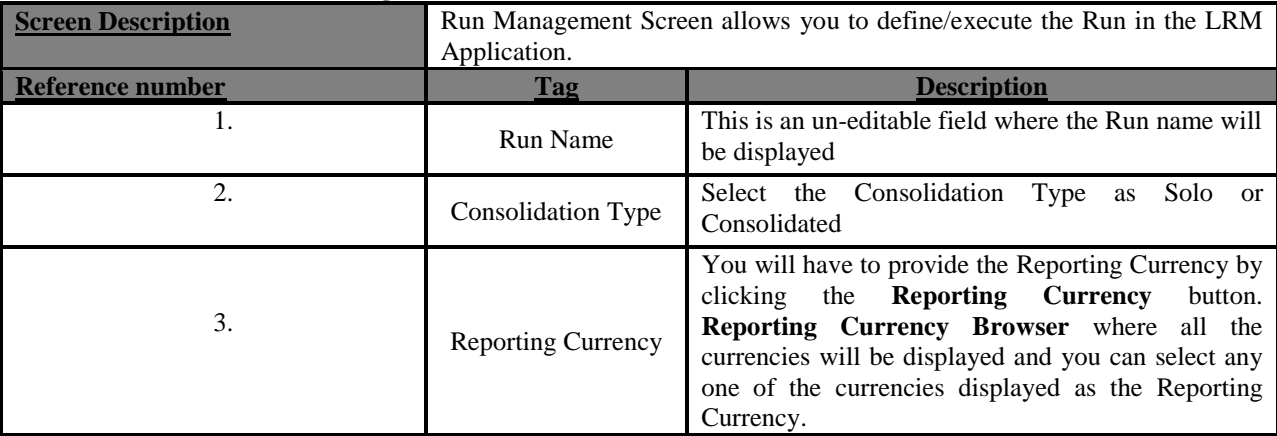

| <b>Screen Description</b> | Run Management Screen allows you to define/execute the Run in the LRM<br>Application. |                                                                                                    |  |
|---------------------------|---------------------------------------------------------------------------------------|----------------------------------------------------------------------------------------------------|--|
| Reference number          | <b>Tag</b>                                                                            | <b>Description</b>                                                                                                    |  |
| 4.                        | <b>Business Day</b><br>Convention                                                     | Select one of the Business Day Conventions.<br>Business Day Convention is used for Time<br>Bucketing. Following are the Business Day<br>Conventions supported: No Adjustment, Prior,<br>Following, Conditional Prior or Conditional<br><b>Following</b>                                                                                                    |  |
| 5.                        | <b>Forward Rate</b><br><b>Interpolation Method</b>                                    | Select the interpolation method to be applied while<br>using Forward Exchange Rate.                                                                                                    |  |
| 6.                        | LCR Horizon (In<br>Days)                                                              | Provide the LCR Horizon in days. LCR Horizon<br>also known as Liquidity Horizon is used for<br>calculating the Liquidity Coverage Ratios as<br>mentioned by the regulators.                                                                                                    |  |
| 7.                        | Legal Entity<br>Selection                                                             | Select the set of Legal Entities for executing the run.<br>Legal Entity Selection depends on the Consolidation<br>type selected by you. If you select Solo Run then<br>you will have to manually select all the Legal<br>Entities over which you want to execute the run. If<br>you select Consolidated then you are allowed to<br>select only Parent Node and all the legal entities<br>which are coming under parent node will<br>automatically be selected for execution. |  |
| 8.                        | OK                                                                                    | Click OK button to save the Parameters given.                                                                                                    |  |
|                           | Close                                                                                 | Click Close button to close the parameter screen.                                                                                                    |  |

**Table 49: Contractual Run Parameters Selection**

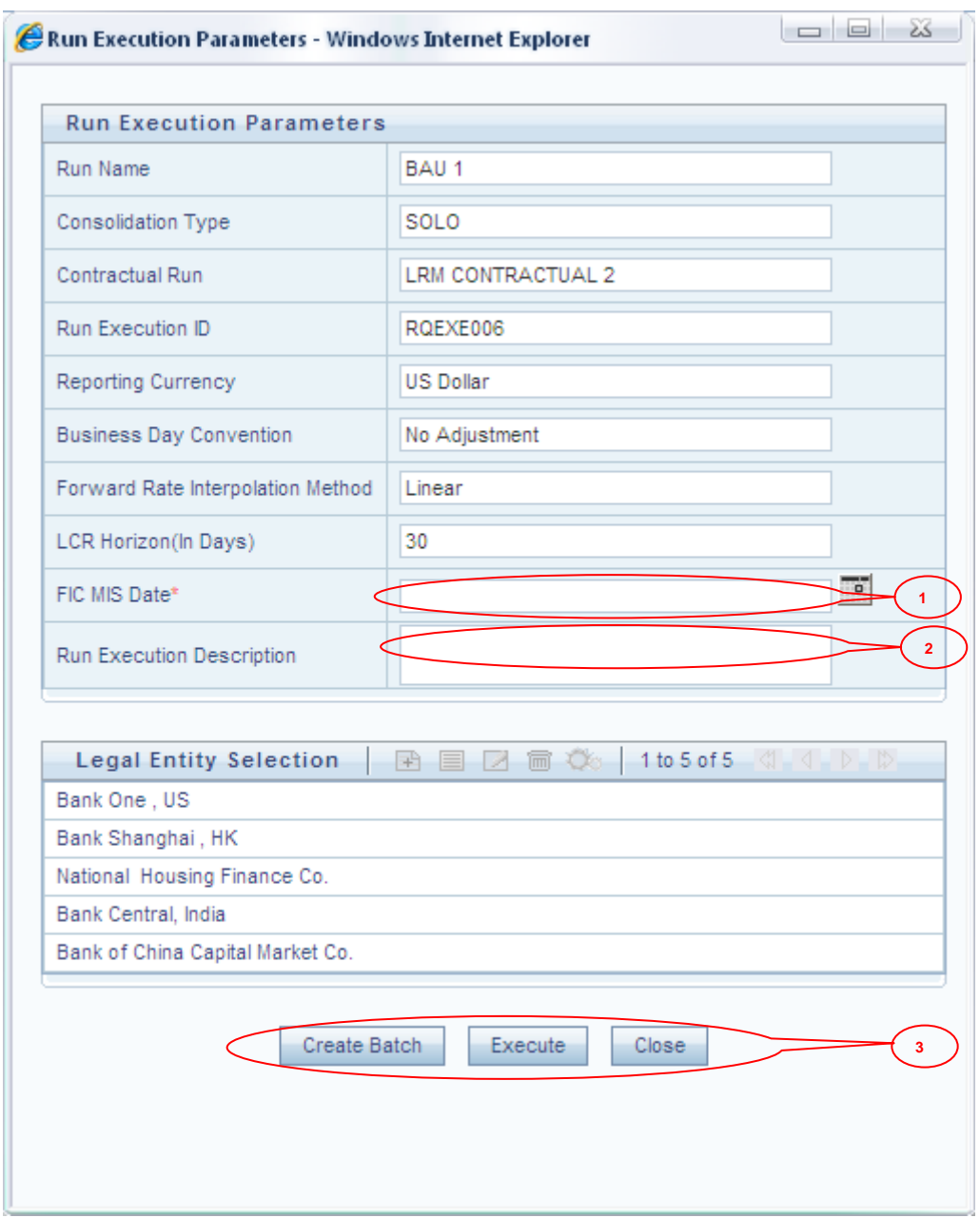

**Figure 51: Run Execution Parameters Selection**

| <b>Screen Description</b> | Run Management Screen allows you to define or execute the Run in the<br>LRM Application. |                                                                                                    |  |
|---------------------------|------------------------------------------------------------------------------------------|----------------------------------------------------------------------------------------------------|--|
| Reference number          | Tag                                                                                      | <b>Description</b>                                                                                         |  |
|                           | <b>FIC MIS Date</b>                                                                      | Select the Execution date in the given field.                                                              |  |
| 2.                        | <b>Run Execution</b><br>Description                                                      | Provide the Run Execution Description, as an<br>optional entry.                                            |  |
| 3.                        | Create Batch                                                                             | Create a batch for the run and schedule the<br>execution of the batch to some later date in the<br>future. |  |
|                           | Execute                                                                                  | Execute button will immediately execute the run                                                            |  |
|                           | Close                                                                                    | Click Close button to close the parameter screen.                                                          |  |

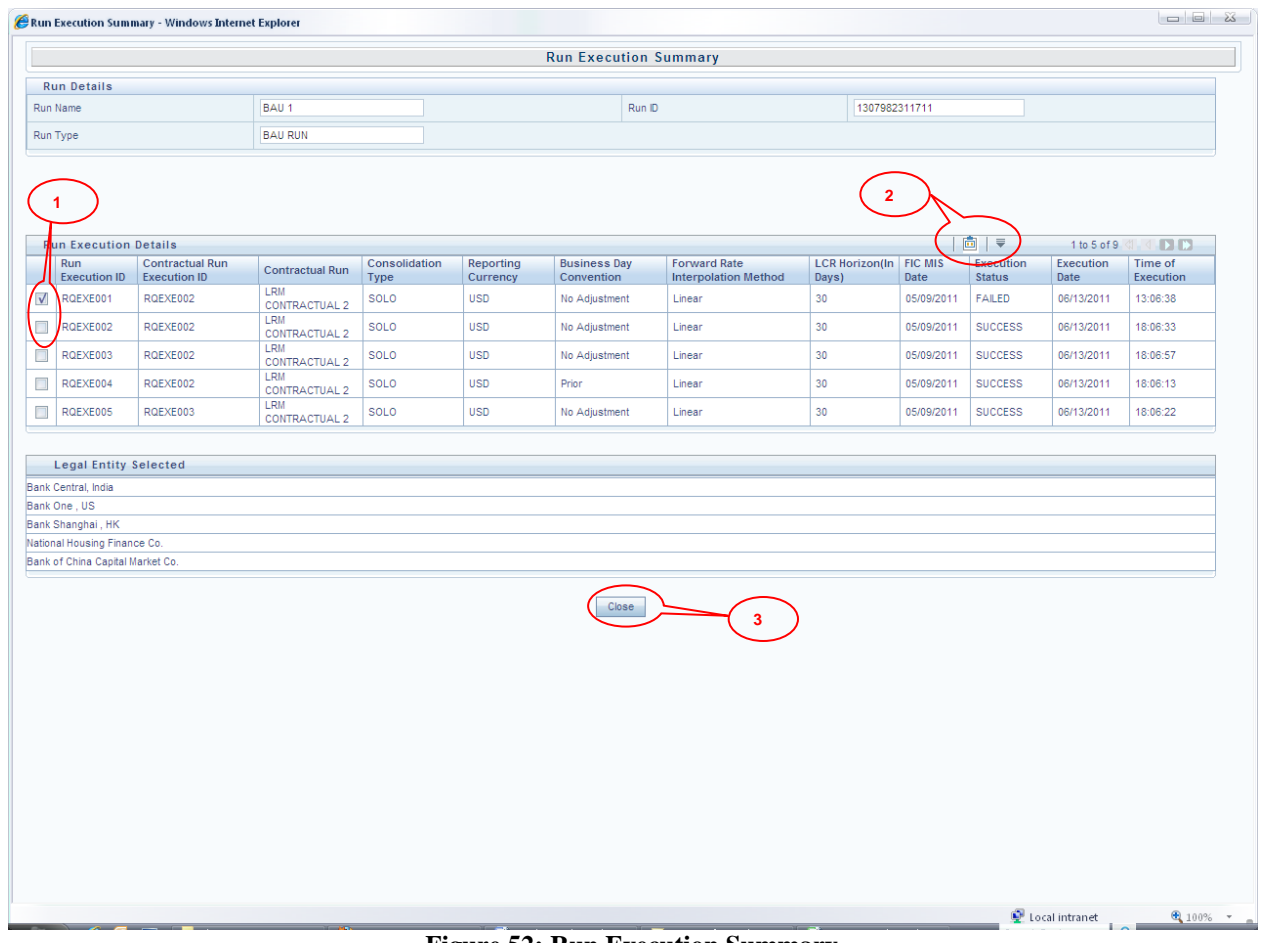

#### **Figure 52: Run Execution Summary**

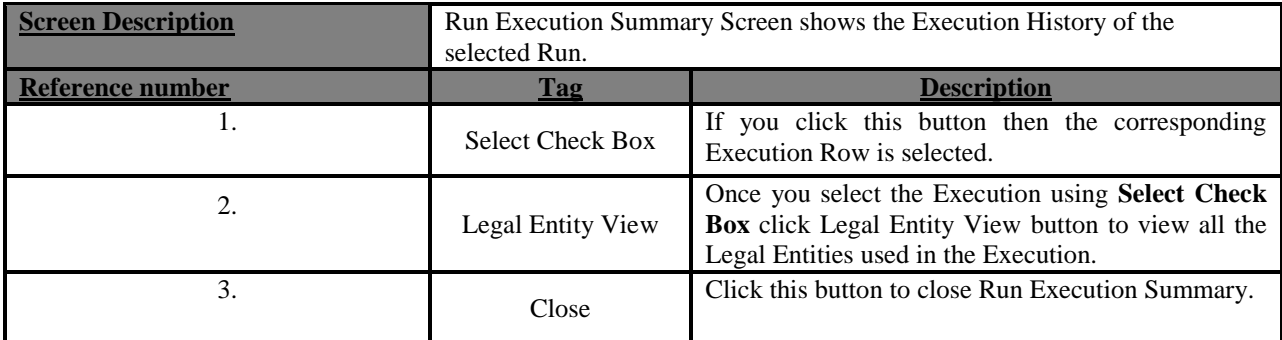

**Table 51: Run Execution Summary**

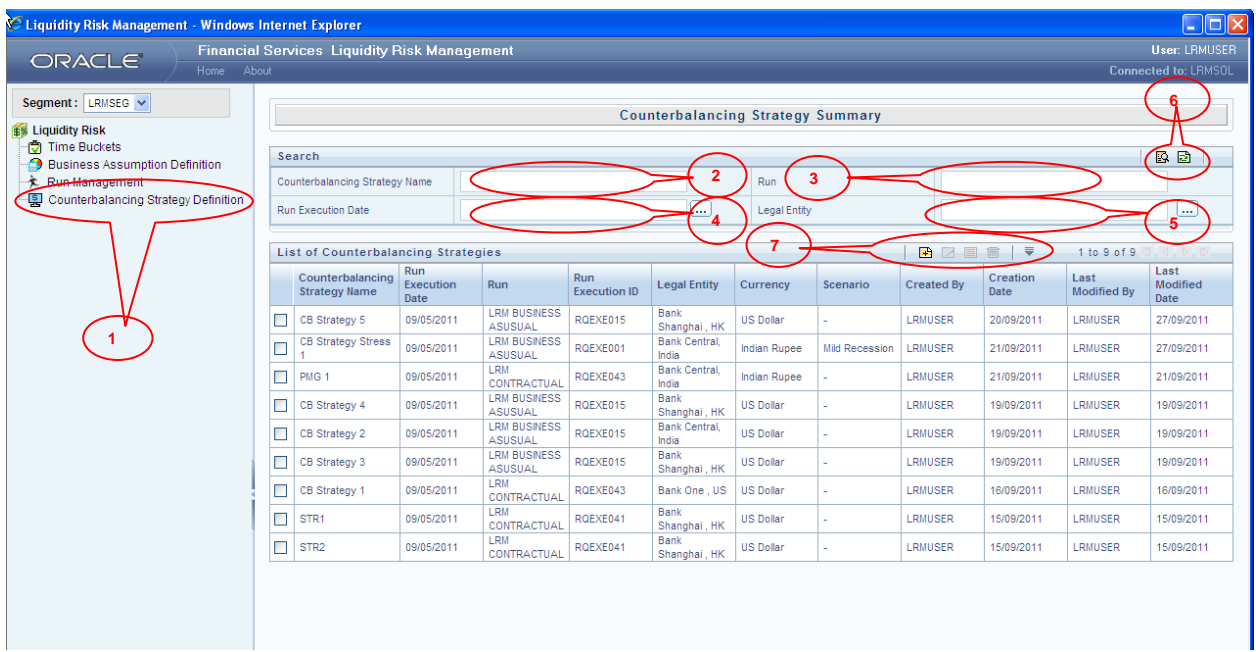

# **Defining and Applying Counterbalancing Strategy**

# **Figure 53: Counterbalancing Strategy Summary**

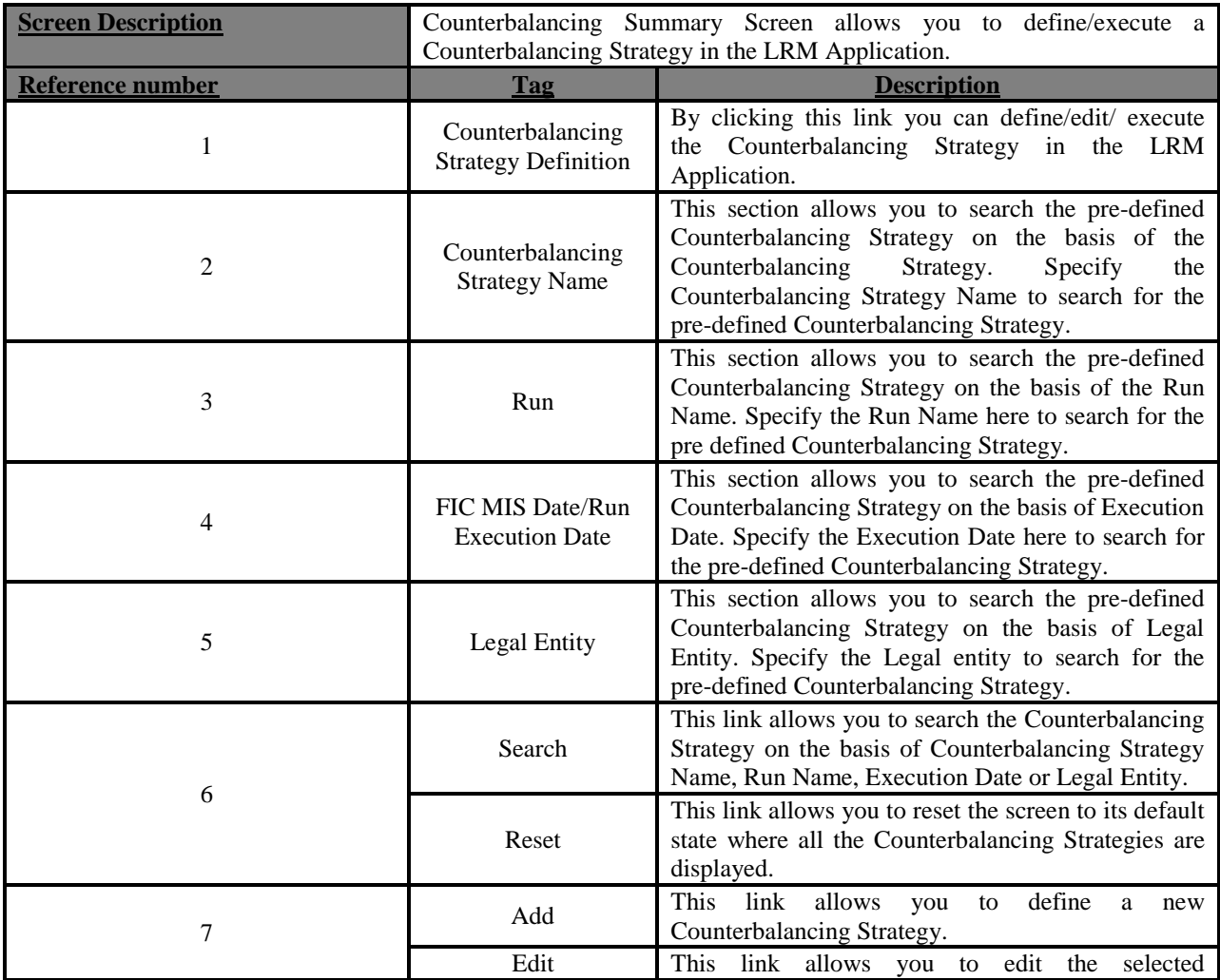

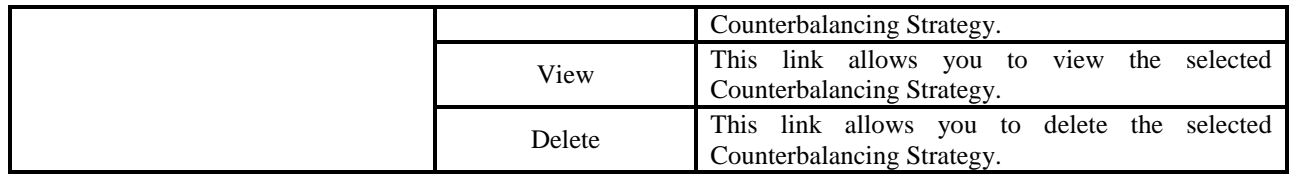

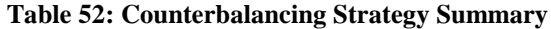

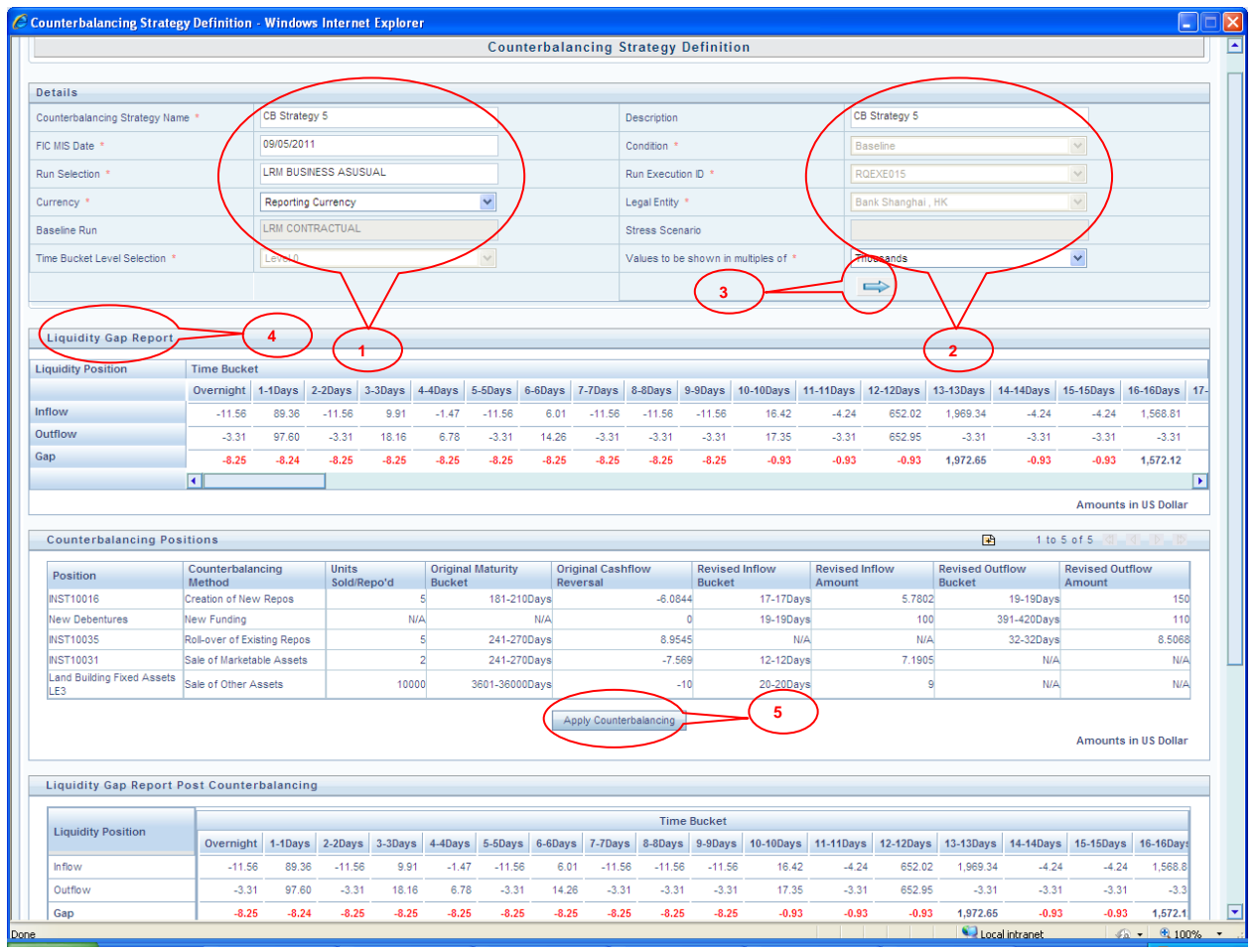

#### **Figure 54: Counterbalancing Strategy Definition Screen 1**

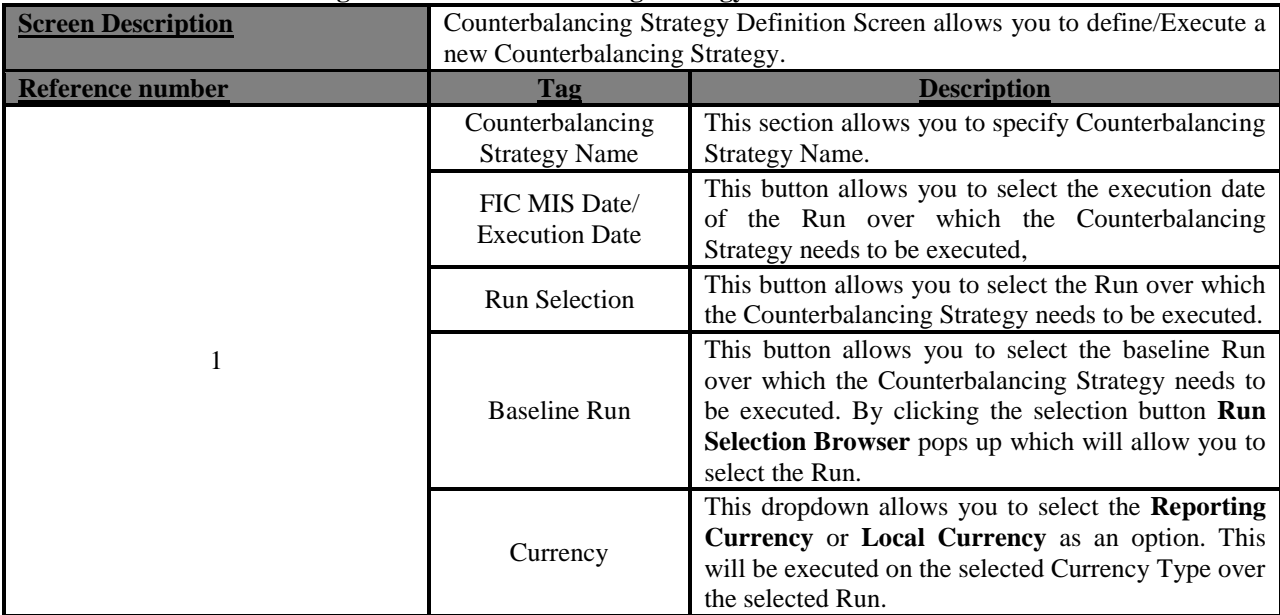
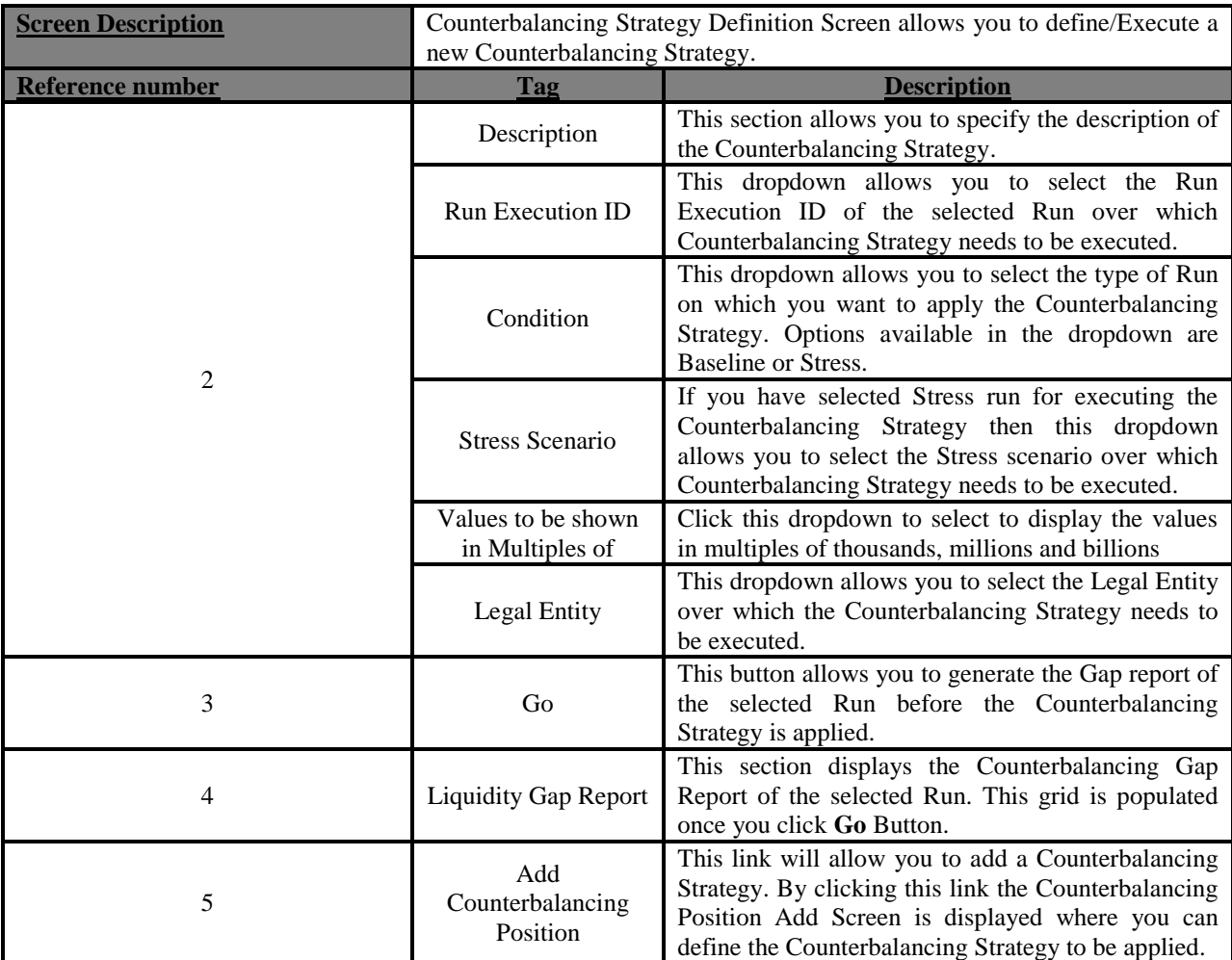

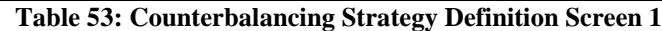

| Inflow                                            |                             |         |                             |                         |                                           |                |            |                          | <b>U-UDAYS</b> | <u>p-puays  </u>                       | 10-100ays 11-110ays 12-120ays |                                 |                | <b>TU-TUDAYS</b>                        | 14-140ays   | <b>TU-TUDAYS</b>                 | <b>TU-TUDAYS</b>            |
|---------------------------------------------------|-----------------------------|---------|-----------------------------|-------------------------|-------------------------------------------|----------------|------------|--------------------------|----------------|----------------------------------------|-------------------------------|---------------------------------|----------------|-----------------------------------------|-------------|----------------------------------|-----------------------------|
|                                                   | $-11.56$                    | 89.36   | $-11.56$                    | 9.91                    | $-1.47$                                   | $-11.56$       | 6.01       | $-11.56$                 | $-11.56$       | $-11.56$                               | 16.42                         | $-4.24$                         | 652.02         | 1,969.34                                | $-4.24$     | $-4.24$                          | 1,568.81                    |
| Outflow                                           | $-3.31$                     | 97.60   | $-3.31$                     | 18.16                   | 6.78                                      | $-3.31$        | 14.26      | $-3.31$                  | $-3.31$        | $-3.31$                                | 17.35                         | $-3.31$                         | 652.95         | $-3.31$                                 | $-3.31$     | $-3.31$                          | $-3.31$                     |
| Gap                                               | $-8.25$                     | $-8.24$ | $-8.25$                     | $-8.25$                 | $-8.25$                                   | $-8.25$        | $-8.25$    | $-8.25$                  | $-8.25$        | $-8.25$                                | $-0.93$                       | $-0.93$                         | $-0.93$        | 1,972.65                                | $-0.93$     | $-0.93$                          | 1,572.12                    |
|                                                   | $\overline{\mathbf{E}}$     |         |                             |                         |                                           |                |            |                          |                |                                        |                               |                                 |                |                                         |             |                                  | $\mathbf{E}$                |
|                                                   |                             |         |                             |                         |                                           |                |            |                          |                |                                        |                               |                                 |                |                                         |             |                                  | <b>Amounts in US Dollar</b> |
| <b>Counterbalancing Positions</b>                 |                             |         |                             |                         |                                           |                |            |                          |                |                                        |                               |                                 |                | <b>P</b>                                |             | 1 to 5 of 5                      | $-0$ $-10$                  |
| <b>Position</b>                                   | Counterbalancing<br>Method  |         | <b>Units</b><br>Sold/Repo'd |                         | <b>Original Maturity</b><br><b>Bucket</b> |                | Reversal   | <b>Original Cashflow</b> |                | <b>Revised Inflow</b><br><b>Bucket</b> |                               | <b>Revised Inflow</b><br>Amount |                | <b>Revised Outflow</b><br><b>Bucket</b> |             | <b>Revised Outflow</b><br>Amount |                             |
| <b>INST10016</b>                                  | Creation of New Repos       |         |                             | 5                       |                                           | 181-210Days    |            |                          | $-6.0844$      |                                        | 17-17Days                     |                                 | 5.7802         |                                         | 19-19Days   |                                  | 150                         |
| <b>New Debentures</b>                             | <b>New Funding</b>          |         |                             | <b>N/A</b>              |                                           |                | <b>N/A</b> |                          |                | $\mathbf{0}$                           | 19-19Days                     |                                 | 100            |                                         | 391-420Days |                                  | 110                         |
| <b>INST10035</b>                                  | Roll-over of Existing Repos |         |                             | $\overline{\mathbf{S}}$ |                                           | 241-270Days    |            |                          | 8.9545         |                                        | N/A                           |                                 | N/A            |                                         | 32-32Days   |                                  | 8.5068                      |
| <b>INST10031</b>                                  | Sale of Marketable Assets   |         |                             | $\overline{2}$          |                                           | 241-270Days    |            |                          | $-7.569$       |                                        | 12-12Days                     |                                 | 7.1905         |                                         | <b>N/A</b>  |                                  | <b>N/A</b>                  |
| <b>Land Building Fixed Assets</b><br>LE3          | Sale of Other Assets        |         |                             | 10000                   |                                           | 3601-36000Days |            |                          | $-10$          |                                        | 20-20Days                     |                                 | $\overline{9}$ |                                         | <b>N/A</b>  |                                  | <b>N/A</b>                  |
|                                                   |                             |         |                             |                         |                                           |                |            |                          |                |                                        |                               |                                 |                |                                         |             |                                  |                             |
| <b>Liquidity Gap Report Post Counterbalancing</b> |                             |         |                             |                         | $\overline{2}$                            |                |            |                          |                |                                        |                               |                                 |                |                                         |             |                                  |                             |
|                                                   |                             |         |                             |                         |                                           |                |            |                          |                | <b>Time Bucket</b>                     |                               |                                 |                |                                         |             |                                  |                             |
| <b>Liquidity Position</b>                         | Overnight                   | 1-1Days | 2-2Days                     | 3-3Days                 | 4-4Days                                   | 5-5Days        | 6-6Days    | 7-7Days                  | 8-8Days        | 9-9Days                                | <b>10-10Days</b>              | <b>11-11Days</b>                | 12-12Days      | 13-13Days                               | 14-14Days   | 15-15Days                        | 16-16Days                   |
| Inflow                                            | $-11.56$                    | 89.36   | $-11.56$                    | 9.91                    | $-1.47$                                   | $-11.56$       | 6.01       | $-11.56$                 | $-11.56$       | $-11.56$                               | 16.42                         | $-4.24$                         | 652.02         | 1,969.34                                | $-4.24$     | $-4.24$                          | 1,568.8                     |
| Outflow                                           | $-3.31$                     | 97.60   | $-3.31$                     | 18.16                   | 6.78                                      | $-3.31$        | 14.26      | $-3.31$                  | $-3.31$        | $-3.31$                                | 17.35                         | $-3.31$                         | 652.95         | $-3.31$                                 | $-3.31$     | $-3.31$                          | $-3.3$                      |
| Gap                                               | $-8.25$                     | $-8.24$ | $-8.25$                     | $-8.25$                 | $-8.25$                                   | $-8.25$        | $-8.25$    | $-8.25$                  | $-8.25$        | $-8.25$                                | $-0.93$                       | $-0.93$                         | $-0.93$        | 1,972.65                                | $-0.93$     | $-0.93$                          | 1,572.1                     |
| Sale of Marketable Assets                         | 0.00                        | 0.00    | 0.00                        | 0.00                    | 0.00                                      | 0.00           | 0.00       | 0.00                     | 0.00           | 0.00                                   | 0.00                          | 0.00                            | 7.19           | 0.00                                    | 0.00        | 0.00                             | 0.0                         |
| Sale of Other Assets                              | 0.00                        | 0.00    | 0.00                        | 0.00                    | 0.00                                      | 0.00           | 0.00       | 0.00                     | 0.00           | 0.00                                   | 0.00                          | 0.00                            | 0.00           | 0.00                                    | 0.00        | 0.00                             | 0.0                         |
| <b>Rollover of Existing Repos</b>                 | 0.00                        | 0.00    | 0.00                        | 0.00                    | 0.00                                      | 0.00           | 0.00       | 0.00                     | 0.00           | 0.00                                   | 0.00                          | 0.00                            | 0.00           | 0.00                                    | 0.00        | 0.00                             | 0.0                         |
| New Repos                                         | 0.00                        | 0.00    | 0.00                        | 0.00                    | 0.00                                      | 0.00           | 0.00       | 0.00                     | 0.00           | 0.00                                   | 0.00                          | 0.00                            | 0.00           | 0.00                                    | 0.00        | 0.00                             | 0.0                         |
| New Funding                                       | 0.00                        | 0.00    | 0.00                        | 0.00                    | 0.00                                      | 0.00           | 0.00       | 0.00                     | 0.00           | 0.00                                   | 0.00                          | 0.00                            | 0.00           | 0.00                                    | 0.00        | 0.00                             | 0.0                         |
| <b>New Gap</b>                                    | $-8.25$                     | $-8.24$ | $-8.25$                     | $-8.25$                 | $-8.25$                                   | $-8.25$        | $-8.25$    | $-8.25$                  | $-8.25$        | $-8.25$                                | $-0.93$                       | $-0.93$                         | 6.26           | 1,972.65                                | $-0.93$     | $-0.93$                          | 1,572.1                     |

**Figure 55: Counterbalancing Strategy Definition Screen 2**

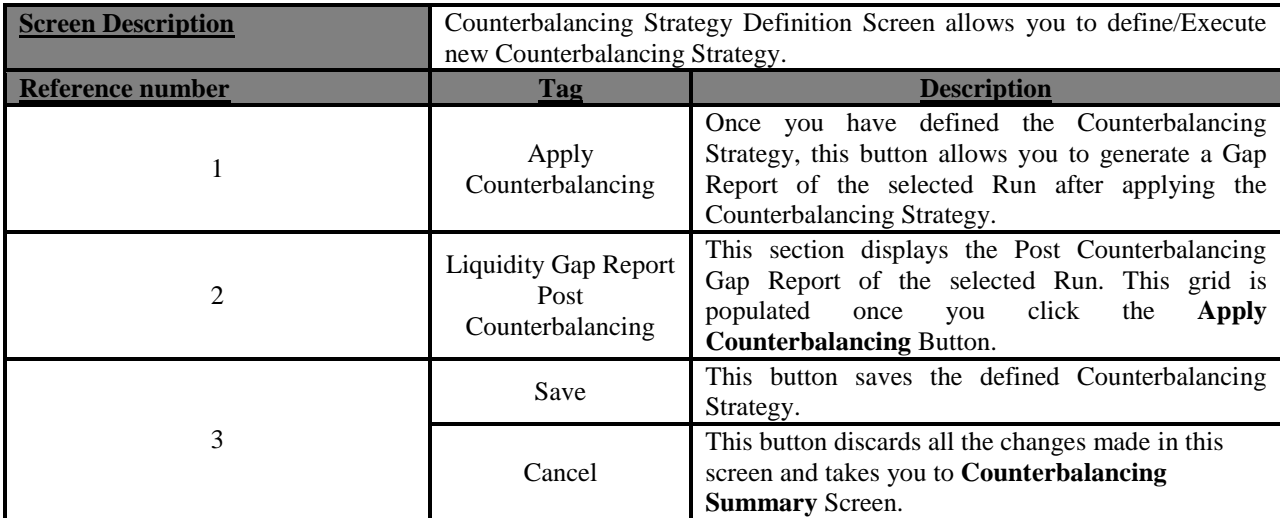

**Table 54: Counterbalancing Strategy Definition Screen 2**

|                                                           |                            |                              | Add Counterbalancing Positions -- Webpage Dialog |                                                                                      |                 |                           |                          |                                    |                     |                                       |                                       |         |                         |                  |                       |                   |                                               |
|-----------------------------------------------------------|----------------------------|------------------------------|--------------------------------------------------|--------------------------------------------------------------------------------------|-----------------|---------------------------|--------------------------|------------------------------------|---------------------|---------------------------------------|---------------------------------------|---------|-------------------------|------------------|-----------------------|-------------------|-----------------------------------------------|
|                                                           |                            |                              |                                                  |                                                                                      |                 |                           |                          |                                    |                     | <b>Add Counterbalancing Positions</b> |                                       |         |                         |                  |                       |                   |                                               |
|                                                           |                            |                              |                                                  |                                                                                      |                 |                           |                          |                                    |                     |                                       |                                       |         |                         |                  |                       |                   |                                               |
| <b>Liquidity Gap Report</b>                               |                            |                              |                                                  |                                                                                      |                 |                           |                          |                                    |                     |                                       |                                       |         |                         |                  |                       |                   |                                               |
| <b>Liquidity Position</b>                                 |                            | <b>Time Bucket</b>           |                                                  |                                                                                      |                 |                           |                          |                                    |                     |                                       |                                       |         |                         |                  |                       |                   |                                               |
|                                                           |                            | Overnight 1-1Days            |                                                  | 2-2Days<br>3-3Days                                                                   | 4-4Days         | 5-5Days 6-6Days           | 7-7Days                  | 8-8Days                            | 9-9Days             | 10-10Days 11-11Days 12-12Days         |                                       |         | <b>13-13Days</b>        | <b>14-14Days</b> | <b>15-15Days</b>      | 16-16Days 17-17Da |                                               |
| <b>Inflow</b>                                             |                            | $-11.56$                     | 89.36                                            | $-11.56$<br>9.91                                                                     | $-1.47$         | $-11.56$                  | 6.01<br>$-11.56$         | $-11.56$                           | $-11.56$            | 16.42                                 | $-4.24$                               | 652.02  | 1.969.34                | $-4.24$          | $-4.24$               | 1.568.81          |                                               |
| Outflow                                                   |                            | $-3.31$                      | 97.60                                            | 18.16<br>$-3.31$                                                                     | 6.78            | $-3.31$                   | 14.26<br>$-3.31$         | $-3.31$                            | $-3.31$             | 17.35                                 | $-3.31$                               | 652.95  | $-3.31$                 | $-3.31$          | $-3.31$               | $-3.31$           |                                               |
| Gap                                                       |                            | $-8.25$                      | $-8.24$                                          | $-8.25$<br>$-8.25$                                                                   | $-8.25$         | $-8.25$                   | $-8.25$<br>$-8.25$       | $-8.25$                            | $-8.25$             | $-0.93$                               | $-0.93$                               | $-0.93$ | 1.972.65                | $-0.93$          | $-0.93$               | 1.572.12          |                                               |
|                                                           |                            | $\left\langle \right\rangle$ |                                                  |                                                                                      |                 |                           |                          |                                    |                     |                                       |                                       |         |                         |                  |                       |                   |                                               |
|                                                           |                            |                              |                                                  |                                                                                      |                 |                           |                          |                                    |                     |                                       |                                       |         |                         |                  |                       |                   | Amour                                         |
|                                                           |                            |                              |                                                  |                                                                                      |                 |                           |                          |                                    |                     |                                       |                                       |         |                         |                  |                       |                   |                                               |
| <b><i><u>A Sale of Marketable Assets</u></i></b>          |                            |                              |                                                  |                                                                                      |                 |                           |                          |                                    |                     |                                       |                                       |         |                         |                  | 田                     | 1 to 1 of 1       |                                               |
|                                                           |                            |                              |                                                  | Sale Unit © Units of Marketable Asset O Percentage of Marketable Asset               |                 |                           |                          |                                    |                     |                                       |                                       |         |                         |                  |                       |                   |                                               |
| Instrument                                                | <b>Natural</b><br>Currency |                              | <b>Legal Entity</b>                              | <b>Instrument Maturity</b>                                                           |                 | <b>Units</b><br>Available | <b>Market Value</b>      |                                    | <b>Market Value</b> | <b>No-ed</b>                          | Sale<br>Limit                         |         | No. of Units to be Sold |                  | Discount (in %)       |                   | <b>levised</b>                                |
| <b>NST10031</b>                                           | Chinese Yen                |                              | Bank Shanghai                                    | Date                                                                                 | 18/01/2012      |                           | per<br>308434.485        | per                                | 3784.4              | Days.                                 | 2 83728.427                           |         |                         | 5                |                       |                   | <b>Bucket</b><br>$-120a$                      |
|                                                           |                            | HК                           |                                                  |                                                                                      |                 |                           |                          |                                    |                     |                                       |                                       |         |                         |                  |                       |                   |                                               |
|                                                           |                            |                              |                                                  |                                                                                      |                 |                           |                          |                                    |                     |                                       |                                       |         |                         |                  |                       |                   |                                               |
| <b>A Sale of Other Assets</b>                             |                            |                              |                                                  |                                                                                      |                 |                           |                          |                                    |                     |                                       |                                       |         | 3                       |                  | 国目                    | 1 to 1 of 1       |                                               |
|                                                           |                            |                              |                                                  | Sale Unit © Units of Underlying Instrument © Percentage of Underlying Instrument     |                 |                           |                          |                                    |                     |                                       |                                       |         |                         |                  |                       |                   |                                               |
| Asset                                                     |                            |                              | <b>Natural Currency</b>                          | <b>Legal Entity</b>                                                                  |                 | <b>Asset Value (NCY)</b>  | Asset Value (Converted)* |                                    |                     | No. of Days                           | Sale Limit Value of Assets to be Sold |         |                         | Discount (in %)  |                       |                   | Revised                                       |
| Land Building Fixed Assets LE3 Indian Rupee               |                            |                              |                                                  | Bank Shanghai, HK                                                                    |                 | 393111                    |                          | 8703.8707                          |                     |                                       | 4 4 10045.2269 10000                  |         |                         | 10               |                       |                   |                                               |
|                                                           |                            |                              |                                                  |                                                                                      |                 |                           |                          |                                    |                     |                                       |                                       |         |                         |                  |                       |                   |                                               |
|                                                           |                            |                              |                                                  |                                                                                      |                 |                           |                          |                                    |                     |                                       |                                       |         |                         |                  |                       |                   |                                               |
|                                                           |                            |                              |                                                  |                                                                                      |                 |                           |                          |                                    |                     |                                       |                                       |         | 5                       |                  | $\mathbf{F}$          | 1 to 1 of 1       |                                               |
|                                                           |                            |                              |                                                  |                                                                                      |                 |                           |                          |                                    |                     |                                       |                                       |         |                         |                  |                       |                   |                                               |
|                                                           |                            |                              |                                                  | Rollover Unit O Units of Underlying Instrument O Percentage of Underlying Instrument |                 |                           |                          |                                    |                     |                                       |                                       |         |                         |                  |                       |                   |                                               |
|                                                           |                            |                              |                                                  | Repo                                                                                 | Repo            | Repo                      |                          |                                    |                     | Market                                | Market                                |         |                         |                  |                       |                   |                                               |
| Repo                                                      | Natural<br>Currency        | Legal<br>Entity              | Counterparty                                     | Maturity                                                                             | <b>Maturity</b> | <b>Maturity</b>           | Underlying<br>Instrument | Instrument<br><b>Maturity Date</b> |                     | No. of<br>Unit                        | Value                                 |         | Units to be Rolled      |                  | $(4.114 \times 0.01)$ |                   |                                               |
|                                                           |                            | Bank                         |                                                  | Date                                                                                 | Amount          | Amount                    | CMP INR                  |                                    |                     | per.<br>h                             | per.                                  |         |                         |                  |                       |                   |                                               |
| NST10035 Indian Rupee                                     |                            | Shanghai<br>HК               | CUST0021                                         | 13/01/2012                                                                           | 566203.371      | 12536.3                   | 1/23/2011                |                                    | 07/01/2014          | 8088                                  |                                       | en 15   |                         | 5                |                       |                   |                                               |
|                                                           |                            |                              |                                                  |                                                                                      |                 |                           |                          |                                    |                     |                                       |                                       |         |                         |                  |                       |                   |                                               |
| <b><i><u>Rollover of Existing Repos</u></i></b><br>$\sim$ |                            |                              |                                                  |                                                                                      |                 |                           |                          |                                    |                     |                                       |                                       |         |                         |                  |                       |                   | <b>Revise</b><br><b>Bucke</b><br>$\mathbf{z}$ |

**Figure 56: Counterbalancing Positions Add 1**

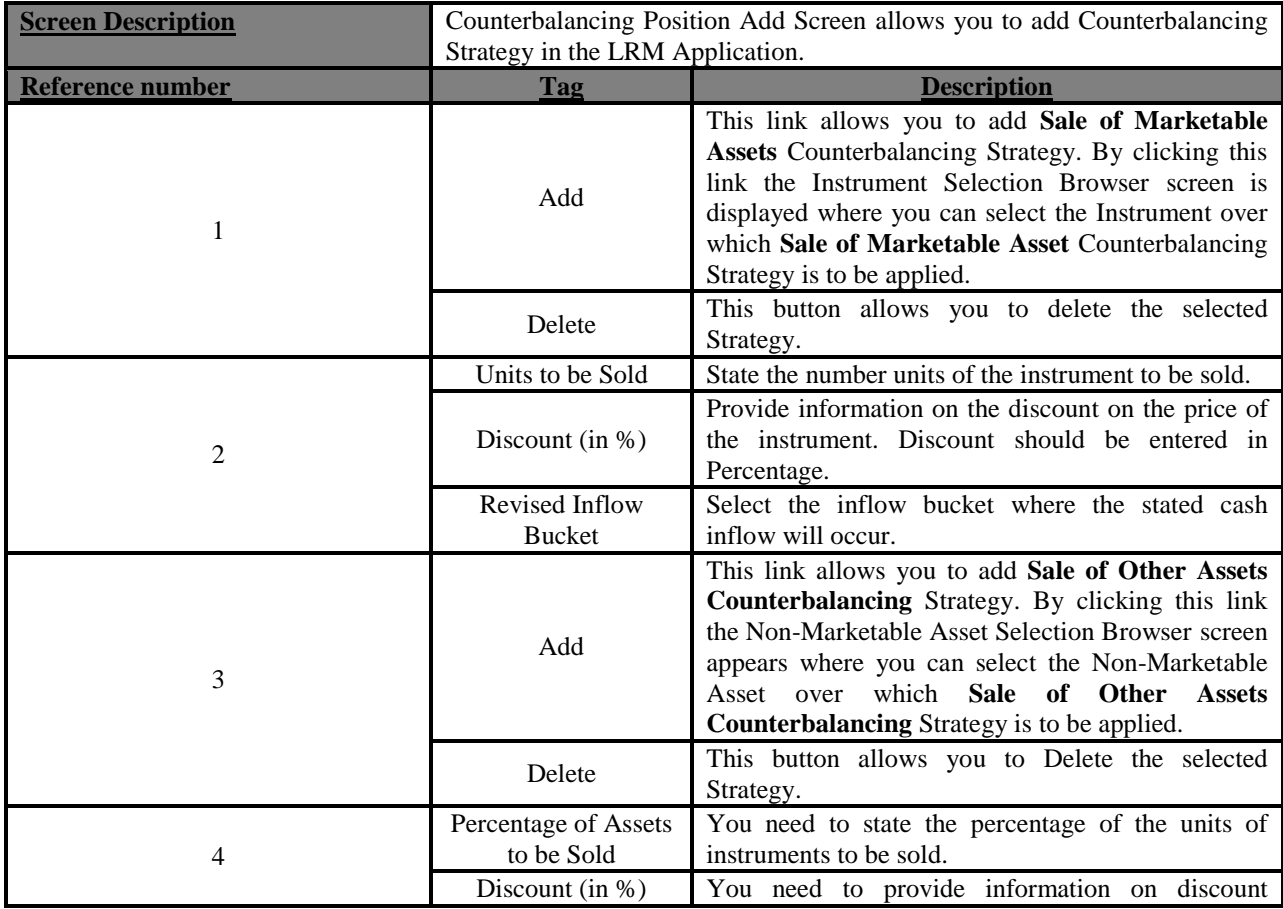

| <b>Screen Description</b> | Counterbalancing Position Add Screen allows you to add Counterbalancing<br>Strategy in the LRM Application. |                                                                                                    |  |  |  |  |
|---------------------------|----------------------------------------------------------------------------------------------------|----------------------------------------------------------------------------------------------------|--|--|--|--|
| Reference number          | Tag                                                                                                    | <b>Description</b>                                                                                                    |  |  |  |  |
|                           |                                                                                                    | provided on the price of the instrument. Discount<br>should be entered in percentage.                                                                                                    |  |  |  |  |
|                           | <b>Inflow Bucket</b>                                                                                        | You need to select the inflow bucket where above<br>stated cash inflow occurs.                                                                                                    |  |  |  |  |
| 5                         | Add                                                                                                    | This link allows you to add <b>Rollover of Existing</b><br>Repos Counterbalancing Strategy. By clicking this<br>link the Repo Selection Browser is displayed<br>where you can select the Repo over which Rollover<br>of Existing Repos Counterbalancing Strategy is to<br>be applied. |  |  |  |  |
|                           | Delete                                                                                                    | This button allows you to Delete the selected<br>Strategy.                                                                                                    |  |  |  |  |
|                           | Units to be Rolled<br>Over                                                                                  | You need to provide information on the number of<br>units to be rolled over                                                                                                    |  |  |  |  |
| 6                         | <b>Revised Maturity</b><br><b>Bucket</b>                                                                    | You need to specify the Revised Time Bucket into<br>which the repo values are to be readjusted. Revised<br>Maturity Bucket should fall within the range of the<br>number of days to maturity of the underlying<br>instrument.                                                         |  |  |  |  |
|                           | Haircut (in %)                                                                                              | You need to provide the Haircut                                                                                                    |  |  |  |  |

**Table 55: Counterbalancing Positions Add 1**

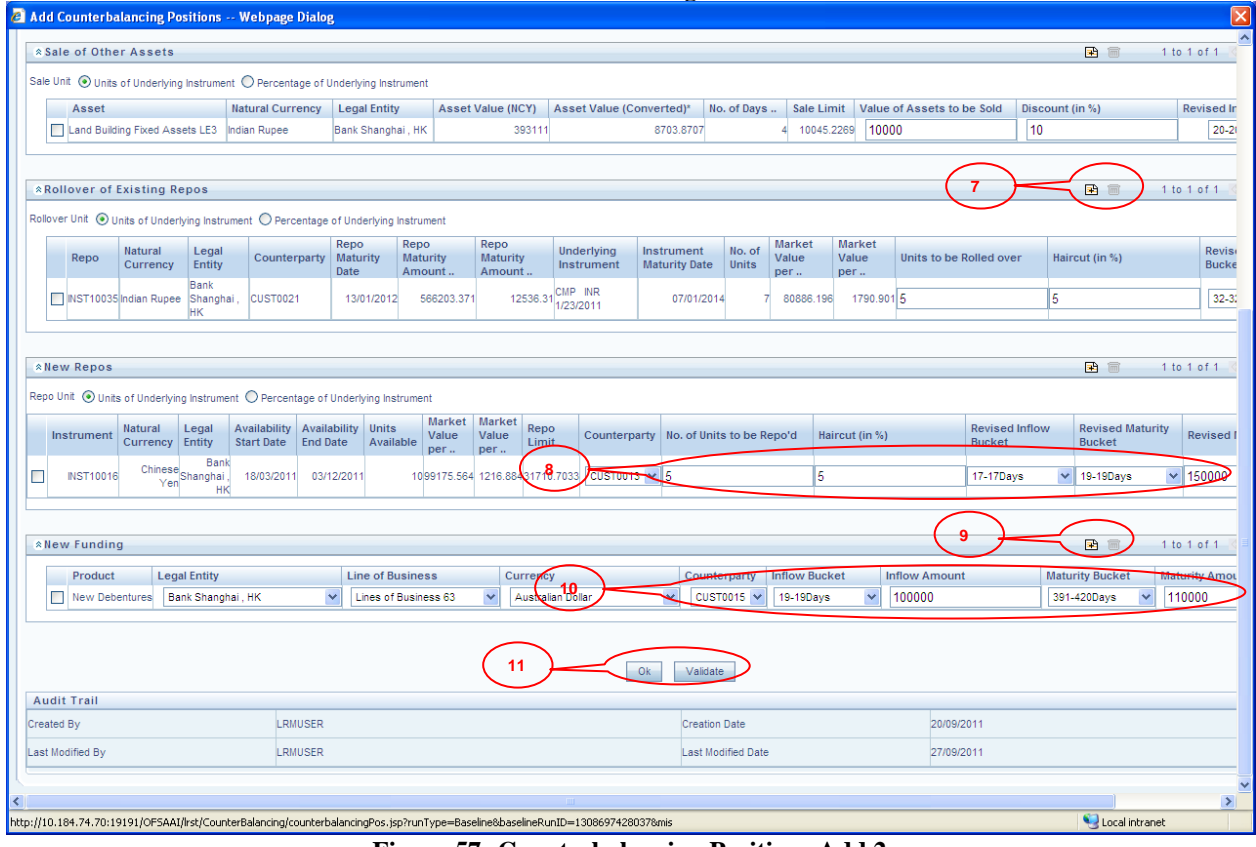

**Figure 57: Counterbalancing Positions Add 2**

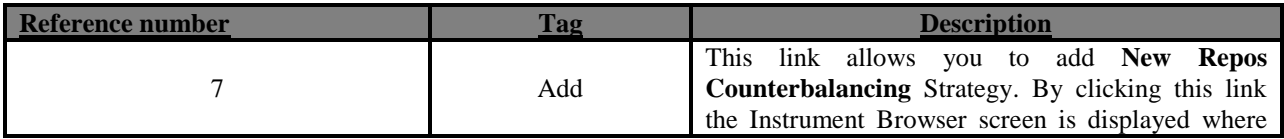

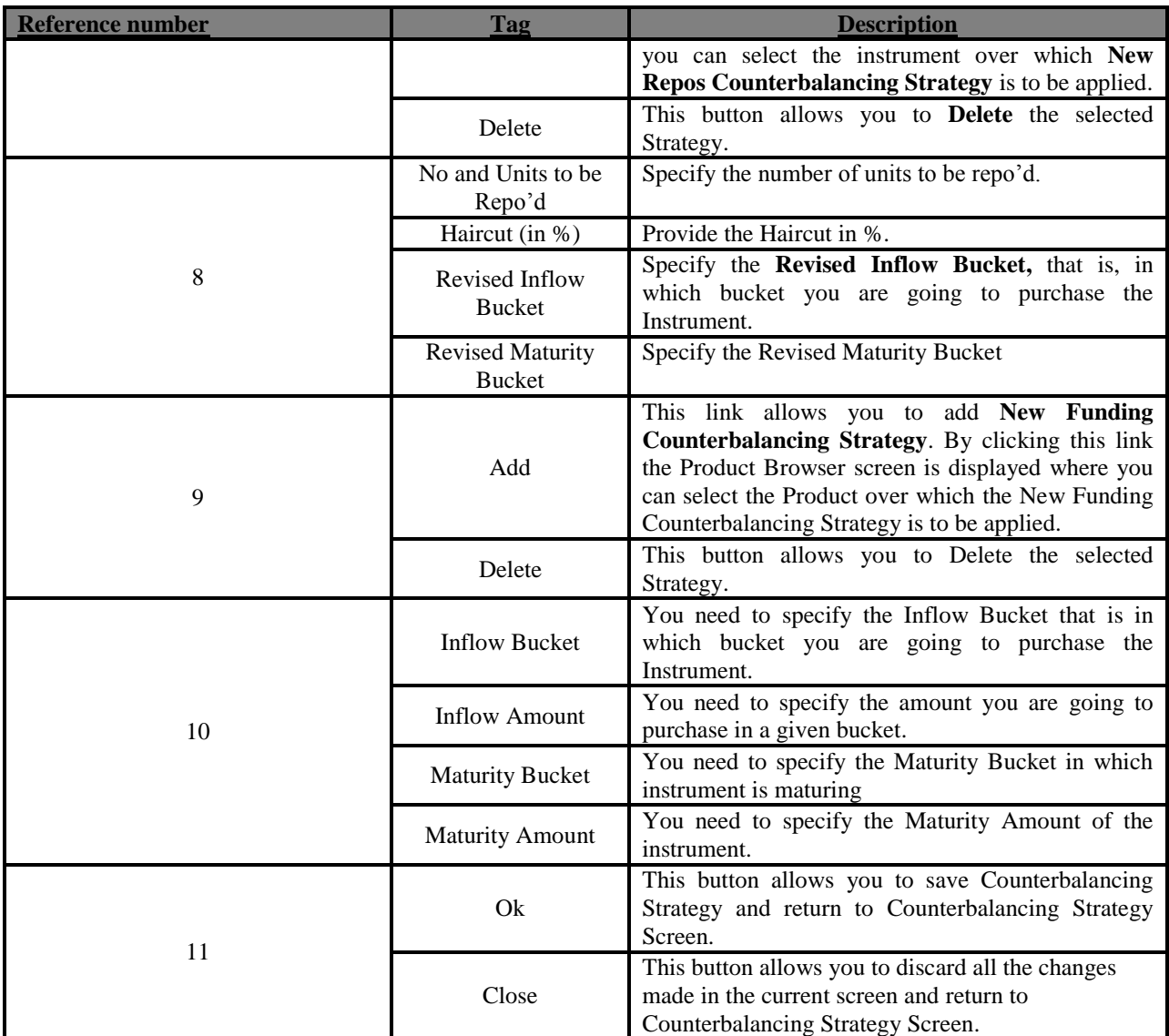

**Table 56: Counterbalancing Positions Add 2**

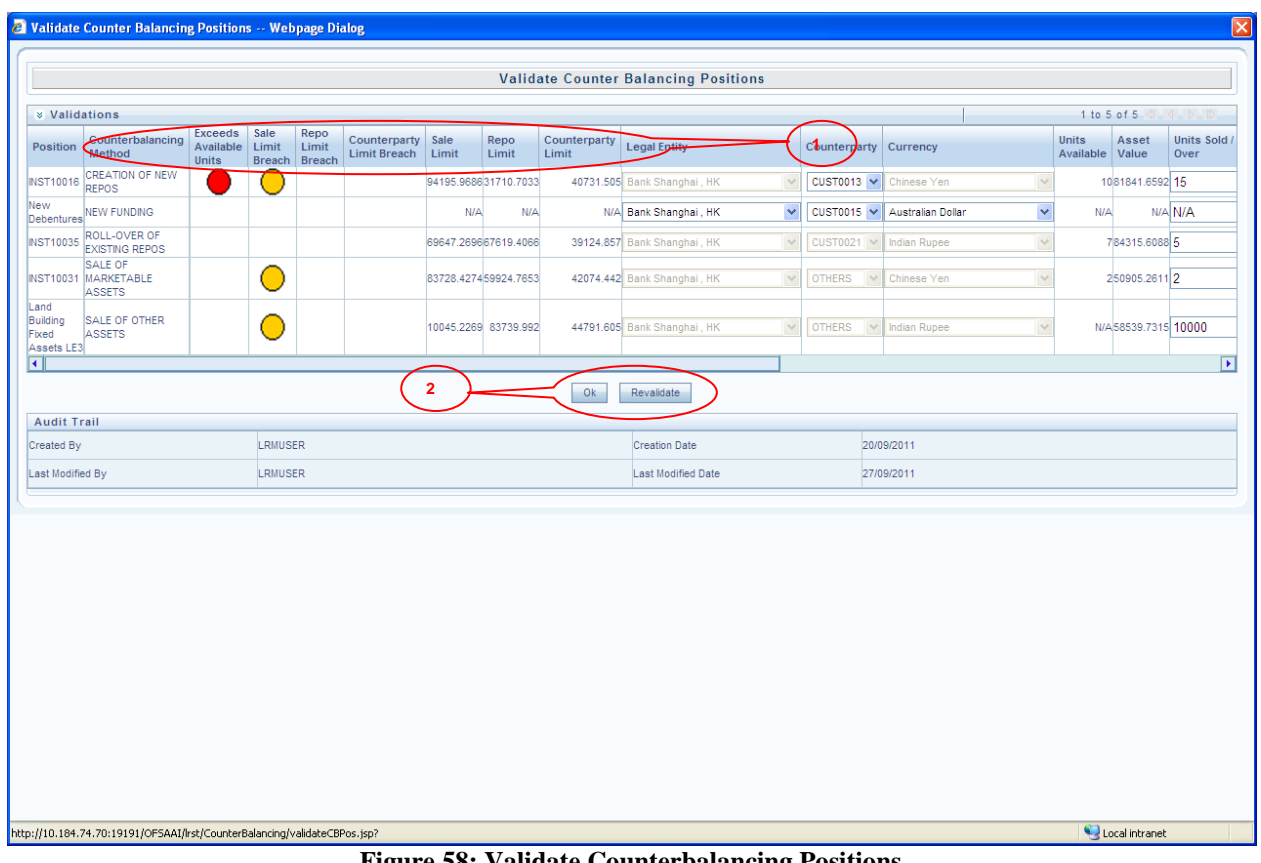

**Figure 58: Validate Counterbalancing Positions**

| <b>Screen Description</b> | Validate      | <b>Counterbalancing Position</b><br>helps<br>verify<br>the<br>screen<br>counterbalancing positions updated in the Add Counterbalancing Positions                                                                                                    |
|---------------------------|---------------|----------------------------------------------------------------------------------------------------|
| Reference number          | screen<br>Tag | <b>Description</b>                                                                                                    |
|                           | Limit         | The Limits are for the following:<br><b>Exceed Available Units</b><br>Sale Limit Breach<br>Repo Limit Breach and Counterparty Limit<br>Breach. In case if they are any Errors as in<br>case of creation of new repos then the<br>breach would be displayed in RED. If they<br>are just warnings then they are displayed in<br>Orange. The definition would be allowed<br>to save only if there are any warnings, In<br>case there are any Errors the definition<br>would not be allowed to be saved until the<br>Units<br>changes<br>positions<br>the<br>user<br>sold/Repo'd. |
| 2                         | Revalidate    | Once the positions are changed then you can click<br>on Revalidate to verify if there is any breach.                                                                                                    |
|                           | Ok            | This<br>will<br>the<br>window<br>close<br>Add<br>and<br>Counterbalancing<br>Positions<br>will<br>be<br>screen<br>displayed.                                                                                                    |

**Table 57: Validate Counterbalancing Positions**

## **Annexure B: Understanding the LRM Data Flow**

This section provides details on the movement of data from staging area or tables to the processing area or tables. There are various table to table (T2T) definitions and a few data transformations (DT) which are used for moving data from the staging tables to the processing tables. It specifies all the table names where cash flow data is moved from, processed and finally stored in the reporting tables.

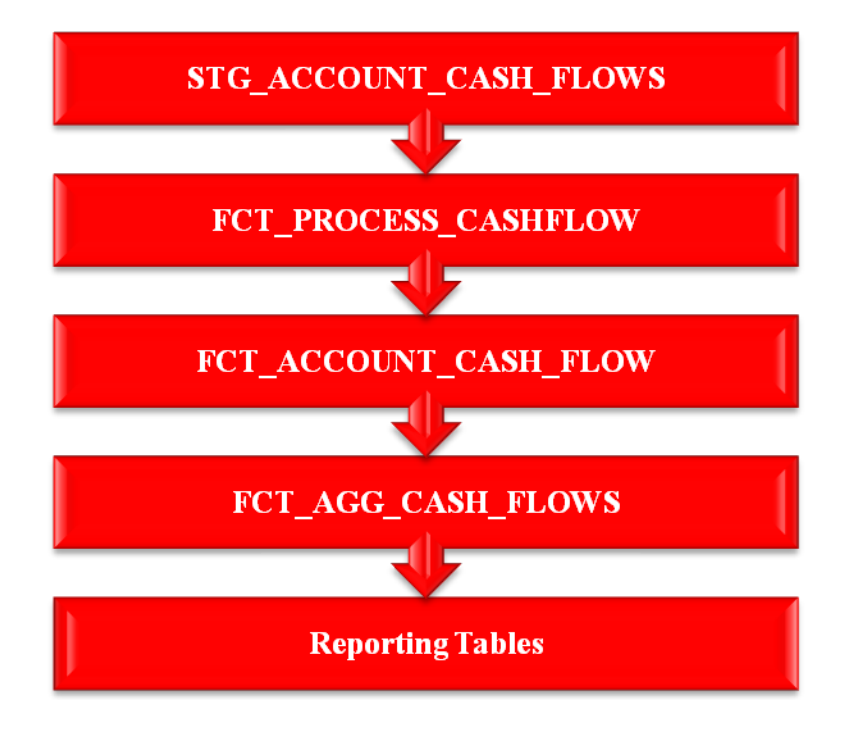

Data on cash flows is provided as an input in the staging table **STG\_ACCOUNT\_CASH\_FLOWS** which also contains cash flow dates for all the accounts. On execution of the T2T, data moves from

#### **STG\_ACCOUNT\_CASH\_FLOWS** to **FCT\_PROCESS\_CASHFLOW**. In

**FCT\_PROCESS\_CASHFLOW** all the codes like Account Codes, Currency Codes as specified in the Stage table are converted into their corresponding skey (Surrogate Key from Dim tables). Hence,

**FCT\_PROCESS\_CASHFLOW** is similar to **STG\_ACCOUNT\_CASH\_FLOWS**, the only difference being of codes in the Stage table and skey in FCT table.

From **FCT\_PROCESS\_CASHFLOW** data moves to **FCT\_ACCOUNT\_CASH\_FLOW** where all cash flow dates are converted into time buckets, that is, time bucket assignment takes place in this stage of the LRM application data flow.

*For more information on Time Bucket, see ["Time Bucketing](#page-9-0)*" *on page [10.](#page-9-0)*

**FCT ACCOUNT CASH FLOWS** table contains cash flows at Account and time bucket granularity. **FCT\_PROCESS\_CASHFLOW** table contains cash flow at Account and cash flow date granularity. Cash flows from **FCT\_ACCOUNT\_CASH\_FLOWS** moves into **FCT\_AGG\_CASH\_FLOWS**. These

cash flows are aggregated based on 48 dimensions which are as follows:

- Accounting Classification
- Asset Level
- Basel Customer Type
- Basel II Risk Weight
- Basel Issuer Type
- Basel Rating
- Callable Period
- Collateral Used to Cover Short Positions
- Commitment Status
- Component of a Major Index
- Country
- **Currency**
- Customer
- Customer Chanel
- Customer Financial Entity Flag
- Customer Type
- Delinquency Period
- Domestic Currency Indicator
- Effective Maturity
- Effective Residual Maturity
- Encumbrance Status
- Guarantor Type
- Illiquidity Status
- Instrument Type
- Interest Rate Type
- Issuer
- Issuer Financial Entity Flag
- Legal Entity
- Line of Business
- Listing Status
- Loan Renewable Status
- Loan Status
- Marketability Indicator
- Maturity
- Operational Relationship
- Product
- Product Type
- Rating
- Residual Maturity
- Revocability Status
- Secured Status
- Sold Exclusively in Retail Market
- Stability
- Time Bucket
- Underlying Asset Level
- Withdrawal Notice Period
- Withdrawal Penalty
- Cash flow Type

These dimensions are either attributes of a Cash flow or are attributes of an Account. Dimensions which are attributes of account are fetched from **FCT\_COMMON\_ACCOUNT\_SUMMARY** and dimensions which are attributes of cash flows are fetched from **FCT\_ACCOUNT\_CASH\_FLOWS**. Once data is loaded in the **FCT AGG CASH FLOWS** then currency conversion module is executed which converts the cash flows from its Natural currency to the Local and Reporting Currency.

*For more information on currency conversion, see ["Currency Conversion](#page-10-0)*" *on page [11.](#page-10-0)*

For Contractual Execution, data flows from **FCT\_AGG\_CASH\_FLOWS** to the reporting tables and Gap reports of Unadjusted Cash flows is generated from reporting tables.

For BAU or Stress Execution, the data which was loaded into **FCT\_AGG\_CASH\_FLOWS** is re-inserted in the same table against a new execution skey and currency conversion module is re-executed as Reporting Currency of the Contractual run and BAU or Stress run may be different.

*For more information on currency conversion, see ["Currency Conversion](#page-10-0)*" *on page [11.](#page-10-0)*

Business Assumptions as defined by you are executed in **FCT\_AGG\_CASH\_FLOWS** where the aggregated cash flows are stored. Once the assumptions are applied, rules for assumptions will adjust the cash flow in the reporting currency; hence currency conversion is re-executed which will convert adjusted cash flows from reporting currency to local and natural currency.

Once cash flows are adjusted in the **FCT\_AGG\_CASH\_FLOWS** data is moved into the reporting tables and Gap reports of Adjusted Cash flow can be generated from these reporting tables.

## **Annexure C: Business Assumptions Data Maintenance**

#### **Adding Existing Dimension to the Assumption**

The steps for configuring an existing dimension in the assumption are as follows:

- 1. Add existing dimension in the source hierarchy of the assumption rule.
- 2. Change **ANSI Join** in the associated dataset to include the newly added dimension table.

#### **Adding New Dimension to the Assumption**

The steps for configuring new dimension in the assumption are as follows:

- 1. New dimensions can be added by including the new dimensions table or creating an alias over the existing dimension table.
- 2. Create a hierarchy on the Dimension table or alias.

If it's a cash flow Attribute then a column needs to be added to the following tables:

- **STG\_ACCOUNT\_CASH\_FLOWS**
- **FCT\_PROCESS\_CASHFLOW**
- **FCT\_ACCOUNT\_CASH\_FLOWS**
- **FCT\_AGG\_CASH\_FLOWS**
- **TEMP\_AGG\_CASH\_FLOWS**
- **FSI\_BEHAVIOR\_ASSUMPTIONS**
- **TEMP\_FSI\_BEHAVIOR\_ASSUMPTIONS**
- **FSI\_BEHAVIOR\_ASSUMPTIONS\_FD** (data type should be VARCHAR2(500))

#### **EXEMP\_FSI\_BEHAVIOR\_ASSMPT\_FD**

- o **Column\_NAME** (data type should be VARCHAR2(500) as it holds a hierarchy unique code)
- o **Column\_NAME\_DSC** (data type should be VARCHAR2(500))

**NOTE** ास्क

Column Name should be the same across the following tables:

○**FCT\_PROCESS\_CASHFLOW**

**○FCT\_ACCOUNT\_CASH\_FLOWS**

```
○FCT_AGG_CASH_FLOWS
```
- **○TEMP\_AGG\_CASH\_FLOWS**
- **○FSI\_BEHAVIOR\_ASSUMPTIONS**

#### **○TEMP\_FSI\_BEHAVIOR\_ASSUMPTIONS**

If it's an account attribute then a column needs to be added to the following tables:

- **FCT\_COMMON\_ACCOUNT\_SUMMARY**
- **FCT\_AGG\_CASH\_FLOWS**
- **TEMP\_AGG\_CASH\_FLOWS**
- **FSI\_BEHAVIOR\_ASSUMPTIONS**
- **TEMP\_FSI\_BEHAVIOR\_ASSUMPTIONS**
- **FSI\_BEHAVIOR\_ASSUMPTIONS\_FD** (data type should be VARCHAR2(500))
- **TEMP\_FSI\_BEHAVIOR\_ASSMPT\_FD**
- **Column\_NAME** (data type should be VARCHAR2(500) as it holds hierarchy unique code)
- **Column\_NAME\_DSC** (data type should be VARCHAR2(500))

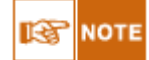

**Column** NAME is just a dummy name for the column. You need to specify an appropriate name.

Column Name should be the same across following tables:

- **FCT\_COMMON\_ACCOUNT\_SUMMARY**
- **FCT\_AGG\_CASH\_FLOWS**
- **TEMP\_AGG\_CASH\_FLOWS**
- **FSI\_BEHAVIOR\_ASSUMPTIONS**
- **TEMP\_FSI\_BEHAVIOR\_ASSUMPTIONS**
- Changes the appropriate T2Ts which is populating data from one table to another table.
- Changes in level flatting DT (FN\_DT\_LEVEL\_FLATTEN\_BAU\_FD) which populates data from **FSI\_BEHAVIOR\_ASSUMPTIONS\_FD** to **TEMP\_FSI\_BEHAVIOR\_ASSUMPTIONS** table

The list of changes required in the DT is as follows:

- Add a new column in the cursor which fetches the data from **FSI\_BEHAVIOR\_ASSUMPTIONS\_FD**.
- There are a set of IF Clauses for each of the Dimensions which are part of the aggregate table. One or more IF clauses are required to be added so that the new column can be added as the Dimension.
- If the hierarchy of the Dimension is based on alias then the following entry is to be made in **SETUP\_BA\_ALIAS\_FLAG\_MAP**.

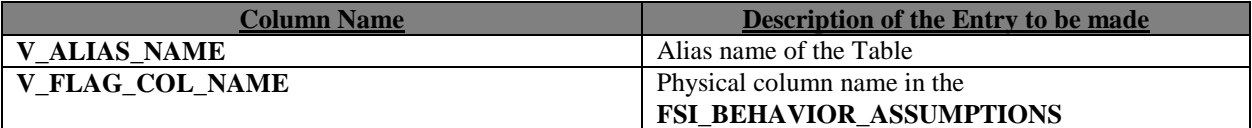

**Table 58: Entry for Hierarchy of Dimension based on Hierarchy**

Add entry in **SETUP\_MASTER**. The entry should be as follows:

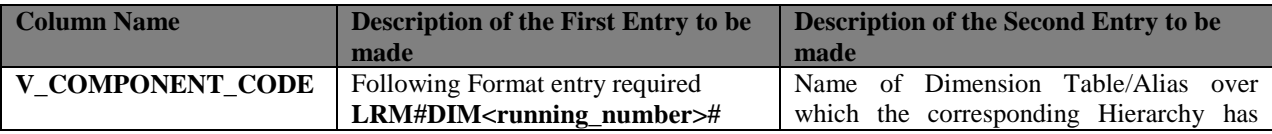

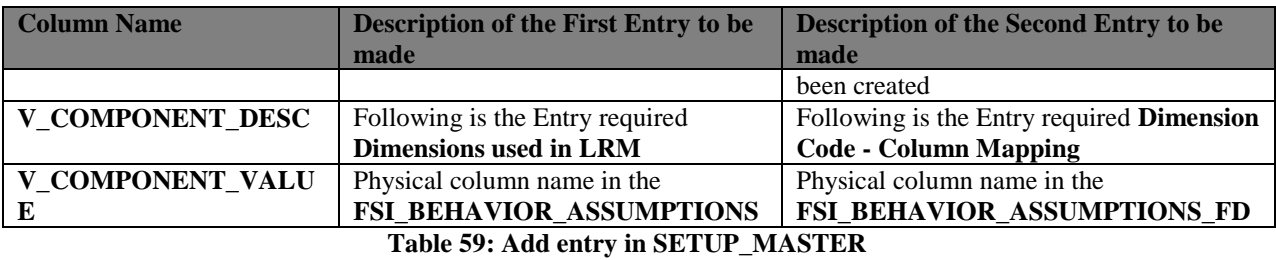

- Add dimension in the source hierarchy of the assumption's Rule.
- Change **ANSI Join** in the associated dataset to include the newly added dimension table.

### **Annexure D: Configuring Pre and Post Process steps in a BAU run.**

- The entries which explain the configuration of pre and post processing steps in a Business as Usual (BAU) Execution are as follows:
- Update entry in **SETUP\_MASTER**. Entries should be as follows:
	- For post processing, update process code of new post process where **V\_COMPONENT\_CODE** equals to **RM\_POSTPROCESS\_CODE**.
	- For pre processing update process code of new pre process where **V\_COMPONENT\_CODE** equals to **RM\_PREPROCESS\_CODE**.

### **Annexure E: Best Practices in Configuring Behaviour Assumptions**

The best practices in configuring Behaviour Assumptions are listed as follows:

- The Rules Framework of OFSAAI is the framework in which the Behaviour Assumption's are executed.
- The 'Behaviour Assumption' screen displays only those hierarchies which are selected in the underlying Rule. In other words, a filter at the UI level helps to display only those hierarchies that are already selected in the underlying Rule.
- In Rules, include only those hierarchies on which you want to configure the Behaviour Assumptions. Adding hierarchies in the Rule and not using them in the Behaviour Assumptions is as good as excluding them in the Rule, as the default behaviour is to select all the leaf values of Hierarchies participating in the underlying Dataset.
- The nodes selected in the Behaviour Assumption acts as filters on the Hierarchy chosen in the underlying Rules.
- Assumptions should be defined for selective nodes therefore it is best not to map the Assumption at the root node of the hierarchies. If Assumptions are defined at the root level of the hierarchy then it is as good as not selecting the hierarchy in the underlying Rule.
- While defining the underlying Rule of the 'Behaviour Assumptions', map the corresponding Business Processor at the root level of the source hierarchies. Though the Behaviour Assumption may specify behaviour at a higher level of the hierarchy, these Assumptions are applied only on the nodes chosen in the Rule, since the Rule is defined on specific nodes of the Hierarchy. Therefore, the function of the Behavior Assumption UI is to filter the data over and above the filters already applied by the underlying Rule and Dataset.

### **Annexure F: Multiple Segments**

The configurations to be done to support multiple segments:

 Comma separated list of all the segments created for LRM needs to be updated in **V\_COMPONENT\_VALUE** of **SETUP\_MASTER** table where **V\_COMPONENT\_CODE** equals to **LRMSEGM.** The entry should be as follows:

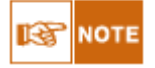

○ Time Bucket is common across all the segments.

○ Segment is not applicable to "Counterbalancing Strategy Definition", user can define counterbalancing strategy on the runs defined across LRM segments.

### **Annexure G: Time Bucket**

User can define multiple time bucket definitions, but only one definition is applicable for LRM processing. The specific time bucket definition is configured by following **SETUP\_MASTER** entries.

- 'Time Bucket as of date identifier' should be updated to the 'as of date of the time bucket' to be used for processing. 'As of date' should be updated in column **V\_COMPONENT\_VALUE** of **SETUP\_MASTER** table where **V\_COMPONENT\_CODE** equals to **LRM\_BCKT\_AS\_OF\_DATE** in "YYYYMMDD" format (Default value is 19000123).
- 'Time Bucket Sys id' should be updated to the 'Sys id of the time bucket' to be used for processing. Sys id should be updated in column **V\_COMPONENT\_VALUE** of **SETUP\_MASTER** table where **V\_COMPONENT\_CODE** equals to **LRM\_BCKT\_SYS\_ID** (Default value is -999999).
- 'Time Bucket type identifier' should be updated to the 'bucket type identifier of the time bucket' to be used for processing. Bucket type identifier should be updated in column **V\_COMPONENT\_VALUE** of **SETUP\_MASTER** table where **V\_COMPONENT\_CODE** equals to **LRM\_BCKT\_TYPE\_ID** (Default value is LRM).

## **Annexure H: Configuring Limit Management**

Limit Management in LRM Application is used to setup Liquidity Gap Limit. Following are the steps for configuring the limit defined in limit management application in LRM.

- Define limit using Limit Management Application. Please refer to Limit Management user guide for defining the limit management application.
- Once limit is defined, "SETUP\_LIMIT\_APP\_VALUES" has to be updated. Following are the values to be updated in the table:

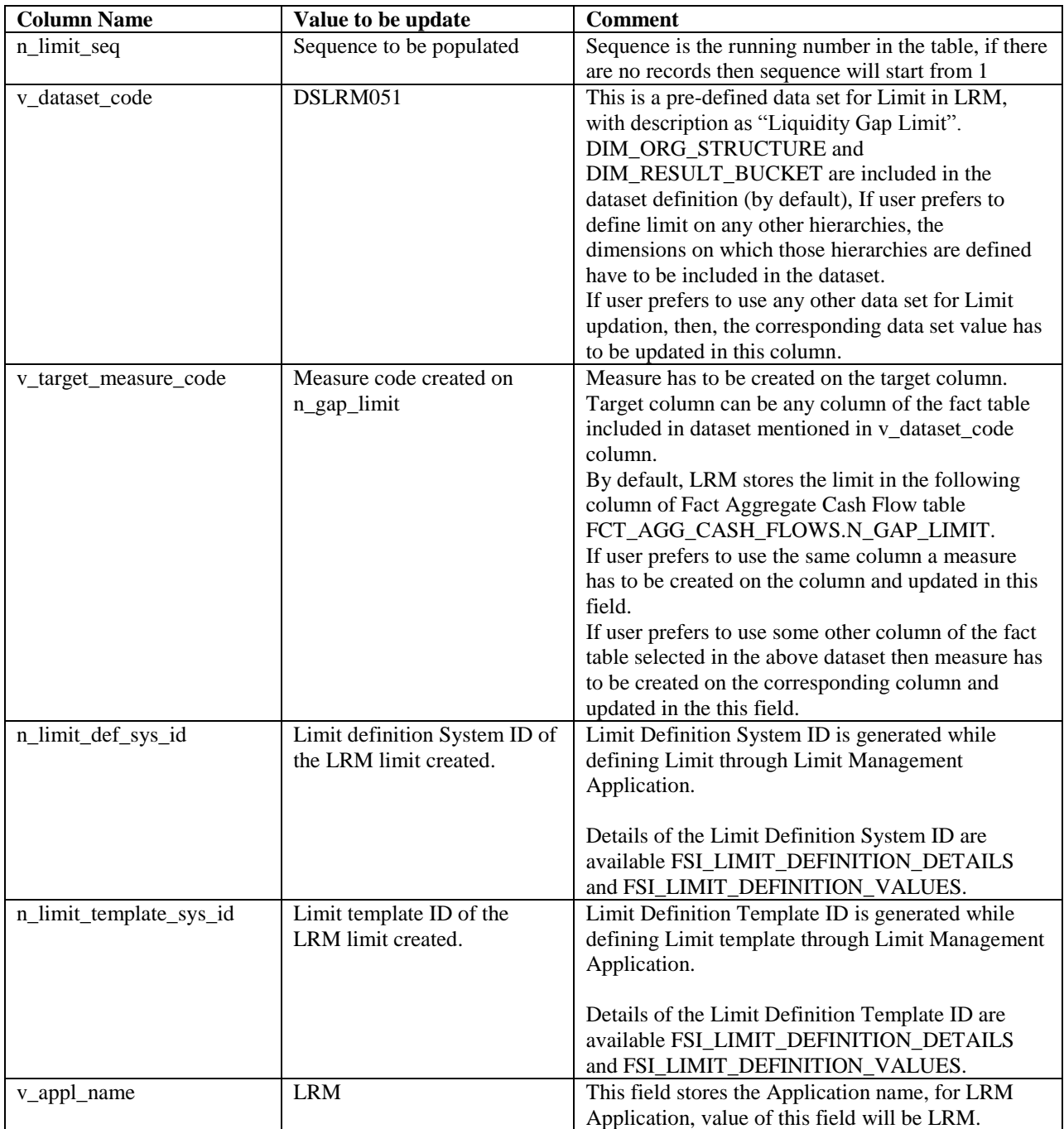

# **Glossary**

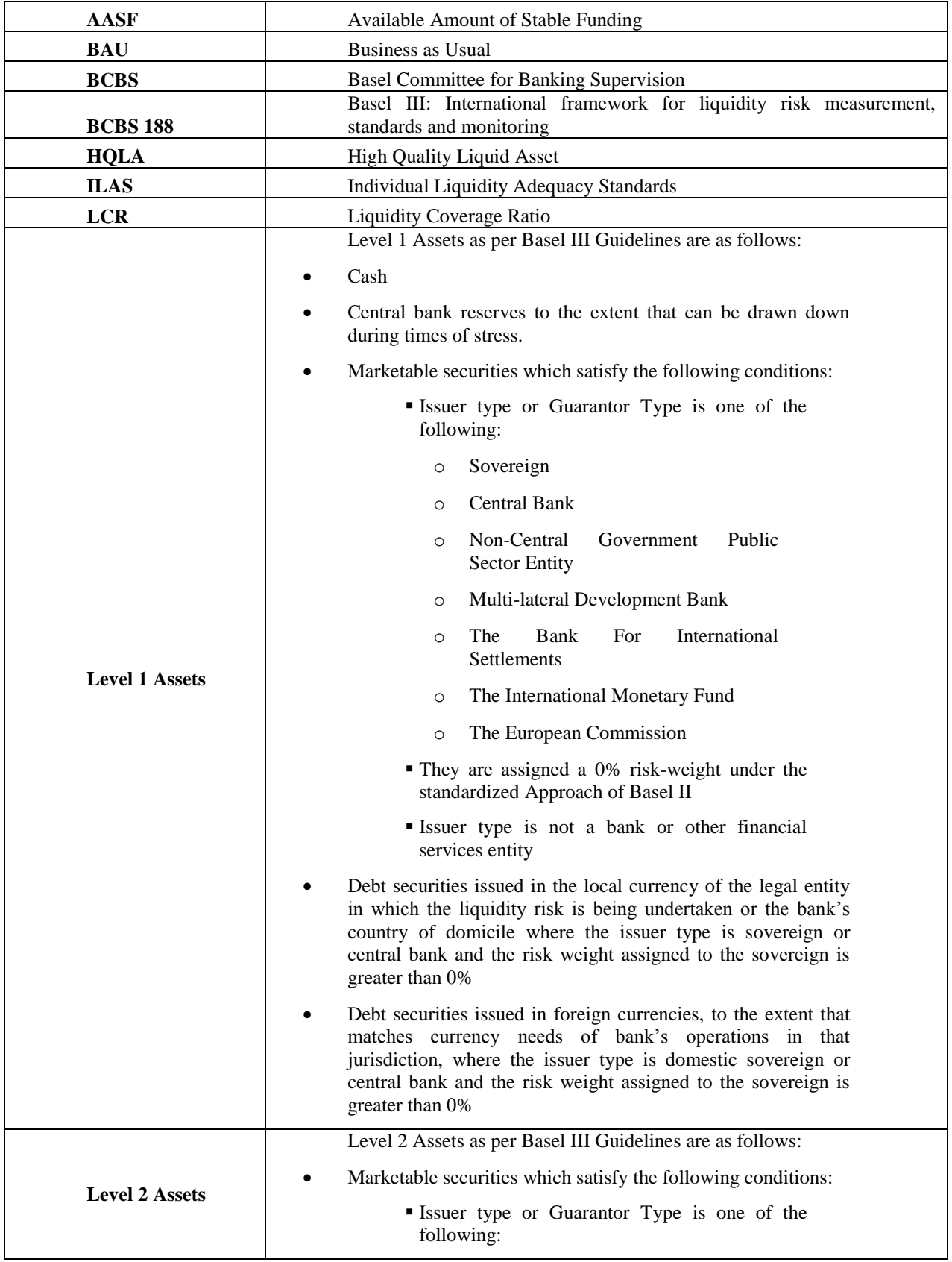

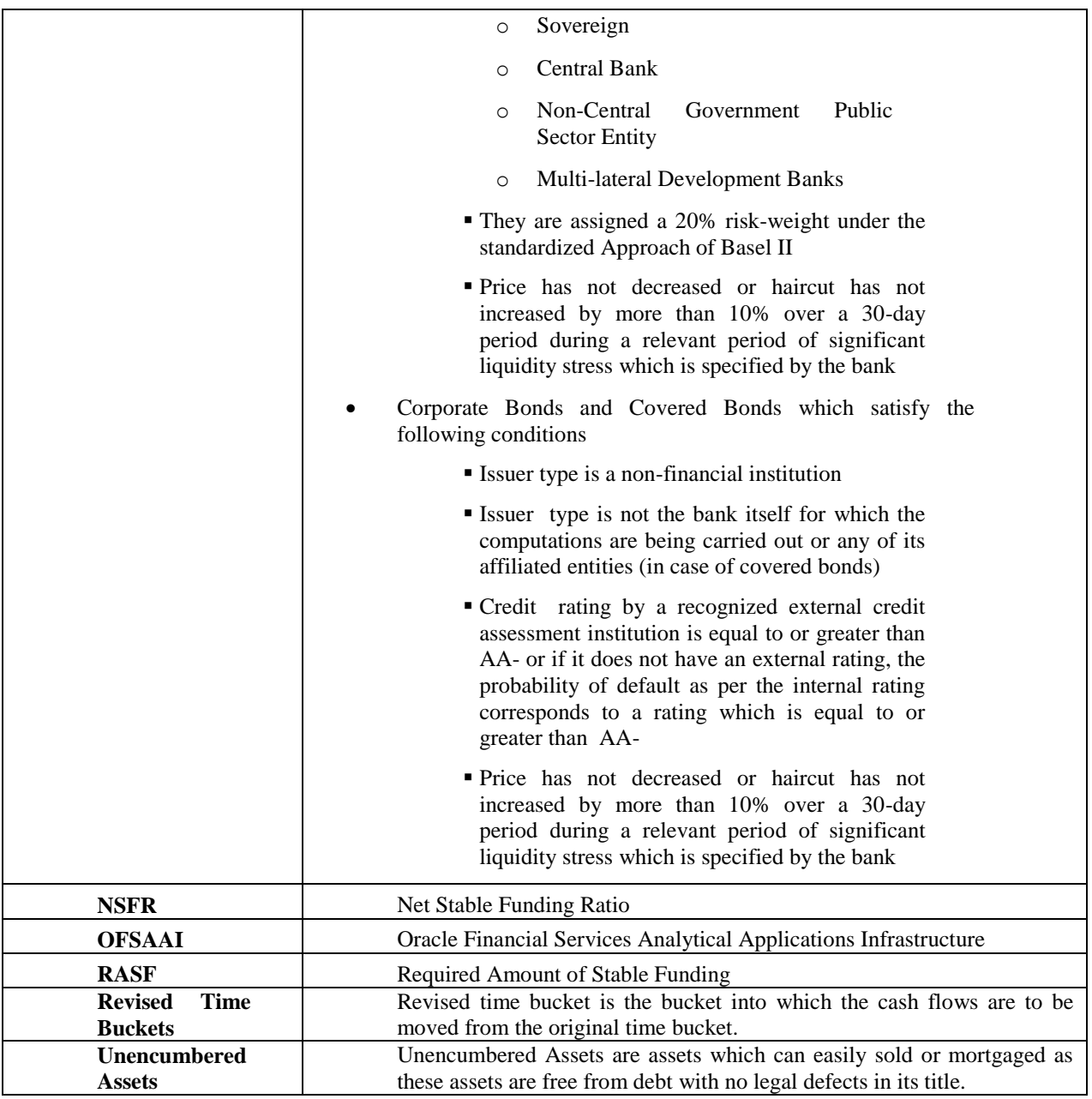

# **Index**

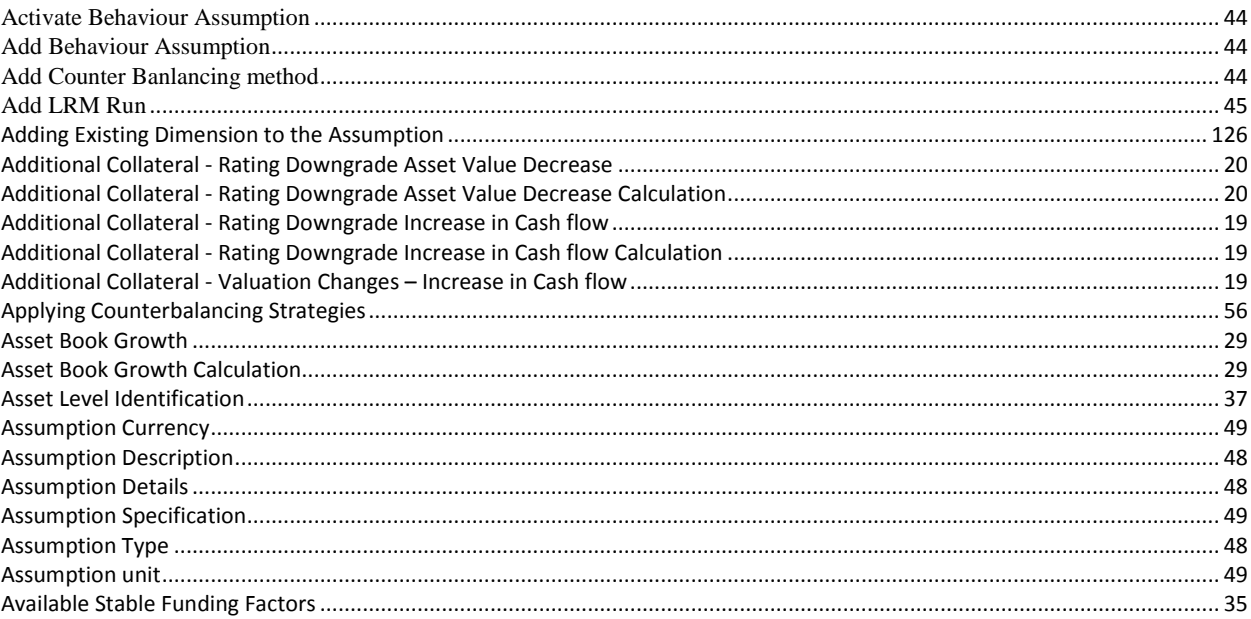

 $\mathsf{A}$ 

## $\overline{\mathbf{B}}$

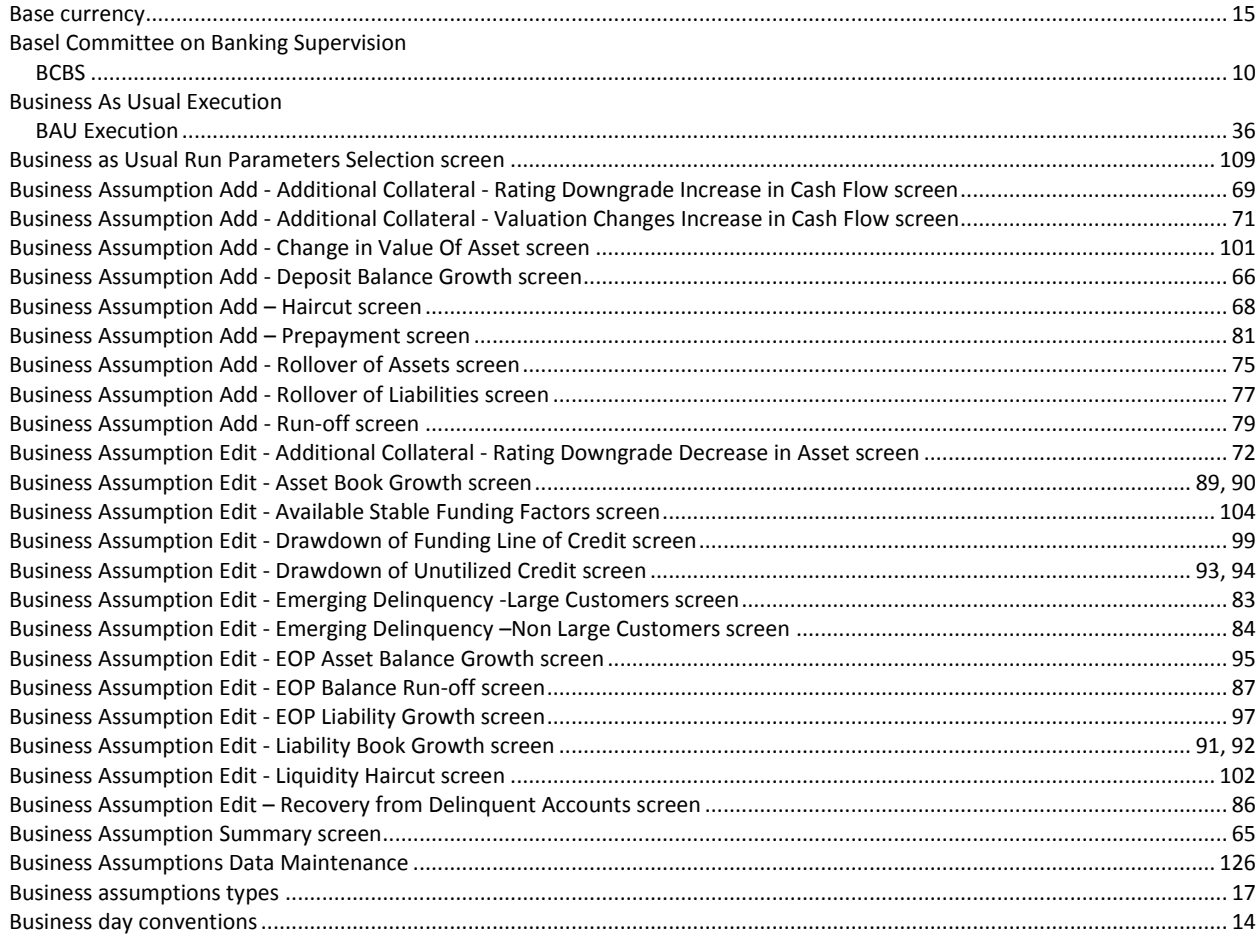

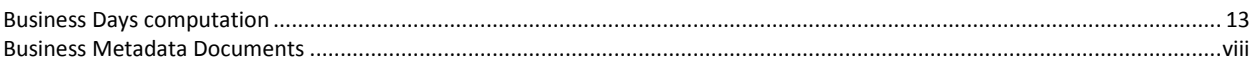

### $\mathbf{C}$

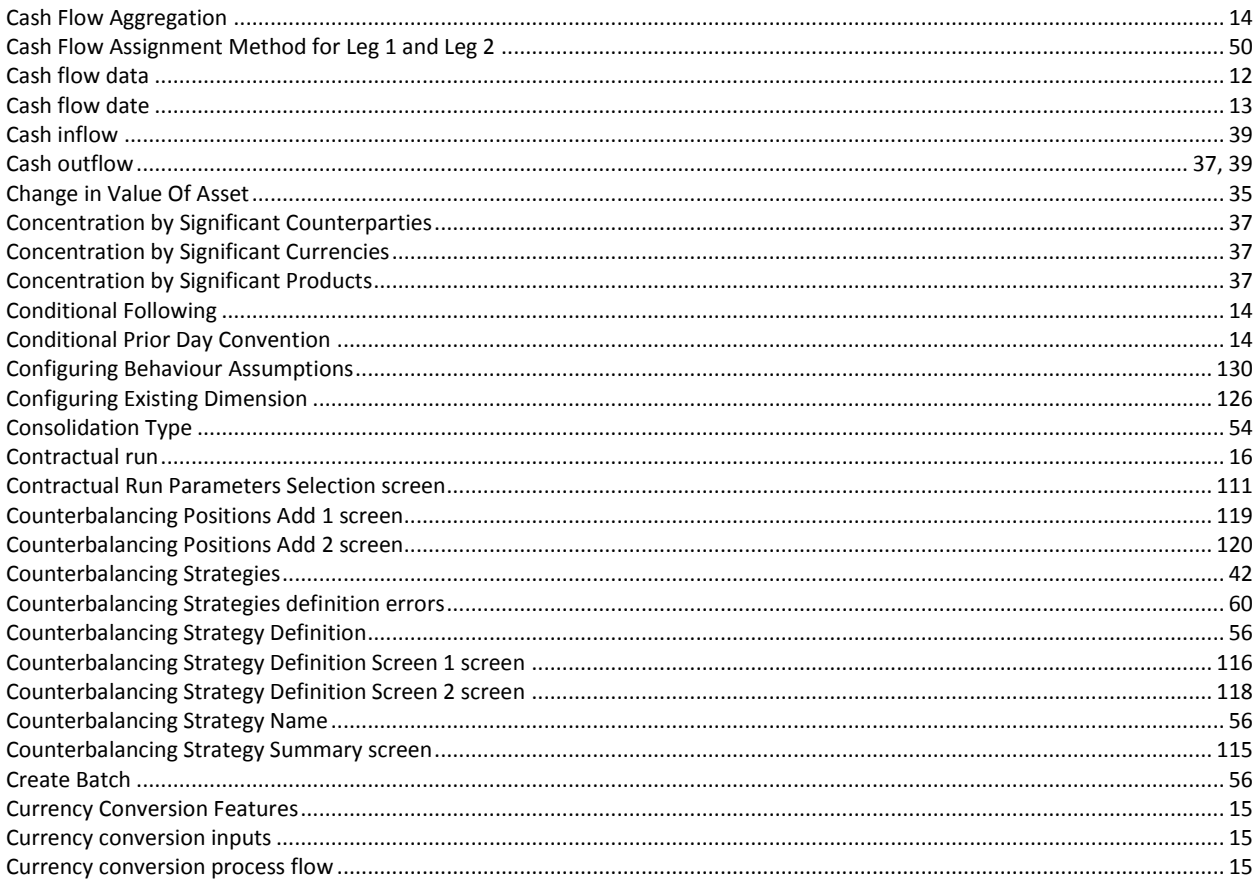

### D

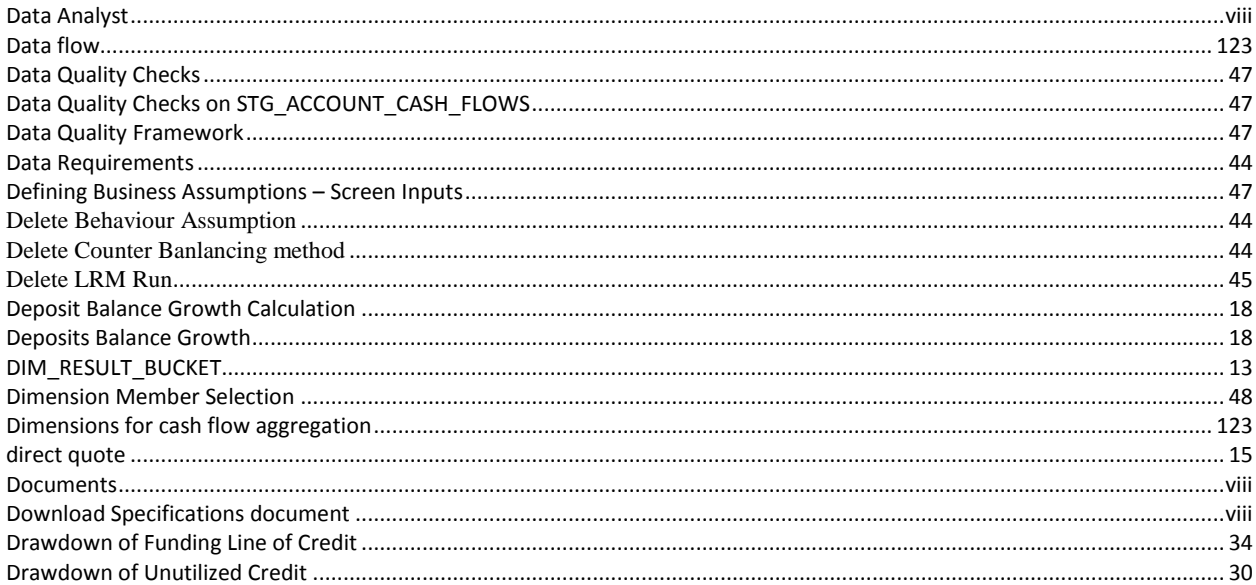

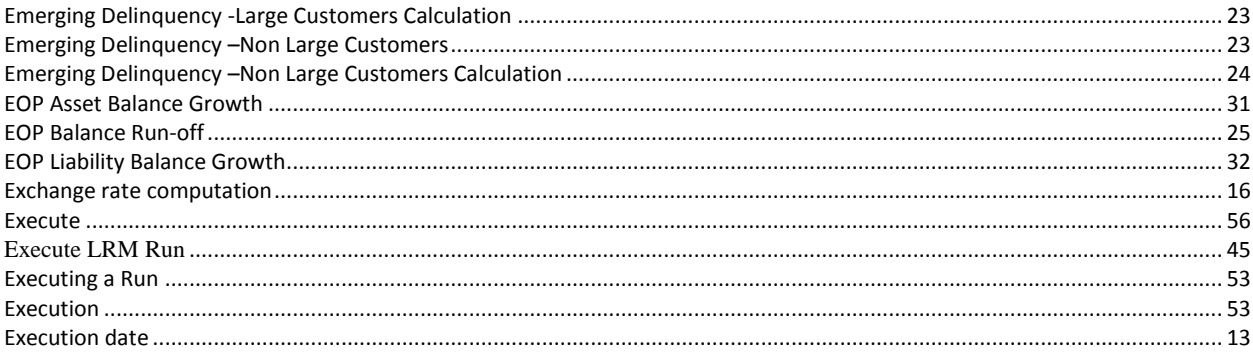

### $\mathsf{F}$

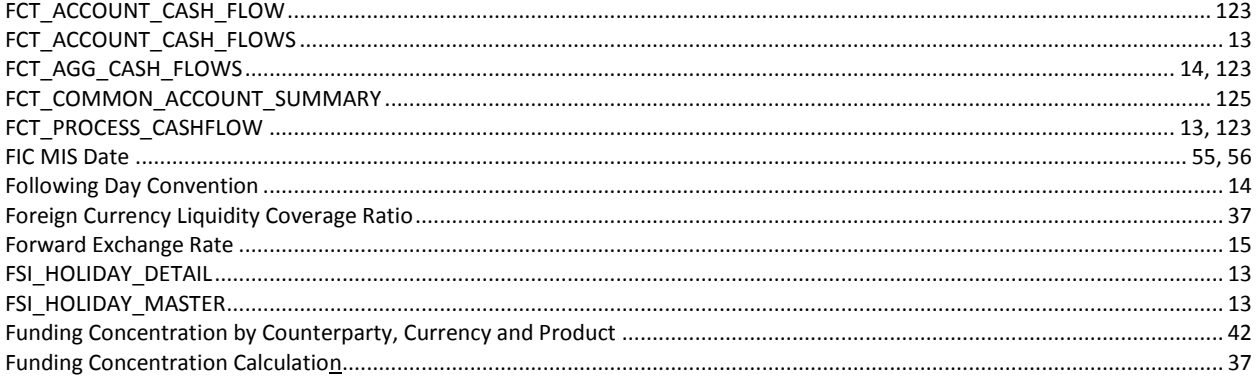

### $H$

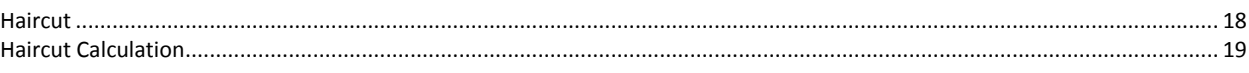

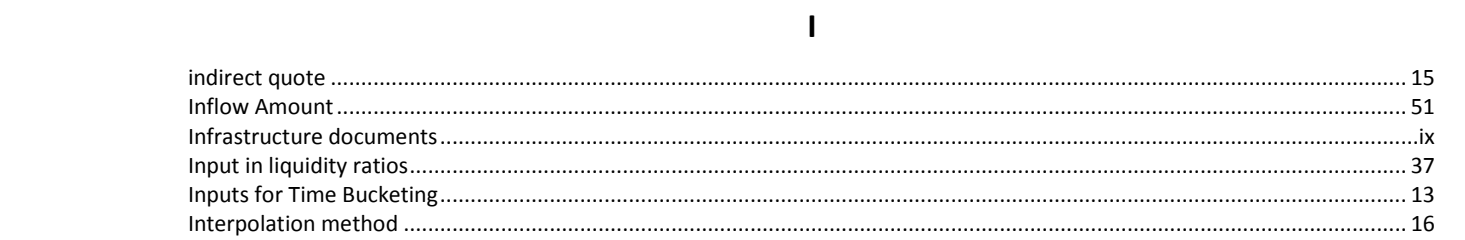

### $\mathbf L$

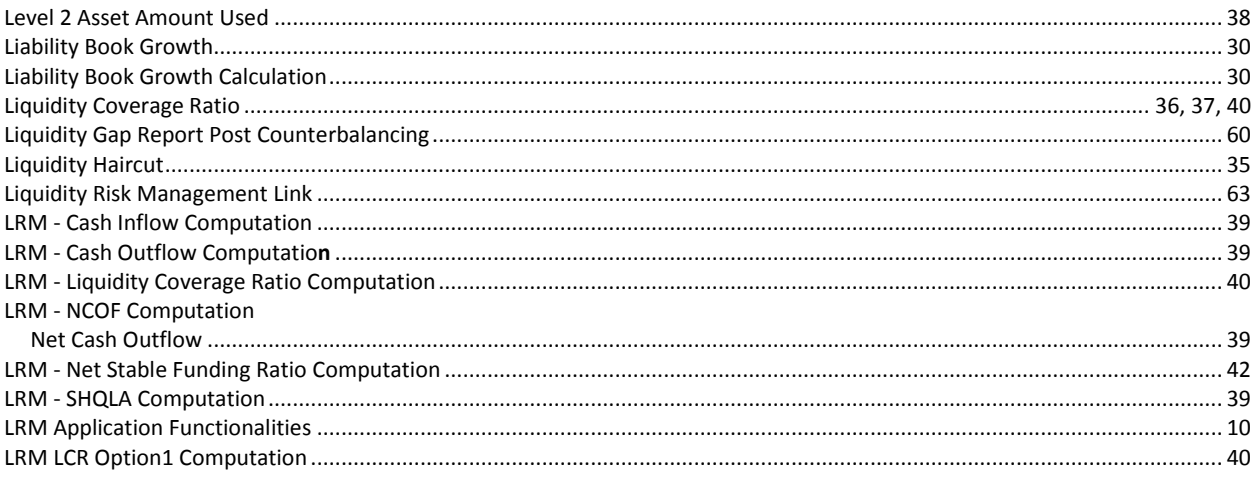

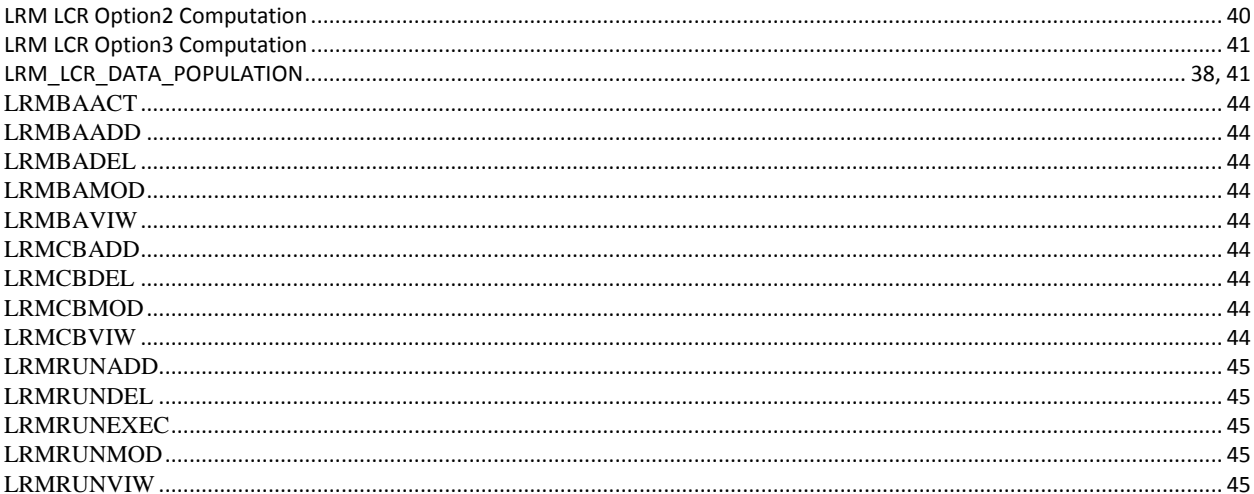

### $\boldsymbol{\mathsf{M}}$

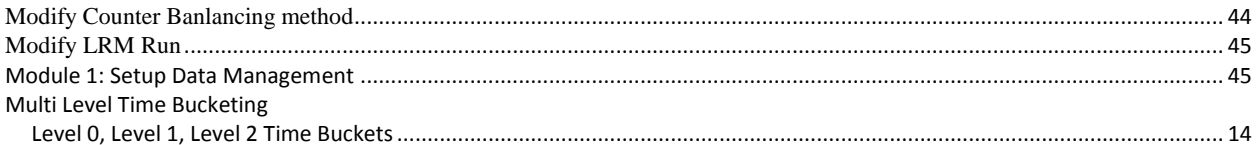

## $\overline{\mathsf{N}}$

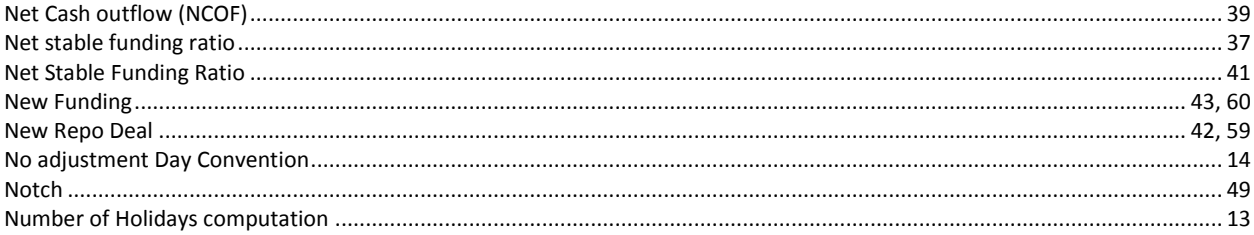

## $\mathbf{o}$

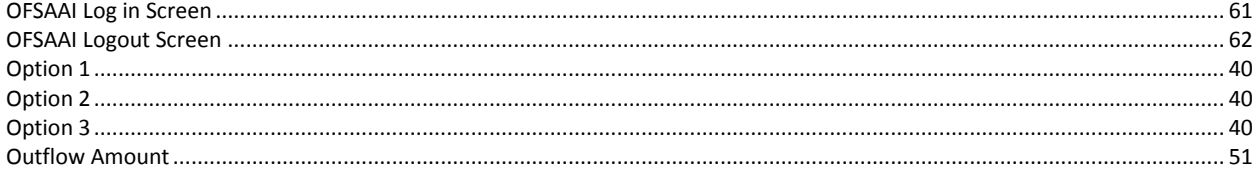

## $\mathsf{P}$

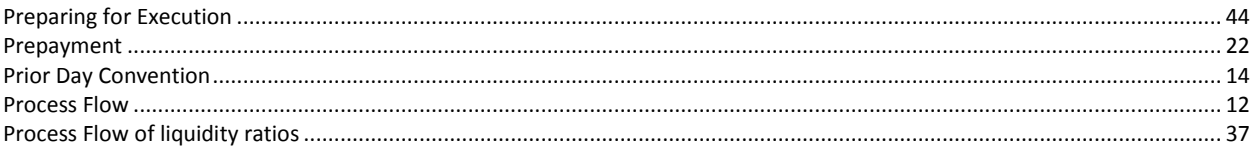

## $\overline{\mathsf{R}}$

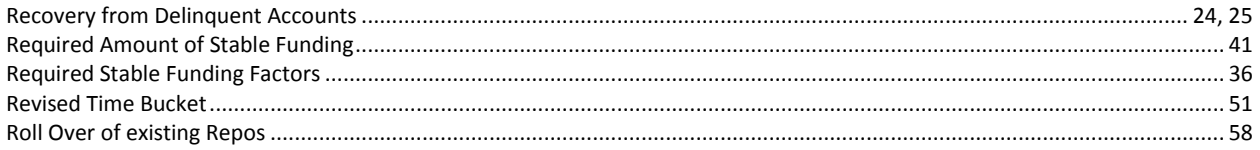

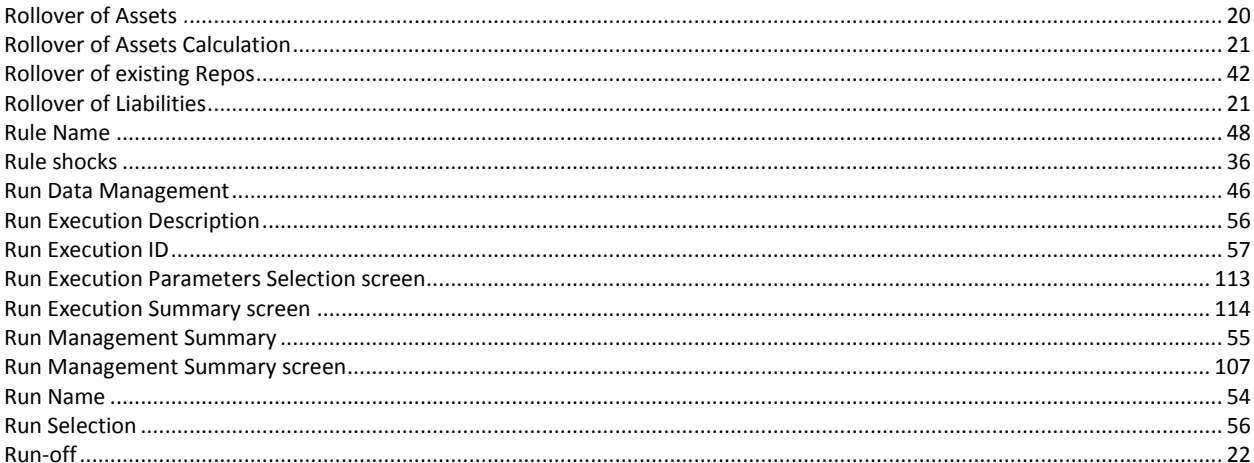

## $\mathsf{s}$

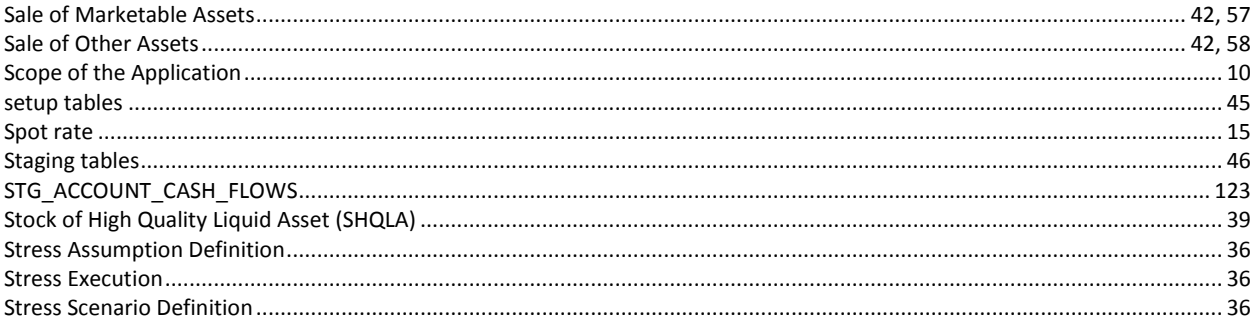

# $\mathbf{r}$

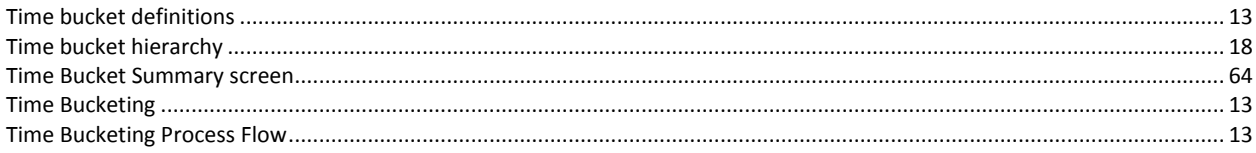

## $\mathbf v$

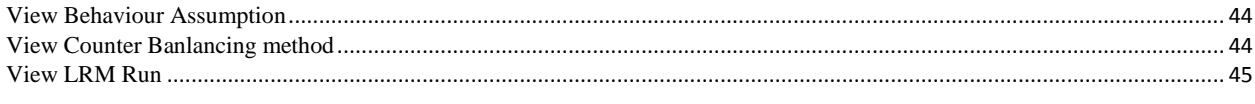

## $\mathsf{w}$

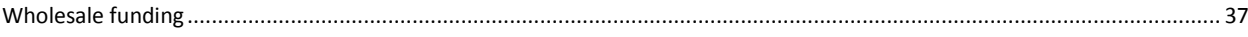

# **ORACLE**

Oracle Financial Services Liquidity Risk Management Release 2.0, User Guide September 2013 Version number 1.0

Oracle Corporation World Headquarters 500 Oracle Parkway Redwood Shores, CA 94065 U.S.A. Worldwide Inquiries: Phone: +1.650.506.7000 Fax: +1.650.506.7200 <http://www.oracle.com/us/industries/financial-services/index.html>

#### **Copyright © 2013, Oracle and/or its affiliates. All rights reserved.**

No part of this work may be reproduced, stored in a retrieval system, adopted or transmitted in any form or by any means, electronic, mechanical, photographic, graphic, optic recording or otherwise, translated in any language or computer language, without the prior written permission of Oracle Financial Services Software Limited.

Due care has been taken to make this Oracle Financial Services Liquidity Risk Management User Guide and accompanying software package as accurate as possible. However, Oracle Financial Services Software Limited makes no representation or warranties with respect to the contents hereof and shall not be responsible for any loss or damage caused to the user by the direct or indirect use of this User Manual and the accompanying Software System. Furthermore, Oracle Financial Services Software Limited reserves the right to alter, modify or otherwise change in any manner the content hereof, without obligation of Oracle Financial Services Software Limited to notify any person of such revision or changes. All company and product names are trademarks of the respective companies with which they are associated.